# **WEBCON BPS 2022 R4**

**historia zmian wersji 2022.1.4.404** 

### **WEBCON**

### Spis treści

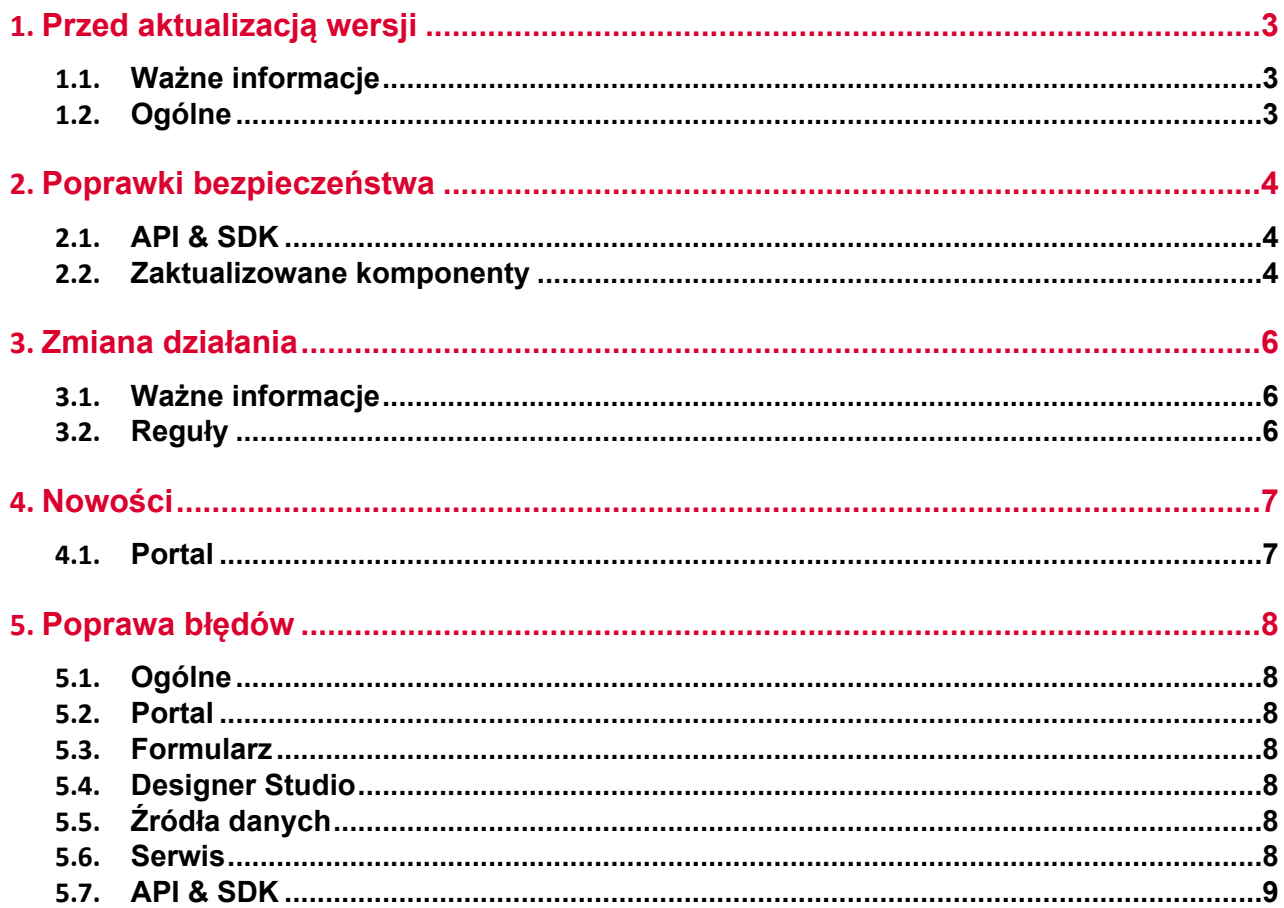

## <span id="page-2-0"></span>1. Przed aktualizacją wersji

### <span id="page-2-1"></span>**1.1. Ważne informacje**

- Aby uniknąć przerw w działaniu systemu, należy upewnić się, że licencje WEBCON BPS zostały zaktualizowane. W tym celu należy zweryfikować dostępność licencji **WEBCON BPS Server 2022** w raporcie licencji dostępnym z poziomu **WEBCON BPS Designer studio ->** *menu systemowe w lewym górnym rogu aplikacji* **-> Licencje**. W razie konieczności należy pobrać aktualne licencie.
- Jeżeli changelog zawiera rozdział "Zmiana działania", należy zweryfikować, czy wprowadzone zmiany wpłyną w jakikolwiek sposób na działanie wdrożonego systemu.

### <span id="page-2-2"></span>**1.2. Ogólne**

• Zgodnie z zapowiedzią, **WEBCON BPS Authorization Service** (auth.webconbps.com) został wyłączony. Jeśli w systemie skonfigurowany i wykorzystywany jest dostawca uwierzytelnienia **WEBCON BPS Authorization Service** należy wziąć pod uwagę zmianę konfiguracji systemu i rezygnację z tego dostawcy uwierzytelnienia. Alternatywnie do **WEBCON BPS Authorization Service** należy korzystać z wbudowanych w system dostawców uwierzytelnienia (OpenID Connect lub ADFS).

### <span id="page-3-0"></span>2. Poprawki bezpieczeństwa

### <span id="page-3-1"></span>**2.1. API & SDK**

• W wersjach **REST API 4.0**, **5.0** oraz **beta** w operacjach dodawania, edycji i usuwania załącznika wprowadzono zabezpieczenie przed nieuprawnionym wyewidencjonowaniem elementu przez użytkownika niemającego uprawnień do takiej operacji.

Błąd występował wyłącznie, w przypadku gdy wywołanie REST API następowało w kontekście aplikacji z ustawionym parametrem forceCheckout=1. W ramach poprawki:

 - dodano weryfikację uprawnień administracyjnych do wykonania operacji checkout,

 - w przypadku połączenia działającego w kontekście użytkownika dodano wymagalność scope: User.Elements.Admin.All lub User.Elements.Admin.<ProcGuid>,

 - wyłączono możliwość wymuszenia wyewidencjonowana w kontekście aplikacji z włączoną impersonacją.

W wersji **REST API beta** dla wszystkich operacji z wymuszonym wyewidencjonowaniem dokumentu (forceCheckout=1) i połączeniem w kontekście aplikacji dodano weryfikację uprawnień scope: **App.Elements.Admin.All.**

### <span id="page-3-2"></span>**2.2. Zaktualizowane komponenty**

- W związku z poprawkami podatności bezpieczeństwa:
	- CVE-2022-23540, CWE-287

 https://security.snyk.io/vuln/SNYK-JS-JSONWEBTOKEN-3180022 CVE-2022- 23541

- CWE-1259 https://security.snyk.io/vuln/SNYK-JS-JSONWEBTOKEN-3180024
- CVE-2022-23539, CWE-327 https://security.snyk.io/vuln/SNYK-JS-JSONWEBTOKEN-3180026
- CVE-2022-37616, CWE-1321 https://security.snyk.io/vuln/SNYK-JS-XMLDOMXMLDOM-3042243
- CVE-2022-39353, CWE-20 https://security.snyk.io/vuln/SNYK-JS-XMLDOMXMLDOM-3092934 - CVE-2023-45133, CWE-184
- https://security.snyk.io/vuln/SNYK-JS-BABELTRAVERSE-5962462
- CVE-2023-26159, CWE-20 https://security.snyk.io/vuln/SNYK-JS-FOLLOWREDIRECTS-6141137
- CWE-772 https://security.snyk.io/vuln/SNYK-JS-INFLIGHT-6095116
- CVE-2022-46175 CWE-1321 https://security.snyk.io/vuln/SNYK-JS-JSON5-3182856 - CVE-2022-37599, CWE-1333
- https://security.snyk.io/vuln/SNYK-JS-LOADERUTILS-3042992

 - CVE-2022-37601, CWE-1321 – https://security.snyk.io/vuln/SNYK-JS-LOADERUTILS-3043105

- CVE-2022-37603, CWE-1333 https://security.snyk.io/vuln/SNYK-JS-LOADERUTILS-3105943
- CVE-2022-3517, CWE-1333 https://security.snyk.io/vuln/SNYK-JS-MINIMATCH-3050818 - CVE-2023-44270 CWE-20
- https://security.snyk.io/vuln/SNYK-JS-POSTCSS-5926692
- CVE-2022-25883, CWE-1333 https://security.snyk.io/vuln/SNYK-JS-SEMVER-3247795
- CWE-79 https://security.snyk.io/vuln/SNYK-JS-SERIALIZEJAVASCRIPT-6147607 - CVE-2022-25858, CWE-1333
- https://security.snyk.io/vuln/SNYK-JS-TERSER-2806366
- CVE-2023-26136, CWE-1321 https://security.snyk.io/vuln/SNYK-JS-TOUGHCOOKIE-5672873
- CVE-2023-28154, CWE-265 https://security.snyk.io/vuln/SNYK-JS-WEBPACK-3358798 - CVE-2023-26115, CWE-1333
	- https://security.snyk.io/vuln/SNYK-JS-WORDWRAP-3149973

zaktualizowano komponenty:

- @fluentui/react do wersji 8.115.3
- @progress/kendo-licensing do wersji 1.3.5
- @xmldom/xmldom do wersji 0.8.10
- core-js do wersji 3.35.1
- office-addin-dev-certs do wersji 1.12.1
- react-hot-loader do wersji 4.13.1
- uuis do wersji 9.0.1
- json5 do wersji 1.0.2
- semver do wersji 5.7.2
- url do wersji 0.11.3.

## <span id="page-5-0"></span>3. Zmiana działania

### <span id="page-5-1"></span>**3.1. Ważne informacje**

• Zmieniono sposób w jaki pobierane są kursy walut z NBP. Tabela kursów nie jest już pobierana w oparciu o interfejs plikowy, lecz z wykorzystaniem REST API <https://api.nbp.pl/>.

Sposób przechowywania kursów w bazie danych zachowa dotychczasowy format i kompatybilność wsteczną.

Ponieważ nie wszystkie tabele publikowane są codziennie, podczas pobierania logowana będzie informacja o braku danej tabeli na dany dzień (nie jest to błąd).

### <span id="page-5-2"></span>**3.2. Reguły**

• Zmieniono zachowanie funkcji **INITIALIZE** inicjalizującej **Listę pozycji**. Gdy dana Lista pozycji jest niedostępna lub w trybie do odczytu, reguła zawierająca tą funkcję zaloguje ostrzeżenie w konsoli, a następnie będzie kontynuować wykonanie Reguły z pominięciem inicjalizacji.

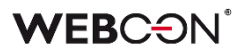

### <span id="page-6-0"></span>4. Nowości

### <span id="page-6-1"></span>**4.1. Portal**

• W konfiguracji **Raportów** wprowadzono możliwość dodania do zapytania ("OPTION( ... )")

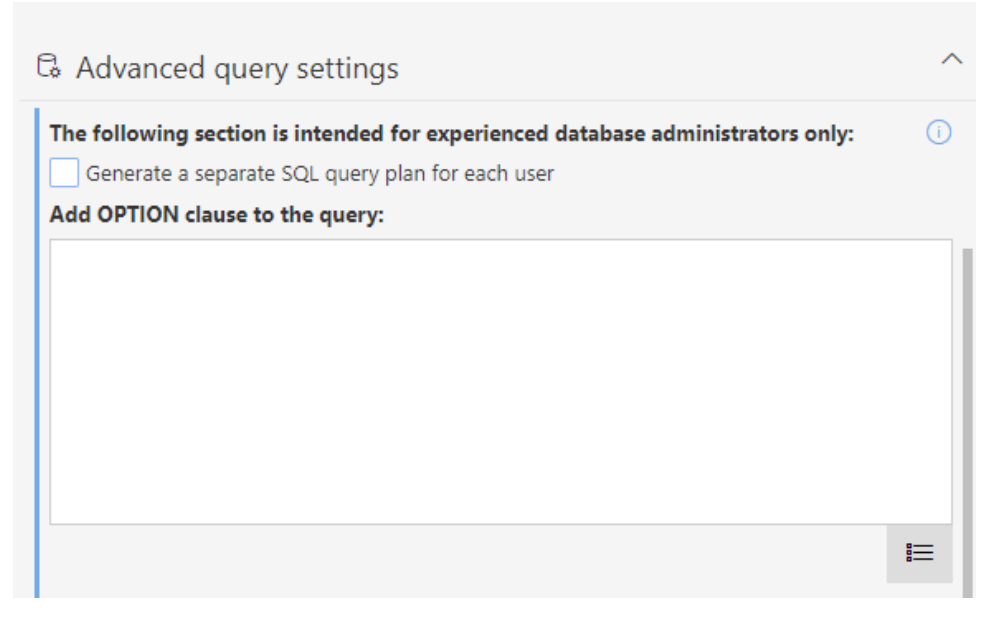

Dodano możliwość wykonania zapytania SQL z unikalnym dla użytkownika haszem, co pozwala na zapisywanie na serwerze SQL optymalniejszych planów zapytań (z wyłączeniem raportów KPI).

## <span id="page-7-0"></span>5. Poprawa błędów

### <span id="page-7-1"></span>**5.1. Ogólne**

• Naprawiono błąd uniemożliwiający aktualizację systemu do nowszej wersji w związku z niepowodzeniem migracji wiadomości e-mail. Obecnie po wykryciu nieprawidłowej konfiguracji wiadomości e-mail, która uniemożliwia odszyfrowanie poświadczeń, wiadomość taka jest pomijana, a aktualizacja systemu kontynuowana.

#### <span id="page-7-2"></span>**5.2. Portal**

- Usunięto puste okno pop-up, które pojawiało się po uruchomieniu **Akcji masowej akceptacji**, gdy na formularzu tej akcji nie było dostępnych atrybutów.
- Zmieniono zachowanie systemu, w przypadku gdy akcja **Generuj/aktualizuj plik Word** zakończy się niepowodzeniem. Jeżeli akcja była wykonywana na podstawie **Szablonu**, w którym znajdowało się odwołanie do nieprawidłowo skonfigurowanego atrybutu, to wyświetlony zostanie odpowiedni komunikat błędu, a w **Historii elementu** nie będzie uwzględniana informacja o wykonaniu akcji.
- Naprawiono zachowanie Portalu, przez które w trakcie ładowania strony, na ułamek sekundy wyświetlała się informacja o braku uprawnień do aplikacji. Zamiast tego wyświetlana bedzie animacia ładowania.
- Naprawiono błąd uniemożliwiający grupowanie pozycji raportu według atrybutu systemowego **Data i godzina**.

#### <span id="page-7-3"></span>**5.3. Formularz**

• Naprawiono błąd, w związku z którym wywołanie metody JSAPI DeleteSubelementRows powodowało przywrócenie usuniętych wierszy **Listy pozycji** po zapisie elementu.

#### <span id="page-7-4"></span>**5.4. Designer Studio**

• Naprawiono błąd, który uniemożliwiał zapis konfiguracji **MailApproval**, gdy zmieniano wyłącznie wartość pola **Serwis BPS**. W przypadku zmiany innych parametrów w konfiguracji zapis przebiegał bez problemów.

#### <span id="page-7-5"></span>**5.5. Źródła danych**

• Poprawiono pobieranie wartości z podrzędnego źródła danych w przypadku użycia **Reguły biznesowej** w atrybucie **Wiersz danych**.

#### <span id="page-7-6"></span>**5.6. Serwis**

• Usunieto przyczyne błedu połaczenia z serwisem licencii poprzez usprawnienie obsługi mechanizmu failover w WEBCON BPS Workflow Service.

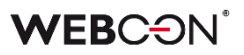

- Naprawiono błąd, gdzie po synchronizacji pojedynczych użytkowników z zewnętrznego źródła Azure Active Directory usuwane były relacje tego użytkownika do nadrzędnych grup AAD. Skutkowało to brakiem uprawnień tego użytkownika do elementów, które w uprawnieniach dostepu miały skonfigurowana grupę nadrzędną.
- Zmieniono zakres informacji uwzględnianych w logach z **Synchronizacji AAD**. Po zmianie przestaną być wyświetlane ostrzeżenia o istnieniu urządzeń w grupach.
- Ulepszono diagnostykę **HotMailBoxów**. Dodane logowanie zdarzeń aby ułatwić śledzenie błędów w sytuacji, gdy HotMailBox nie przetworzy wiadomości e-mail.
- Po zarchiwizowaniu elementu wpis w bazie SOLR będzie zastępowany pustym.
- Naprawiono błąd synchronizacji kursów walut w przypadku paczek danych, które nie zwracają żadnych wyników. W ramach tej zmiany poprawiono także mechanizm logowania wyników.

#### <span id="page-8-0"></span>**5.7. API & SDK**

• Elementy startowane za pomocą **REST API** wprowadzały datę do atrybutów w niepoprawnym formacie. Naprawiono format daty ustawianej w atrybutach tekstowych za pomocą REST API.

# **WEBCON BPS 2022 R4**

**historia zmian wersji 2022.1.4.377** 

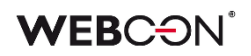

### Spis treści

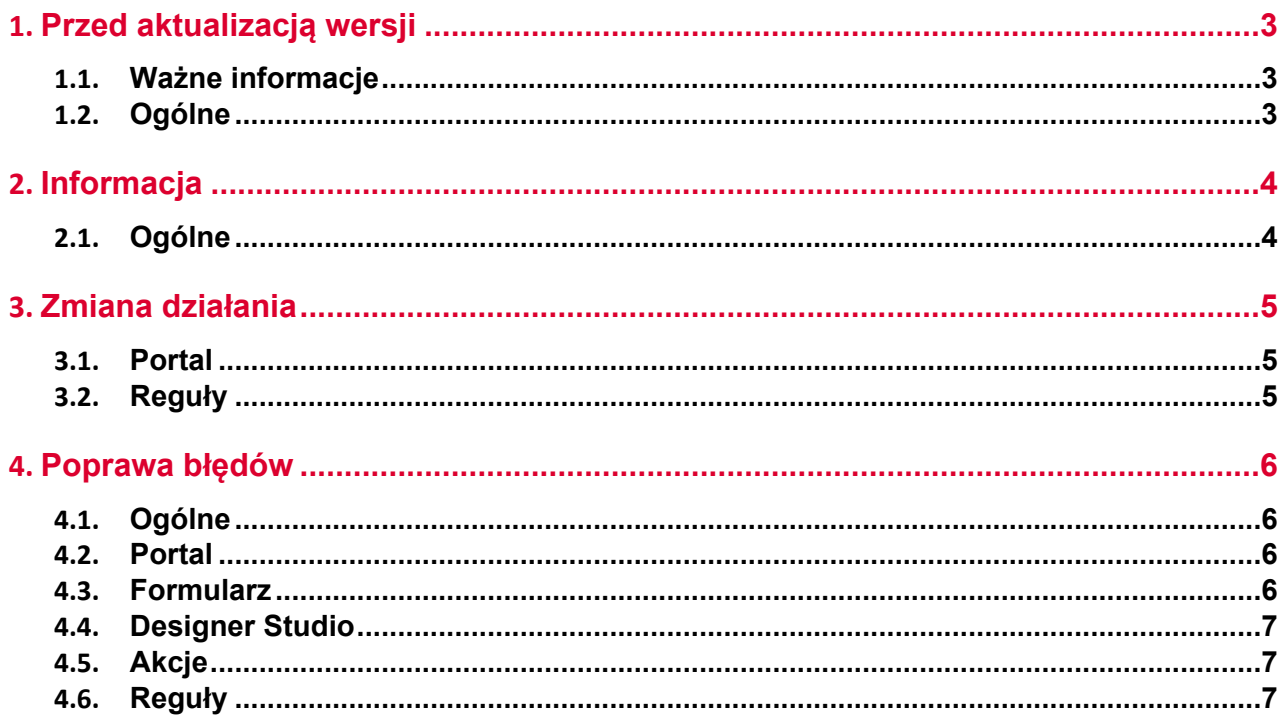

## <span id="page-11-0"></span>1. Przed aktualizacją wersji

### <span id="page-11-1"></span>**1.1. Ważne informacje**

- Aby uniknąć przerw w działaniu systemu, należy upewnić się, że licencje WEBCON BPS zostały zaktualizowane. W tym celu należy zweryfikować dostępność licencji **WEBCON BPS Server 2022** w raporcie licencji dostępnym z poziomu **WEBCON BPS Designer studio ->** *menu systemowe w lewym górnym rogu aplikacji* **-> Licencje**. W razie konieczności należy pobrać aktualne licencie.
- Jeżeli changelog zawiera rozdział "Zmiana działania", należy zweryfikować, czy wprowadzone zmiany wpłyną w jakikolwiek sposób na działanie wdrożonego systemu.

### <span id="page-11-2"></span>**1.2. Ogólne**

• Zgodnie z zapowiedzą, wraz z końcem roku 2023 **WEBCON BPS Authorization Service** (auth.webconbps.com) zostanie wyłączony. Jeśli w systemie skonfigurowany i wykorzystywany jest dostawca uwierzytelnienia **WEBCON BPS Authorization Service** należy wziąć pod uwagę zmianę konfiguracji systemu i rezygnację z tego dostawcy uwierzytelnienia. Alternatywnie do **WEBCON BPS Authorization Service** należy korzystać z wbudowanych w system dostawców uwierzytelnienia (OpenID Connect lub ADFS).

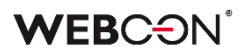

## <span id="page-12-0"></span>2. Informacja

### <span id="page-12-1"></span>**2.1. Ogólne**

• Dodano możliwość zwiększenia maksymalnego rozmiaru załączników (dodawanych poprzez formularz lub REST API) z domyślnego 30 MB na 128 MB dla instalacji hostowanych przy użyciu Kestrel web server. **MaxRequestBodySize** ustawiany jest w **appsettings.user.json** w węźle **Kestler**.

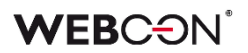

## <span id="page-13-0"></span>3. Zmiana działania

### <span id="page-13-1"></span>**3.1. Portal**

• Zmieniono logikę widoczności widżetu **Działaj w imieniu** na stronie aplikacji w Portalu. Obecnie, aby widżet był widoczny, przynajmniej jeden proces w ramach aplikacji musi posiadać włączoną obsługę zastępstw w imieniu zastępowanej osoby.

#### <span id="page-13-2"></span>**3.2. Reguły**

• Zmieniono działanie operatorów AND i OR w **Regułach formularza**. Jeżeli pierwszy warunek jednoznacznie determinuje wynik, drugi (prawy) warunek nie będzie ewaluowany.

Naprawiono nieobsłużony wyjątek występujący podczas użycia niewidocznej **Listy pozycji** w niektórych funkcjach (ITEM LIST COUNT, HAS ANY ROWS, SELECT VALUES, GET IDS, GET NAMES).

### <span id="page-14-0"></span>4. Poprawa błędów

### <span id="page-14-1"></span>**4.1. Ogólne**

- Rozwiązano problem z zakleszczeniem (deadlock) w procedurach odpowiedzialnych za ewidencję elementów w systemie.
- Naprawiono błąd związany ze zbyt długim czasem usuwania elementów z bazy Solr. Obecnie zastosowanie poziomu archiwizacji **Usunięcie z bazy operacyjnej** skutkuje zmianą elementu na pusty, a jego rzeczywiste usunięcie z bazy Solr następuje dopiero po usunięciu nieużywanych indeksów.
- Wyłączono wykonywanie w transakcji skryptu SQL usuwającego elementy z tabeli **AutomationSessionExecutions** podczas migracji systemu.
- Naprawiono znajdowanie komend MailApproval w przypadku e-maili nie zawierających znaku enter po komendzie.

#### <span id="page-14-2"></span>**4.2. Portal**

- Naprawiono grupowanie kolumn z datami na **Raportach**. Grupowanie nie wyświetlało wszystkich wartości.
- Naprawiono błąd powodujący powielanie wpisów w bazie **SubstitutionDetails** po kilkukrotnym wybraniu w konfiguracji zastępstwa aplikacji z powiązanymi procesami.
- Naprawiono błąd, przez który usunięty element pozostawał widoczny w raporcie SOLR. Problem wynikał z błędnego analizowania przez serwis wielu jednocześnie otrzymywanych informacji o ponownej indeksacji elementu.
- Naprawiono błąd, w wyniku którego przeszukiwanie raportu SOLR z wykorzystaniem wartości technicznego atrybutu wyboru nie zwracało wyników.
- Poprawiono filtrowanie danych według wartości atrybutu na raporcie, dla którego źródłem danych jest **Stała listy wartości**.

#### <span id="page-14-3"></span>**4.3. Formularz**

- Zmieniono zasady konfiguracji atrybutu specjalnego **Autentykacja OAuth2**. Po zmianie definiowanie zakresu uprawnień dla dostawców uwierzytelnienia (parametr **Zakres**) będzie opcjonalne.
- Zoptymalizowano pobieranie wersji historycznej elementu obiegu na potrzeby zapisu załącznika.
- W trybie **Weryfikacji OCR** poprawiano działanie **Listy pozycji** z włączonym grupowaniem na podstawie kolumny podczas edycji pojedynczego wiersza.
- Widoczność pól systemowych (w tym sekcji **Załączniki**) w zarchiwizowanych elementach obiegu będzie analogiczna jak na kroku końcowym obiegu sprzed

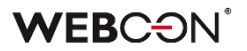

archiwizacji.

• Naprawiono błąd typu TypeError występujący przy szybkim, wielokrotnym przełączaniu formularzy w sekcji **Moje zadania** w Portalu.

#### <span id="page-15-0"></span>**4.4. Designer Studio**

- Naprawiono błąd, w wyniku którego logo dodane przez użytkownika do motywu Portalu nie było wczytywane w powiadomieniach masowych. Problem dotyczył powiadomień przysłanych za pośrednictwem Microsoft Graph na adresy poczty elektronicznej w domenie Gmail.
- Naprawiono błąd wykonania akcji **Zmień wartość pola** ze skonfigurowaną opcją **Pozwalaj na brak wartości**. Błąd występował w przypadku wykonywania wspomnianej akcji w odniesieniu do pustego atrybutu **Wiele wierszy tekstu** działającego w **Trybie dopisywania**.
- Naprawiono błąd konfiguracji **Globalnych akcji cyklicznych**, który uniemożliwiał powtórne wykonanie cyklu po jego poprawnym kilkukrotnym wykonaniu i wyłączeniu.

#### <span id="page-15-1"></span>**4.5. Akcje**

• Poprawiono obsługę znaków specjalnych w konfiguracji akcji **Modyfikuj załącznik** wykonywanej przez **WEBCON BPS Workflow Service**.

#### <span id="page-15-2"></span>**4.6. Reguły**

- Naprawiono kolejność wykonywania **Reguł formularza** ustawiających wartość atrybutów. Błąd występował przy przejściu ścieżką po wywołaniu reguły zmieniającej wartość/ustawiającą wartości domyślne.
- Naprawiono błąd występujący podczas uzupełniania wartości kolumn **Listy pozycji** będących **Polami wyboru** (Okno wyboru z wyszukiwaniem i Wybór z autouzupełnianiem) na podstawie wartości w powiązanej kolumnie Listy pozycji tego samego typu. W przypadku, gdy jej wartość była wykorzystywana do uzupełnienia wspomnianych Pól wyboru (na przykład w warunku edytowalności), po dodaniu nowego wiersza następowało niezamierzone czyszczenie ich wartości.
- Umożliwiono użycie funkcji **SET CELL FONT COLOR**, **SET CELL BACKGROUND**, **SET CELL FONT DECORATION**, **SET CELL FONT SIZE**, **SET CELL FONT FAMILY**, **SET CELL STYLE**, a także **MARK REQUIRED** i **MARK NOT REQUIRED** wewnątrz operacji **FOR EACH ROW**, w przypadku gdy **Lista pozycji**, w odniesieniu do której ma być zastosowany styl, jest inna niż ta, w kontekście której wykonywa jest **Reguła formularza**. W takim przypadku styl będzie zmieniany w wierszach Listy pozycji określonej w FOR EACH ROW. Dodatkowo, jeśli operacja nie została zdefiniowania z uwzględnieniem funkcji FOR EACH ROW, to uruchomi się w kontekście całej kolumny Listy pozycji.

# **WEBCON BPS 2022 R4**

# **historia zmian wersji 2022.1.4.346**

### **WEBCON**

### Spis treści

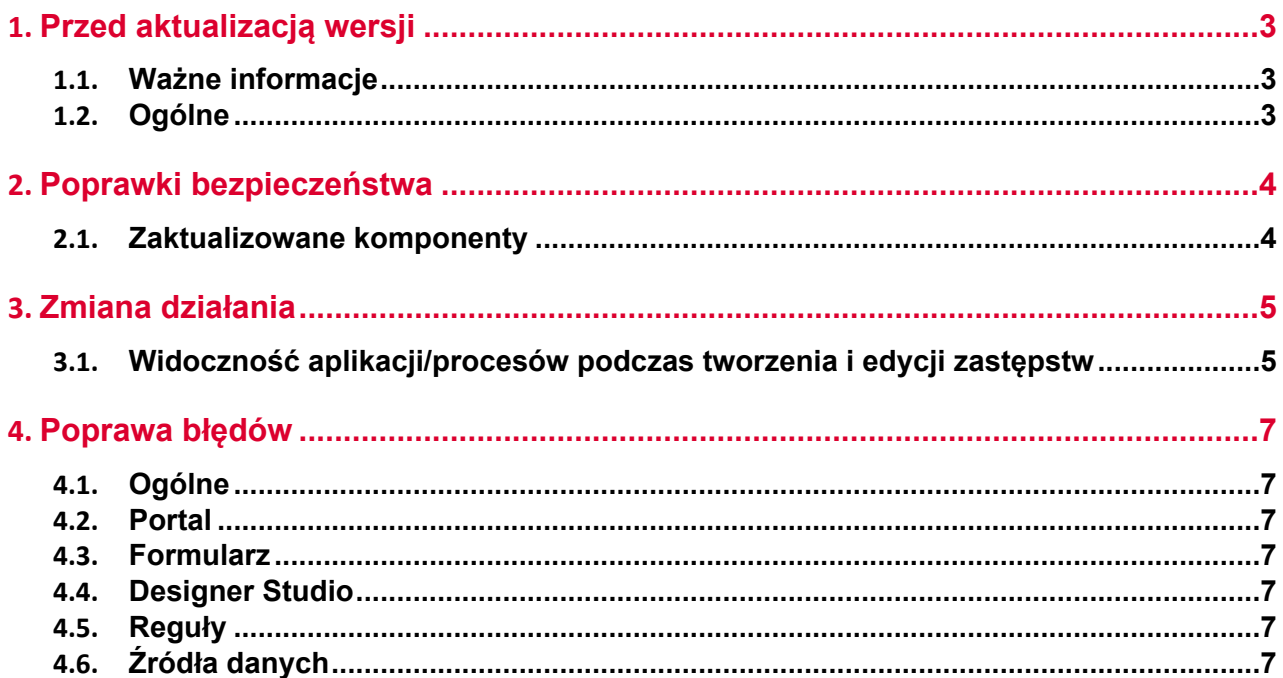

## <span id="page-18-0"></span>1. Przed aktualizacją wersji

### <span id="page-18-1"></span>**1.1. Ważne informacje**

- Aby uniknąć przerw w działaniu systemu, należy upewnić się, że licencje WEBCON BPS zostały zaktualizowane. W tym celu należy zweryfikować dostępność licencji **WEBCON BPS Server 2022** w raporcie licencji dostępnym z poziomu **WEBCON BPS Designer studio ->** *menu systemowe w lewym górnym rogu aplikacji* **-> Licencje**. W razie konieczności należy pobrać aktualne licencie.
- Jeżeli changelog zawiera rozdział "Zmiana działania", należy zweryfikować, czy wprowadzone zmiany wpłyną w jakikolwiek sposób na działanie wdrożonego systemu.

### <span id="page-18-2"></span>**1.2. Ogólne**

• Zgodnie z zapowiedzą, wraz z końcem roku 2023 **WEBCON BPS Authorization Service** (auth.webconbps.com) zostanie wyłączony. Jeśli w systemie skonfigurowany i wykorzystywany jest dostawca uwierzytelnienia **WEBCON BPS Authorization Service** należy wziąć pod uwagę zmianę konfiguracji systemu i rezygnację z tego dostawcy uwierzytelnienia. Alternatywnie do **WEBCON BPS Authorization Service** należy korzystać z wbudowanych w system dostawców uwierzytelnienia (OpenID Connect lub ADFS).

## <span id="page-19-0"></span>2. Poprawki bezpieczeństwa

### <span id="page-19-1"></span>**2.1. Zaktualizowane komponenty**

- W związku z poprawkami podatności bezpieczeństwa: CVE-2023-36414, CWE-94 – https://security.snyk.io/vuln/SNYK-DOTNET-AZUREIDENTITY-6009155 zaktualizowano komponenty:
	- Azure.Identity do wersji 1.10.3
	- Azure.Core do wersji 1.35.0.

## <span id="page-20-0"></span>3. Zmiana działania

### <span id="page-20-1"></span>**3.1. Widoczność aplikacji/procesów podczas tworzenia i edycji zastępstw**

Zmieniono zasady dotyczące tego, jakie aplikacje i procesy będzie mógł wskazać użytkownik tworzący zastępstwo za siebie lub za inną osobę. Zmiana dotyczy zarówno zastępstw typu **Zastępstwo w zadaniach**, jak i **Praca w imieniu zastępowanej osoby z pełnym dostępem**.

Lista aplikacji i procesów, dla których można będzie utworzyć zastępstwo, będzie inna dla użytkowników z różnymi poziomami uprawnień. Po aktualizacji zasady te będą następujące:

- Jeżeli zastępstwo tworzone jest we własnym imieniu (opcja **Nowe zastępstwo za mnie**) przez **dowolnego użytkownika** to będzie on mógł wybierać procesy, dla których ma być aktywne zastępstwo w oparciu o uprawnienia do aplikacji. Oznacza to, że jeśli użytkownik posiada jakiekolwiek uprawnienia do aplikacji, to na liście wyboru będą dostępne wszystkie procesy z tej aplikacji (o ile w konfiguracji procesu włączono obsługę zastępstw). Uprawnienia do procesu dla tego użytkownika nie będą brane pod uwagę. Lista aplikacji/procesów nie będzie również zawężana ze względu na spółki.
- Jeżeli zastępstwo tworzone jest przez **Przełożonego za podwładnych** (zgodnie z konfiguracją struktury podwładności), to zgodnie z wcześniejszym opisem, będzie on mógł wybierać procesy spośród wszystkich aplikacji, do których podwładny, tj. osoba zastępowana, ma dowolne uprawnienia. Lista aplikacji/procesów nie będzie zawężana ze względu na spółki.
- Jeżeli zastępstwo tworzone jest za kogoś (opcja **Nowe zastępstwo za kogoś**) przez **Administratora systemu** lub użytkownika, który jest uprawniony do tworzenia zastępstw za dowolne osoby (opcja **Określeni użytkownicy za wszystkich** w konfiguracji zastępstw), to będzie on mógł wybierać dowolne procesy z włączoną obsługą zastępstw spośród wszystkich aplikacji. Administrator będzie mógł również wybrać dowolny proces z włączoną obsługą zastępstw, jeśli będzie tworzył zastępstwo za siebie.

Powyższe zasady będą analogicznie uwzględniane w przypadku edycji już utworzonego zastępstwa.

Lista aplikacji/procesów dostępnych na potrzeby tworzenia lub edycji zastępstwa będzie każdorazowo aktualizowana po zmianie **Osoby zastępowanej**.

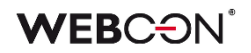

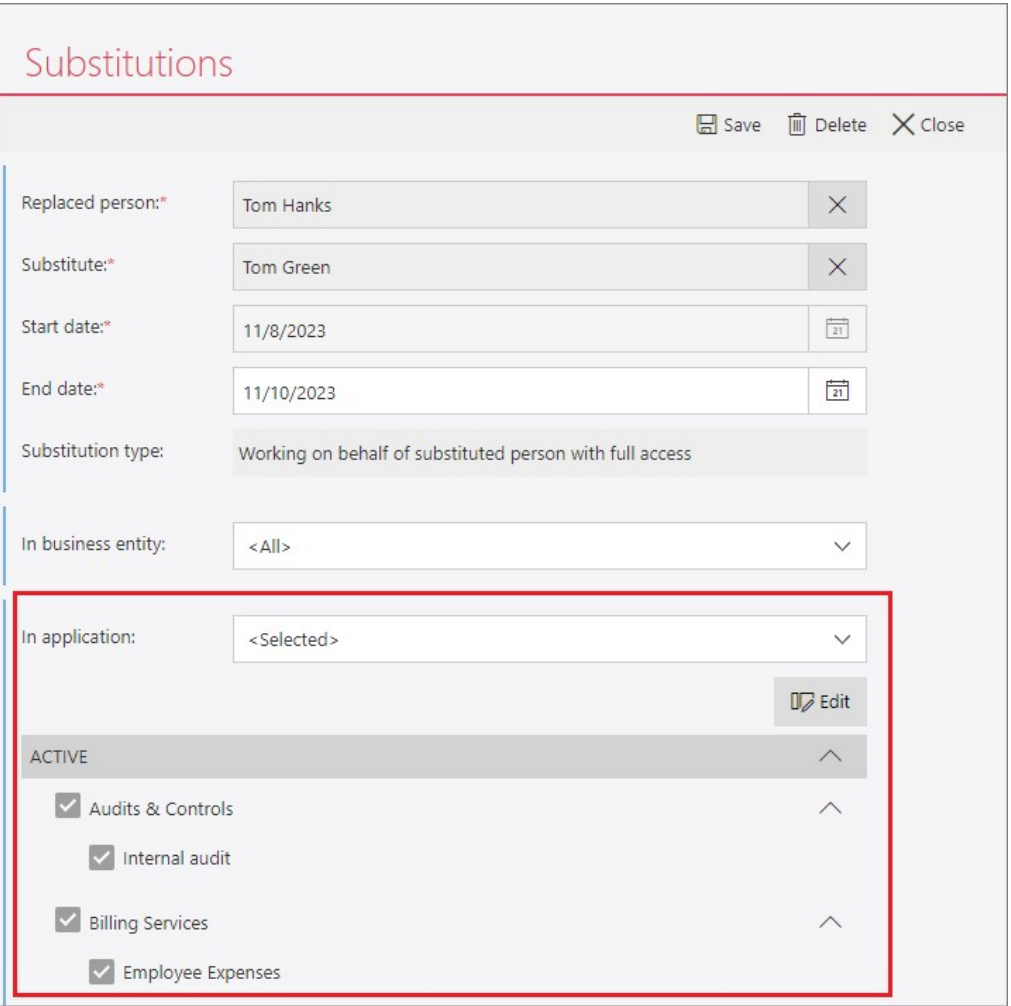

### <span id="page-22-0"></span>4. Poprawa błędów

### <span id="page-22-1"></span>**4.1. Ogólne**

• Poprawiono skrypt dodający tabelę AutomationSessionExecutions podczas migracji na środowisko produkcyjne. Po zmianie migracja będzie przebiegać poprawnie niezależnie od rozmiarów instalacji.

### <span id="page-22-2"></span>**4.2. Portal**

• Naprawiono błąd występujący podczas dodawania załączników dla grupy języków (takich jak szwedzki, fiński, chorwacki, norweski, litewski), dla których domyślnym znakiem liczb ujemnych był minus (U+2212), a nie standardowy łącznik-minus (U+002D).

### <span id="page-22-3"></span>**4.3. Formularz**

- Naprawiono bład, który przy zapisie formularza powodował niezamierzona zmiane wartości atrybutu typu **Data i godzina**.
- Dla atrybutu i kolumny Listy pozycji typu **Liczba zmiennoprzecinkowa** poprawiono operację zmiany wartości na **EMPTY** za pośrednictwem Reguły formularza.
- Naprawiono błąd pojawiąjący się podczas walidacji wartości atrybutu typu **Wiele wierszy tekstu** w trybie formatowania (Rich Text) za pomocą wyrażenia regularnego regex.

### <span id="page-22-4"></span>**4.4. Designer Studio**

• Poprawiono klonowanie ścieżki przejścia, na której skonfigurowano automatyzację z wykorzystaniem operatora **Wykonaj dla każdego**.

### <span id="page-22-5"></span>**4.5. Reguły**

• Naprawiono błąd, w związku z którym zdefiniowana w regule funkcja **SELECT VALUES** pobierała wartości z ostatniego, a nie wskazanego wiersza **Listy pozycji**. Błąd występował, gdy wspomnianą regułę użyto w konfiguracji akcji **Zmień wartość pola**, po której w automatyzacji następował operator **Wykonaj dla każdego**.

### <span id="page-22-6"></span>**4.6. Źródła danych**

• Naprawiono błąd występujący w przypadku ustawienia wartości **EMPTY** w zapytaniu filtrującym źródło danych typu **Stała lista wartości** podczas konfiguracji atrybutów, takich jak **Pole wyboru** lub **Tabela danych**.

# **WEBCON BPS 2022 R4**

# **historia zmian wersji 2022.1.4.326**

### **WEBCON**

### Spis treści

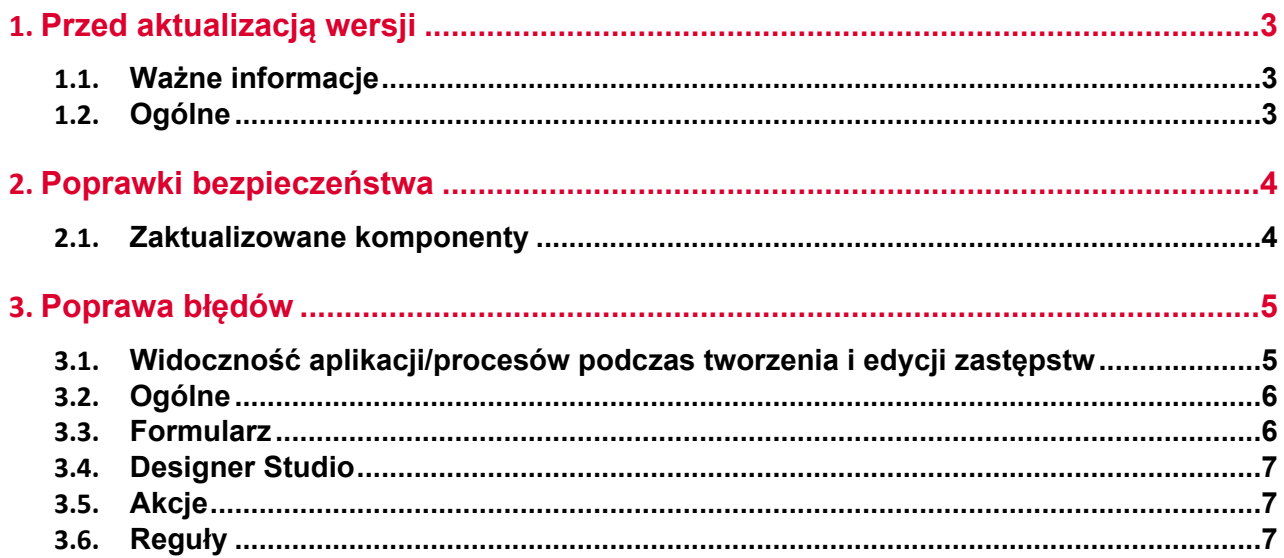

## <span id="page-25-0"></span>1. Przed aktualizacją wersji

### <span id="page-25-1"></span>**1.1. Ważne informacje**

- Aby uniknąć przerw w działaniu systemu, należy upewnić się, że licencje WEBCON BPS zostały zaktualizowane. W tym celu należy zweryfikować dostępność licencji **WEBCON BPS Server 2022** w raporcie licencji dostępnym z poziomu **WEBCON BPS Designer studio ->** *menu systemowe w lewym górnym rogu aplikacji* **-> Licencje**. W razie konieczności należy pobrać aktualne licencie.
- Jeżeli changelog zawiera rozdział "Zmiana działania", należy zweryfikować, czy wprowadzone zmiany wpłyną w jakikolwiek sposób na działanie wdrożonego systemu.

### <span id="page-25-2"></span>**1.2. Ogólne**

• Zgodnie z zapowiedzą, wraz z końcem roku 2023 **WEBCON BPS Authorization Service** (auth.webconbps.com) zostanie wyłączony. Jeśli w systemie skonfigurowany i wykorzystywany jest dostawca uwierzytelnienia **WEBCON BPS Authorization Service** należy wziąć pod uwagę zmianę konfiguracji systemu i rezygnację z tego dostawcy uwierzytelnienia. Alternatywnie do **WEBCON BPS Authorization Service** należy korzystać z wbudowanych w system dostawców uwierzytelnienia (OpenID Connect lub ADFS).

## <span id="page-26-0"></span>2. Poprawki bezpieczeństwa

### <span id="page-26-1"></span>**2.1. Zaktualizowane komponenty**

• W związku z poprawkami podatności bezpieczeństwa: CVE-2023-4863, CWE-122 – https://security.snyk.io/vuln/SNYK-DOTNET-SKIASHARP-5922114 aktualizacja komponentu SkiaSharp do wersji 2.88.6.

### <span id="page-27-0"></span>3. Poprawa błędów

### <span id="page-27-1"></span>**3.1. Widoczność aplikacji/procesów podczas tworzenia i edycji zastępstw**

Zmieniono zasady dotyczące tego, jakie aplikacje i procesy będzie mógł wskazać użytkownik tworzący zastępstwo za siebie lub za inną osobę. Zmiana dotyczy zarówno zastępstw typu **Zastępstwo w zadaniach**, jak i **Praca w imieniu zastępowanej osoby z pełnym dostępem**.

Lista aplikacji i procesów, dla których można będzie utworzyć zastępstwo, będzie inna dla użytkowników z różnymi poziomami uprawnień. Po aktualizacji zasady te będą następujące:

- Jeżeli zastępstwo tworzone jest we własnym imieniu (opcja **Nowe zastępstwo za mnie**) przez **dowolnego użytkownika** to będzie on mógł wybierać procesy, dla których ma być aktywne zastępstwo w oparciu o uprawnienia do aplikacji. Oznacza to, że jeśli użytkownik posiada jakiekolwiek uprawnienia do aplikacji, to na liście wyboru będą dostępne wszystkie procesy z tej aplikacji (o ile w konfiguracji procesu włączono obsługę zastępstw). Uprawnienia do procesu dla tego użytkownika nie będą brane pod uwagę. Lista aplikacji/procesów nie będzie również zawężana ze względu na spółki.
- Jeżeli zastępstwo tworzone jest przez **Przełożonego za podwładnych** (zgodnie z konfiguracją struktury podwładności), to zgodnie z wcześniejszym opisem, będzie on mógł wybierać procesy spośród wszystkich aplikacji, do których podwładny, tj. osoba zastępowana, ma dowolne uprawnienia. Lista aplikacji/procesów nie będzie zawężana ze względu na spółki.
- Jeżeli zastępstwo tworzone jest za kogoś (opcja **Nowe zastępstwo za kogoś**) przez **Administratora systemu** lub użytkownika, który jest uprawniony do tworzenia zastępstw za dowolne osoby (opcja **Określeni użytkownicy za wszystkich** w konfiguracji zastępstw), to będzie on mógł wybierać dowolne procesy z włączoną obsługą zastępstw spośród wszystkich aplikacji. Administrator będzie mógł również wybrać dowolny proces z włączoną obsługą zastępstw, jeśli będzie tworzył zastępstwo za siebie.

Powyższe zasady będą analogicznie uwzględniane w przypadku edycji już utworzonego zastępstwa.

Lista aplikacji/procesów dostępnych na potrzeby tworzenia lub edycji zastępstwa będzie każdorazowo aktualizowana po zmianie **Osoby zastępowanej**.

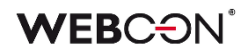

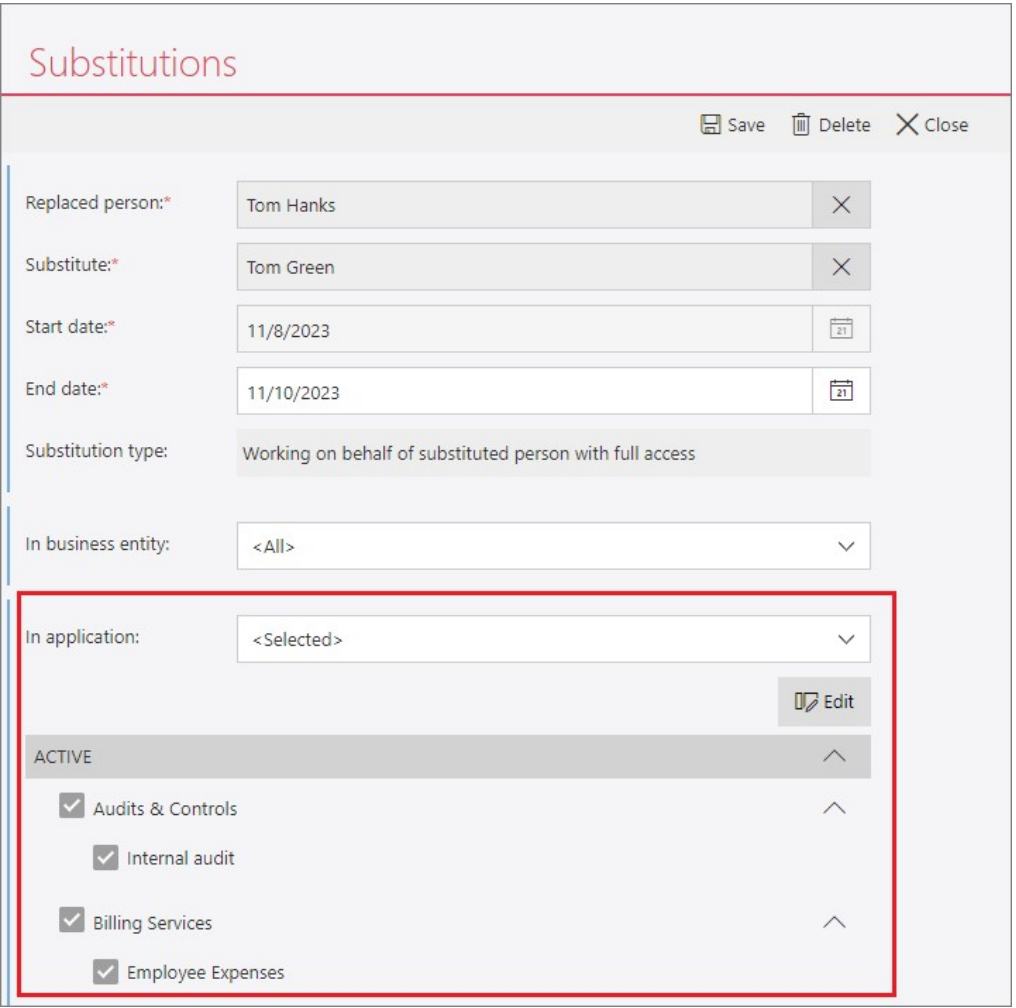

#### <span id="page-28-0"></span>**3.2. Ogólne**

• W instalatorze naprawiono sposób wyświetlania collation i języka tworzonych baz danych. W okienkach informacyjnych, pojawiających się przed i po utworzeniu bazy danych, uporządkowano kolejność wyświetlania parametrów.

#### <span id="page-28-1"></span>**3.3. Formularz**

- Zwiększono maksymalną wartość wersji elementu przy przypisywaniu zadania użytkownikom. Dotychczas zadanie można było przypisywać w przypadku elementów, których wersja była maksymalnie 16-bitową liczbą całkowitą (int16), po zmianach wartość ta może osiągnąć maksymalnie 32 bity (int32).
- Naprawiono błąd uniemożliwiający poprawne wyświetlanie **Historii** elementu ze zdefiniowaną **Listą pozycji**, dla której na poszczególnych krokach obiegu zmieniała się liczba wierszy.
- Naprawiono błąd, który przy zapisie formularza powodował cofnięcie wartości godzinowej o 1 h w atrybucie typu **Data i godzina**. Błąd występował w

przeglądarce Mozilla Firefox w przypadku ustawienia strefy czasowej (UTC+02:00) Helsinki, Kijów, Ryga, Sofia, Tallin, Wilno.

• Zmieniono zasady konfiguracji atrybutu specjalnego **Autentykacja OAuth2**. Po zmianie definiowanie zakresu uprawnień dla dostawców uwierzytelnienia (parametr **Zakres**) będzie opcjonalne.

#### <span id="page-29-0"></span>**3.4. Designer Studio**

- Naprawiono błąd występujący podczas definiowania **Warunku wstawienia (SQL)** dla akcji wykonywanej **Na timeout**. Po zmianie tag w wyrażeniu SQL będzie poprawnie podmieniany na obiekt/etykietę BPS (nazwa tagu + jego wariant).
- Login użytkownika w ustawieniach połączenia **HotMailBox** może teraz zawierać 200 znaków (zwiększono z 50).
- Naprawiono błąd uniemożliwiający wykonanie reguły, w ramach której użyto funkcji **SQL Command**, w przypadku wybrania języka tureckiego jako języka Portalu.

### <span id="page-29-1"></span>**3.5. Akcje**

- Naprawiono błąd, który, pomimo nadania stosownych uprawnień **Grupie BPS**, blokował możliwość edycji pliku umieszczonego na OneDrive za pośrednictwem akcji **Rozpocznij edycję pliku na OneDrive** członkom tej Grupy.
- Ujednolicono działanie akcji **Zmień wartość pola** oraz **Zmień wartość wielu pól** w odniesieniu do pustych wartości. Po zmianie wyczyszczenie wartości pól będzie możliwe za pośrednictwem obu tych akcji.
- Naprawiono błąd wykonania akcji **Generuj/Aktualizuj plik Word** w ramach automatyzacji z operatorem **Wykonaj dla każdego**, w której **Typem kolekcji** było źródło danych. Po poprawce, przy takiej konfiguracji, błąd pojawi się wyłącznie w przypadku załączników o rozszerzeniu innym niż .doc lub .docx.

#### <span id="page-29-2"></span>**3.6. Reguły**

• Poprawiono działanie rozbudowanych **Reguł formularza**, w przypadku gdy zostały one utworzone z wykorzystaniem operacji asynchronicznych (np. na podstawie **Reguły biznesowej** lub funkcji **SET**). Poprawiono również kolejność wykonywania operacji w regule, tak aby zwracany wynik był zawsze prawidłowy.

# **WEBCON BPS 2022 R4**

# **historia zmian wersji 2022.1.4.311**

### **WEBCON**

### Spis treści

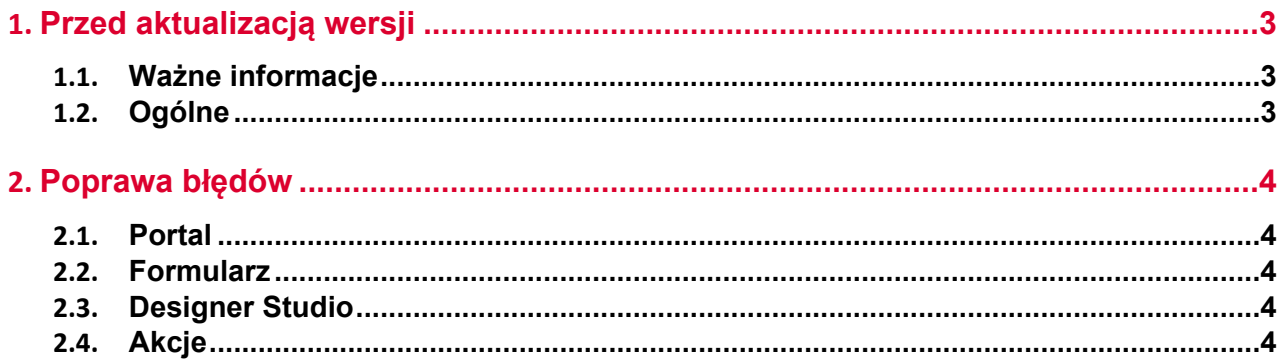

## <span id="page-32-0"></span>1. Przed aktualizacją wersji

### <span id="page-32-1"></span>**1.1. Ważne informacje**

- Aby uniknąć przerw w działaniu systemu, należy upewnić się, że licencje WEBCON BPS zostały zaktualizowane. W tym celu należy zweryfikować dostępność licencji **WEBCON BPS Server 2022** w raporcie licencji dostępnym z poziomu **WEBCON BPS Designer studio ->** *menu systemowe w lewym górnym rogu aplikacji* **-> Licencje**. W razie konieczności należy pobrać aktualne licencie.
- Jeżeli changelog zawiera rozdział "Zmiana działania", należy zweryfikować, czy wprowadzone zmiany wpłyną w jakikolwiek sposób na działanie wdrożonego systemu.

### <span id="page-32-2"></span>**1.2. Ogólne**

• Zgodnie z zapowiedzą, wraz z końcem roku 2023 **WEBCON BPS Authorization Service** (auth.webconbps.com) zostanie wyłączony. Jeśli w systemie skonfigurowany i wykorzystywany jest dostawca uwierzytelnienia **WEBCON BPS Authorization Service** należy wziąć pod uwagę zmianę konfiguracji systemu i rezygnację z tego dostawcy uwierzytelnienia. Alternatywnie do **WEBCON BPS Authorization Service** należy korzystać z wbudowanych w system dostawców uwierzytelnienia (OpenID Connect lub ADFS).

### <span id="page-33-0"></span>2. Poprawa błędów

### <span id="page-33-1"></span>**2.1. Portal**

- Zmieniono komunikat informujący o braku uprawnień do wyświetlania **Listy zastępstw**.
- Usunięto możliwość wybrania **Źródło SearchIndex** dla Raportów typu **Szablony dokumentów**.
- Naprawiono błędy powodowane formatowaniem dat po ustawieniu języka duńskiego w Portalu.

#### <span id="page-33-2"></span>**2.2. Formularz**

- Naprawiono błąd, który uniemożliwiał poprawną walidacje pól w przypadku dużej liczby atrybutów na formularzu, co było poparte pojawieniem się komunikatu "Error during saga execution".
- Naprawiono błąd występujący podczas zmiany kolejności **Atrybutów** na formularzu. Poprawka ureguluje duplikaty w liczbach porządkowych atrybutów, przez co kolejność istniejących atrybutów może ulec zmianie.
- Naprawiono błąd uniemożlwiający usunięcie załącznika, którego nazwa zawiera znak et  $(8)$ . Spowodowane to było tym, że znak & jest znakiem specjalnym w XML. Poprawka zamienia znak & na jego odpowiednik w XML, &
- Na formularzu w **trybie weryfikacji OCR** ujednolicono sposób, w jaki ustawiane są wartości docelowe atrybutu **Pole wyboru**. Uprzednio w przypadku skonfigurowania tego atrybutu tak, aby możliwy był wybór wielu wartości, nowa wartość była dopisywana do poprzedniej – teraz będzie zastępować poprzednią.
- Naprawiono błąd występujący przy dodawaniu wiersza **Listy pozycji**, na której włączono grupowanie.
- Poprawiono ładowanie podglądu pliku w **trybie weryfikacji OCR** w przypadku **pracy w imieniu zastępowanej osoby**.

#### <span id="page-33-3"></span>**2.3. Designer Studio**

• Naprawiono błąd, który powodował, że elementy importowane wraz z **Procesem słownikowym** przypisywane były do niewłaściwej spółki.

#### <span id="page-33-4"></span>**2.4. Akcje**

• Poprawiono sposób przyznawania uprawnień do edycji/odczytu plików na OneDrive. Możliwość edycji takich plików będą teraz posiadać wyłącznie uprawnione osoby.

# **WEBCON BPS 2022 R4**

# **historia zmian wersji 2022.1.4.297**

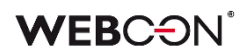

### Spis treści

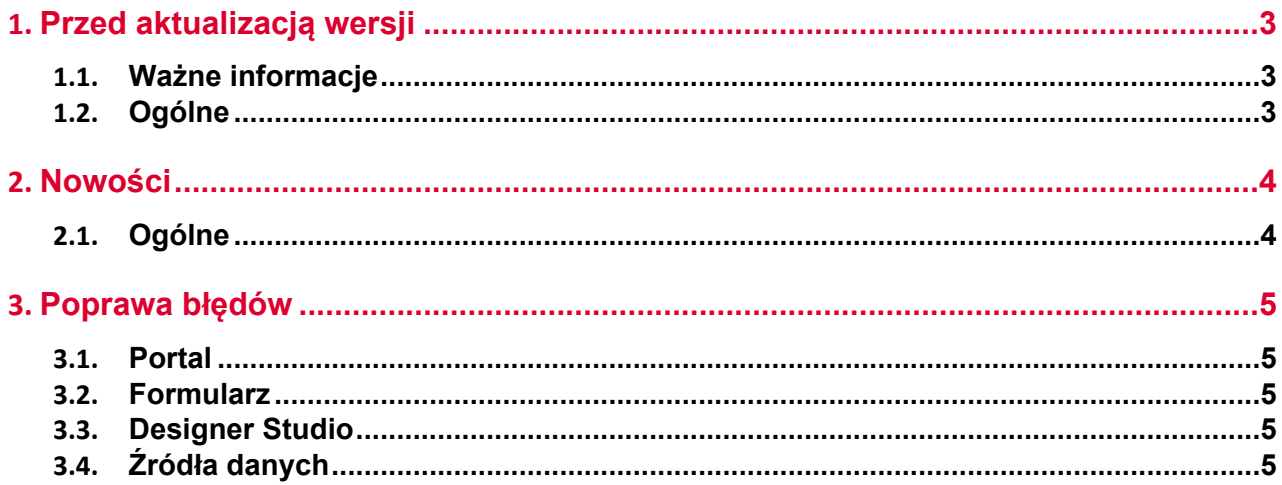
## 1. Przed aktualizacją wersji

#### **1.1. Ważne informacje**

- Aby uniknąć przerw w działaniu systemu, należy upewnić się, że licencje WEBCON BPS zostały zaktualizowane. W tym celu należy zweryfikować dostępność licencji **WEBCON BPS Server 2022** w raporcie licencji dostępnym z poziomu **WEBCON BPS Designer studio ->** *menu systemowe w lewym górnym rogu aplikacji* **-> Licencje**. W razie konieczności należy pobrać aktualne licencie.
- Jeżeli changelog zawiera rozdział "Zmiana działania", należy zweryfikować, czy wprowadzone zmiany wpłyną w jakikolwiek sposób na działanie wdrożonego systemu.

#### **1.2. Ogólne**

• Zgodnie z zapowiedzą, wraz z końcem roku 2023 **WEBCON BPS Authorization Service** (auth.webconbps.com) zostanie wyłączony. Jeśli w systemie skonfigurowany i wykorzystywany jest dostawca uwierzytelnienia **WEBCON BPS Authorization Service** należy wziąć pod uwagę zmianę konfiguracji systemu i rezygnację z tego dostawcy uwierzytelnienia. Alternatywnie do **WEBCON BPS Authorization Service** należy korzystać z wbudowanych w system dostawców uwierzytelnienia (OpenID Connect lub ADFS).

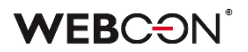

### 2. Nowości

#### **2.1. Ogólne**

• Dodano indeks dla tabeli **Calendars**, znacząco przyspieszając wykonanie zapytań.

## 3. Poprawa błędów

#### **3.1. Portal**

• Wyłączono sprawdzanie licencji użytkowników z poziomu **Panelu administracyjnego** w instalacjach Cloud.

#### **3.2. Formularz**

• Naprawiono błąd czasu oczekiwania (timeout) występujący podczas usuwania elementów obiegu z poziomu formularza. Usunięto ponadto powiązany błąd uniemożliwiający archiwizację elementu lub znacząco wydłużający jej czas.

#### **3.3. Designer Studio**

- Poprawiono błąd uniemożlwiający wysłanie **Powiadomienia masowego**, gdy zaznaczona była opcja **Użyj niestandardowych warunków wysyłania powiadomień do użytkowników**. Błąd występował dla właściwości "Data utworzenia zadania" i "Data modyfikacji zadania"
- Naprawiono błąd powodujący powielanie ID automatyzacji podczas generowania dokumentacji procesu.

#### **3.4. Źródła danych**

• Naprawiono błąd występujący podczas próby odwołania się do **Procesów**  słownikowych, w których nazwy atrybutów zawierały znaki ":", "}", "{", przez co nie mogły być poprawnie przekonwertowane na język XML. Problem rozwiązano poprzez zastąpienie tych znaków znakiem tyldy "~".

# **WEBCON BPS 2022 R4**

# **historia zmian wersji 2022.1.4.291**

### **WEBCON**

### Spis treści

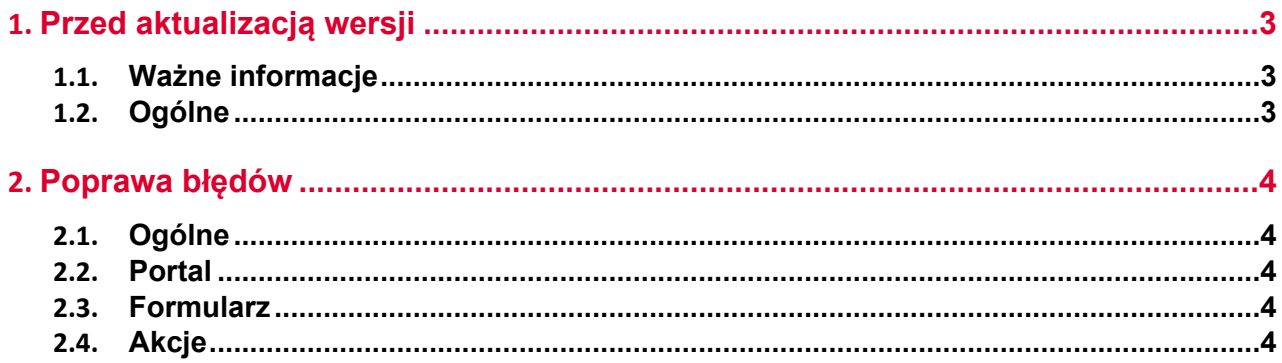

## <span id="page-41-0"></span>1. Przed aktualizacją wersji

#### <span id="page-41-1"></span>**1.1. Ważne informacje**

- Aby uniknąć przerw w działaniu systemu, należy upewnić się, że licencje WEBCON BPS zostały zaktualizowane. W tym celu należy zweryfikować dostępność licencji **WEBCON BPS Server 2022** w raporcie licencji dostępnym z poziomu **WEBCON BPS Designer studio ->** *menu systemowe w lewym górnym rogu aplikacji* **-> Licencje**. W razie konieczności należy pobrać aktualne licencie.
- Jeżeli changelog zawiera rozdział "Zmiana działania", należy zweryfikować, czy wprowadzone zmiany wpłyną w jakikolwiek sposób na działanie wdrożonego systemu.

#### <span id="page-41-2"></span>**1.2. Ogólne**

• Zgodnie z zapowiedzą, wraz z końcem roku 2023 **WEBCON BPS Authorization Service** (auth.webconbps.com) zostanie wyłączony. Jeśli w systemie skonfigurowany i wykorzystywany jest dostawca uwierzytelnienia **WEBCON BPS Authorization Service** należy wziąć pod uwagę zmianę konfiguracji systemu i rezygnację z tego dostawcy uwierzytelnienia. Alternatywnie do **WEBCON BPS Authorization Service** należy korzystać z wbudowanych w system dostawców uwierzytelnienia (OpenID Connect lub ADFS).

## <span id="page-42-0"></span>2. Poprawa błędów

#### <span id="page-42-1"></span>**2.1. Ogólne**

• Poprawiono błąd uniemożliwiający aktualizację z wersji 2021 R5 do 2022 R4 i nowszych. Błąd występował, gdy istniały akcje SDK skonfigurowane na cyklu w transakcji.

#### <span id="page-42-2"></span>**2.2. Portal**

• Naprawiono błąd wyświetlania elementów obiegu, raportów i formularzy występujący w odniesieniu do grupy języków (takich jak szwedzki, fiński, chorwacki, norweski, litewski), dla których domyślnym znakiem liczb ujemnych był minus (U+2212), a nie standardowy łącznik-minus (U+002D).

#### <span id="page-42-3"></span>**2.3. Formularz**

• Poprawiono błąd funkcji **MAX** i **MIN,** gdzie liczby większe od 1000 traktowane były jako daty.

#### <span id="page-42-4"></span>**2.4. Akcje**

• Ujednolicono działanie akcji **Dodaj zastępstwo** skonfigurowanej w trybie podstawowym i trybie zapytania SQL – w obu przypadkach ustawienie **Daty rozpoczęcia zastępstwa** < dzisiaj będzie skutkowało automatycznym zastąpieniem jej bieżącą datą.

# **WEBCON BPS 2022 R4**

# **historia zmian wersji 2022.1.4.288**

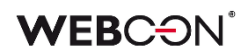

### Spis treści

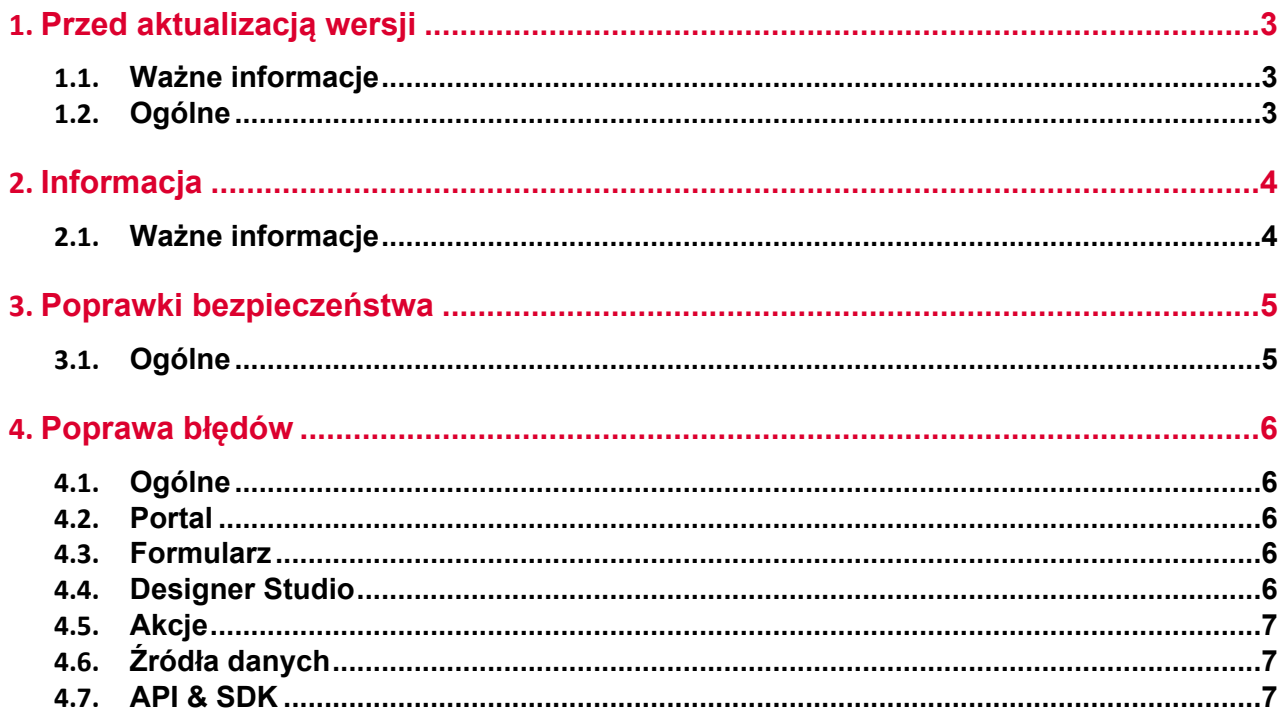

## <span id="page-45-0"></span>1. Przed aktualizacją wersji

#### <span id="page-45-1"></span>**1.1. Ważne informacje**

- Aby uniknąć przerw w działaniu systemu, należy upewnić się, że licencje WEBCON BPS zostały zaktualizowane. W tym celu należy zweryfikować dostępność licencji **WEBCON BPS Server 2022** w raporcie licencji dostępnym z poziomu **WEBCON BPS Designer studio ->** *menu systemowe w lewym górnym rogu aplikacji* **-> Licencje**. W razie konieczności należy pobrać aktualne licencie.
- Jeżeli changelog zawiera rozdział "Zmiana działania", należy zweryfikować, czy wprowadzone zmiany wpłyną w jakikolwiek sposób na działanie wdrożonego systemu.

#### <span id="page-45-2"></span>**1.2. Ogólne**

• Zgodnie z zapowiedzą, wraz z końcem roku 2023 **WEBCON BPS Authorization Service** (auth.webconbps.com) zostanie wyłączony. Jeśli w systemie skonfigurowany i wykorzystywany jest dostawca uwierzytelnienia **WEBCON BPS Authorization Service** należy wziąć pod uwagę zmianę konfiguracji systemu i rezygnację z tego dostawcy uwierzytelnienia. Alternatywnie do **WEBCON BPS Authorization Service** należy korzystać z wbudowanych w system dostawców uwierzytelnienia (OpenID Connect lub ADFS).

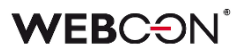

### <span id="page-46-0"></span>2. Informacja

#### <span id="page-46-1"></span>**2.1. Ważne informacje**

• Poprawiono błąd, który powodował, że przy indeksacji elementu do bazy **SearchIndex**, daty konwertowane były do czasu UTC – co mogło powodować rozbieżności podczas wyświetlania i filtrowania danych na **Raportach** opartych o źródło danych **SearchIndex**.

Błąd występuje w wersji od 2022.1.4.174 do 2022.1.4.274 oraz we wszystkich opublikowanych wersjach 2023 R1.

Aby naprawić istniejące indeksy dat, należy dodać **Pełną reindeksację wszystkich baz danych** (lub konkretną bazę danych) do **Kolejki indeksowania SOLR**.

## <span id="page-47-0"></span>3. Poprawki bezpieczeństwa

#### <span id="page-47-1"></span>**3.1. Ogólne**

• Naprawiono błąd związany z nieuruchamianiem się systemu zabezpieczeń przed atakami typu Cross-Site Request Forgery (CSRF), pomimo poprawnej konfiguracji.

### <span id="page-48-0"></span>4. Poprawa błędów

#### <span id="page-48-1"></span>**4.1. Ogólne**

- Naprawiono błąd powodujący, że powiadomienie o błędzie przesyłane w ramach funkcjonalności **MailApproval** było wysyłane w języku innym niż ustawiony.
- Poprawiono błąd uniemożliwiający aktualizację z wersji 2021 R5 do 2022 R4 i nowszych. Błąd występował, gdy istniały akcje SDK skonfigurowane na cyklu w transakcji.

#### <span id="page-48-2"></span>**4.2. Portal**

- Usunieto problem związany z brakiem dostępności serwera SOLR powodujący wyświetlanie błędu **ServiceLocationProvider must be set** podczas korzystania z Portalu.
- Naprawiono wyszukiwanie zastępstw w widoku **Moje zadania**. Zadania z zastępstwem wyświetlały się w liście zadań, ale nie w wynikach wyszukiwania.
- Naprawiono błąd uniemożliwiający poprawne wyświetlanie raportów podczas korzystania z funkcjonalności **Zastępstw** w trybie **Działaj w imieniu**. Dodatkowo po wybraniu widoku podwładnego zastępowanej osoby i przejściu w tryb **Bezpośredni podwładni** wyświetlane są prawidłowe dane podwładnego.

#### <span id="page-48-3"></span>**4.3. Formularz**

- Naprawiono błąd, przez który **Reguła formularza wywoływania po callbacku**  zdefiniowana na **Liście pozycji** nie była wywoływana poprawnie przez kolumnę **Wybór z autouzupełnianiem**, jeżeli kolumna miała zdefiniowana **Pole docelowe**.
- Naprawiono mechanizm ustawiania atrybutów zależnych przez **Pole wyboru** na **Liście pozycji**, w przypadku gdy włączone jest grupowanie. Jeżeli ustawienie wartości w kolumnie zmieniło kolejność wierszy, kolejne wartości ustawiane były niepoprawnie.
- Naprawiono błąd importu danych z Excel do **Listy pozycji**. Jeżeli w arkuszu źródłowym znajduje się formatowanie walut, wartość zostanie zaimportowana jako sama liczba.
- Naprawiono odświeżanie wartości w kolumnach **Listy pozycji**, które korzystają ze źródła danych. Filtry na źródle danych, które korzystają z wartości ustawionych na formularzu, będą poprawnie filtrować dostępne wartości.

#### <span id="page-48-4"></span>**4.4. Designer Studio**

• Naprawiono błąd uniemożliwiający podgląd szablonu wiadomości e-mail, w którym wstawiono funkcję **SELECT VALUES**.

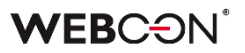

• Naprawiono błąd występujący podczas importowania procesu uniemożliwiający przeniesienie na środowisko docelowe konfiguracji raportu typu **Wykres**, a dokładnie **Opisu etykiet** i ustawień **Grupowania**.

#### <span id="page-49-0"></span>**4.5. Akcje**

- Naprawiono błąd w akcji **Zmień wartość pola**, który uniemożliwiał zmianę wartości w atrybutach typu **E-mail** i **Obrazek**.
- W konfiguracji akcji **Wywołaj SOAP Web service** wyświetlany będzie typ enum w tablicach typów złożonych. Dodatkowo, niewspierane typy (tablica tablic i typy złożone w tablicy typów złożonych) będą wyświetlane w konfiguracji jeżeli istnieje dla nich skonfigurowane mapowanie.

#### <span id="page-49-1"></span>**4.6. Źródła danych**

- Rozszerzono komunikat błędu ORA-00904 występujący przy zapytaniu do bazy danych o ostateczną treść zapytania Oracle. Ponadto w oknie konfiguracji źródła danych Oracle dodano tooltip zawierający informację o nieobsługiwaniu aliasów kolumn ujętych w cudzysłowy w zapytaniach.
- Naprawiono błąd, w wyniku którego po błędzie wywołania źródła **Rest Web Service** wartości żądania były zwielokrotniane na liście endpointów Swaggera.

#### <span id="page-49-2"></span>**4.7. API & SDK**

• Naprawiono błąd związany ze zbyt niskimi uprawnieniami, który uniemożliwiał pobranie danych za pomocą **TemporaryEntitiesManager**.

# **WEBCON BPS 2022 R4**

# **historia zmian wersji 2022.1.4.274**

### **WEBCON**

### Spis treści

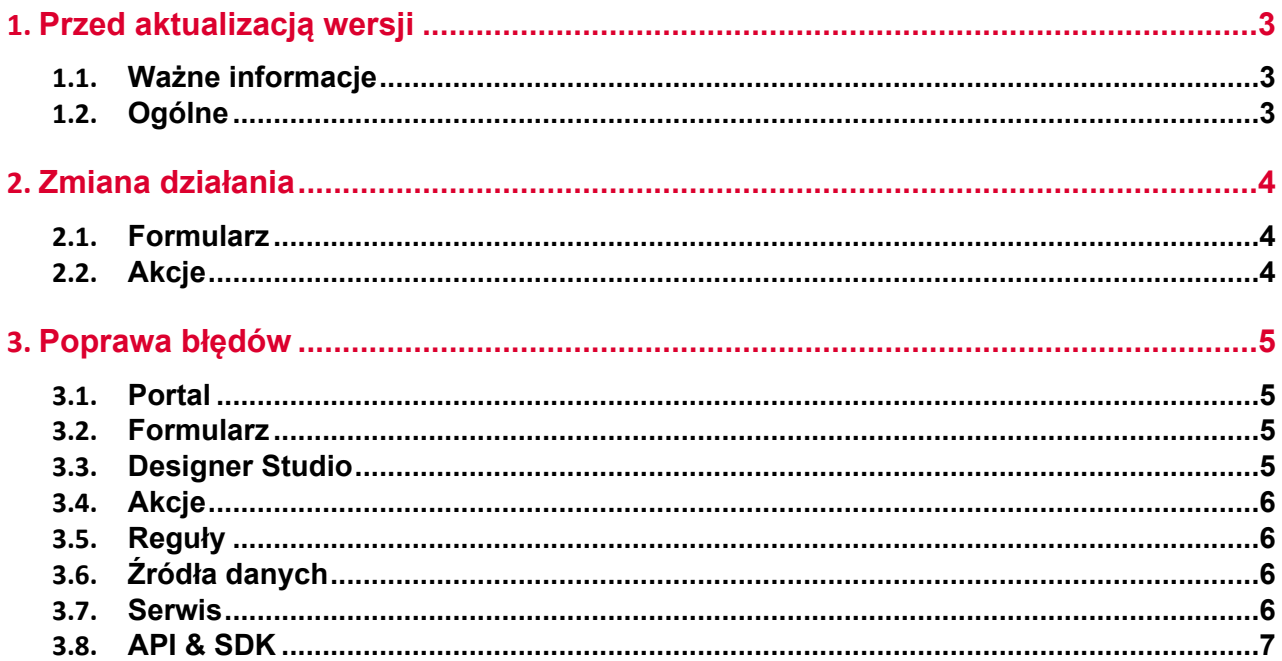

## <span id="page-52-0"></span>1. Przed aktualizacją wersji

#### <span id="page-52-1"></span>**1.1. Ważne informacje**

- Aby uniknąć przerw w działaniu systemu, należy upewnić się, że licencje WEBCON BPS zostały zaktualizowane. W tym celu należy zweryfikować dostępność licencji **WEBCON BPS Server 2022** w raporcie licencji dostępnym z poziomu **WEBCON BPS Designer studio ->** *menu systemowe w lewym górnym rogu aplikacji* **-> Licencje**. W razie konieczności należy pobrać aktualne licencie.
- Jeżeli changelog zawiera rozdział "Zmiana działania", należy zweryfikować, czy wprowadzone zmiany wpłyną w jakikolwiek sposób na działanie wdrożonego systemu.

#### <span id="page-52-2"></span>**1.2. Ogólne**

• Zgodnie z zapowiedzą, wraz z końcem roku 2023 **WEBCON BPS Authorization Service** (auth.webconbps.com) zostanie wyłączony. Jeśli w systemie skonfigurowany i wykorzystywany jest dostawca uwierzytelnienia **WEBCON BPS Authorization Service** należy wziąć pod uwagę zmianę konfiguracji systemu i rezygnację z tego dostawcy uwierzytelnienia. Alternatywnie do **WEBCON BPS Authorization Service** należy korzystać z wbudowanych w system dostawców uwierzytelnienia (OpenID Connect lub ADFS).

## <span id="page-53-0"></span>2. Zmiana działania

#### <span id="page-53-1"></span>**2.1. Formularz**

• Dodano możliwość przewijania panelu wyszukiwania na raportach w przypadku dużej liczby pól.

#### <span id="page-53-2"></span>**2.2. Akcje**

• Akcję **Dodaj zastępstwo** rozbudowano o możliwość zdefiniowania zastępstw za osoby nie posiadające aktywnego konta w systemie.

## <span id="page-54-0"></span>3. Poprawa błędów

#### <span id="page-54-1"></span>**3.1. Portal**

- Naprawiono błąd, w wyniku którego w oknie podpowiedzi wyświetlanym po kliknięciu na pasek wyszukiwania w WEBCON BPS Portal nie wszystkie podpowiadane wartości były tłumaczone zgodnie z językiem użytkownika.
- Naprawiono grupowanie po kolumnach z datą na **Raportach**.
- Wydłużono timeout na otwarcie aplikacji do edycji plików z załącznika z 2 do 4 sekund.
- Naprawiono błąd zapytania SQL w akcji **Dodaj zastępstwo** generowanej na podstawie skonfigurowanego **Procesu urlopowego**.
- Naprawiono błędne porównywanie loginów użytkowników w **Procesie urlopowym** w przypadku użycia niestandardowej struktury firmy. W wyniku błędnego porównania na **Grafiku urlopowym** nie wyświetlane były poprawnie dane o bieżących urlopach.

#### <span id="page-54-2"></span>**3.2. Formularz**

- Poprawiono skalowanie i pasek przewijania w panelu informacji na formularzu.
- Naprawiono błąd wyświetlania tłumaczeń wartości w atrybucie **Pole wyboru** w trybie lista rozwijana (dropdown).
- Naprawiono błąd występujący przy wykonywaniu akcji **Zmień wartość pola**  usuwającej wartości z atrybutu **Pojedynczy wiersz tekstu** skonfigurowanego jako **Pole typu obrazek**.
- Naprawiono błąd powodujący, że filtr wartości kolumny raportu **SearchIndex** uwzględniał wielkość znaków. Obecnie – w przeciwieństwie do trybu **Zawiera** – w trybie filtrowania **Zaczyna się** nie jest uwzględniana wielkość znaków.

#### <span id="page-54-3"></span>**3.3. Designer Studio**

- Wprowadzono dodatkową walidację pakietu tworzonego podczas eksportu aplikacji – jeśli próba jego wygenerowania się nie powiedzie, eksport zostanie przerwany.
- Naprawiono błąd skutkujący niepobieraniem ostatniej wartości z atrybutu typu **Wiele wierszy tekstu** w **Trybie dopisywania wartości**.
- Naprawiono błąd występujący przy podmienianiu wartości przekazywanych poprzez zmienną w kontrolce JsonGrid podczas wywoływania źródła **REST Web Service**.

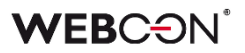

- Poprawiono błąd połączenia do Exchange (nieprawidłowy certyfikat) występującego podczas konfiguracji **HotMailBoxów**.
- Naprawiono błąd powodujący, że funkcje **NOW** oraz **TODAY** nie działały w przypadku skonfigurowania zaawansowanego trybu kolorowania raportów.
- Naprawiono błąd informujący o braku tłumaczeń elementów **Widoku** raportu użytego na **Dashboardzie**, w przypadku gdy taki Widok został już usunięty. Komunikat błędu pojawiał się w przy próbie wyeksportowania powiązanej aplikacji.
- Naprawiono błąd uniemożliwiający przejście do konfiguracji **HotFolderów** i **HotMailBoxów**.

#### <span id="page-55-0"></span>**3.4. Akcje**

• Naprawiono błąd w akcji **Generuj raport RS**, który uniemożliwiał działanie przez https.

#### <span id="page-55-1"></span>**3.5. Reguły**

- Naprawiono błąd zwracany przez funkcję **TEXT TO DECIMAL** użytą w **Regule formularza**, gdy w powiązanym atrybucie typu **Pole wyboru** nie wprowadzono żadnej wartości.
- Naprawiono błąd związany z mnożeniem, dzieleniem i porównaniem liczb w regułach formularza w trybie asynchronicznym oraz z wykonaniem w tym trybie reguł **FOR EACH ROW** oraz multiline.

#### <span id="page-55-2"></span>**3.6. Źródła danych**

- W pomocy kontekstowej uwzględniono informację o typach uwierzytelnienia **Połączenia REST**.
- Naprawiono filtrowanie źródeł danych względem kolumny z datą.
- Naprawiono błąd, który pojawiał się w przypadku wyszukiwania fraz zawierających nawiasy kwadratowe "[ ]" wśród wartości **Pola wyboru** (**Wybór z autouzupełnianiem**) skonfigurowanego w oparciu o źródło danych **REST Web Service**.

#### <span id="page-55-3"></span>**3.7. Serwis**

- Naprawiono sposób logowania modułu **HotMailBox** w Serwisie poprzez dodanie lepszej obsługi błędów pobierania załączników do wiadomości e-mail wysłanych z modułu HotMailBox.
- Naprawiono błąd synchronizacji przyrostowej w przypadku dodania nowego użytkownika, którego grupa AD (lub dowolna jej grupa nadrzędna) była wskazana jako należąca do grupy BPS.

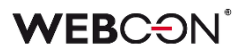

#### <span id="page-56-0"></span>**3.8. API & SDK**

• Umożliwiono wczytanie DLL natywnych podczas importu paczek dodatków. Rozszerzono manifest dodatku o pole **dllLoading**, które przyjmujące wartości **Standard**, **SkipValidation** lub **NativeDll**.

# **WEBCON BPS 2022 R4**

# **historia zmian wersji 2022.1.4.248**

### **WEBCON**

### Spis treści

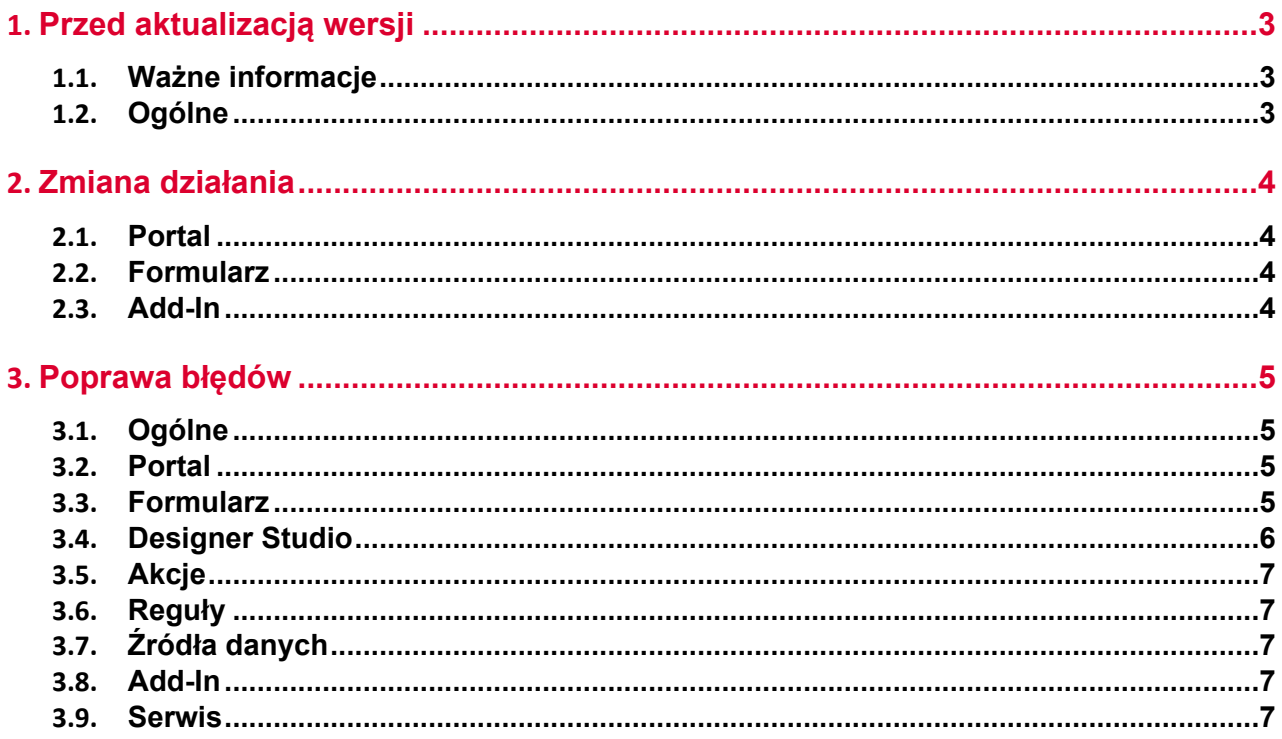

## <span id="page-59-0"></span>1. Przed aktualizacją wersji

#### <span id="page-59-1"></span>**1.1. Ważne informacje**

- Aby uniknąć przerw w działaniu systemu, należy upewnić się, że licencje WEBCON BPS zostały zaktualizowane. W tym celu należy zweryfikować dostępność licencji **WEBCON BPS Server 2022** w raporcie licencji dostępnym z poziomu **WEBCON BPS Designer studio ->** *menu systemowe w lewym górnym rogu aplikacji* **-> Licencje**. W razie konieczności należy pobrać aktualne licencie.
- Jeżeli changelog zawiera rozdział "Zmiana działania", należy zweryfikować, czy wprowadzone zmiany wpłyną w jakikolwiek sposób na działanie wdrożonego systemu.

#### <span id="page-59-2"></span>**1.2. Ogólne**

• Zgodnie z zapowiedzą, wraz z końcem roku 2023 **WEBCON BPS Authorization Service** (auth.webconbps.com) zostanie wyłączony. Jeśli w systemie skonfigurowany i wykorzystywany jest dostawca uwierzytelnienia **WEBCON BPS Authorization Service** należy wziąć pod uwagę zmianę konfiguracji systemu i rezygnację z tego dostawcy uwierzytelnienia. Alternatywnie do **WEBCON BPS Authorization Service** należy korzystać z wbudowanych w system dostawców uwierzytelnienia (OpenID Connect lub ADFS).

## <span id="page-60-0"></span>2. Zmiana działania

#### <span id="page-60-1"></span>**2.1. Portal**

• Zoptymalizowano działanie atrybutu typu **Pole wyboru** z włączonym trybem **Autouzupełniania**.

#### <span id="page-60-2"></span>**2.2. Formularz**

- Wiersze na **Liście pozycji**, które są niedostępne ze względu na ich konfigurację w zakładce **Akceptacja** nie będą walidowane, tj. nie będą sprawdzane warunki wymagalności, RegEx, poprawność danych w kolumnach wyboru, ani poprawność adresu w kolumnie e-mail.
- W podpowiedzi dla użytkownika wyświetlanej po najechaniu na plik w zakładce **Konwersacje e-mail** na formularzu do **Daty wysłania** wiadomości dodano informację o strefie czasowej.
- Niezależnie od ustawień widoczności na **Matrycy atrybutów**, wszystkie dane zarchiwizowanego formularza będą widoczne w trybie **Admin**. Jeśli formularz znajduje się poza archiwum, to zastosowanie będą miały wszelkie zdefiniowane ograniczenia widoczności elementów (również w odniesieniu do administratora).

#### <span id="page-60-3"></span>**2.3. Add-In**

• W tytule **Powiadomienia e-mail** otrzymywanego w dodatku Outlook Add-In przy delegowaniu zadania dodano identyfikator elementu.

### <span id="page-61-0"></span>3. Poprawa błędów

#### <span id="page-61-1"></span>**3.1. Ogólne**

• Naprawiono kwestię nadmiernego przyrostu tabeli AutomationSessionExecutions. Wprowadzono kilka poprawek które mają na celu ogarniczenie rozmiaru tej tabeli, np:

- usuwanie/archiwiziwanie elementu usuwa powiązane rekordy z AutomationSessionExecution,

- zmniejszono ilość danych przechowywanych w JSON o ponad połowę,
- zastąpiono dwa indeksy w tabeli AutomationSessionExecutions na jeden.

#### <span id="page-61-2"></span>**3.2. Portal**

- Naprawiono błąd w filtrze URL na **Raporcie**. Filtr URL będzie działał szukając dokładnego dopasowania, zamiast wartości zaczynającej się od podanej frazy.
- Na **Raportach** używających Solr jako źródło danych zmieniono wyszukiwanie dla pól **Wiele wierszy tekstu** (WFD\_AttLong) z SortAttLong na AttLong.
- Naprawiono brakujące tłumaczenia w **Ostatnie aktywności**.
- Naprawiono błąd, w wyniku którego, pomimo zdefiniowania **Zastępstw** w aplikacji, po odświeżeniu jej strony głównej w Portalu nie pojawiała się sekcja **Działaj w imieniu**.
- Naprawiono błąd, przez który stan raportu nie był zgodny z ustawieniami filtrowania, tj. po wyświetleniu elementu i ponownym przejściu do raportu filtrowanie nie było zgodne z zadanymi ustawieniami.
- Naprawiono wyszukiwanie **Szukaj wszędzie** na **Raportach** używających Solr jako źródła danych.
- Poprawiono ergonomię filtrowania od strony użytkownika na **Raportach**. Po zastosowaniu filtru i ponownym otwarciu menu, aktywne filtry będą zawsze przypięte na górze listy.
- Poprawiono błąd, w wyniku którego przycisk startu był widoczny dla użytkownika niemającego uprawnień do startowania elementów z poziomu aplikacji.

#### <span id="page-61-3"></span>**3.3. Formularz**

- Naprawiono błąd, który pojawiał się podczas próby eksportowania **Tabeli danych** do MS Excel, gdy formularz był otwierany poza kontekstem aplikacji (np. z poziomu **Moich zadań** lub jako **Podgląd**), skutkując niepoprawnym wczytywaniem danych na formularzu.
- Naprawiono błąd przy importowaniu >1000 wierszy do **Listy pozycji** z Excel. Wczytywanie będzie rozpoczynane od wiersza wskazanego w konfiguracji

(zamiast pierwszego). Wyświetli się komunikat jeżeli nie wszystkie wiersze z pliku zostały zaimportowane.

- Naprawiono błąd, który powodował, że po wybraniu wartości dla **Pola wyboru** działającego w trybie **Wybór z autouzupełnianiem** następowała ponowna walidacja tego pola.
- Wprowadzono zmianę, dzięki której podczas akceptacji delegowanego zadania Zastępca zobaczy na **Liście pozycji** również wiersz osoby zastępowanej.
- Naprawiono błąd ustawień pól na podstawie wartości kolumny **Listy pozycji** typu **Pole wyboru (Okno wyboru z wyszukiwaniem).** Wartość kolumny nie była poprawnie wczytywana w polach docelowych przy przejściu ścieżką.
- Naprawiono błąd występujący po zmianie typu **Atrybutu globalnego** na inny przy zerwanym dziedziczeniu konfiguracji takiego atrybutu.
- Naprawiono błąd importu wartości z >=10 miejscami po przecinku z pliku MS Excel do **Listy pozycji**.
- Naprawiono błąd powodujący powielanie ID kolumn **Listy pozycji** typu **Załącznik lokalny** w bazie danych w przypadku nadpisywania tych kolumn.
- W przypadku gdy nie powiodło się przejście ścieżką z włączoną walidacją, wyświetlany wówczas komunikat nie będzie już zawierał informacji o widocznych na formularzu błędach wykrytych podczas walidacji.
- Dodano możliwość wyszukiwania wartości **Pola wyboru (Okna wyboru z wyszukiwaniem)** skonfigurowanego na bazie **Źródła BPS** według tłumaczeń nazw kroków, procesu, obiegów i typów formularza.

#### <span id="page-62-0"></span>**3.4. Designer Studio**

- Naprawiono błąd występujący gdy wybrano Atrybut globalny w **Dynamicznym** trybie przypisania podczas tworzenia zadania.
- Dodano walidację wartości nagłówka wprowadzanych do bazy konfiguracyjnej **CustomResponseHeaders**.
- Naprawiono błąd występujący podczas próby zamiany kolejności atrybutów w procesie opublikowanym z Designer Desk.
- Naprawiono błąd uniemożliwiający poprawne wyświetlanie parametrów (generowanie hiperłącza) w przypadku zastosowania w szablonie wiadomości email odniesienia do **Tabeli danych**.
- Naprawiono błąd skutkujący brakiem możliwości usunięcia elementu (np. Spółki, atrybutu), mimo że element ten nie był używany nigdzie w systemie.
- Naprawiono błąd pojawiający się podczas eksportu projektu OCR przy bardzo dużej liczbie pól i sieci dedykowanych.

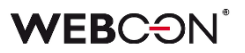

- Naprawiono błąd, w związku z którym pole **Kolumna** nie wyszarzało się podczas dynamicznego przypisywania zadań, po wybraniu w konfiguracji atrybutu typu **Osoba lub grupa**.
- Wprowadzono dodatkową walidację pakietu tworzonego podczas eksportu aplikacji – jeśli próba jego wygenerowania się nie powiedzie, eksport zostanie przerwany.

#### <span id="page-63-0"></span>**3.5. Akcje**

- Naprawiono wyjatek "SqlException: Snapshot isolation transaction failed..." czasami występujący podczas uruchamiania akcji cyklicznych.
- Naprawiono błąd uniemożliwiający przejście do konfiguracji akcji **Zmień wartość pola**, gdy akcję tę dodano w automatyzacji z wprowadzoną zmienną lokalną.

#### <span id="page-63-1"></span>**3.6. Reguły**

- Naprawiono błąd dotyczący procesowych **Reguł formularza** wywoływanych asynchronicznie, w związku z którym wynik takiej reguły osadzonej w innej operacji był błędnie obsługiwany.
- Naprawiono błąd wczytywania ID procesu w **Regule biznesowej** podczas kopiowania atrybutu globalnego do atrybutu procesowego.
- Naprawiono działanie funkcji **Empty** w regułach biznesowych procesu. Jeżeli reguła zwracała ustalony typ danych, zamiast "pustej" wartości ustawiano najmniejszą możliwą wartość (0 dla Decimal, 0001-01-01 dla Daty). Teraz możliwe będzie ustawienie "pustej" wartości (a co za tym idzie "czyścić" atrybuty) za pomocą takiej reguły.

#### <span id="page-63-2"></span>**3.7. Źródła danych**

• Naprawiono błąd uniemożliwiający import elementów z MS Excel – program niepoprawnie rozpoznawał typ całej kolumny **Źródła danych** na podstawie jej pierwszego wiersza.

#### <span id="page-63-3"></span>**3.8. Add-In**

- Poprawiono format dat wyświetlanych w procesach wystartowanych za pośrednictwem dodatku Outlook Add-In.
- Naprawiono błąd, który występował przy próbie usunięcia elementów konfiguracji (np. ścieżek, obiegów) użytych w konfiguracji kafelków w dodatku Outlook. Usunięcie elementu spowoduje, że w konfiguracji kafelka dana wartość będzie czyszczona.

#### <span id="page-63-4"></span>**3.9. Serwis**

• Poprawiono sprawdzanie licencji w instalacjach typu Cloud, w przypadku gdy zapis elementu jest wykonywany przez Serwis, np. dla akcji wywoływanych **Na timeout**.

# **WEBCON BPS 2022 R4**

# **historia zmian wersji 2022.1.4.223**

### **WEBCON**

### Spis treści

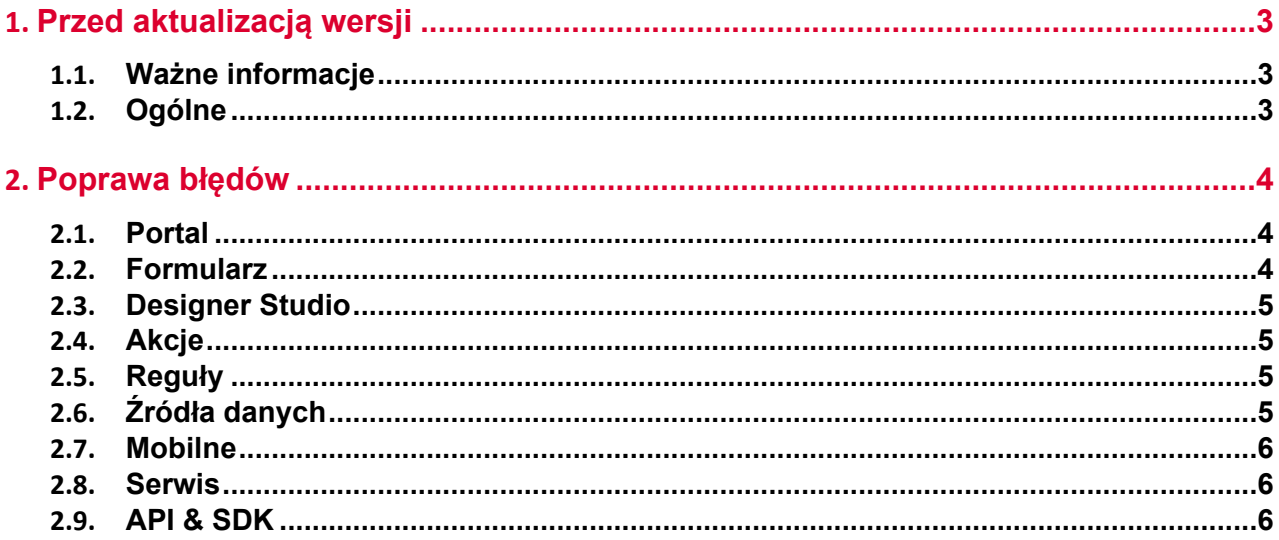

## <span id="page-66-0"></span>1. Przed aktualizacją wersji

#### <span id="page-66-1"></span>**1.1. Ważne informacje**

- Aby uniknąć przerw w działaniu systemu, należy upewnić się, że licencje WEBCON BPS zostały zaktualizowane. W tym celu należy zweryfikować dostępność licencji **WEBCON BPS Server 2022** w raporcie licencji dostępnym z poziomu **WEBCON BPS Designer studio ->** *menu systemowe w lewym górnym rogu aplikacji* **-> Licencje**. W razie konieczności należy pobrać aktualne licencie.
- Jeżeli changelog zawiera rozdział "Zmiana działania", należy zweryfikować, czy wprowadzone zmiany wpłyną w jakikolwiek sposób na działanie wdrożonego systemu.

#### <span id="page-66-2"></span>**1.2. Ogólne**

• Zgodnie z zapowiedzą, wraz z końcem roku 2023 **WEBCON BPS Authorization Service** (auth.webconbps.com) zostanie wyłączony. Jeśli w systemie skonfigurowany i wykorzystywany jest dostawca uwierzytelnienia **WEBCON BPS Authorization Service** należy wziąć pod uwagę zmianę konfiguracji systemu i rezygnację z tego dostawcy uwierzytelnienia. Alternatywnie do **WEBCON BPS Authorization Service** należy korzystać z wbudowanych w system dostawców uwierzytelnienia (OpenID Connect lub ADFS).

## <span id="page-67-0"></span>2. Poprawa błędów

#### <span id="page-67-1"></span>**2.1. Portal**

- Naprawiono błąd w postaci niepoprawnie zaznaczanych elementów w menu nawigacyjnym.
- Poprawiono zliczanie elementów o wskazanych wartościach w raporcie SOLR, dla którego zdefiniowano dwa poziomy **Grupowania** – według **Pola wyboru** i kroku. Uprzednio nie były zliczane elementy z wartościami, których nazwy zmieniono, a ich liczba wyświetlana była jako "<Pusta wartość>". Dodatkowo nazwy wartości, według których grupowane są elementy będą wyświetlane analogicznie do tych w raporcie SQL (bez przecinków).
- Poprawiono wyświetlanie zdefiniowanego **Filtru zakresu** w dedykowanym menu raportu tabelarycznego.
- Naprawiono błąd w edytorze motywów **Portalu** występujący przy wprowadzaniu kodu koloru.

#### <span id="page-67-2"></span>**2.2. Formularz**

- Naprawiono błąd związany z niezamykaniem się panelu bocznego po dodaniu i zapisaniu nowej grupy BPS lub użytkownika.
- Naprawiono błąd agregacji w kafelku raportu (Report Tile) osadzonym wewnątrz kolumny Dashboardu. Błąd był spowodowany nieaktualizowaniem się kolumny zawierającej kafelek raportu.
- Naprawiono nieprawidłowe przesuwanie paska przewijania po zwinięciu tabeli historii elementu w przeglądarce Firefox.
- Naprawiono zachowanie paska przewijania w historii elementu na formularzu wyświetlanym w przeglądarce Firefox.
- Poprawiono czyszczenie niepoprawnych wartości z **Pól wyboru** w trybie **Okno wyboru z wyszukiwaniem**.
- Zmieniono funkcję, według której wyszukiwane są frazy ze **Źródła BPS** skonfigurowanego dla **Pola wyboru** (w trybie **Okno wyboru z wyszukiwaniem**). Po zmianie wyszukiwane wartości będą prawidłowo dopasowywane na formularzu.
- Naprawiono błąd występujący podczas importowania z MS Excel kolumn **Listy pozycji** w przypadku ustawienia dla tego atrybutu **Wartości domyślnej**.
- Wielkość liter nie powinna mieć znaczenia dla wyszukiwania w polach zwracających osoby (tj. powinny być "case insensitive").

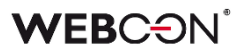

#### <span id="page-68-0"></span>**2.3. Designer Studio**

- Poprawiono treść pomocy kontekstowej w oknach konfiguracyjnych **Źródeł danych REST Web Service** i **SOAP Web Service**, usuwając z niej niepotrzebne tagi HTML.
- Naprawiono brak maili potwierdzających Jeżeli w konfiguracji **MailApproval** użyto opcji **Użyj niestandardowych ustawień skrzynki nadawczej**.
- Naprawiono błąd importu tabeli ConfiguredWebServices podczas importowania Aplikacji.
- Naprawiono błąd pobierania zdjęć profilowych użytkowników podczas ich synchronizacji z Azure Active Directory.
- Naprawiono nieprawidłową propagację wartości 0 do pól zależnych przez atrybuty wyboru.
- Naprawiono błąd powodujący że powiadomienia masowe wysyłane były w dni wolne niezależnie od konfiguracji.
- Naprawiono bład "Key not found exception" występujący podczas importu aplikacji, gdy uzupełniane były różnice w kolumnach **Listy pozycji** w poszczególnych krokach obiegu.
- Uzupełniono pomoc kontekstową LogCleanera w **Harmonogramach**.

#### <span id="page-68-1"></span>**2.4. Akcje**

- Naprawiono błąd pojawiający się przy próbie przetworzenia niektórych dokumentów PDF. Błąd występował w niektórych przypadkach, gdy w konfiguracji akcji **Dodaj warstwę tekstową** zaznaczone były opcje **Pomijaj pliki PDF z warstwą tekstową** oraz **Pomijaj pliki PDF z podpisami cyfrowymi**. Poprawiono sposób logowania do usługi **OCRSpace**.
- Naprawiono brak logowania informacji o uprawnieniach w akcjach z grupy **OneDrive**.

#### <span id="page-68-2"></span>**2.5. Reguły**

• Naprawiono błąd na formularzu spowodowany niepoprawnym przerwaniem wywołania asynchronicznych **Reguł formularza**. Błąd występował podczas zmiany formularza.

#### <span id="page-68-3"></span>**2.6. Źródła danych**

- Naprawiono wyjątek występujący podcząs edycji filtru w źródle danych typu **Użytkownicy BPS**.
- Naprawiono błąd występujący w przypadku użycia w źródle danych **Baza Oracle**  aliasu kolumny zawierającego spację. W takim przypadku, w finalnie

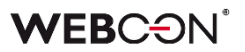

wygenerowanym zapytaniu do źródła, alias ze spacją otaczany jest cudzysłowem (podobnie jak w przypadku źródła Baza MSSQL gdzie są otoczone nawiasami kwadratowymi).

• Poprawiono pobieranie danych dla atrybutu **Pole wyboru** działającego w trybie **Listy rozwijanej** w przypadku korzystania z nadrzędnych/podrzędnych źródeł danych.

#### <span id="page-69-0"></span>**2.7. Mobilne**

• Ujednolicono **Typ klawiatury na urządzeniach mobilnych** z system operacyjnym iOS i Android – w przypadku pól tekstowych na obu systemach pojawiać się będzie klawiatura **text** posiadają klawisz spacji.

#### <span id="page-69-1"></span>**2.8. Serwis**

• Poprawiono sposób wyszukiwania kont użytkowników zewnętrznych podczas synchronizacji z Azure Active Directory.

#### <span id="page-69-2"></span>**2.9. API & SDK**

• Naprawiono błąd, w związku z którym podczas eksportu aplikacji korzystającej z dodatku SDK pomijane były pliki referencyjne tego dodatku.

# **WEBCON BPS 2022 R4**

# **historia zmian wersji 2022.1.4.207**

### **WEBCON**

### Spis treści

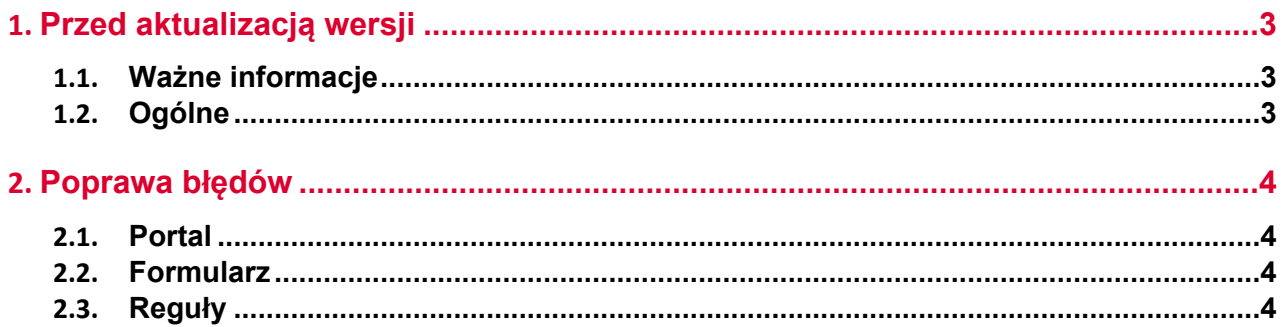
# 1. Przed aktualizacją wersji

## **1.1. Ważne informacje**

- Aby uniknąć przerw w działaniu systemu, należy upewnić się, że licencje WEBCON BPS zostały zaktualizowane. W tym celu należy zweryfikować dostępność licencji **WEBCON BPS Server 2022** w raporcie licencji dostępnym z poziomu **WEBCON BPS Designer studio ->** *menu systemowe w lewym górnym rogu aplikacji* **-> Licencje**. W razie konieczności należy pobrać aktualne licencie.
- Jeżeli changelog zawiera rozdział "Zmiana działania", należy zweryfikować, czy wprowadzone zmiany wpłyną w jakikolwiek sposób na działanie wdrożonego systemu.

## **1.2. Ogólne**

• Zgodnie z zapowiedzą, wraz z końcem roku 2023 **WEBCON BPS Authorization Service** (auth.webconbps.com) zostanie wyłączony. Jeśli w systemie skonfigurowany i wykorzystywany jest dostawca uwierzytelnienia **WEBCON BPS Authorization Service** należy wziąć pod uwagę zmianę konfiguracji systemu i rezygnację z tego dostawcy uwierzytelnienia. Alternatywnie do **WEBCON BPS Authorization Service** należy korzystać z wbudowanych w system dostawców uwierzytelnienia (OpenID Connect lub ADFS).

# 2. Poprawa błędów

## **2.1. Portal**

• Naprawiono błąd logowania **Reguł biznesowych** i **Reguł formularza** przy zmianie kontekstu formularza, tj. przełączaniu pomiędzy jego elementami.

## **2.2. Formularz**

- Naprawiono błąd występujący przy próbie zaimportowania tłumaczeń **Atrybutu globalnego** do atrybutu procesowego podczas zmiany typu atrybutu w konfiguracji procesu.
- Naprawiono błąd występujący, w przypadku gdy anulowano usuwanie **Listy pozycji**, której kolumnę użyto w regule definiującej **Wygląd** tej Listy pozycji.

## **2.3. Reguły**

• Naprawiono błąd na formularzu spowodowany niepoprawnym przerwaniem wywołania **Reguł formularza**. Błąd występował przy szybkim przełączaniu kart przeglądarki.

# **WEBCON BPS 2022 R4**

# **historia zmian wersji 2022.1.4.204**

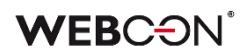

## Spis treści

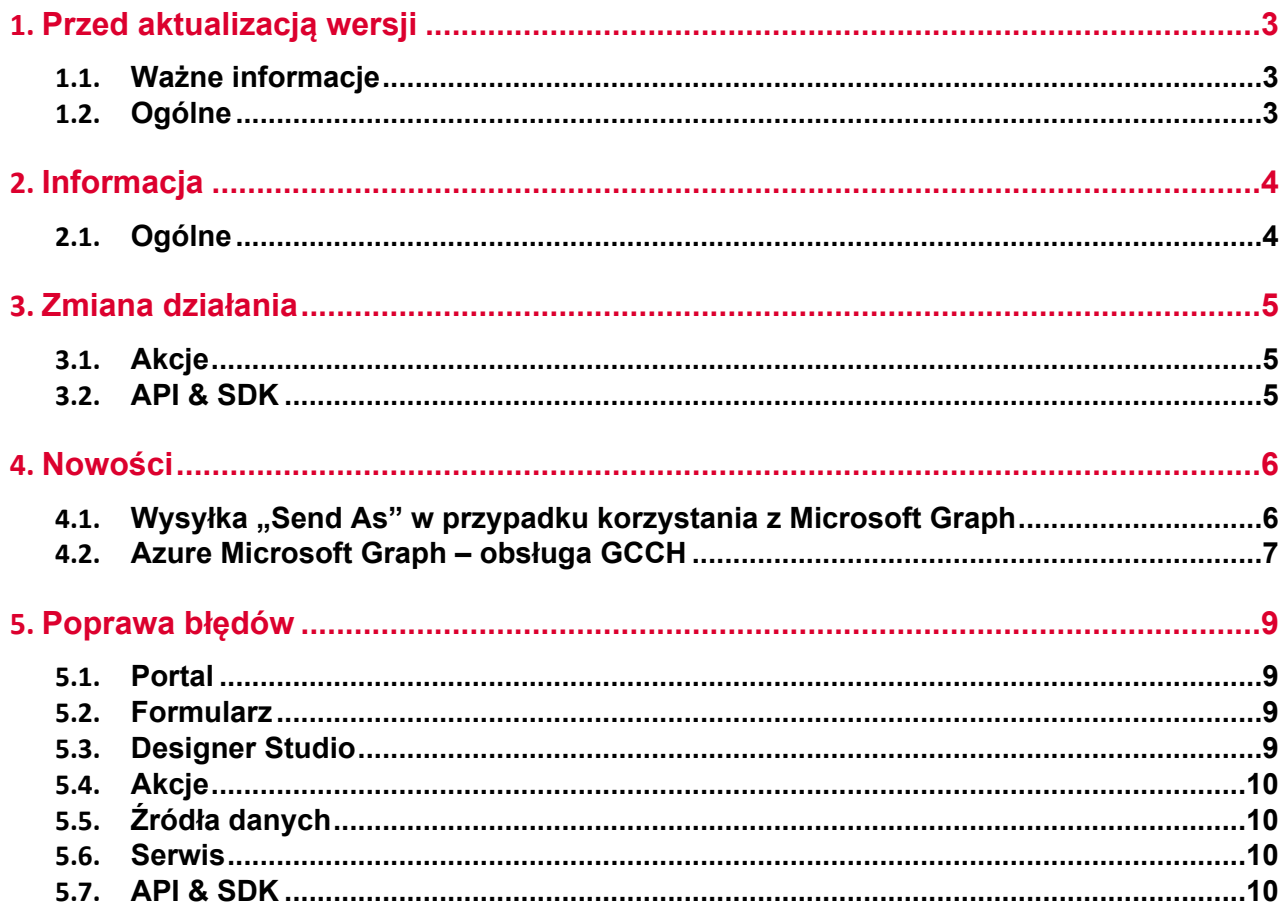

# <span id="page-76-0"></span>1. Przed aktualizacją wersji

## <span id="page-76-1"></span>**1.1. Ważne informacje**

- Aby uniknąć przerw w działaniu systemu, należy upewnić się, że licencje WEBCON BPS zostały zaktualizowane. W tym celu należy zweryfikować dostępność licencji **WEBCON BPS Server 2022** w raporcie licencji dostępnym z poziomu **WEBCON BPS Designer studio ->** *menu systemowe w lewym górnym rogu aplikacji* **-> Licencje**. W razie konieczności należy pobrać aktualne licencie.
- Jeżeli changelog zawiera rozdział "Zmiana działania", należy zweryfikować, czy wprowadzone zmiany wpłyną w jakikolwiek sposób na działanie wdrożonego systemu.

## <span id="page-76-2"></span>**1.2. Ogólne**

• Zgodnie z zapowiedzą, wraz z końcem roku 2023 **WEBCON BPS Authorization Service** (auth.webconbps.com) zostanie wyłączony. Jeśli w systemie skonfigurowany i wykorzystywany jest dostawca uwierzytelnienia **WEBCON BPS Authorization Service** należy wziąć pod uwagę zmianę konfiguracji systemu i rezygnację z tego dostawcy uwierzytelnienia. Alternatywnie do **WEBCON BPS Authorization Service** należy korzystać z wbudowanych w system dostawców uwierzytelnienia (OpenID Connect lub ADFS).

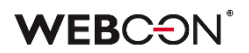

## <span id="page-77-0"></span>2. Informacja

## <span id="page-77-1"></span>**2.1. Ogólne**

• Zmieniono lokalizację plików statycznych WEBCON BPS dostępnych publicznie. Zmiana dotyczy lokalizacji pliku do zainstalowania wtyczki IT Hit Edit Document Opener pozwalającej na edycję plików bezpośrednio z poziomu formularza. Obecnie pliki wtyczki będą udostępniane w lokalizacji o adresie **https://files.webcon.com/bps/webdavclient/plugins/**.

Wtyczka instalowana jest przy pierwszym uruchomieniu edycji pliku. W celu zapewnienia poprawność działania tego komponentu, dostęp do powyższego adresu sieciowego nie może być zablokowany z poziomu komputerów klienckich.

# <span id="page-78-0"></span>3. Zmiana działania

## <span id="page-78-1"></span>**3.1. Akcje**

• Zmieniono sposób, w jaki za pomocą akcji **Modyfikuj załącznik** rozpoznawane i zmieniane są nazwy załączników zawierające znaki specjalne.

## <span id="page-78-2"></span>**3.2. API & SDK**

• Aplikacja API musi posiadać przypisaną licencję, żeby wykonywać żądania związane np. ze startem elementu obiegu.

## <span id="page-79-0"></span>4. Nowości

## <span id="page-79-1"></span>**4.1.** Wysyłka "Send As" w przypadku korzystania z Microsoft Graph

W najnowszej wersji WEBCON BPS umożliwiono wysyłkę "Send As" wiadomości e-mail za pośrednictwem Exchange Online - Microsoft Graph.

W związku z tym w oknie **Konfiguracja wysyłki e-mail**, dostępnym w sekcji Konfiguracja systemu → Parametry globalne → Powiadomienia e-mail, dodano pole wyboru **Pozwól na wysyłkę** "Send As". Jego zaznaczenie spowoduje, że wszystkie akcje i szablony wysyłki e-mail zostaną sprawdzone pod kątem uzupełnienia parametru **Nadawca**.

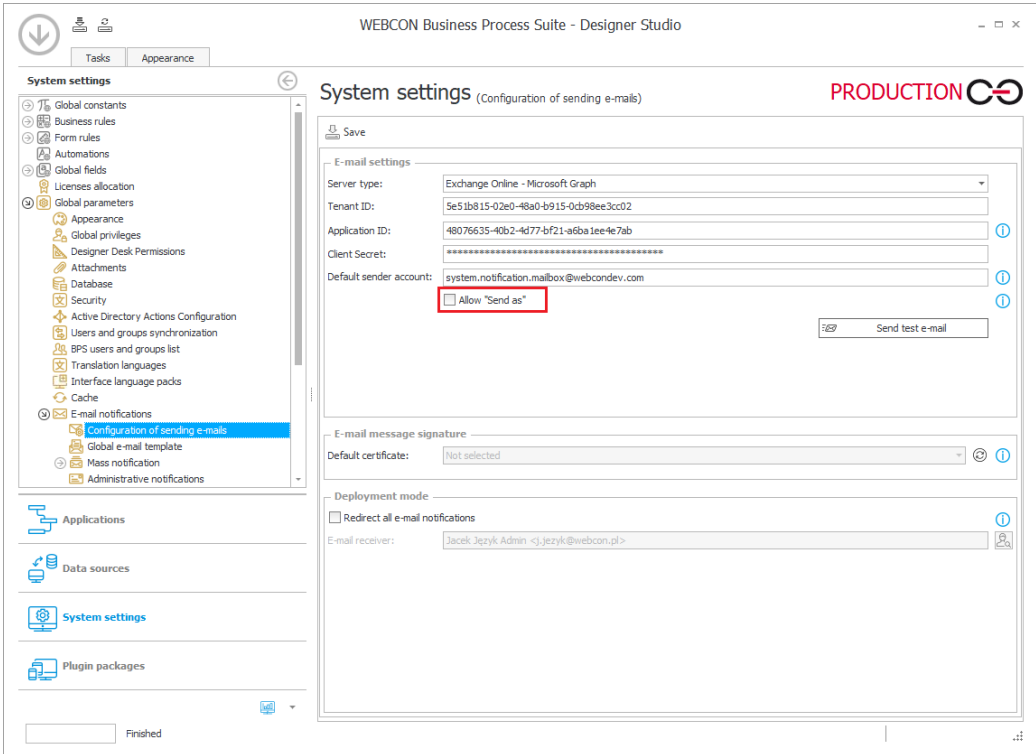

Dodatkowo po naciśnięciu przycisku **Pokaż użycia** wyświetlony zostanie podgląd miejsc, w których wprowadzono niestandardowy adres nadawcy.

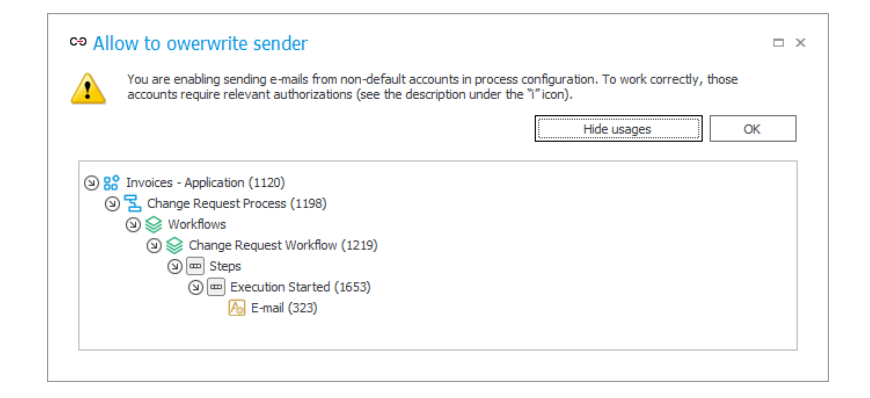

Jeśli pole Pozwól na wysyłkę "Send As" jest odznaczone, wówczas wiadomość e-mail zostanie wysłana z **Domyślnego konta nadawcy** zgodnie z globalną konfiguracją systemu.

#### **Powiadomienia administracyjne**

Zmiany dotyczyły również organizacji okna konfiguracyjnego **Powiadomień administracyjnych**. Parametr **Adres nadawcy** został przeniesiony do grupy **Używaj standardowych ustawień skrzynki nadawczej** i jego dostępność jest uzależniona od zaznaczenia pola wyboru obok nazwy wspomnianej grupy – jeśli pole to jest odznaczone, wprowadzenie dodatkowego adresu nadawcy nie będzie możliwe.

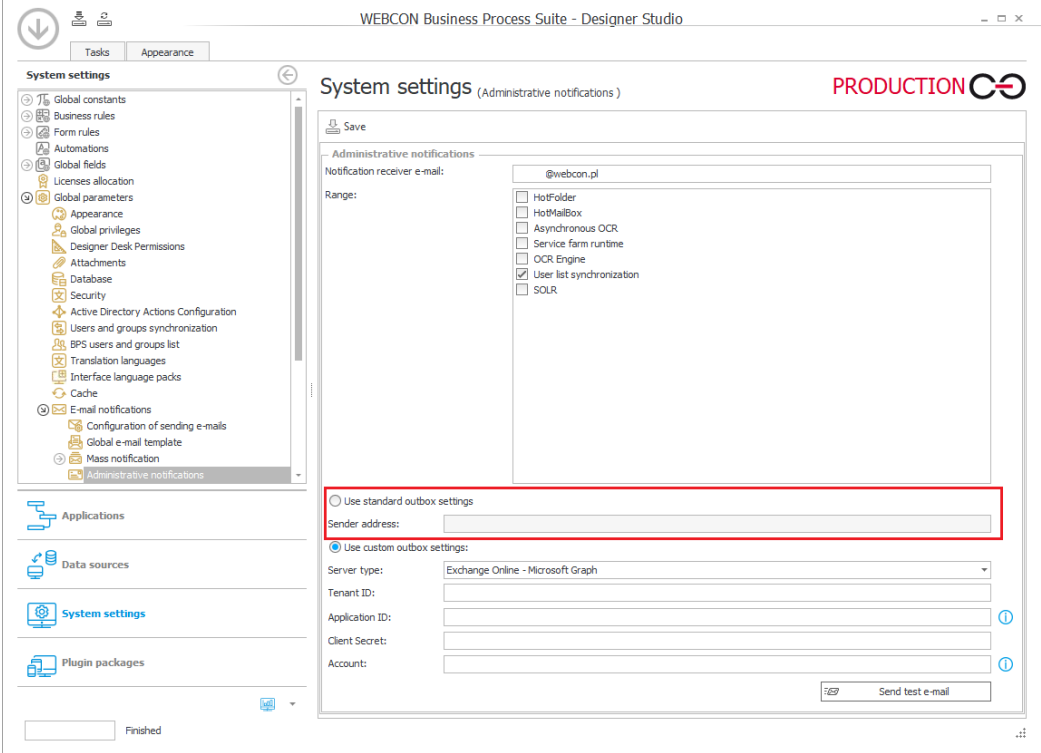

## <span id="page-80-0"></span>**4.2. Azure Microsoft Graph – obsługa GCCH**

WEBCON BPS rozbudowano o możliwość integracji ze środowiskiem Government Community Cloud High (GCCH) amerykańskiej chmury krajowej Azure AD for US Government.

W związku z tym, węzeł **Parametry globalne** w **Konfiguracji systemu** zyskał nową sekcję pozwalającą wskazać obsługiwany **Typ chmury**, z którym powiązane są parametry **Microsoft Graph API** standardowych funkcjonalności systemu korzystających z połączeń z Azure Microsoft Graph.

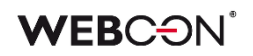

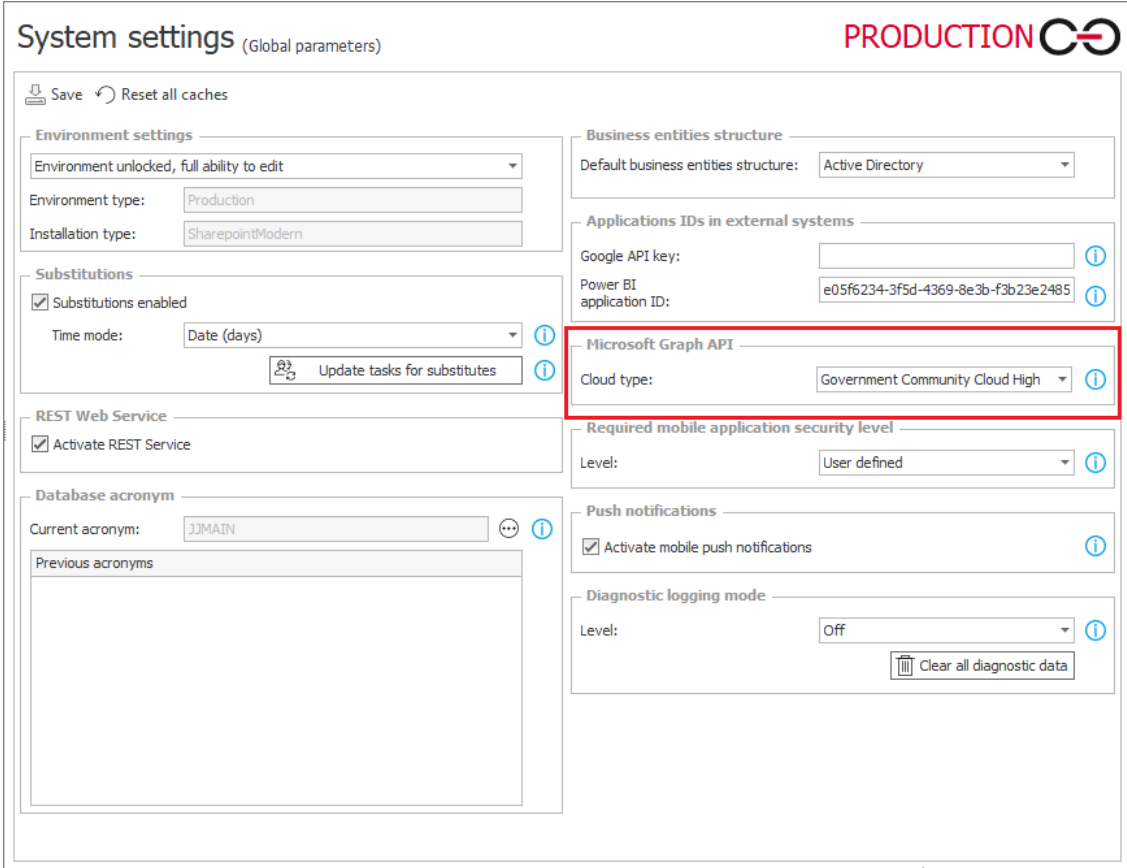

# <span id="page-82-0"></span>5. Poprawa błędów

## <span id="page-82-1"></span>**5.1. Portal**

- Poprawiono wyświetlanie pionowego paska przewijania na rozwijanej liście wyboru **Widoków** raportu.
- Poprawiono konwersje daty/godziny z UTC na Raporcie typu **Kalendarz** dla źródła SOLR.
- Naprawiono błąd, który sugerował że w **Raporcie** były niezapisane zmiany kiedy ich nie było. Zapisanie takiego błędnego Raportu powodowało zresetowanie konfiguracji kolumn.
- Naprawiono błąd, który powodował usuwanie ustawień filtrowania dla raportu w domyślnym **Dashboardzie** aplikacji.
- Naprawiono błąd, w związku z którym opcje **Tłumaczenia** i **Dodawanie nowego** były widoczne przy wyłączonym **Trybie edycji**.
- Naprawiono błąd w postaci ciągłego przeładowywania licznika zadań w Portalu wynikający z nieprawidłowego zapisywania konfiguracji dashboardów po jej przeniesieniu mechanizmem import-eksport.
- Naprawiono błąd przez który administrator biznesowy czasami widział ulubione elementy innych użytkowników.
- Naprawiono błąd związany z niepoprawnym wyliczaniem liczby wierszy wyświetlanych na **Raporcie** dodanym w **Dashboardzie** - dla niektórych poziomów powiększenia wyświetlany był 1 element na stronę.

## <span id="page-82-2"></span>**5.2. Formularz**

- Naprawiono błąd, który uniemożliwiał startowanie elementów w nowej karcie za pomocą środkowego przycisku myszy.
- Naprawiono błąd wklejania tekstu do atrybutu **Wiele wierszy tekstu** powodujący ucięcie wklejanej frazy.
- Naprawiono błąd, który powodował, że wartości kolumn **Listy pozycji** nie były poprawnie sumowane w polu typu **Liczba zmiennoprzecinkowa** na formularzu i wyświetlany był komunikat "Value cannot be null".
- Naprawiono błąd umożliwiający inicjalizację **Listy pozycji** będącej w trybie **Tylko do odczytu**.

## <span id="page-82-3"></span>**5.3. Designer Studio**

• Poprawiono walidację **Użyć** ścieżki przejścia – uprzednio ścieżkę można było przeciągnąć na inny krok na **Schemacie graficznym** obiegu, pomimo że była używana w innym miejscu systemu.

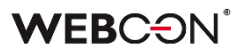

- Poprawiono odświeżanie procesów powiązanych w przypadku zapisu innej aplikacji.
- Naprawiono błąd mogący w przypadku bardzo dużych środowisk powodować wyświetlenie komunikatu "The internal array cannot expand to greater than Int32.MaxValue elements". Poprawka polegała na optymalizacji działania mechanizmu importu/eksportu aplikacji.

#### <span id="page-83-0"></span>**5.4. Akcje**

- Naprawiono błąd uniemożliwiający poprawne działanie akcji **Wyślij konfigurowalny e-mail** w przypadku wskazania w **Konfiguracji wysyłki e-mail** Exchange Online - Microsoft Graph jako **Typu serwera**. Po poprawce użytkownicy będą otrzymywać **Potwierdzenie dostarczenia** i **Potwierdzenie przeczytania** wiadomości, zgodnie z konfiguracją akcji.
- Naprawiono błąd uniemożliwiający działanie akcji **Usuń element listy**.
- Naprawiono błąd pojawiający się w przypadku próby wykonania akcji **Zarządzaj użytkownikami** dodanej na przycisk w menu, dla której w konfiguracji zaznaczono opcje **Odblokuj/Zablokuj konto**.
- Naprawiono błąd pojawiający się przy próbie przetworzenia niektórych dokumentów PDF. Błąd występował w niektórych przypadkach, gdy w konfiguracji akcji **Dodaj warstwę tekstową** zaznaczone były opcje **Pomijaj pliki PDF z warstwą tekstową** oraz **Pomijaj pliki PDF z podpisami cyfrowymi**. Poprawiono sposób logowania do usługi **OCRSpace**.

#### <span id="page-83-1"></span>**5.5. Źródła danych**

• Parametry nie obsługiwane przez WEBCON BPS: tablica tablic i typy złożone w tablicy typów złożonych nie będą widoczne w konfiguracji parametrów nawet jeżeli zawiera je definicja pliku WSDL

#### <span id="page-83-2"></span>**5.6. Serwis**

- Naprawiono błąd synchronizacji przyrostowej AAD, powodujący ustawianie właściwości COS\_ManagerBpsID, COS\_ManagerDisplayName, COS\_ManagerLogin na wartość NULL mimo braku zmiany COS\_ManagerID.
- Naprawiono obsługę niepoprawnych wiadomości e-mail przez **HotMailBoxy** korzystających z Microsoft Graph.
- Naprawiono błąd, który pojawiał się podczas synchronizacji zdjęć użytkowników z AAD.

## <span id="page-83-3"></span>**5.7. API & SDK**

• Naprawiono działanie kastomizacji kontrolek atrybutów typu **Liczba całkowita**.

# **WEBCON BPS 2022 R4**

# **historia zmian wersji 2022.1.4.174**

## **WEBCON**

## Spis treści

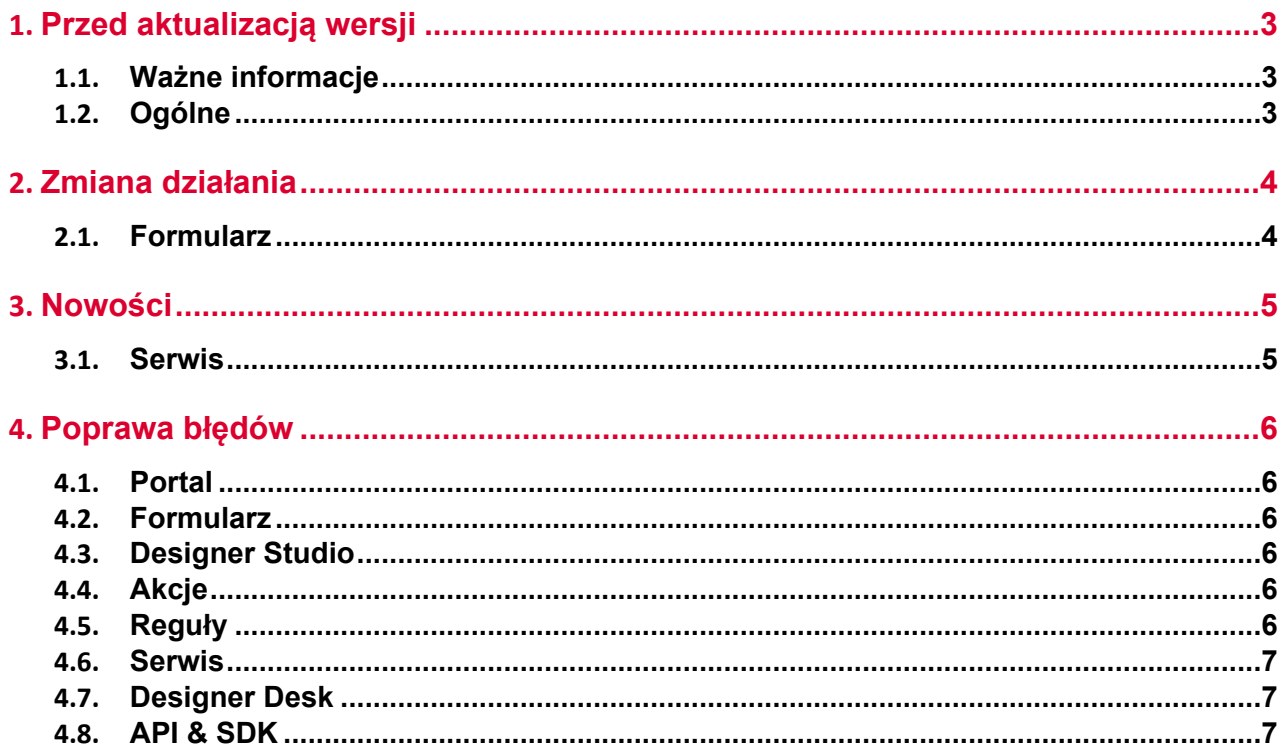

# <span id="page-86-0"></span>1. Przed aktualizacją wersji

## <span id="page-86-1"></span>**1.1. Ważne informacje**

- Aby uniknąć przerw w działaniu systemu, należy upewnić się, że licencje WEBCON BPS zostały zaktualizowane. W tym celu należy zweryfikować dostępność licencji **WEBCON BPS Server 2022** w raporcie licencji dostępnym z poziomu **WEBCON BPS Designer studio ->** *menu systemowe w lewym górnym rogu aplikacji* **-> Licencje**. W razie konieczności należy pobrać aktualne licencie.
- Jeżeli changelog zawiera rozdział "Zmiana działania", należy zweryfikować, czy wprowadzone zmiany wpłyną w jakikolwiek sposób na działanie wdrożonego systemu.

## <span id="page-86-2"></span>**1.2. Ogólne**

• Zgodnie z zapowiedzą, wraz z końcem roku 2023 **WEBCON BPS Authorization Service** (auth.webconbps.com) zostanie wyłączony. Jeśli w systemie skonfigurowany i wykorzystywany jest dostawca uwierzytelnienia **WEBCON BPS Authorization Service** należy wziąć pod uwagę zmianę konfiguracji systemu i rezygnację z tego dostawcy uwierzytelnienia. Alternatywnie do **WEBCON BPS Authorization Service** należy korzystać z wbudowanych w system dostawców uwierzytelnienia (OpenID Connect lub ADFS).

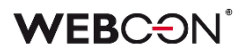

# <span id="page-87-0"></span>2. Zmiana działania

## <span id="page-87-1"></span>**2.1. Formularz**

• O ile sygnatura elementu zawierała znaki diakrytyczne, np. "ą", to jej wyszukanie w **Polu wyboru** działającym w trybie **Wybór z autouzupełnianiem** było możliwe wyłącznie po zastąpieniu takiego znaku literą z alfabetu łacińskiego (np. "ą" na "a"). Funkcjonalność tę wycofano i obecnie sygnatury można wyszukiwać zgodnie z ich oryginalnym brzmieniem.

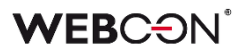

# <span id="page-88-0"></span>3. Nowości

## <span id="page-88-1"></span>**3.1. Serwis**

• W bazie konfiguracyjnej dodano globalny parametr **ExchangeSynchroNbpUrl**, który przechowuje adres URL używany do pobierania przez Workflow Service kursów walut z NBP.

# <span id="page-89-0"></span>4. Poprawa błędów

## <span id="page-89-1"></span>**4.1. Portal**

- Dodano brakujące tłumaczenie frazy **Edycja grupy** w **Panelu Administracyjnym** w anglojęzycznej wersji Portalu.
- Naprawiono błąd, przez który zapytania HTTP do SOLR nie były wywoływane asynchronicznie.
- Naprawiono błąd występujący po zmianie języka w Portalu z ustawionym motywem domyślnym. Problem pojawiał się, jeżeli wcześniej usunięto poprzednio ustawiony motyw utworzony przez użytkownika.

## <span id="page-89-2"></span>**4.2. Formularz**

- Naprawiono przeliczanie wartości w kolumnie **Hiperłącze** na **Liście pozycji**. Błąd polegał na tym że wartość kolumny była wyliczana tylko dla pierwszego wiersza i wyświetlana we wszystkich wierszach.
- Poprawiono wydajność operacji na **Liście pozycji**.
- Naprawiono problem, powodujący nadmiarowe przeliczanie wartości w wierszach **Listy pozycji**.
- Naprawiono problem z atrybutem **Wiele wierszy tekstu**  tryb HTML czasami nie działał po przejściu z widoku Moje Zadania do pełnego formularza.
- Naprawiono błąd przez który nie wykonywały się **Reguły formularza** na zmianę wartości w kolumnie **Załączników Lokalnych** na **Liście Pozycji.**

## <span id="page-89-3"></span>**4.3. Designer Studio**

- Naprawiono błąd występujący podczas przenoszenia uprawnień w trakcie importu aplikacji.
- Naprawiono błąd autentykacji występujący przy konfigurowaniu akcji **Wywołaj REST Web Service** po przejściu do zakładki **Odpowiedź**. Problem wynikał z zastosowania podwójnego szyfrowania w przypadku testu akcji.

## <span id="page-89-4"></span>**4.4. Akcje**

• Naprawiono błąd pojawiający się podczas tworzenia **Automatyzacji procesowej** na podstawie akcji zdefiniowanych na kroku. Uprzednio automatyzacja znikała bezpośrednio po utworzeniu.

## <span id="page-89-5"></span>**4.5. Reguły**

• Naprawiono brakujące węzły w edytorze Reguł.

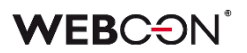

#### <span id="page-90-0"></span>**4.6. Serwis**

• W serwisie **WEBCON Workflow Service** zoptymalizowano obsługę kolejek.

#### <span id="page-90-1"></span>**4.7. Designer Desk**

- Naprawiono błąd pojawiający się niekiedy po dodaniu kilku ścieżek przejścia między krokami w **Designerze obiegu** i przy próbie zapisania prototypu aplikacji.
- Wprowadzono zmiany kodu, tak aby przy testowaniu prototypu nie były generowane globalne reguły formularza. Uprzednio błąd występował na skutek zdefiniowania w WEBCON BPS Designer Studio w trybie JavaScript globalnej reguły formularza zwierającej odniesienie do Nazwy pola w bazie atrybutu procesowego, w kontekście której startowany był również formularz w Designer Desk.

## <span id="page-90-2"></span>**4.8. API & SDK**

• Zaktualizowano adres pobierania kursów walut z NBP

# **WEBCON BPS 2022 R4**

# **historia zmian wersji 2022.1.4.155**

## **WEBCON**

## Spis treści

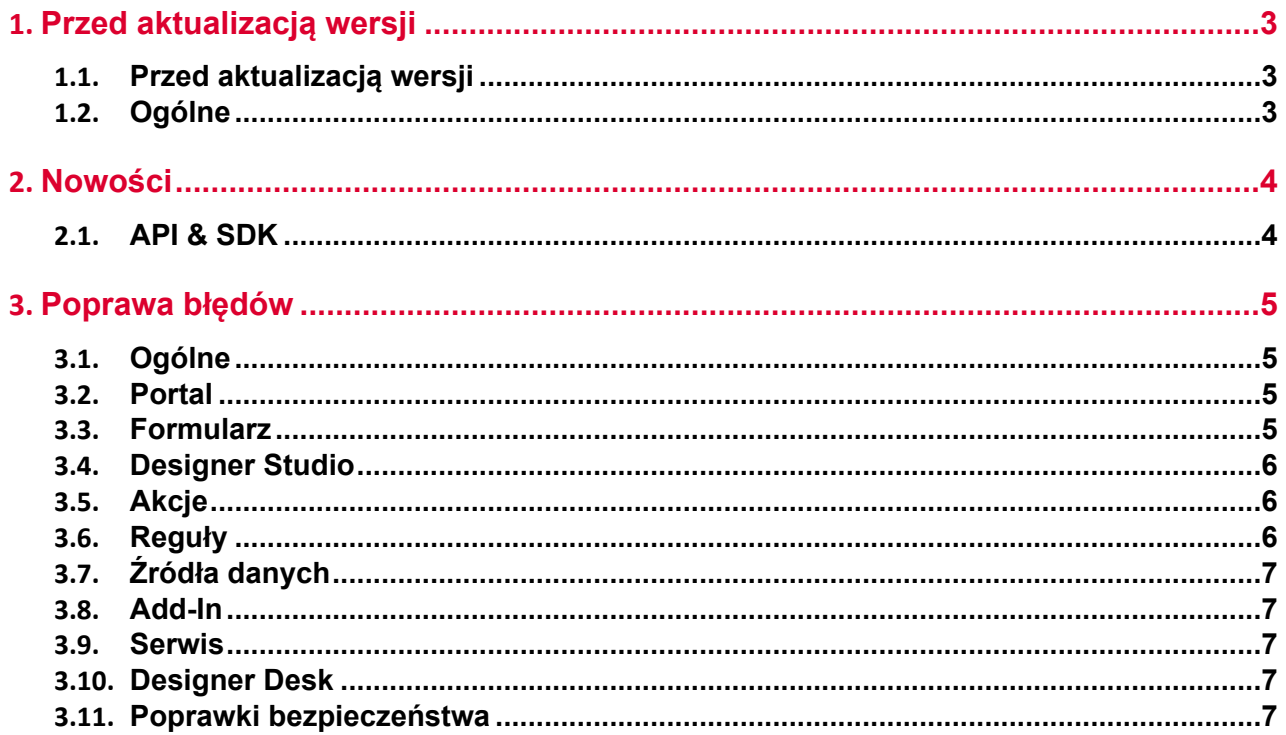

# <span id="page-93-0"></span>1. Przed aktualizacją wersji

## <span id="page-93-1"></span>**1.1. Przed aktualizacją wersji**

- Aby uniknąć przerw w działaniu systemu, należy upewnić się, że licencje WEBCON BPS zostały zaktualizowane. W tym celu należy zweryfikować dostępność licencji **WEBCON BPS Server 2022** w raporcie licencji dostępnym z poziomu **WEBCON BPS Designer studio ->** *menu systemowe w lewym górnym rogu aplikacji* **-> Licencje**. W razie konieczności należy pobrać aktualne licencie.
- Jeżeli changelog zawiera rozdział "Zmiana działania", należy zweryfikować, czy wprowadzone zmiany wpłyną w jakikolwiek sposób na działanie wdrożonego systemu.

## <span id="page-93-2"></span>**1.2. Ogólne**

• Zgodnie z zapowiedzą, wraz z końcem roku 2023 **WEBCON BPS Authorization Service** (auth.webconbps.com) zostanie wyłączony. Jeśli w systemie skonfigurowany i wykorzystywany jest dostawca uwierzytelnienia **WEBCON BPS Authorization Service** należy wziąć pod uwagę zmianę konfiguracji systemu i rezygnację z tego dostawcy uwierzytelnienia. Alternatywnie do **WEBCON BPS Authorization Service** należy korzystać z wbudowanych w system dostawców uwierzytelnienia (OpenID Connect lub ADFS).

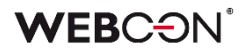

## <span id="page-94-0"></span>2. Nowości

## <span id="page-94-1"></span>**2.1. API & SDK**

• Dodano TemporaryEntitiesManager - służący do przechowywania danych pomiędzy wieloma uruchomieniami akcji.

# <span id="page-95-0"></span>3. Poprawa błędów

## <span id="page-95-1"></span>**3.1. Ogólne**

- Zwiększono wydajność wczytywania struktur wyszukiwania dla środowisk z wieloma bazami zawartości (Content).
- Podczas importu, jeżeli na środowisku docelowym nie zostanie znaleziona baza archiwum lub załączników zdefiniowaną w importowanej paczce, to użyta zostanie domyślna baza archiwum lub załączników (o ile taka została zdefiniowana na środowisku docelowym).
- Z listy skryptów usunięto nieaktualny skrypt migracyjny .NET. Skrypt mógł powodować problemy na środowiskach z bardzo dużą liczbą elementów.

## <span id="page-95-2"></span>**3.2. Portal**

- Naprawiono błąd filtrowania wyników na raportach korzystający z SOLR jako źródło - błąd spowodowany był niepoprawną wielkością liter w przekazywanym loginie.
- Naprawiono bład w pobieraniu danych w widokach typu wykres.
- Naprawiono błąd występujący przy próbie dodania niezapisanego **Raportu** do **Dashboardu** w Designer Studio.

## <span id="page-95-3"></span>**3.3. Formularz**

- Naprawiono wyświetlanie nazw kolumn atrybutu **Wiersz danych** w **Grupie**  wyświetlającej atrybuty poziomo.
- Naprawiono działanie grupowania wierszy na **Liście pozycji**, szczególnie w przypadku reguł operujących na aktualnym wierszu.
- Naprawiono błąd przez który nagłówki kolumn w **Tabeli danych** nie tłumaczyły się poprawnie.
- Naprawiono błąd pojawiający się na formularzu podczas próby ustawienia wartości **Pola wyboru z autouzupełnianiem**. Błąd występował, gdy włączono tryb **Zezwalaj na dodanie wartości spoza źródła danych**, dodano wartość do źródła i ponownie ustawiono standardowy tryb wybierania wartości atrybutu.
- Naprawiono błąd występujący podczas próby wyświetlenia podglądu lub pobrania załącznika w zarchiwizowanym elemencie workflow.
- Naprawiono błąd powodujący, że przejście do formularza podglądu elementu z poziomu formularza innego elementu nie wstrzymywało wykonania nadal trwających reguł formularza. Problem mógł pojawić się w przypadku gdy czas wykonania reguł formularza był długi oraz wewnątrz reguł użyto funkcji **SET**

**VALUE** lub **DELETE ALL ROWS**. Poprawka zmienia działanie reguł w ten sposób, że są one przerywane po przeładowaniu formularza.

• Usunięto błąd, który występował przy dodawaniu załączników o wielkości powyżej 4 MB do kolumny typu **Załączniki lokalne** atrybutu **Lista pozycji**. W wyniku błędu załącznik był dodawany w polu **Załączniki**, ale na liście pozycji wyświetlana była informacja, że jest on usunięty.

## <span id="page-96-0"></span>**3.4. Designer Studio**

- Naprawiono błąd w zmiennych dostępnych w edytorze szablonu **Powiadomień masowych** - dodano sufiksy aby rozróżnić zmienne użyte w szablonie.
- Naprawiono błąd związany ze sprawdzaniem użyć danego obiektu podczas jego usuwania - komunikat o użyciu usuwanego elementu powinien się teraz wyświetlać poprawnie.
- Naprawiono błąd z przyciskiem do testowania MailApproval.
- Kiedy w konfiguracji przypisania zadań na ścieżce wybrana jest opcja **Dynamiczne**, nie bedzie możliwe zapisanie procesu bez konfiguracji pól Atrybut/Kolumna pod tą opcją. W przypadku odznaczenia opcji, pola będą czyszczone.
- Naprawiono błąd zapisu przez który pasek postępu zapisu zatrzymywał na ostatnim kroku.
- Naprawiono błąd skutkujący niepowodzeniem przy importowaniu procesu. Błąd spowodowany był niepoprawnym skryptem migracyjnym nieusuwającym rekordów z tabeli **Translations** wskazujących na nieistniające elementy.

## <span id="page-96-1"></span>**3.5. Akcje**

- Naprawiono błąd, który powodował niepoprawne działanie akcji **Generuj plik PDF** po migracji WEBCON BPS. Zmodyfikowanie sposobu pobierania konfiguracji akcji podczas jej uruchamiania pozwoliło zniwelować ten błąd.
- Naprawiono pobieranie wartości typu Double przy wykonywaniu akcji **Wywołaj SOAP Web service**.
- Naprawiono błąd w automatyzacjach **Na timeout** który rzadko występował w przypadku dużej ilości podobiegów.

## <span id="page-96-2"></span>**3.6. Reguły**

• Naprawiono błąd reguły formularza opartej na regule biznesowej, w której wartość **EMPTY** traktowana była jako "0" w przypadku jej porównywania z wartością atrybutu liczbowego.

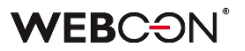

## <span id="page-97-0"></span>**3.7. Źródła danych**

- Naprawiono błąd występujący, gdy kolumną źródła danych był atrybut typu **Liczba zmiennoprzecinkowa** uzupełniany wartościami będącymi zarówno liczbami rzeczywistymi, jak i całkowitymi.
- Usunięto błąd występujący po naciśnięciu przycisku **Testuj** w przypadku źródła danych typu **Użytkownicy BPS**.

## <span id="page-97-1"></span>**3.8. Add-In**

- Ulepszono walidację poprawności adresów Url przekazywanych w parametrze "returnUrl", w przypadku gdy w systemie zdefiniowane były "Zaufane domeny". Poprzednio walidacja zwracała błąd uniemożliwiający zalogowanie się do **dodatków Word** i **Outlook Classic**.
- Naprawiono błąd polegający na braku możliwości połączenia dodatku do MS Outlook z WEBCON BPS Portal w trybie instalacji Cloud.

## <span id="page-97-2"></span>**3.9. Serwis**

- Poprawiono bład transakcji wynikający z niepowodzenia wysyłki powiadomienia administracyjnego z serwisu.
- Naprawiono synchronizację użytkowników w przypadku instalacji WEBCON BPS za pomocą użytkownika lokalnego. Zdefiniowanie użytkownika w kontekście którego powinna być wykonywana synchronizacja, po instalacji powodowało błąd.

#### <span id="page-97-3"></span>**3.10. Designer Desk**

• Naprawiono błąd, w związku z którym na formularzu pojawiał się niezdefiniowany obszar systemowy **Wybór spółki**. Błąd występował w przypadku oznaczenia w **Matrycy atrybutów** wszystkich pól formularza na prawym panelu jako widoczne w danym kroku.

#### <span id="page-97-4"></span>**3.11. Poprawki bezpieczeństwa**

• Naprawiono błąd występujący w WEBCON BPS Portal, w związku z którym możliwe było uzyskanie dostępu do dokumentów innych użytkowników posiadających uprawnienia administratorskie.

# **WEBCON BPS 2022 R4**

# **historia zmian wersji 2022.1.4.127**

## **WEBCON**

## Spis treści

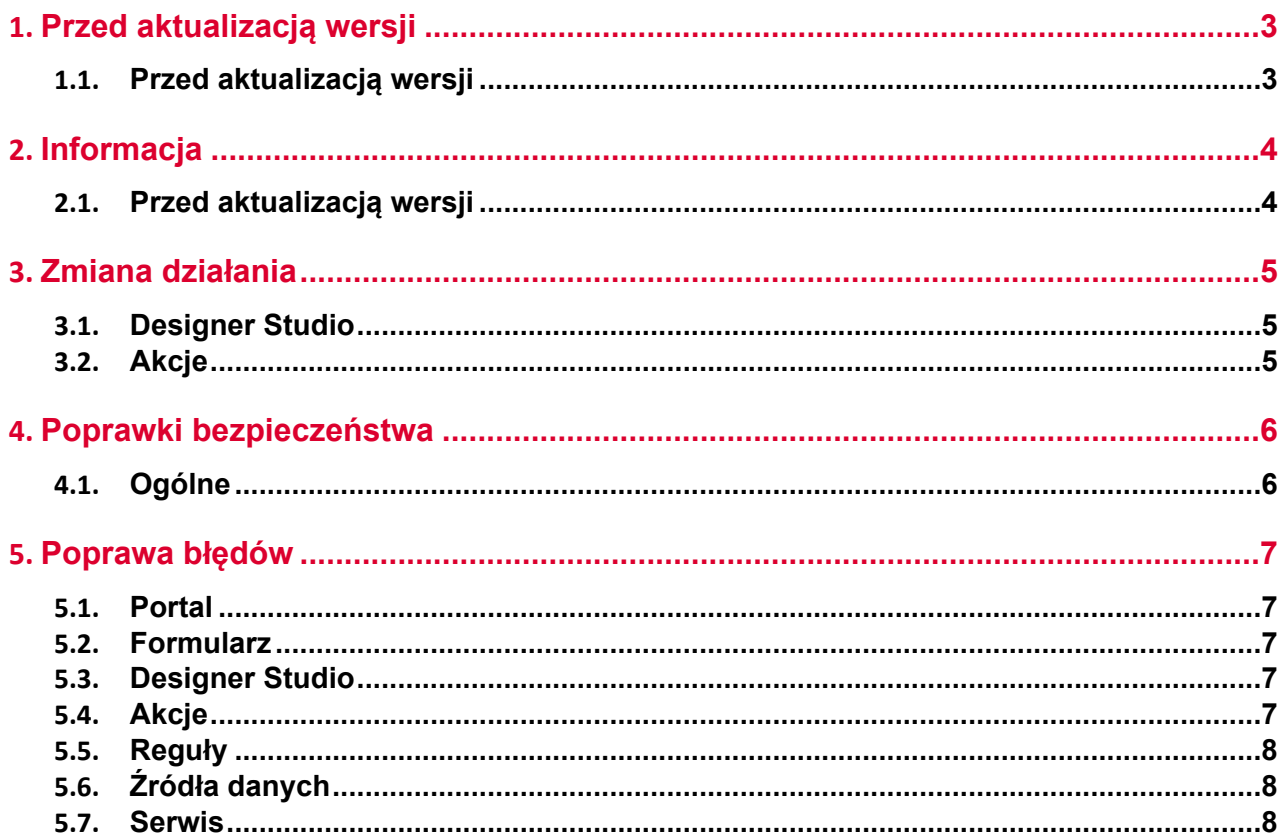

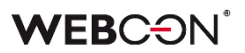

# <span id="page-100-0"></span>1. Przed aktualizacją wersji

## <span id="page-100-1"></span>**1.1. Przed aktualizacją wersji**

- Aby uniknąć niepotrzebnych przerw w działaniu systemu, należy upewnić się, że licencje WEBCON BPS zostały zaktualizowane. W tym celu należy zweryfikować dostępność licencji **WEBCON BPS Server 2022** w raporcie licencji dostępnym z poziomu **WEBCON BPS Designer studio ->** *menu systemowe w lewym górnym rogu aplikacji* **-> Licencje**. W razie konieczności należy pobrać aktualne licencie.
- Jeżeli changelog zawiera rozdział "Zmiana działania", należy zweryfikować, czy wprowadzone zmiany wpłyną w jakikolwiek sposób na działanie wdrożonego systemu.

# <span id="page-101-0"></span>2. Informacja

## <span id="page-101-1"></span>**2.1. Przed aktualizacją wersji**

• Zgodnie z zapowiedzą, wraz z końcem roku 2023 **WEBCON BPS Authorization Service** (auth.webconbps.com) zostanie wyłączony. Jeśli w systemie skonfigurowany i wykorzystywany jest dostawca uwierzytelnienia **WEBCON BPS Authorization Service** należy wziąć pod uwagę zmianę konfiguracji systemu i rezygnację z tego dostawcy uwierzytelnienia. Alternatywnie do **WEBCON BPS Authorization Service** należy korzystać z wbudowanych w system dostawców uwierzytelnienia (OpenID Connect lub ADFS).

# <span id="page-102-0"></span>3. Zmiana działania

## <span id="page-102-1"></span>**3.1. Designer Studio**

• Poprawiono błąd w migracji konfiguracji atrybutów. Błąd powodował czyszczenie pola **Nazwa wyświetlana pustego elementu** w atrybucie **Pole wyboru** typu lista rozwijana, w przypadku gdy wartością była spacja (lub inny biały znak). W poprzednich wersjach wpisanie dowolnego znaku w polu Nazwa wyświetlana pustego elementu aktywowało tę opcję. Po poprawce, włączenie tej opcji wymaga zaznaczenia nowego checkboxa w konfiguracji pola wyboru.

<span id="page-102-2"></span>**3.2. Akcje**

• Ujednolicono zapis załączników do niestandardowej kategorii za pomocą akcji **Pobierz załącznik z listy** oraz **Generuj plik PDF**. Akcje powinny dopasować kategorię ze źródła na podstawie podanej frazy w formacie ID lub ID#Nazwa. W innym przypadku załącznik zostanie dodany do nowej, niestandardowej kategorii o nazwie takiej jak podana fraza.

# <span id="page-103-0"></span>4. Poprawki bezpieczeństwa

## <span id="page-103-1"></span>**4.1. Ogólne**

• Zaktualizowano komponent JSON5 do wersji 2.2.3 w związku z CVE-2022-46175 https://github.com/advisories/GHSA-9c47-m6qq-7p4h

# <span id="page-104-0"></span>5. Poprawa błędów

## <span id="page-104-1"></span>**5.1. Portal**

• Naprawiono błąd na **Raportach** który powodował, że przy ponownym wybraniu aktywnego widoku, z panelu wyszukiwania znikały kolumny.

## <span id="page-104-2"></span>**5.2. Formularz**

- Ujednolicono wysokość kolumn **Wiersz danych** na **Liście pozycji**.
- Naprawiono błąd przez który nagłówki kolumn **Listy pozycji** nachodziły na wartości. Błąd występował gdy tło listy było kolorwane **Regułą formularza**.
- Zaktualizowano wersję biblioteki IT Hit WebDAV do edycji plików PDF z poziomu formularza.
- Naprawiono komunikat pokazywany użytkownikom, gdy brakuje im aplikacji IT Hit Edit Doc Opener potrzebnej do edycji plików PDF załączonych do elementu. Komunikat będzie informować użytkownika o tym jak zainstalować rozszerzenie do przeglądarki, oraz o konieczności odświeżenia przeglądarki po instalacji.

## <span id="page-104-3"></span>**5.3. Designer Studio**

- W edytorze filtrów, poprawiono błąd związany z brakującymi wartościami z podgrupy **Kolumny źródła danych.**
- Naprawiono błąd polegający na użyciu domyślnego portu 25 do wysyłki podpisanego certyfikatem maila - powinien być wykorzystany port ustawiony w konfiguracji SMTP.
- Naprawiono mapowanie parametrów w Designer Studio dla Reguł, źródeł i akcji REST, atrybutu HTML i SDK.

## <span id="page-104-4"></span>**5.4. Akcje**

- Przycisk do testowania w akcjach Exchange będzie teraz otwierać nowe okienko do wprowadzania loginu użytkownika, dla którego zostanie przeprowadzona testowa akcja Exchange
- Naprawiono błąd w akcji **Wywołaj SOAP Web service** występujący podczas importu procesu z paczki eksportowanej jako szablon.
- Naprawiono błąd z kopiowaniem akcji **Wywołaj REST Web service**. Po skopiowaniu niektóre elementy konfiguracji akcji były niedostępne.
- Naprawiono błąd przez który historia elementu nie wyświetlała wszystkich akcji.

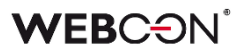

## <span id="page-105-0"></span>**5.5. Reguły**

- Naprawiono menu kontekstowe w **Regułach** otwierane skrótem Ctrl + Space. Pozycje w menu będą się wyświetlać w poprawnej kolejności. Niektóre węzły podrzędne wyświetlane były jako węzły główne.
- W regułach formularza poprawiono działanie operacji porównań w przypadku reguł w trybie asynchronicznym (tj. używających reguły biznesowej). Przy porównaniu wartości atrybutów liczbowych wyniki były niepoprawne.

## <span id="page-105-1"></span>**5.6. Źródła danych**

• Naprawiono błąd związany z użyciem w konfiguracji źródła REST zmiennej, która zwraca znak niedozwolony dla XML.

### <span id="page-105-2"></span>**5.7. Serwis**

- Poprawiono błąd transakcji wynikający z niepowodzenia wysyłki powiadomienia administracyjnego z serwisu.
- Naprawiono brak uwzględniania historycznych akronimów bazy danych w kodach 2D.

# **WEBCON BPS 2022 R4**

# **historia zmian wersji 2022.1.4.111**

## **WEBCON**

## Spis treści

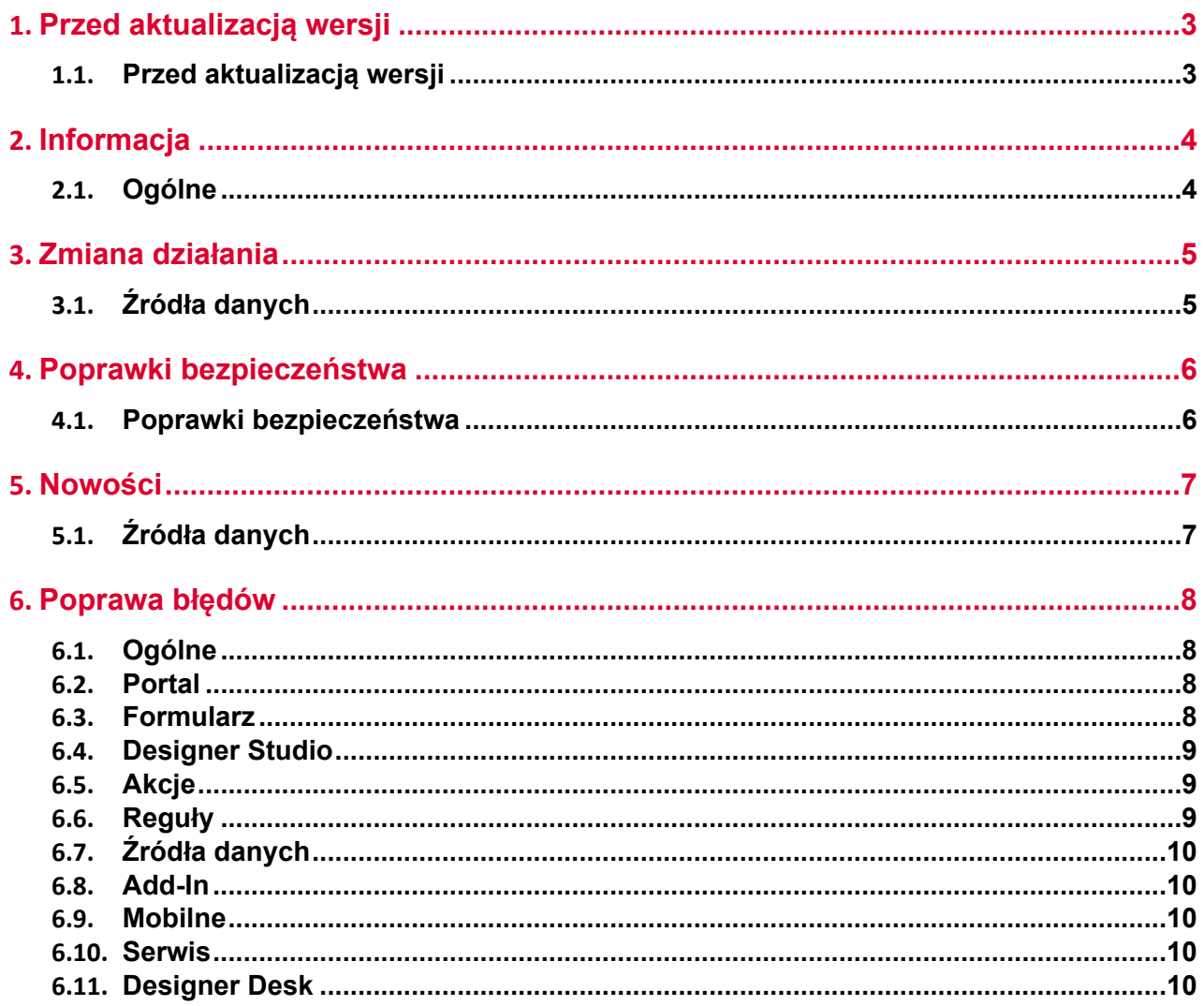
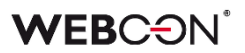

# 1. Przed aktualizacją wersji

### **1.1. Przed aktualizacją wersji**

- Aby uniknąć niepotrzebnych przerw w działaniu systemu, należy upewnić się, że licencje WEBCON BPS zostały zaktualizowane. W tym celu należy zweryfikować dostępność licencji **WEBCON BPS Server 2022** w raporcie licencji dostępnym z poziomu **WEBCON BPS Designer studio ->** *menu systemowe w lewym górnym rogu aplikacji* **-> Licencje**. W razie konieczności należy pobrać aktualne licencie.
- Jeżeli changelog zawiera rozdział "Zmiana działania", należy zweryfikować, czy wprowadzone zmiany wpłyną w jakikolwiek sposób na działanie wdrożonego systemu.

# 2. Informacja

### **2.1. Ogólne**

• W celu poprawy wydajności działania funkcjonalności archiwizacji w tabeli **WFElementTasks** utworzone zostaną dodatkowe indeksy.

W zależności od ilości danych zapisanych w tabeli **WFElementTasks** konieczne będzie zapewnienie dodatkowej przestrzeni dyskowej na przechowywanie nowych indeksów.

Jeśli ilość rekordów w tabeli **WFElementTasks** przekracza 100 000, wówczas, przed rozpoczęciem aktualizacji systemu, w kroku weryfikacji wymagań wstępnych instalatora wyświetlony zostanie komunikat zawierający estymowany czas wykonania skryptu oraz wymagany rozmiar dodatkowej przestrzeni na dysku.

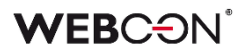

# 3. Zmiana działania

### **3.1. Źródła danych**

• Tag **PickerVal** zwróci wartość z pierwszej kolumny po po której wyszukiwane są wartości z atrybutu wyboru (gdy wyszukiwanie odbywa się na więcej niż jednej kolumnie).

# 4. Poprawki bezpieczeństwa

### **4.1. Poprawki bezpieczeństwa**

• Zaktualizowano komponent **BouncyCastle.Crypto** do wersji (1.9.0.0) w związku z błędnym traktowaniem komponentu jako zagrożenie: [https://www.virustotal.com/gui/file/de1c0dd2bbcdf8a3af539a8de351d55a01a9dde5](https://www.virustotal.com/gui/file/de1c0dd2bbcdf8a3af539a8de351d55a01a9dde5d1bcdc5dc564ec70cc0784a2/detection) [d1bcdc5dc564ec70cc0784a2/detection](https://www.virustotal.com/gui/file/de1c0dd2bbcdf8a3af539a8de351d55a01a9dde5d1bcdc5dc564ec70cc0784a2/detection)

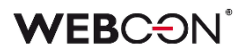

## 5. Nowości

### **5.1. Źródła danych**

- Dla połączeń typu **Baza Oracle**, dodano nowy parametr **Validate Connection.**
- Validate connection:  $\sqrt{}$ •
- •

Zaznaczenie opcji powoduje, że do connection string Oracle dodawany jest parametr ValidateConnection=true.

Dzięki temu połącznia pobrane z puli połączeń są walidowane przed użyciem. W przypadku gdy takie połączenie zostanie zerwane (np. przez proxy) nie będzie ono błędnie użyte, tylko otwarte zostanie nowe.

# 6. Poprawa błędów

### **6.1. Ogólne**

- Naprawiono błąd związany z odświeżaniem cache, występujący tylko w środowiskach posiadających powiązane procesy (tj. procesy spoza aplikacji). Błąd powodował m.in. zapętlanie akcji Na timeout, oraz błąd "An item with the same key has already been added" który prowadził do braku responsywności Portalu.
- Ustalono długość parametru login w zapytaniach SQL na stałą wartość (255).
- Uwspólnianie zachowania dla nagłówka **ExpectContinue** (obsługa statusu 100) z poziomu Portalu oraz serwisu. Obecnie dla autentykacji pobierających token wartość jest ustawiona na True w celu nawiązaniu połączenia. Akcje oraz źródła REST mają ustawioną wartość domyślną na False. Można ją zmienić w konfiguracji akcji jedynie poprzez plik XML.

### **6.2. Portal**

- Kolejność kolumn w pliku Excel wyeksportowanym z **Raportu Procesu słownikowego** będzie odpowiadać kolejności kolumn na widoku z którego dokonano eksportu.
- Naprawiono błąd uniemożliwiający zapis **Raportu** którego pierwszym widokiem jest wykres.
- Podczas edytowania **Grup BPS** nie będzie walidowany BPS\_ID nie można go zmienić.
- Na **Raportach** poprawiono błąd, który powodował że pasek przewijania się nie pojawiał.
- Naprawiono błąd uniemożlwiający dodawanie załączników z rozszerzeniem .MSG.

### **6.3. Formularz**

- Zoptymalizowano działanie **Panelu załączników** na formularzu. Podczas wczytywania załączników powiązanych oraz konwersacji e-mail uruchamiane były nadmiarowe zapytania SQL.
- Naprawiono błąd, który uniemożliwiał **Regułom formularza** działanie na atrybutach typu **Tabela danych**.
- Poprawiono widoczność wersii formularza na kroku startowym.
- Okno poglądu załączników lepiej wypełni ekran zostawiając mniej miejsca nad i pod oknem.
- Naprawiono wyśrodkowanie atrybutów wyboru **Tak/Nie** (tj. checkboxów) na **Liście pozycji**.
- Poprawiono formatowanie w atrybucie **Wiersz danych**, liczby będą wyrównane do prawej.
- Naprawiono błąd, który powodował że funkcja Pole docelowe w **Atrybucie wyboru** traktowała tekst jako datę.
- Atrybut **Wiersz danych** wyświetlający dane procentowo bez wartości będzie teraz wyświetlać "0%" w kolorze czcionki.
- Naprawiono błąd przez który nie wykonywały się **Reguły formularza** na zmianę wartości w kolumnie **Załączników Lokalnych** na **Liście Pozycji.**

### **6.4. Designer Studio**

- Zoptymalizowano zapis w Designer Studio.
- Kolumny wyliczalne, atrybuty systemowe, oraz Listy pozycji nie będą się eksportować do Excela na **Raporcie słownikowym**.

### **6.5. Akcje**

- Wydarzenia w kalendarzu Exchange stworzone za pomocą MS Graph będą uwzględniać HTML w opisie spotkania.
- Poprawiono logowanie błędów w akcjach dotyczących SharePoint.
- Naprawiono brak list pozycji w mapowaniu akcji **Generuj plik Excel**.
- Akcje Exchange skonfigurowane by ustawiać status w Graph przy tworzeniu wydarzeń w Kalendarzu Exchange będą teraz działać poprawnie.
- Naprawiono błąd uniemożliwiający wejście w konfigurację akcji **Wywołaj SOAP Web service** gdy w konfiguracji była użyta stała.

### **6.6. Reguły**

- Naprawiono błąd występujący po zdefiniowaniu **Reguły formularza** wywoływanej na ładowanie strony w odniesieniu do **Listy pozycji**, której widoczność na matrycy atrybutów była ukryta. Podobna sytuacja miała miejsce, gdy **Lista pozycji** była widoczna, a jedna z jej kolumn nie.
- Naprawiono błąd, który uniemożliwiał **Regułom formularza** działanie na atrybutach typu **HTML**.
- Naprawiono błąd który występował w przypadku użycia niezapisanej **Reguły biznesowej**.
- Naprawiono bład który umożliwiał wykorzystanie zmiennych które nie powinny być dostępne w danym miejscu.

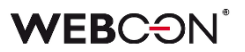

### **6.7. Źródła danych**

- Naprawiono błąd uniemożliwiający zawężanie wyników filtrowania przy użyciu wartości atrybutu **Wybór Tak/Nie** w kolumnie źródła danych **Lista SharePoint**.
- Wywołanie źródeł danych typu **Lista SharePoint** będzie działać przez proxy.

### **6.8. Add-In**

- Poprawiono ładowanie tłumaczeń do Add-in Outlook Classic.
- Dodatek Outlook Modern Add-in wyświetli informację o braku wsparcia dla Outlook 2019.

### **6.9. Mobilne**

• Naprawiono błąd który czasem występował na mobilnym formularzu Safari przy próbie zapisu zaraz po wprowadzeniu danych do atrybutu **Wiele wierszy tekstu** w trybie formatowanym.

### **6.10. Serwis**

- Wiadomości e-mail przetworzone przez **HotMailBox** skonfigurowany aby używać **Exchange Online - Microsoft Graph** będą oznaczone jako przeczytane w skrzynce archiwum.
- Naprawiono bład związany z niewłaściwa konwersją daty przez HotMailBoxy.
- Naprawiono licencjonowanie w instalacji typu Cloud błędnie była wyświetlana informacja o potrzebnie licencji dla konta serwisowego.

### **6.11. Designer Desk**

• Dodano skrypt migracyjny usuwający nieużywane automatyzacje w opublikowanych aplikacjach Designer Desk.

# **WEBCON BPS 2022 R4**

**historia zmian wersji 2022.1.4.84** 

### **WEBCON**

### Spis treści

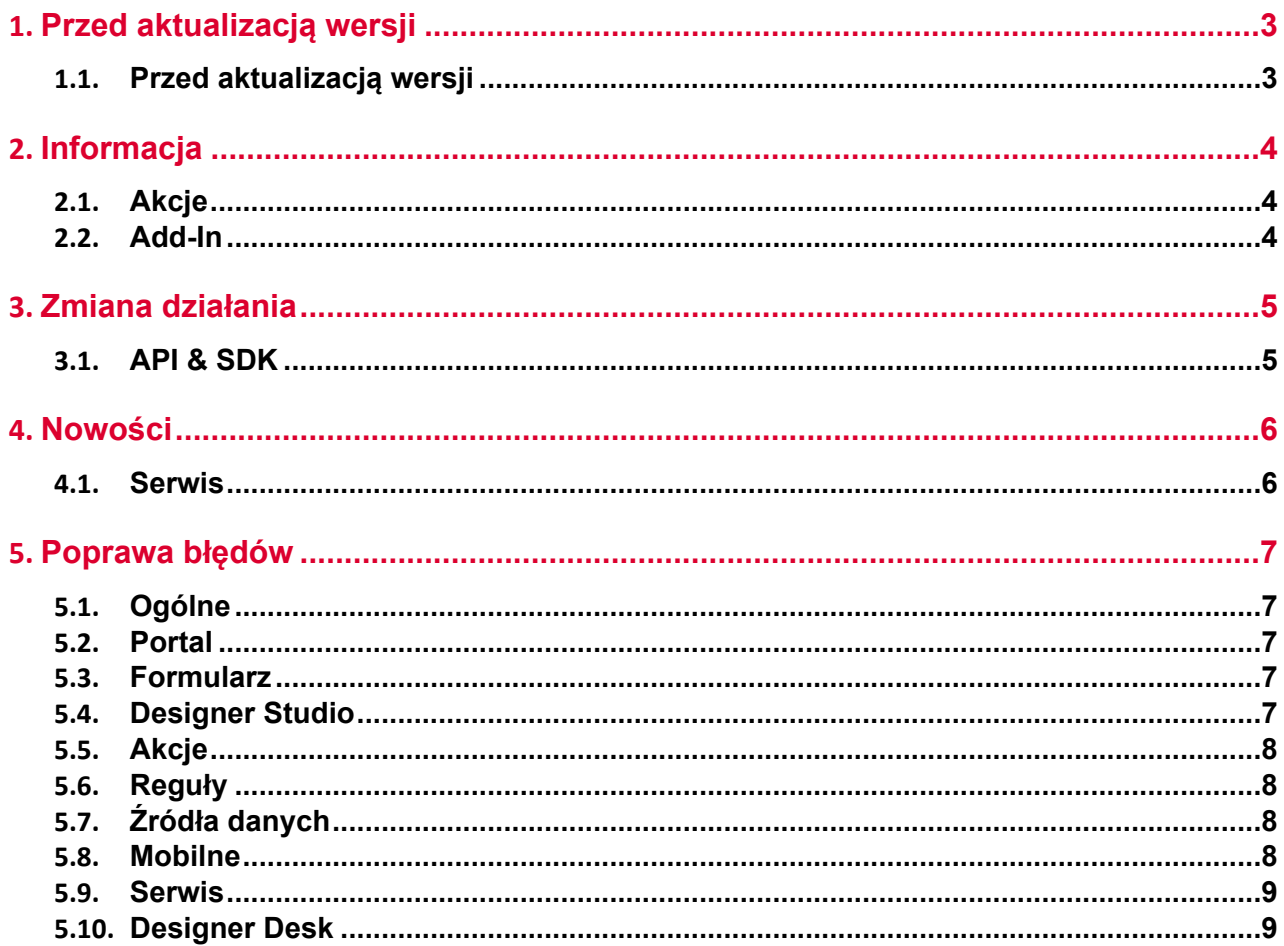

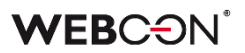

# <span id="page-118-0"></span>1. Przed aktualizacją wersji

### <span id="page-118-1"></span>**1.1. Przed aktualizacją wersji**

- Aby uniknąć niepotrzebnych przerw w działaniu systemu, należy upewnić się, że licencje WEBCON BPS zostały zaktualizowane. W tym celu należy zweryfikować dostępność licencji **WEBCON BPS Server 2022** w raporcie licencji dostępnym z poziomu **WEBCON BPS Designer studio ->** *menu systemowe w lewym górnym rogu aplikacji* **-> Licencje**. W razie konieczności należy pobrać aktualne licencie.
- Jeżeli changelog zawiera rozdział "Zmiana działania", należy zweryfikować, czy wprowadzone zmiany wpłyną w jakikolwiek sposób na działanie wdrożonego systemu.

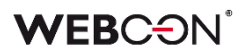

# <span id="page-119-0"></span>2. Informacja

### <span id="page-119-1"></span>**2.1. Akcje**

• W związku z zaprzestaniem wsparcia dla przeglądarki Internet Explorer oraz dodatku **BPS ActiveX**, z konfiguracji akcji **Podpisz załącznik** usunięta została możliwość konfigurowania trybu **Podpis realizowany przez użytkownika**. Konfiguracja akcji działających do tej pory w tym trybie dostępna będzie jedynie w podglądzie XML konfiguracji akcji, po naciśnięciu przycisku: B.

Wykonanie akcji skonfigurowanych w trybie **Podpis realizowany przez użytkownika** będzie przerywane błędem.

### <span id="page-119-2"></span>**2.2. Add-In**

• Nazwy i opisy dodatków do Outlook i Word zostały zaktualizowane na:

### **WEBCON BPS Add-In for Microsoft Outlook**

A web Office add-in for Microsoft Outlook online and desktop client for Windows or macOS

### **WEBCON BPS Add-In for Microsoft Word**

A web Office add-in form Microsoft 365 Word online and Microsoft 365 Word desktop for Windows or macOS

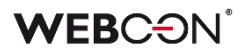

# <span id="page-120-0"></span>3. Zmiana działania

### <span id="page-120-1"></span>**3.1. API & SDK**

• Usunięto limit 200 znaków dla URL w konfiguracji aplikacji.

## <span id="page-121-0"></span>4. Nowości

### <span id="page-121-1"></span>**4.1. Serwis**

• Dodano możliwość skonfigurowania listy kodów błędów, które przerwą synchronizację użytkowników. Wszystkie inne kody błędów nie przerwą synchronizacji użytkowników – synchronizacja dokończy się z błędem, a informacja o błędzie zostanie odnotowana w logu. Pełna lista możliwych kodów znajduje się tutaj: [https://learn.microsoft.com/en-](https://learn.microsoft.com/en-US/windows/win32/debug/system-error-codes--8200-8999-)[US/windows/win32/debug/system-error-codes--8200-8999-](https://learn.microsoft.com/en-US/windows/win32/debug/system-error-codes--8200-8999-)

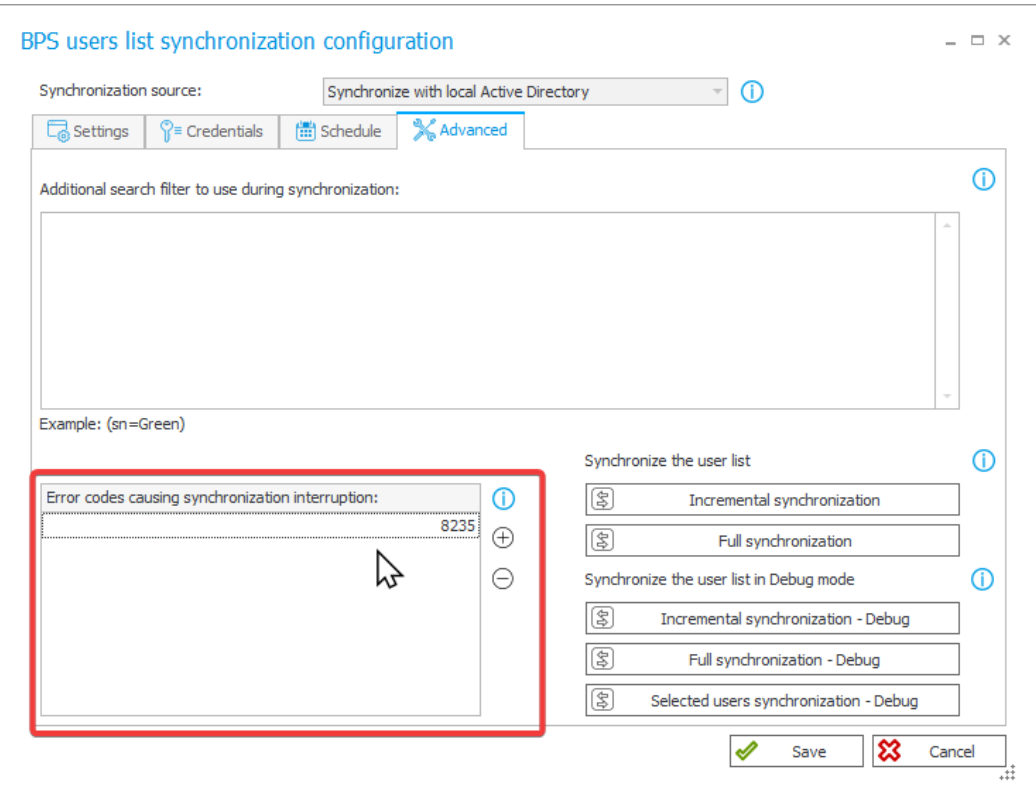

# <span id="page-122-0"></span>5. Poprawa błędów

### <span id="page-122-1"></span>**5.1. Ogólne**

- Poprawiono przypisanie DBO w skrypcie tworzenia tabeli PublishedAttachments i nowych typów akcji związanych z edycją plików przez OneDrive.
- Naprawiono błąd uniemożliwiający nawiązanie połączenia z Microsoft Dynamics 365, na którym oparte jest działanie wybranych źródeł i akcji w systemie.

### <span id="page-122-2"></span>**5.2. Portal**

• Naprawiono błąd przez który widok **Ostatnie aktywności** pokazywał aktywność innych użytkowników.

### <span id="page-122-3"></span>**5.3. Formularz**

- Naprawiono błąd występujący podczas przypisywania do atrybutu wartości z projektu OCR, która jest liczbą większą lub równą 1 000 000,00 z separatorem tysięcy w postaci kropki.
- Naprawiono błąd przez który pogląd załączników nie wyświetlał się poprawnie jeżeli jego miejsce na formularzu było inne niż domyślne.
- Jeżeli pogląd załączników otwierany jest po otwarciu formularza wyświetlane będzie pierwszy dodany załącznik (zamiast pierwszy alfabetycznie).
- Naprawiono błąd który powodował że kolumny **Listy pozycji** ustawiane za pomocą akcji **Zmiana wartości listy pozycji** nie ustawiały pól zależnych.
- Naprawiono błąd formularza, który występował przy próbie wykonania jakiejś operacji na liście pozycji po nieudanej **Walidacji formularza.**
- Naprawiono bład uniemożliwiający dodanie konwersacii e-mail zawierającej duże załączniki (>4MB) jako załącznika do elementu obiegu.
- Naprawiono błąd związany z niezapisywaniem danych na formularzu. Błąd występował jeżeli formularz otwarto w trybie do odczytu, przełączono go w tryb edycji, a następnie pozostawiono go w przeglądarce na ~10 minut.
- Naprawiono przeliczanie wartości w kolumnie **Hiperłącze** na **Liście pozycji**. Błąd polegał na tym że wartość kolumny była wyliczana tylko dla pierwszego wiersza i wyświetlana we wszystkich wierszach.

### <span id="page-122-4"></span>**5.4. Designer Studio**

- Naprawiono odświeżanie **Schematu Graficznego** obiegu, usuwanie ścieżek z poziomu schematu uniemożliwiało zapis w niektórych przypadkach.
- Naprawiono nieprawidłowe usuwanie znaku spacji na początku i końcu tekstu wpisanego w regułę biznesową TEXT.

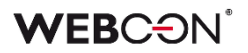

### <span id="page-123-0"></span>**5.5. Akcje**

- Naprawiono błąd, który pojawiał się, gdy akcję **Generuj plik Excel** konfigurowano tak, aby plik .xlsx był tworzony na podstawie linku. Wówczas użytkownik otrzymywał informację, że wskazany plik nie istnieje. Po zmianie, przy zastosowaniu wspomnianej konfiguracji, pliki Excel są poprawnie generowane.
- Naprawiono błąd powodujący, że podczas konfiguracji akcji **Wywołaj REST Web service** przy przeładowaniu odpowiedzi dla JSON Grid tracono mapowanie kolumn **Listy pozycji**. Skutkowało to brakiem zapisu wartości tych kolumn na formularzu. Dodatkowo usprawniono czyszczenie pól w drzewach tabeli **Mapowanie wartości** w przypadku zmiany złożonych typów pól.
- Dodawanie uprawnień do elementu listy SharePoint za pomocą akcji **Udziel uprawnień** będzie udzielać uprawnienia tylko do wybranego elementu - błąd powodował udzielnie uprawnień do całej listy.
- Wywołania typu **Timeout** będą wyświetlane alfabetycznie (zamiast według ID).
- Naprawiono błąd w akcji **Modyfikuj załącznik** przy zmianie nazwy załącznika na taką zawierającą kropkę, dodawały się dwie kropki.
- W przypadku użycia **Reguły biznesowej** w konfiguracji akcji **Wywołaj REST Web service,** akcja będzie poprawnie zapisywać typ zwracanych danych przez regułę.

### <span id="page-123-1"></span>**5.6. Reguły**

- Naprawiono funkcję **STRING REPLACE**, użycie w niej reguły biznesowej powodowało błąd.
- Naprawiono błąd występujący po zdefiniowaniu **Reguły formularza** wywoływanej na ładowanie strony w odniesieniu do **Listy pozycji**, której widoczność na matrycy atrybutów była ukryta. Podobna sytuacja miała miejsce, gdy **Lista pozycji** była widoczna, a jedna z jej kolumn nie.
- Naprawiono błąd uniemożliwiający użycie funkcji **GET ATTACHMENTS** w regule biznesowej **Ograniczenie widoczności na formularzu** ścieżki przejścia.

### <span id="page-123-2"></span>**5.7. Źródła danych**

• Naprawiono błąd migracji konfiguracji XML atrybutu typu **Tabela danych**. Błąd występował w przypadku kolumn źródła danych, których nazwy składały się wyłącznie ze spacji.

#### <span id="page-123-3"></span>**5.8. Mobilne**

• Naprawiono błąd pojawiający się podczas tworzenia nowego profilu w aplikacji mobilnej. Błąd związany był ze sprawdzaniem licencji na WEBCON BPS.

### <span id="page-124-0"></span>**5.9. Serwis**

- Naprawiono błąd związany z paczką aktywacyjną licencji. Próba aktualizacji paczek licencji mogła zakończyć się niepowodzeniem jeśli serwis aktywowany był w wersji wcześniejszej niż 2022.1.4.
- Naprawiono błąd i zachowanie w przypadku nieudanej próby synchronizacji kursów walut.
- Naprawiono błąd powodujący wielokrotne wykonywanie modułów serwisu objawiający się np. wielokrotną wysyłką tych samych wiadomości e-mail.

### <span id="page-124-1"></span>**5.10. Designer Desk**

• Naprawiono błąd uniemożliwiający podgląd załączników na elementach wystartowanych poprzez Designer Desk.

# **WEBCON BPS 2022 R4**

**historia zmian wersji 2022.1.4.61** 

### **WEBCON**

### Spis treści

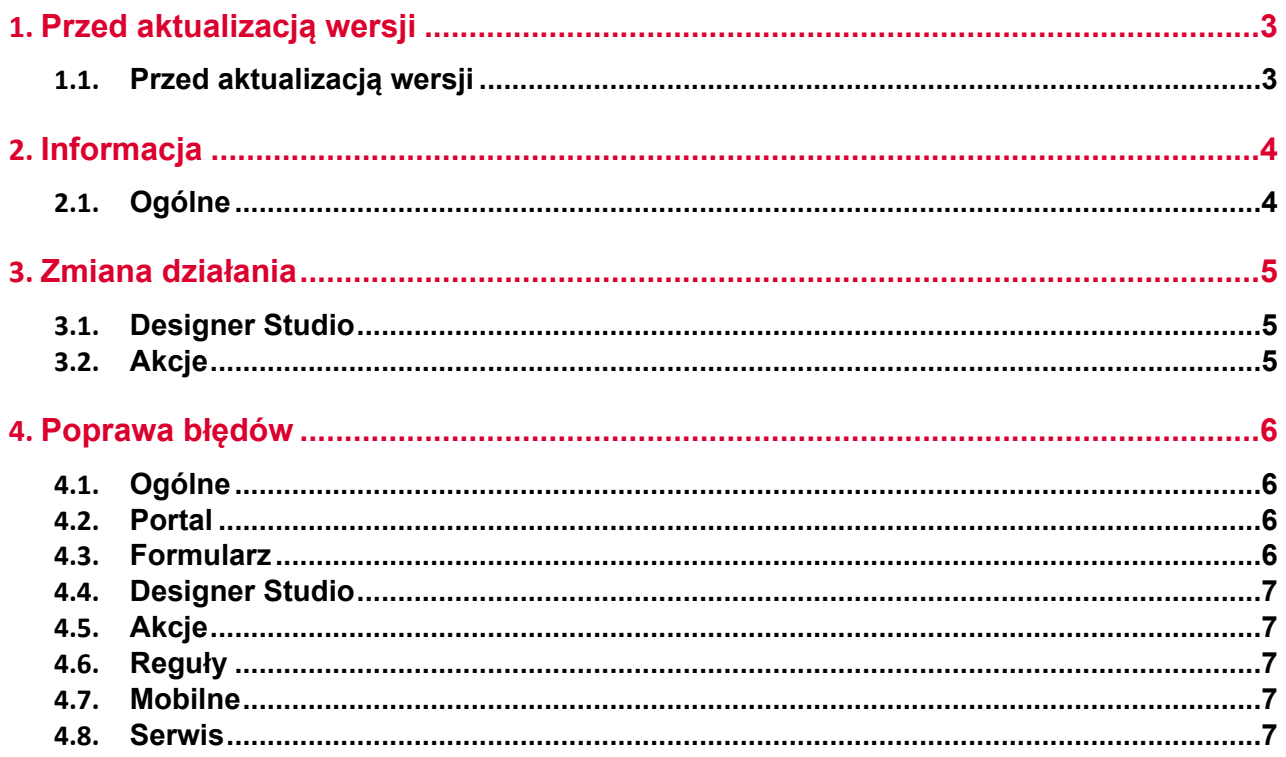

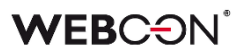

# <span id="page-127-0"></span>1. Przed aktualizacją wersji

### <span id="page-127-1"></span>**1.1. Przed aktualizacją wersji**

- Aby uniknąć niepotrzebnych przerw w działaniu systemu, należy upewnić się, że licencje WEBCON BPS zostały zaktualizowane. W tym celu należy zweryfikować dostępność licencji **WEBCON BPS Server 2022** w raporcie licencji dostępnym z poziomu **WEBCON BPS Designer studio ->** *menu systemowe w lewym górnym rogu aplikacji* **-> Licencje**. W razie konieczności należy pobrać aktualne licencie.
- Jeżeli changelog zawiera rozdział "Zmiana działania", należy zweryfikować, czy wprowadzone zmiany wpłyną w jakikolwiek sposób na działanie wdrożonego systemu.

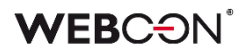

# <span id="page-128-0"></span>2. Informacja

### <span id="page-128-1"></span>**2.1. Ogólne**

• Podczas aktualizacji, skrypt migracyjny będzie usuwał puste tłumaczenia. Mogły one powstać we wcześniejszych wersjach systemu.

# <span id="page-129-0"></span>3. Zmiana działania

### <span id="page-129-1"></span>**3.1. Designer Studio**

• **Grupy atrybutów** w trybie LITE nie mogą być teraz usuwane i ich nazwa nie może być zmieniana.

### <span id="page-129-2"></span>**3.2. Akcje**

• Akcja **Zarządzanie licencjami użytkowników BPS** (która była do tej pory dostępna tylko w instalacjach Cloud) jest dostępna teraz w instalacjach on-prem korzystających z subskrypcyjnego modelu licencjonowania.

# <span id="page-130-0"></span>4. Poprawa błędów

### <span id="page-130-1"></span>**4.1. Ogólne**

• Naprawiono zapytanie SQL używane do pobierania listy użytkowników w **Panelu Administracyjnym**, zawierało ono odwołanie do funkcji SQL niedostępnej w SQL Server 2014.

### <span id="page-130-2"></span>**4.2. Portal**

- Na widoku **Usunięci użytkownicy** w **Panelu administracyjnym**, zmieniono nazwę przycisku do masowych operacji na licencjach na **Usuń licencje** zamiast **Dodaj/Usuń licencje**.
- Naprawiono błąd uniemożliwiający dodanie **Raportu KPI** jako kafelek do **Dashboardu**.
- Zoptymalizowano zapytania SQL w **Raportach** zawierających kolumnę systemową **Przypisane do**.
- Naprawiono błąd w postaci braku reakcji po kliknięciu przycisku **NIE** w oknie modalnym powiadomienia po wykonaniu akcji uruchamianej na przycisk. Obecnie okno powiadomienia zawiera tylko jeden przycisk umożliwiający jego zamknięcie.
- Naprawiono wpływ uprawnień globalnych na **Raportach** korzystających z Solr Searchindex jako źródła danych.

### <span id="page-130-3"></span>**4.3. Formularz**

- Naprawiono błąd powodujący ustawienie atrybutów w formularzu nad sobą pomimo zaznaczenia opcji **Układ poziomy atrybutów w grupie**. Błąd występował po wprowadzeniu w pole **Styl atrybutu** ustawienia **display: none**.
- Naprawiono błąd mechanizmu wykrywania zmian. Jeżeli formularz zawierał atrybuty globalne, zmiany w konfiguracji procesu każdorazowo wymuszały odświeżanie formularza.
- Ujednolicono zaokrąglanie sumy kolumny **Listy pozycji** i atrybutu do którego skopiowano jej wartość. Zaokrąglanie będzie działać wszędzie jak w Excel zaokraglając w górę od 5 (włączanie),
- Naprawiono sposób w jaki ustawiany jest focus po przejściu w tryb edycji na formularzu. Atrybuty typu **Tabela danych** i **Wiersz danych** nie będą teraz focusowane jako pierwsze po przejściu w tryb edycji.
- **Walidacja formularza** została wyłączona na formularzach w trybie do odczytu, oraz na formularzach zarchiwizowanych elementów - użytkownicy nie będą otrzymywać komunikatów walidacji dotyczących danych których nie mogą zmienić.

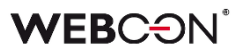

### <span id="page-131-0"></span>**4.4. Designer Studio**

- Naprawiono błąd uniemożliwiający określenie przełożonego dla użytkownika zewnętrznego, który został wcześniej dodany. W wyniku błędu pole **Przełożony** było widoczne wyłącznie w momencie dodawania nowego użytkownika zewnętrznego.
- Naprawiono błąd który blokował pewne elementy w Designer Studio (np. REST API) gdy dostępna liczba licencji innego typu została przekroczona (nawet jeżeli użytkownik korzystający z Designer Studio posiadał odpowiednią licencję).
- Naprawiono błąd związany ze złym formatem daty i czasu zwracanym przez regułę biznesową **SELECT VALUES**. Problem polegał na zwracaniu daty z przesunięciem względem strefy czasowej. Obecnie reguła zwraca daty w formacie ISO kompatybilnym z resztą systemu.

### <span id="page-131-1"></span>**4.5. Akcje**

- Przy użyciu **Szablonów akcji**, dokumentacja nie była kopiowana poprawnie do miejsca użycia szablonu - działanie zostało poprawione.
- W przypadku braku licencji, akcje **Przycisk w menu** na formularzu będą nieaktywne.
- Naprawiono błąd w akcji **Generuj/Aktualizuj plik Word**. Błąd występował gdy szablon użyty w akcji został edytowany z poziomu formularza - konfiguracja niektórych pól w szablonie mogła nie działać poprawnie podczas generowania dokumentu.

### <span id="page-131-2"></span>**4.6. Reguły**

• Naprawiono menu kontekstowe w **Regułach** otwierane skrótem Ctrl + Space. Pozycje w menu będą się wyświetlać w poprawnej kolejności.

### <span id="page-131-3"></span>**4.7. Mobilne**

• Naprawiono błąd w środowisku WEBCON APPS powodujący wyświetlanie niezgodnego ze stanem faktycznym komunikatu o edycji pliku przez innego użytkownika, przez co jego edycja była niemożliwa. Błąd wynikał z blokady edycji pliku istniejącej już w tabeli **WebDavLocks**. Dodano mechanizm sprawdzający ewentualne wygaśnięcie blokady oraz wprowadzono usuwanie przedawnionych wpisów w tabeli.

### <span id="page-131-4"></span>**4.8. Serwis**

• Naprawiono błąd który powodował, że po restarcie serwisu natychmiast uruchamiana była synchronizacja użytkowników i wysyłka powiadomień masowych. Błąd występował gdy w harmonogramie zdefiniowana była godzina uruchomienia, a po tej godzinie (w tym samym dniu) dokonano restartu serwisu.

- Dodano walidację dla kolumny **Właściwości Active Directory.** Kolumna nie może zawierać znaków specjalnych ani spacji.
- Poprawiono wydajność indeksacji Solr, poprzez wyłączenie indeksacji zawartości nieużywanych kolumn indeksu: ModifiedByHistory\_ID, ModifiedByHistory\_Name.
- Naprawiono logowanie historii przetwarzania załączników przez **HotFoldery**. Problem polegał na dużej liczbie logów w raporcie w Designer Studio. Nadmierne logi będą teraz wyświetlane jako "aktywność serwisu"
- Naprawiono błąd przetwarzania załącznika w trakcie pełnej indeksacji Solr. Błąd pochodził z komponentu zewnętrznego uruchomionego w tym samym procesie, w którym działał serwis, powodując awarię całego procesu.

# **WEBCON BPS 2022 R4**

**historia zmian wersji 2022.1.4.47** 

### **WEBCON**

### Spis treści

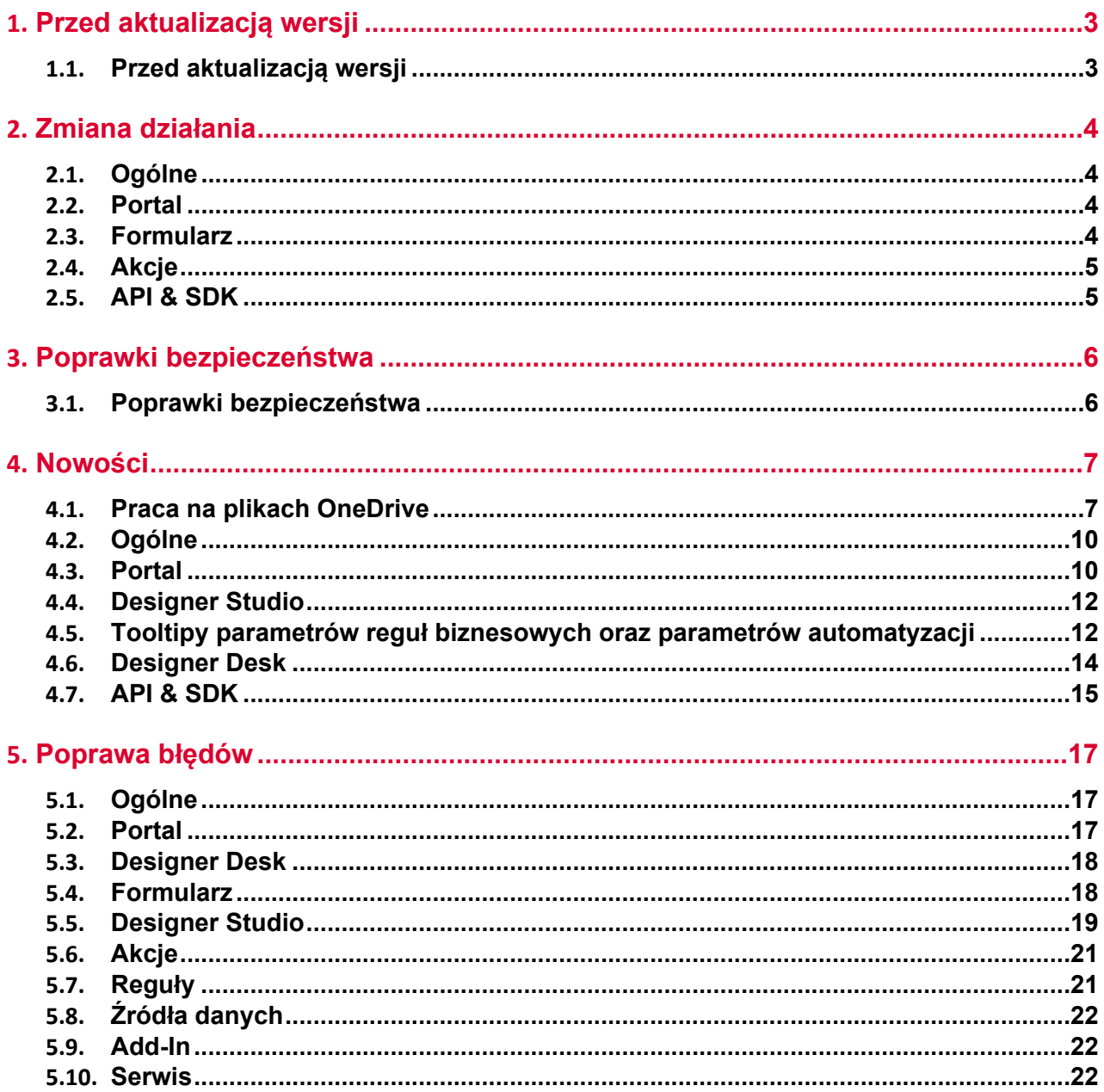

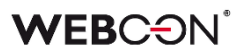

# <span id="page-135-0"></span>1. Przed aktualizacją wersji

### <span id="page-135-1"></span>**1.1. Przed aktualizacją wersji**

- Aby uniknąć niepotrzebnych przerw w działaniu systemu, należy upewnić się, że licencje WEBCON BPS zostały zaktualizowane. W tym celu należy zweryfikować dostępność licencji **WEBCON BPS Server 2022** w raporcie licencji dostępnym z poziomu **WEBCON BPS Designer studio ->** *menu systemowe w lewym górnym rogu aplikacji* **-> Licencje**. W razie konieczności należy pobrać aktualne licencie.
- Jeżeli changelog zawiera rozdział "Zmiana działania", należy zweryfikować, czy wprowadzone zmiany wpłyną w jakikolwiek sposób na działanie wdrożonego systemu.

# <span id="page-136-0"></span>2. Zmiana działania

### <span id="page-136-1"></span>**2.1. Ogólne**

• Usunięto parametr globalny **ExceptionsLanguage**. Komunikaty błędów technicznych będą teraz tłumaczone na język użytkownika.

### <span id="page-136-2"></span>**2.2. Portal**

- W ustawieniach **Motywy kolorystyczne** Portalu:
	- Usunięto wybór koloru **Numery liczników zadań** (nie był używany),
	- Zmieniono kolor czcionki w motywie **WEBCON Dark** z białego na szary,

 **-** Usunięto opcje kolorowania **Przycisków filtrów** i **Tekstu przycisków filtrów**. Elementy te mają obecnie wygląd i tekst zwykłego przycisku. Dla wyróżnienia tło aktywnych przycisków filtrów jest obecnie przyciemnione względem przycisków nieaktywnych.

• Naprawiono błąd uniemożliwiający wykonanie akcji **Odsyłacz** dla domeny zewnętrznej poprzez usunięcie walidacji takiej domeny.

### <span id="page-136-3"></span>**2.3. Formularz**

• Atrybut **Pojedynczy wiersz tekstu** będzie teraz ograniczał liczbę wpisanych znaków do **255**, tyle ile wynosi limit znaków zapisanych w bazie danych (poprzednio użytkownik mógł wprowadzić dowolną liczbę znaków, ale tylko 255 zostało zapisanych).

Dodatkowo limit znaków został nałożony dla trybów działania **Pole typu obrazek** (243 znaki) i **Pole typu link** (237 znaków), aby pomieścić dodatkowe znaki zapisywane w bazie dla tych konfiguracji.

• Sufiksy i prefiksy w atrybutach typu **Liczba zmiennoprzecinkowa** i kolumnach **Listy pozycji** są odtąd wyświetlane wewnątrz ramki pola, aby poprawić ogólny wygląd i ujednolicić sposób wyświetlania tych elementów z kolumnami typu **Wartość wyliczana zmiennoprzecinkowa**.

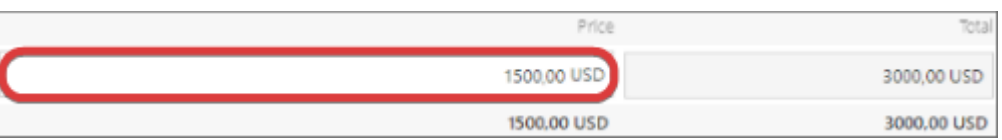

- Ujednolicono kolorowanie przycisków w kontrolkach atrybutów będą korzystać z konfiguracji **Zwykłe przyciski** w panelu **Motywy kolorystyczne** Portalu.
- W związku z wprowadzeniem do logiki formularza mechanizmu weryfikacji liczby znaków wpisywanych do atrybutu **Pojedynczy wiersz tekstu** nie będzie możliwe przejście ścieżką, jeżeli tekst wartości domyślnej tego atrybutu przekracza maksymalną dopuszczalną długość (w zależności od trybu jest to 255, 243 lub 237 znaków). W takim przypadku konieczna jest zmiana konfiguracji, tak aby tekst wartości domyślnej nie przekraczał dopuszczalnej długości.

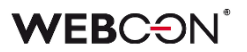

- <span id="page-137-0"></span>**2.4. Akcje**
	- W akcji **Wywołaj REST Web service**, która wykorzystuję kontrolkę JSON Grid, dodano komunikat ostrzegający o usunięciu węzłów podrzędnych przy zmianie typu kolekcji na **valuesCollection**.
	- Zmieniono moment, w którym sprawdzany jest **Warunek wykonania akcji**. Będzie on sprawdzany dopiero przed samym wykonaniem akcji – jest to działanie, jakie było obecne w WEBCON BPS 2021. Zmiana wpłynie głównie na akcje wykonywane poza transakcją, ich warunek wykonania będzie sprawdzany też poza transakcją (tj. zaraz przed wykonaniem

akcji) zamiast podczas transakcji (tj. w momencie kolejkowania akcji).

### <span id="page-137-1"></span>**2.5. API & SDK**

• **CompanyStructureHelper** może teraz pobierać dane menadżera/pracownika bez przekazywania ID procesu (informacje pobierane są z kontekstu).

# <span id="page-138-0"></span>3. Poprawki bezpieczeństwa

### <span id="page-138-1"></span>**3.1. Poprawki bezpieczeństwa**

• Zaktualizowano komponent **moment-timezone** do wersji 0.5.37 w związku z podatnościami: CWE-319

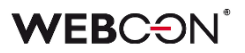

### <span id="page-139-0"></span>4. Nowości

### <span id="page-139-1"></span>**4.1. Praca na plikach OneDrive**

Wprowadzono nową funkcjonalność, jaką jest możliwość pracy z załącznikami w formie plików umieszczonych na OneDrive. Użytkownik będzie mógł edytować pliki MS Office (Word, Excel) w aplikacji Microsoft 365 **zarówno w przeglądarce desktopowej, jak i z poziomu urządzeń mobilnych** (aplikacja, przeglądarka).

### **Nowy typ połączenia – połączenie do OneDrive**

W sekcji **Źródła danych** dodano możliwość konfiguracji nowego typu połączenia – **OneDrive**. Dodając nowe połączenie tego typu, użytkownik ma możliwość zdefiniowania następujących parametrów:

- **Tenant ID**
- **Application ID**
- **App Secret**
- **Właściciel OneDrive** (konieczne jest założenie dedykowanego konta technicznego i wskazanie właściciela dysku, na którym będą przechowywane dokumenty).

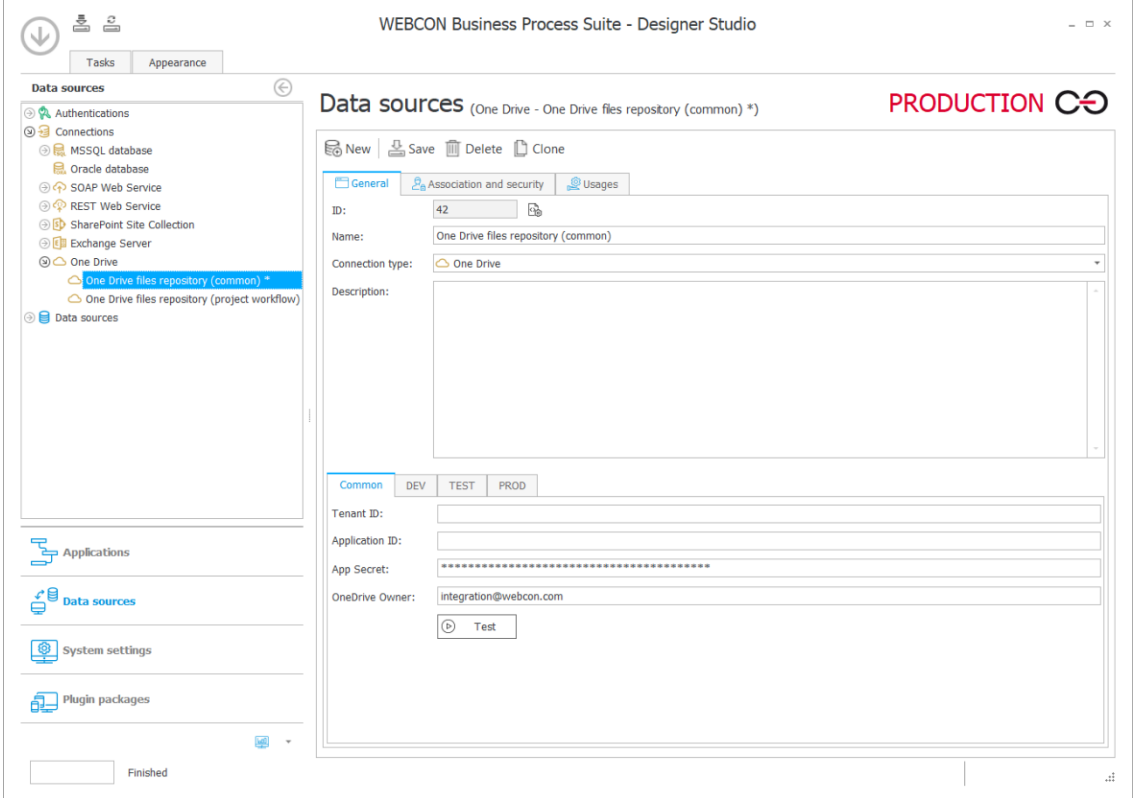

Konfiguracja połączenia umożliwi wprowadzenie różnych parametrów dla środowisk **DEV/TEST/PROD**. Tego typu połączenie, podobnie jak wszystkie połączenia w systemie, będzie przenoszone za pośrednictwem mechanizmu Import/Eksport, tj.

połączenie pojawi się w podpowiedzi podczas importu plików, o ile zostało użyte w procesie.

ID połączenia zostanie zapisane w metadanych załączników, tak aby umożliwić operację na właściwym pliku z poziomu formularza.

### **Nowe akcje w grupie OneDrive**

Listę dostępnych akcji rozszerzono o grupę **OneDrive**, która obejmuje 3 pozycje:

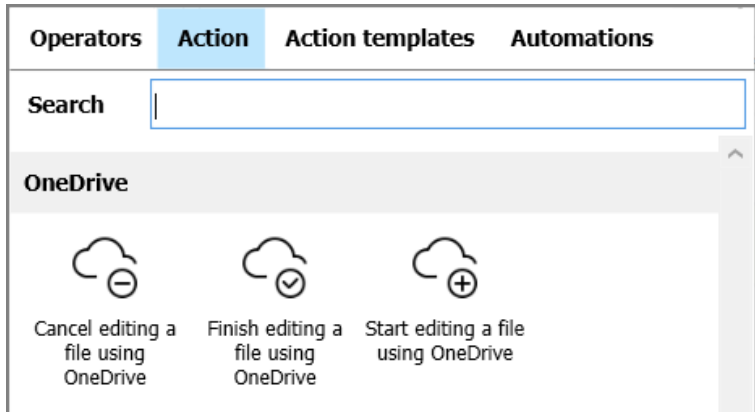

### **Rozpocznij edycję pliku przez OneDrive**

Akcja umożliwia dodanie kopii pliku we wskazanym miejscu na OneDrive. Uprawnienia do edycji pliku w OneDrive posiadają wyłącznie użytkownicy mogący edytować element, do którego dodano taki plik jako załącznik.

Akcję **Rozpocznij edycję pliku przez OneDrive** można skonfigurować w dedykowanym oknie:

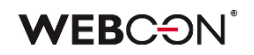

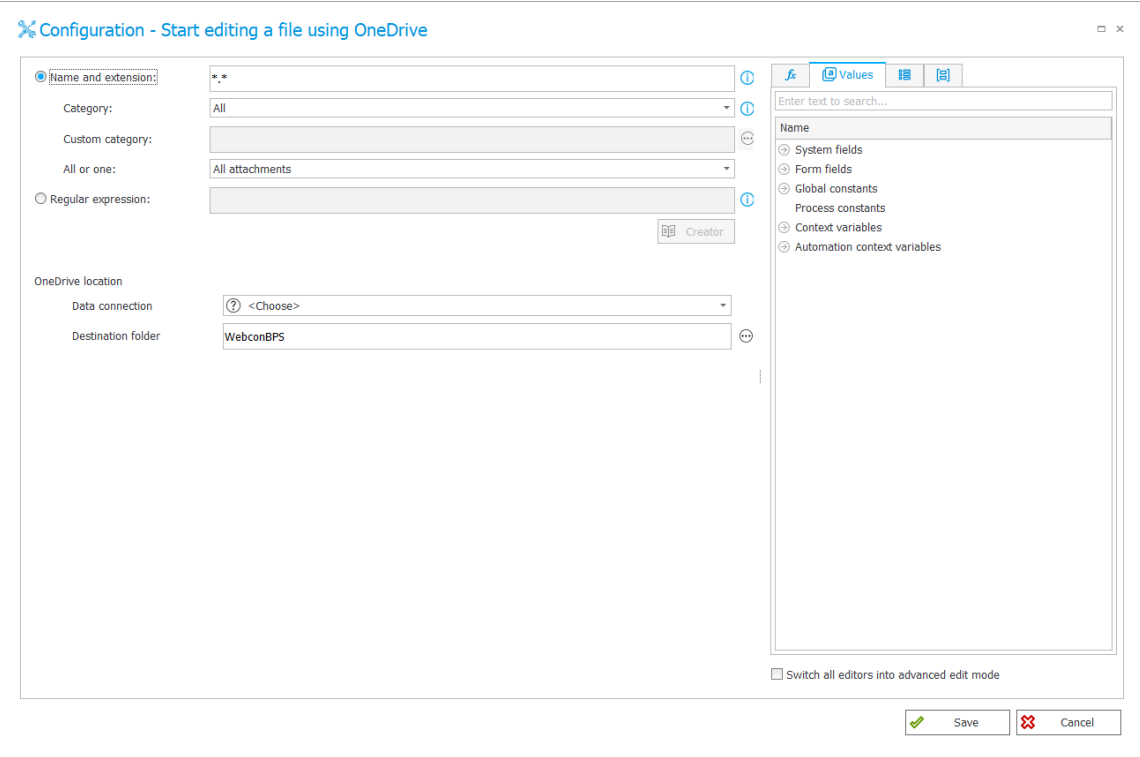

gdzie dostępne są następujące opcje:

- **Nazwa i rozszerzenie** pole, w którym należy podać nazwę i/lub rozszerzenie pliku.
	- o **Kategoria** umożliwia wybór kategorii, w której wyszukiwane są załączniki. Dostępne kategorie to: **Wszystkie**, **Niestandardowa**, **Brak**.
	- o **Wszystkie lub jeden** użytkownik ma możliwość wskazania, czy zwracane będą:
		- **Wszystkie załączniki** [spełniające kryteria],
		- **Tylko najstarszy załącznik**,
		- **Tylko najnowszy załącznik**.
	- o **Wyrażenie regularne** pole określające standardowe działanie przy wyborze załącznika.
- **Lokalizacja OneDrive**, w tym:
	- o **Połączenie** możliwość wyboru połączenia do OneDrive z listy zdefiniowanych połączeń.
	- o **Folder docelowy** możliwość wyboru folderu w formacie tekstowym.

### **Zakończ edycję pliku przez OneDrive**

Akcja pobiera plik z OneDrive i usuwa powiązanie pliku w bazie z plikiem w OneDrive.

Akcja operuje na wszystkich załącznikach powiązanych z elementem, w kontekście którego została wywołana (lub w kontekście jednego pliku, jeśli została wywołana z **Menu załączników** lub w ramach automatyzacji (operator **Dla każdego**)). W oparciu o informacje zapisane dla pliku przy jego ewidencjonowaniu następuje odwołanie do właściwego pliku na odpowiednim OneDrive.

### **WEBC:ON**

### **Anuluj edycję pliku przez OneDrive**

Akcja umożliwia anulowanie powiązania z załącznikiem z obiegu i przywrócenie wersji sprzed opublikowania, np. w sytuacjach, gdy wystąpią nieoczekiwane błędy.

Podobnie jak w przypadku akcji **Zakończ edycję pliku przez OneDrive**, akcja operuje na wszystkich załącznikach powiązanych z elementem, w kontekście którego została wywołana (lub w kontekście jednego pliku, jeśli została wywołana z **Menu załączników** lub w ramach automatyzacji (operator **Dla każdego**)).

Akcja usuwa wskazane pliki z OneDrive, przywraca plik sprzed ewidencjonowania w bazie danych, a także usuwa wszystkie informacje o powiązaniu z plikiem w OneDrive.

Powyższe akcje są dostępne dla wszystkich typów wywołań z wyjątkiem następujących zdarzeń:

- **Cykliczne (Startowe)**
- **Przycisk w menu w trybie View**

### <span id="page-142-0"></span>**4.2. Ogólne**

• Rozbudowano sekcję **Użytkownicy i licencje** w **Panelu administracyjnym**  Portalu.

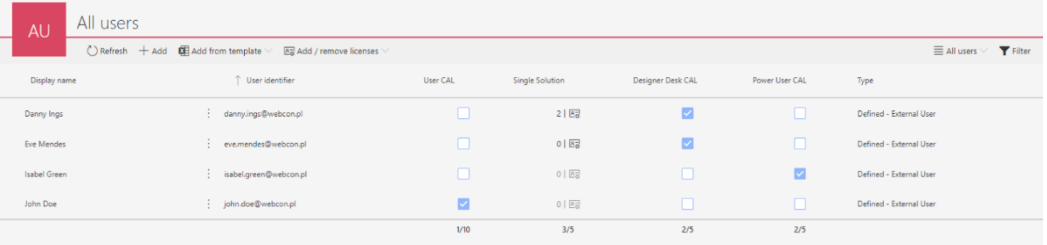

Raport służy do przydzielania licencji do użytkowników – w tym licencji **Single Solution Access** do poszczególnych procesów.

#### <span id="page-142-1"></span>**4.3. Portal**

• Zmieniono wygląd list rozwijanych Portalu. Na tło elementów aktywnych w WEBCON BPS Portal nakładany jest silnie przezroczysty, lekko widoczny kolor tekstu z motywu Portalu.

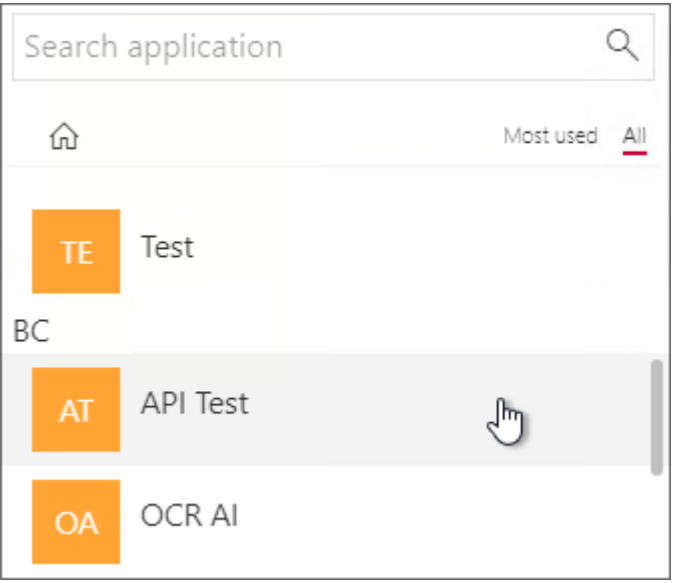

- Usunięto podpowiedzi wyświetlane przez przeglądarkę internetową w **atrybutach z autouzupełnianiem** oraz **atrybutach wyboru osób**, które dotychczas zasłaniały listę z wartościami ze źródła danych.
- W konfiguracji **Raportów** w zakładce **Widoki** dodano opcję **Sposób prezentacji danych**.

Opcja pozwala sterować sposobem prezentacji danych w widokach tabelarycznych.

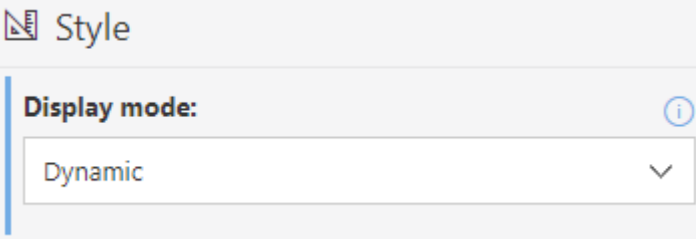

Dostępne tryby:

**- Dynamiczny** – wygląd raportu zależy od szerokości ekranu i jest przełączany pomiędzy wyglądem tabelarycznym i kafelkowym. W przypadku małej szerokości ekranu (np. na urządzeniu mobilnym) aktywuje się tryb **Kafelkowy**,

**- Tabelaryczny** – dane raportu zawsze (niezależnie od wielkości ekranu) prezentowane w postaci tabeli,

**- Kafelkowy** - dane raportu zawsze (niezależnie od wielkości ekranu) prezentowane w postaci listy kafelków.

W przypadku gdy wybrany został tryb **Dynamiczny** i aktywuje się tryb **Kafelkowy**, użytkownik może przełączyć widok w tryb **Tabelaryczny** za pomocą przycisku w
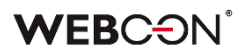

menu raportu.

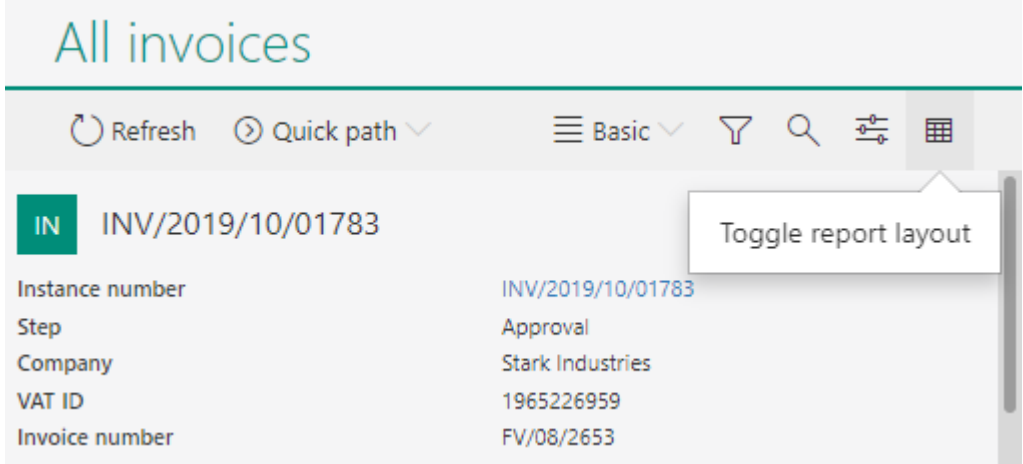

#### **4.4. Designer Studio**

• Dodano zakładkę **Użycia** dla kolumn **Listy pozycji** analogiczną do zakładki dostępnej dla atrybutów. Dzięki zakładce możliwe jest szybkie ustalenie użycia kolumny.

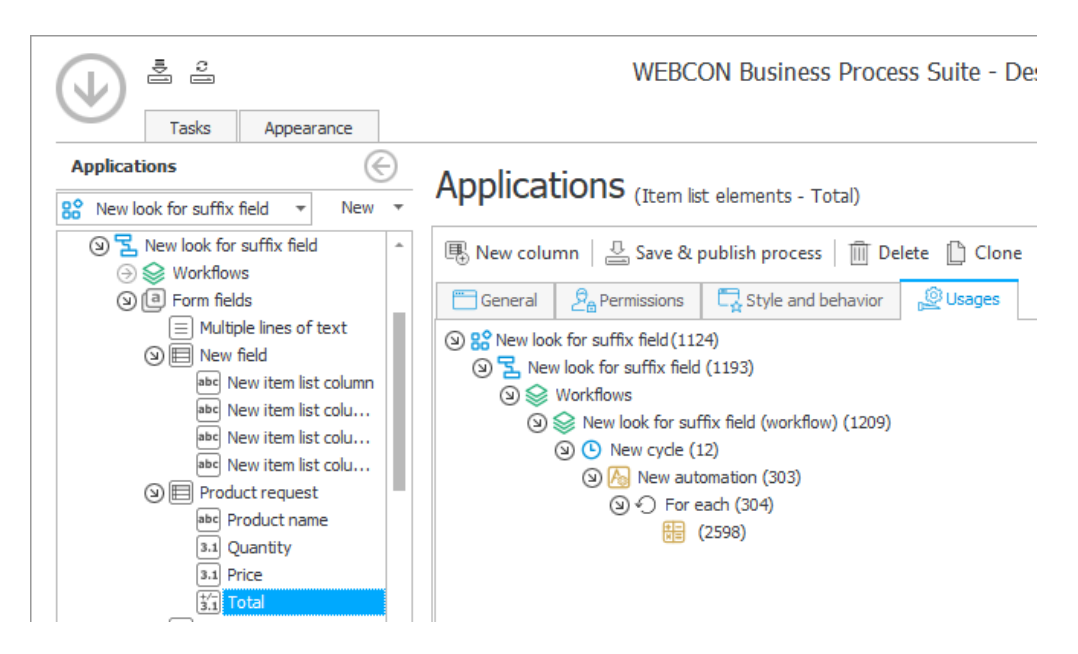

• Na matrycy atrybutów formularza podstawowego dodano informacje o zerwaniu dziedziczenia w danym kroku. Podobnie jak ma to już miejsce w przypadku formularzy kompaktowych, informacja wyświetlana jest po najechaniu wskaźnikiem na nagłówek kolumny kroku, którego nazwa zapisywana jest kursywą w kolorze czerwonym.

### **4.5. Tooltipy parametrów reguł biznesowych oraz parametrów automatyzacji**

Do edytora reguł biznesowych oraz edytora automatyzacji w WEBCON BPS Designer Studio dodano tooltipy dotyczące odpowiednio parametrów reguł biznesowych oraz

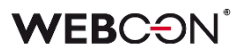

parametrów wejściowych i wyjściowych automatyzacji. Wspomniane tooltipy zawierają informacje na temat nazwy i typu parametru, a także jego opis.

Po dodaniu w edytorze reguł biznesowych lub reguł formularza parametru i określeniu jego nazwy, typu oraz dodaniu opisu informacje te wyświetlane są po najechaniu na dodany do reguły parametr.

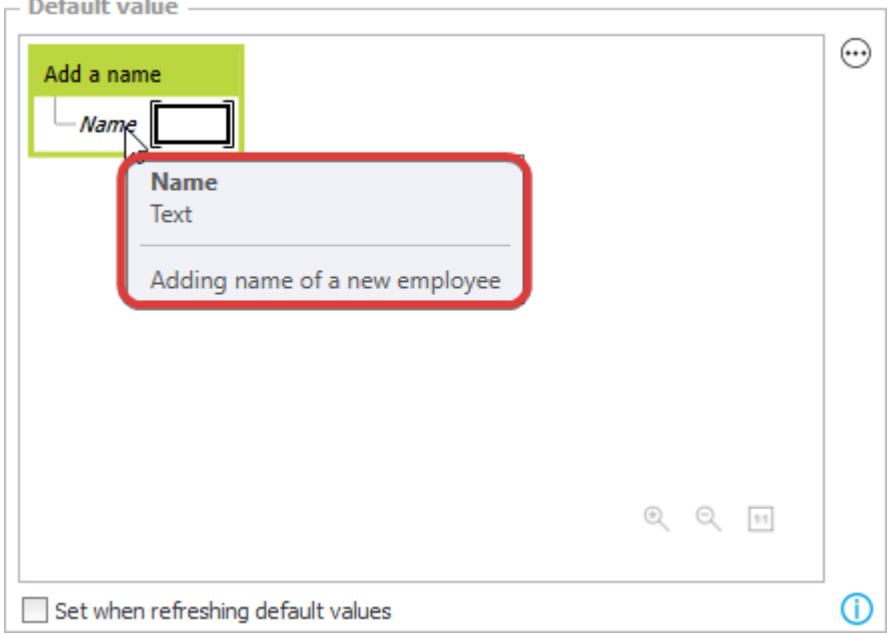

Tooltipy dostępne są ponadto dla parametrów wejściowych i wyjściowych automatyzacji. Po utworzeniu nowej automatyzacji i dodaniu akcji w oknie **Konfiguruj automatyzację** otwieranym przyciskiem **Edytuj** możliwe jest dodanie parametrów w zakładce **Parametry** po prawej stronie. Podobnie jak we wcześniej opisanym przypadku, także tutaj możliwe jest zdefiniowanie nazwy, typu i opisu parametru. Tak dodany i zapisany parametr będzie wyświetlany po dodaniu zdefiniowanej automatyzacji w momencie najechania wskaźnikiem na dany parametr.

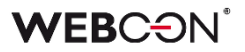

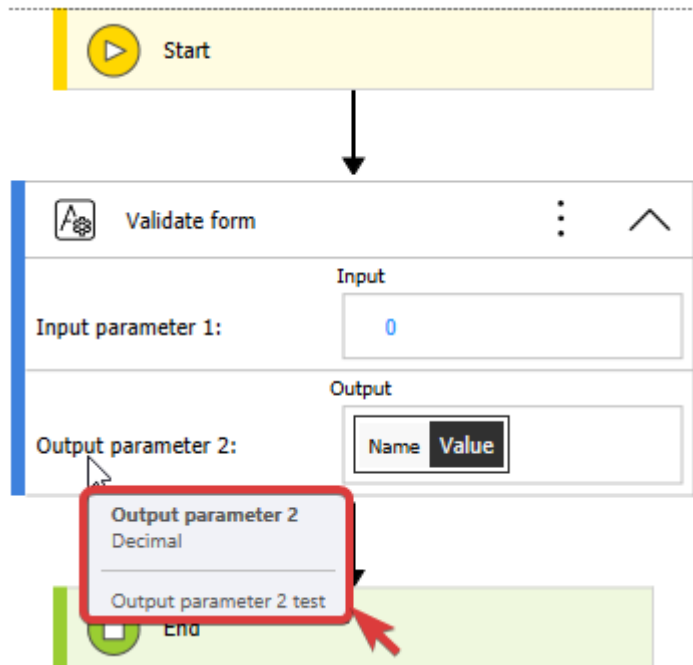

### **4.6. Designer Desk**

• Do **Projektu formularza** w **Designer Desk** dodano możliwość tworzenia przycisków akcji w menu.

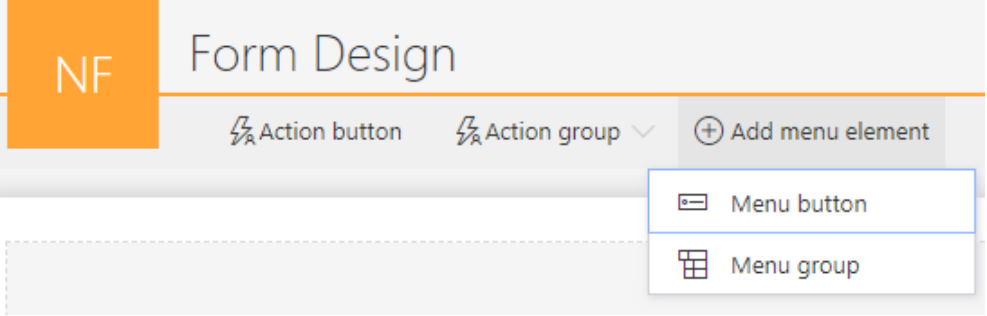

Dodawać można pojedyncze akcje lub grupy akcji.

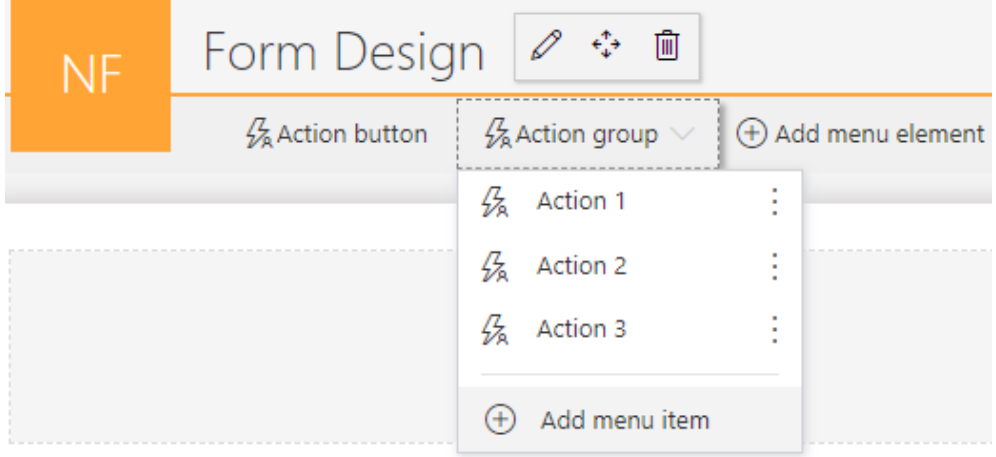

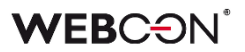

#### **4.7. API & SDK**

- Do atrybutu konfiguracyjnego SDK ConfigEditableItemListColumnID wskazującego kolumny na **Liście pozycji** dodano filtr pozwalający ograniczyć typ kolumny, jaki może zostać podany przez użytkownika.
- Dodano 4 nowe pola do parametru **BaseContext** dostępnego w dodatkach SDK: - środowisko: **Environment** (może zwracać parametry: web (Portal), serwis lub nieokreślone)
	- adres Portalu: **BPSPortalUrl**,
	- ID bazy danych: **CurrentDbId**,
	- użytkownik uruchamiający SDK: **CurrentUser**.
- Dodano obsługę CORS (Cross-Origin Resource Sharing) w WEBCON BPS. W konfiguracji **Aplikacji z dostępem do API** (w **BPS Portal Admin Panel**), jeżeli jako **Typ autentykacji** wybrany zostanie **Implicit grant** - cała lista **Autoryzowane URI przekierowana** zostanie dodana do CORS jako **allowed origin**.

### Za Authorization flows configuration

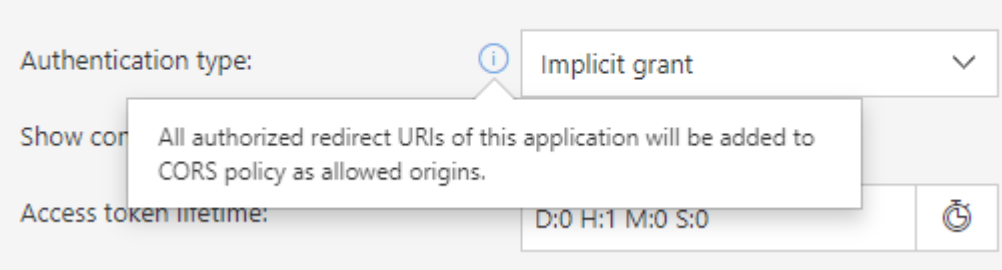

- Dodano metodę do **DocumentsManager,** która pozwala pobrać dokument według sygnatury elementu obiegu.
- Dodano **CustomFilesManager** do SDK do obsługi tymczasowych plików. Za jego pomocą można zapisać tymczasowy plik w bazie WEBCON BPS, a następnie wyświetlić lub pobrać go, używając wygenerowanego linku.
- Dane z WEBCON BPS można teraz pobrać w formacie OData. Udostępniono dwa nowe łączniki (tj. **Custom connectors**), które po dodaniu do Power BI Desktop umożliwiają łatwy import danych.

Dwa rodzaje łączników odpowiadają kontekstom, w jakich można pobrać dane – użytkownika (OAuth) oraz **Aplikacji z dostępem do API**.

W przypadku drugiej opcji należy utworzyć aplikację w **Panelu Administracyjnym**, która wykorzystuje typ **Kontekst aplikacji** oraz posiada uprawnienia **App.Odata.Read.All.**

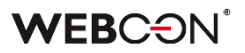

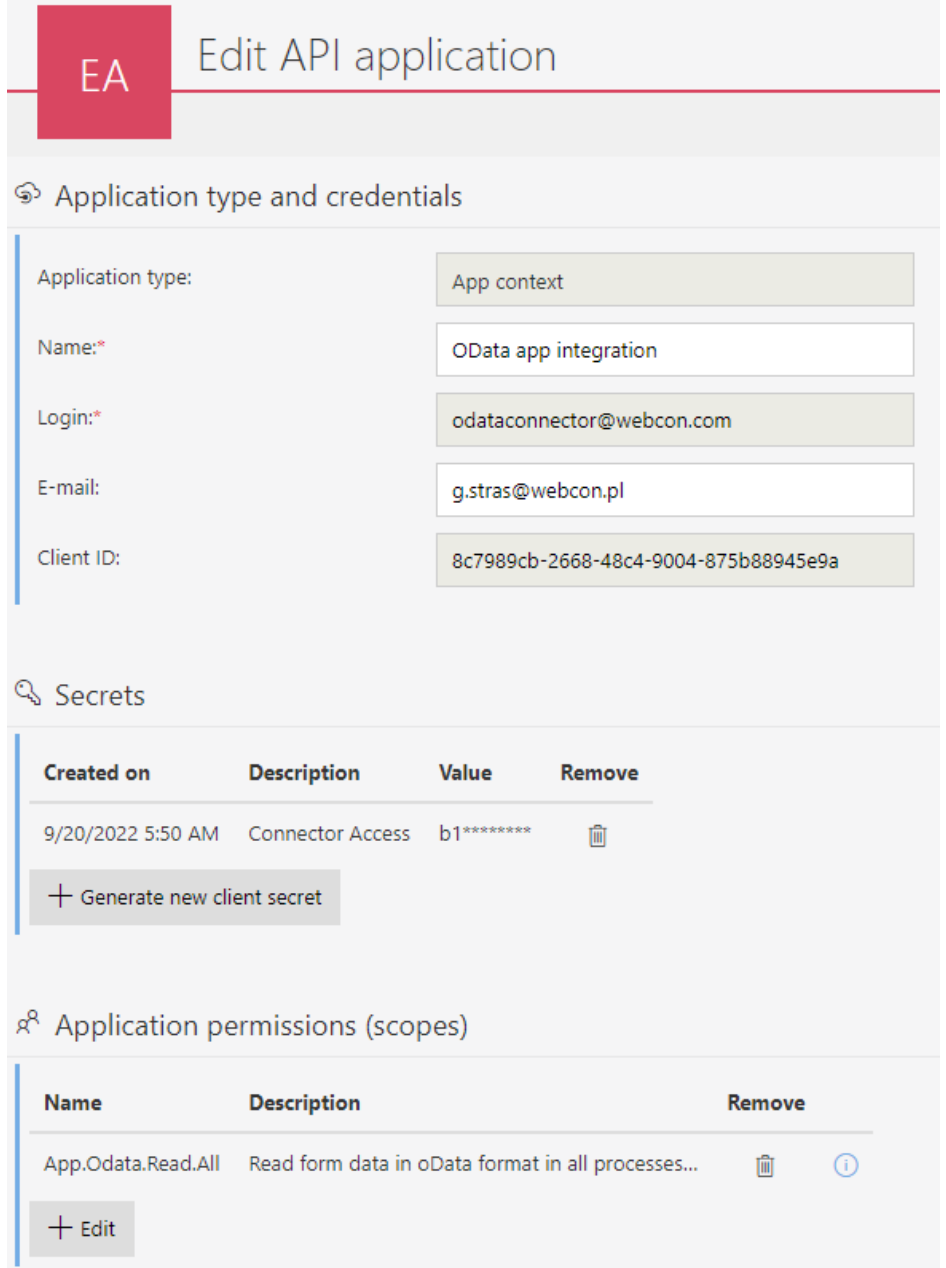

Po umieszczeniu łączników w folderze **Custom connectors** instalacji Power BI Desktop można z nich korzystać w funkcji **Get Data**.

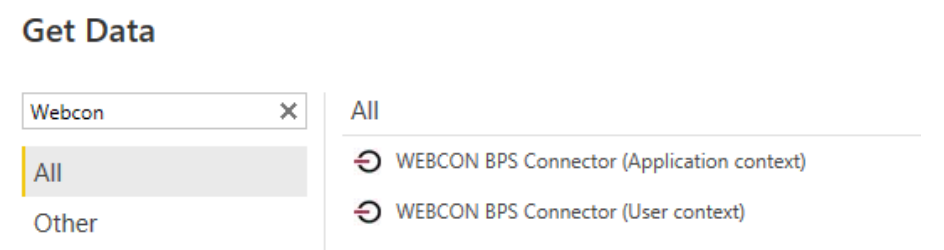

Łącznik wymaga podania adresu Portalu, ID bazy zawartości (tj. **content database**) oraz **Client ID** i **Client secret** z utworzonej aplikacji API.

## 5. Poprawa błędów

### **5.1. Ogólne**

- Naprawiono błąd w skrypcie migracyjnym 4992, który uniemożliwiał aktualizację WEBCON BPS
- Naprawiono błąd uniemożlwiający dodanie nowego użytkownika SQL podczas tworzenia baz danych.
- Naprawiono błąd w postaci braku zaznaczenia przycisku wyboru **Logowanie zintegrowane** w instalatorze **WEBCON Business Process Suite Installer** na kroku **Parametry połączenia SQL** po zmianie parametrów połączenia z typu **SQL Server** na **Azure SQL Managed Instance** i ponownie na SQL Server.
- Naprawiono błąd weryfikacji konta lokalnego w środowisku bez domeny.

### **5.2. Portal**

- Naprawiono nieprawidłowe wyświetlanie nazw kolumn w liście rozwijanej w WEBCON BPS Portal. Dotychczas zamiast ustawionych przez użytkownika nazw kolumn wyświetlane były nazwy kolumn bazy danych. Problem dotyczył sytuacji, gdy w oknie wyboru z wyszukiwaniem jako źródło danych wskazywano słownik, a w konfiguracji zaawansowanej włączono opcję **Wyszukiwanie**, lecz wyłączono **Pokazuj w dialogu (PopUp)**.
- Naprawiono błąd, który przewijał główną stronę Portalu do góry podczas rozwijania grup aplikacji.
- Poprawiono wygląd kolumny zmiany wersji w historii elementu.
- Naprawiono błąd powodujący zmianę formatu danych w polu typu **Pojedynczy wiersz tekstu**. Problem pojawiał się, jeżeli łańcuch znaków wstawiony w polu miał postać daty w określonym formacie, i uniemożliwiał zapisanie konkretnego łańcucha danych w bazie danych.
- Naprawiono błąd, który powodował przewinięcie na początek dashboardu po kliknięciu na nagłówek kolumny raportu osadzonej na nim.
- Dodano drobne poprawki w zakresie działania przycisków na Portalu, ujednolicono ich rozmiar oraz naprawiono problemy z ich podświetlaniem.
- Raporty, których źródłem jest SearchIndex, beda teraz szybciej eksportować dane do Excela.
- Usunięto błąd skutkujący brakiem tłumaczeń nagłówków kolumn przy wyborze użytkownika podczas delegowania zadania.
- Naprawiono bład występujący przy próbie edycji pliku Microsoft Word dodanego w sekcji **Załączniki** w przeglądarce Mozilla Firefox. Ponadto dodano komunikat o braku możliwości edycji załączonego pliku MS Word, jeżeli użytkownik nie posiada zainstalowanego programu do edycji.
- Dodano komunikat "Element został zmodyfikowany na innym środowisku. Odśwież zawartość okna przeglądarki." wyświetlany przy próbie zapisu elementu zmodyfikowanego na innym środowisku. Komunikat jest wyświetlany w oknie modalnym wymagającym kliknięcia przycisku **OK**.

### **5.3. Designer Desk**

• Naprawiono błąd w postaci długiego czasu oczekiwania na synchronizację użytkownika. W API w wersji 3.0 i 4.0 naprawiono węzeł końcowy zwracający dotychczas błędny status synchronizacji użytkownika.

### **5.4. Formularz**

- Naprawiono błąd w sortowaniu atrybutu **Lista pozycji** z włączonym grupowaniem, problem występował, gdy sortowanie i grupowanie odbywało się w oparciu o tę samą kolumnę.
- Zoptymalizowano mechanizm przeliczania wymagalności atrybutów i kolumn **Listy pozycji** na bazie reguł biznesowych. Przeliczanie odbywa się obecnie tylko wtedy, kiedy między atrybutami faktycznie istnieją zależności w regułach wymagalności.
- Naprawiono błąd wyświetlania tekstu w pliku **MS Word** wygenerowanym z szablonu. Uprzednio, jeżeli do kolumny **Listy pozycji** typu **Wiele wierszy tekstu** wprowadzono tekst w trzech wierszach, tekst ten w pliku MS Word był wyświetlany w jednym wierszu.
- Naprawiono błąd, przez który reguła ograniczająca widoczność **Listy pozycji**  mogła nie zadziałać – błąd występował, gdy atrybuty, od których zależna była ta reguła, znajdowały się w specyficznych ułożeniach (np. gdy jeden atrybut znajdował się nad a drugi pod **Listą pozycji**).
- Naprawiono błąd wynikający z podmiany w regułach formularza zmiennej **Czy jestem w trybie edycji?** na **Czy mam uprawnienia do edycji** przez co reguła każdorazowo zwracała wartość TRUE.
- Naprawiono błąd, który uniemożliwiał wyłączenie wyświetlania nazwy atrybutu **HTML,** jeżeli znajdował się on w grupie wyświetlającej atrybuty poziomo.
- Naprawiono błąd skutkujący wyświetlaniem komunikatu **Invalid Checksum**. Błąd pojawiał się po dodaniu wiersza **Listy pozycji** i wybraniu wartości z kolumny **Wybór z autouzupełnianiem**.
- Naprawiono błąd powodujący niepoprawną walidację komentarzy w API. Błąd występował w przypadku przejścia ścieżką z zaznaczoną opcją **Wymagany komentarz**.

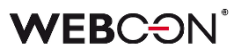

- Naprawiono błąd filtrowania kolumn wyliczanych **Listy pozycji** zawierających wartości z polskimi znakami diakrytycznymi. Błąd skutkował usunięciem polskich znaków w wartościach filtra zwracanych przez zapytanie przesłane do wewnętrznego API. Po wyborze filtra z takimi wartościami system nie znajdował odpowiedniej wartości. Błąd występował wyłącznie dla bazy danych z ustawionym językiem **en-US**.
- Naprawiono błąd powodujący wyświetlenie komunikatu **Cannot read properties of undefined (reading 'operationid')**. Problem występował, jeżeli w polu wyboru wstawiono wartość domyślną.
- Naprawiono bład powodujący ustawienie atrybutów w formularzu nad soba pomimo zaznaczenia opcji **Układ poziomy atrybutów w grupie**. Błąd występował po wprowadzeniu w pole **Styl atrybutu** ustawienia **display: none**.
- Naprawiono nieprawidłową walidację wymagalności komentarza. Problem występował w przypadku formularza w trybie do odczytu i powodował zablokowanie możliwości przejścia ścieżką.

### **5.5. Designer Studio**

- Naprawiono nieprawidłowe wyświetlanie w niezapisanej regule biznesowej zmiennej po dodaniu kolumny źródła danych w elemencie **DATA SOURCE VALUE**. Zmienna była także wyświetlana w tooltipie wspomnianego elementu.
- Naprawiono bład powodujący nieodświeżanie się listy atrybutów w ustawieniach podobiegów. Błąd dotyczył procesu z dwoma obiegami i występował, jeżeli po przejściu z jednego obiegu do drugiego dodano nowy krok.
- Naprawiono odświeżanie cache po usunieciu aplikacji importowanie aplikacji zaraz po usunięciu innej aplikacji nie będzie powodować błędu.
- Naprawiono bład powodujący wstawianie pustych linii w treści standardowego maila pobieranej z atrybutu **Wiele wierszy tekstu** działającego w trybie dopisywania i z edytorem w trybie **Formatowanym**.
- Naprawiono nieprawidłowe odznaczanie przycisku wyboru **Przekieruj wszystkie powiadomienia e-mailowe** po kliknięciu przycisku **Zapisz wszystko**.
- Naprawiono błąd uniemożliwiający kopiowanie i wklejanie atrybutów w procesie.
- Naprawiono błąd, który powodował, że w konfiguracji raportów wyświetlających dane z bazy archiwum (ustawienie **Proces** -> **Zarchiwizowane**) przez chwilę wyświetlała się zakładka **Akcje masowe**.
- Naprawiono błąd związany z obsługą komponentu WebView2. Obecnie, jeżeli użytkownik spróbuje uruchomić Designer Studio z dwóch sesji pulpitu zdalnego, otrzyma komunikat o braku takiej możliwości.
- Naprawiono problem w postaci wyświetlania komunikatu o modyfikacji wzorca akcji przy otwieraniu konfiguracji wzorca akcji z poziomu automatyzacji. Komunikat wyświetla się obecnie przy próbie zapisania konfiguracji.
- Dodano wyświetlanie brakujących węzłów sygnatur w oknie **Edycja wyrażenia**. Problem pojawiał się w przypadku edycji sygnatury niestandardowej formularza (Nazwa aplikacji -> **Konfiguracja** -> **Typy Formularzy**).
- Naprawiono błąd powodujący zmianę formatu danych w polu typu **Pojedynczy wiersz tekstu**. Problem pojawiał się, jeżeli łańcuch znaków wstawiony w polu miał postać daty w określonym formacie, i uniemożliwiał zapisanie konkretnego łańcucha danych w bazie danych.
- Naprawiono błąd powodujący błędne kolorowanie zmiennych w **Designer Studio** w przypadku wpisania ich z małej litery.
- Naprawiono nieprawidłowe wyświetlanie funkcji **Hiperłącza** (**Start Element (…)** oraz **Open Element (…)**). Błąd polegał na wyświetlaniu funkcji każdorazowo w trybie zaawansowanym.
- Naprawiono nieprawidłowe wyświetlanie okna logowania podczas uruchamiania WEBCON BPS Designer Studio w trybie administracyjnym. W wyniku błędu okno logowania było wyświetlane za banerem Designer Studio.
- Naprawiono błąd walidacji adresu e-mail w trybie wdrożeniowym. Dotychczas, jeżeli zaznaczono pole wyboru **Przekieruj wszystkie powiadomienia e-mailowe** w **Powiadomieniach e-mail** i nie podano adresu e-mail, system uznawał, że dane są poprawne. Obecnie nie można już zapisać ustawień, jeżeli nie podano adresu e-mail.
- Naprawiono błąd uniemożliwiający wysłanie wiadomości e-mail z potwierdzeniem prawidłowego przejścia ścieżką za pomocą funkcji **MailApproval**.
- Naprawiono bład skutkujący niepowodzeniem przy importowaniu procesu. Bład spowodowany był niepoprawnym skryptem migracyjnym nieusuwającym rekordów z tabeli **Translations** wskazujących na nieistniające elementy.
- Naprawiono błąd tworzenia nowych paczek dodatków oraz importu aplikacji. Problem występował w przypadku środowiska z dwoma instancjami WEBCON BPS Portal oraz równoważeniem obciążenia poprzez **Azure Application Gateway** z włączonym ustawieniem **cookie-based affinity**.
- Naprawiono błąd uniemożliwiający zmianę kolejności atrybutów z poziomu **Globalnego szablonu formularza**.

### **5.6. Akcje**

• Naprawiono błąd w akcji **Generuj plik PDF** zdefiniowanej na wywołaniu typu **Przycisk w menu**. Błąd związany był z dostępnością i uprawnieniami do szablonu, z którego generowany był plik.

- Naprawiono błąd, który w niektórych przypadkach blokował tworzenie wzorca akcji z poziomu **Automatyzacji**.
- Naprawiono błąd powodujący, że akcja **Odsyłacz** w automatyzacji ustawionej na otwarcie w przeglądarce nie jest wykonywana.

### **5.7. Reguły**

- Naprawiono błąd w funkcji **GET ATTACHMENTS,** który uniemożliwiał tej funkcji zapisanie załączników do kolumny załączników **Listy pozycji**.
- Naprawiono błąd, przez który skomplikowane **Reguły biznesowe** zawierające wiele członów mogły potraktować operator mnożenia jako dodawanie.
- Naprawiono błąd, który powodował, że **Reguła biznesowa** pobierała niepoprawny typ danych parametru, np. parametr typu **Wartość zmiennoprzecinkowa** był traktowany jako tekst.
- Naprawiono brakujący węzeł **Stałe kontekstowe** w edytorach niektórych **Reguł biznesowych**.
- Naprawiono błąd, który uniemożliwiał **Regułom formularza** czyszczenie wartości w atrybutach wyboru w widoku weryfikacji OCR.

### **5.8. Źródła danych**

- Naprawiono błąd związany z niepodstawianiem zmiennych do adresu punktu końcowego w przypadku źródła danych typu **REST Web Service**. Usunięto błąd powodujący nieprzekazywanie wartości treści żądania ("request body") w konwersji typu JSON grid. Dodano podmianę zmiennych w treści żądania.
- Ujednolicono działanie źródła danych **REST Web Service**. Dla response zwracającego null oraz "" do rezultatu zostanie przekazana wartość DBNull.Value. Atrybuty, które nie zostaną zwrócone w odpowiedzi, są pomijane w rezultacie.
- Naprawiono błąd w importowaniu elementów obiegu słownikowego z Excela w raporcie procesu słownikowego – błąd występował przy próbie importu danych po usunięciu elementów za pomocą **Narzędzi administracyjnych**.
- Naprawiono brakujące wartości w **Mapowaniu parametrów** w źródłach danych typu **SOAP** i **REST Web Service**.
- Naprawiono błąd połączenia do bazy danych występujący, gdy w connection stringu wymieniony był niestandardowy port przed nazwą serwera SQL oraz był on separowany znakiem spacji.
- Usunieto bład AggregateException występujący przy próbie usunięcia źródła danych BPS po wielokrotnym odświeżeniu konfiguracji tego źródła.

• Naprawiono błąd synchronizacji użytkowników między domenami w sytuacji, gdy liczba użytkowników przekraczała dopuszczalną długość zapytania przesyłanego do bazy danych.

### **5.9. Add-In**

- Naprawiono błąd uniemożliwiający zalogowanie w dodatku **Outlook Modern**.
- Naprawiono definicję manifestu dodatku **Outlook Modern**.

#### **5.10. Serwis**

• Naprawiono błąd, który blokował wysyłanie wiadomości e-maili przez MS Graph, jeżeli podano zarówno **Nazwę wyświetlaną**, jak i **Adres e-mail**.

# **WEBCON BPS 2022 R3**

# **historia zmian wersji 2022.1.3.75**

### **WEBCON**

### Spis treści

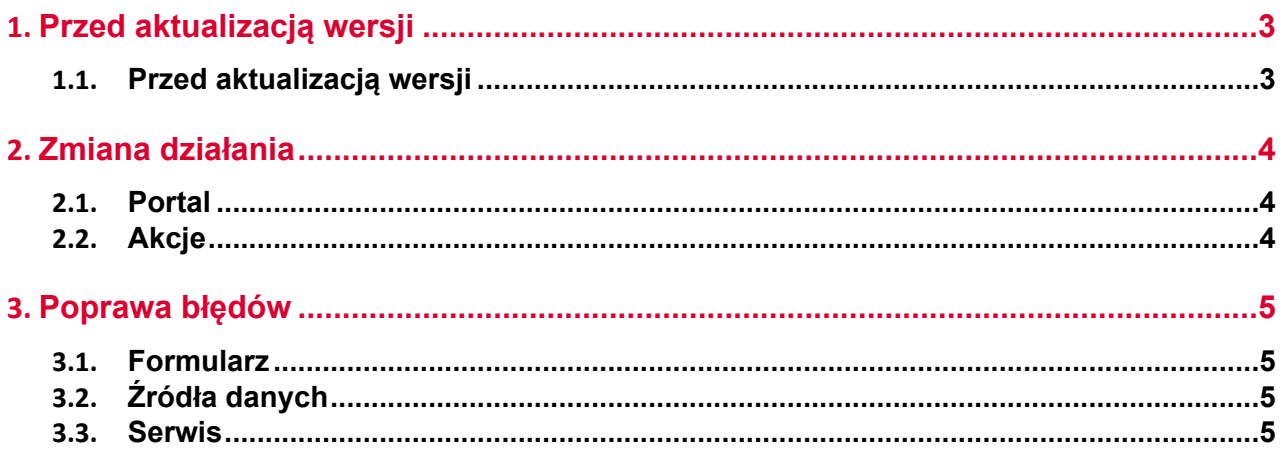

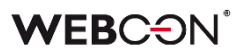

### <span id="page-157-0"></span>1. Przed aktualizacją wersji

### <span id="page-157-1"></span>**1.1. Przed aktualizacją wersji**

- Aby uniknąć niepotrzebnych przerw w działaniu systemu, należy upewnić się, że licencje WEBCON BPS zostały zaktualizowane. W tym celu należy zweryfikować dostępność licencji **WEBCON BPS Server 2022** w raporcie licencji dostępnym z poziomu **WEBCON BPS Designer studio ->** *menu systemowe w lewym górnym rogu aplikacji* **-> Licencje**. W razie konieczności należy pobrać aktualne licencie.
- Jeżeli changelog zawiera rozdział "Zmiana działania", należy zweryfikować, czy wprowadzone zmiany wpłyną w jakikolwiek sposób na działanie wdrożonego systemu.

# <span id="page-158-0"></span>2. Zmiana działania

### <span id="page-158-1"></span>**2.1. Portal**

• Naprawiono błąd uniemożliwiający wykonanie akcji **Odsyłacz** dla domeny zewnętrznej poprzez usunięcie walidacji takiej domeny.

### <span id="page-158-2"></span>**2.2. Akcje**

• Zmieniono moment, w którym sprawdzany jest **Warunek wykonania akcji**. Będzie on sprawdzany dopiero przed samym wykonaniem akcji – jest to działanie, jakie było obecne w WEBCON BPS 2021. Zmiana wpłynie głównie na akcje wykonywane poza transakcją, ich warunek

wykonania będzie sprawdzany też poza transakcją (tj. zaraz przed wykonaniem akcji) zamiast podczas transakcji (tj. w momencie kolejkowania akcji).

## <span id="page-159-0"></span>3. Poprawa błędów

### <span id="page-159-1"></span>**3.1. Formularz**

- Naprawiono błąd, przez który reguła ograniczająca widoczność **Listy pozycji**  mogła nie zadziałać – błąd występował, gdy atrybuty, od których zależna była ta reguła, znajdowały się w specyficznych ułożeniach (np. gdy jeden atrybut znajdował się nad a drugi pod **Listą pozycji**).
- Naprawiono błąd, który uniemożliwiał wyłączenie wyświetlania nazwy atrybutu **HTML,** jeżeli znajdował się on w grupie wyświetlającej atrybuty poziomo.

### <span id="page-159-2"></span>**3.2. Źródła danych**

• Ujednolicono działanie źródła danych **REST Web Service**. Dla response zwracającego null oraz "" do rezultatu zostanie przekazana wartość DBNull.Value. Atrybuty, które nie zostaną zwrócone w odpowiedzi, są pomijane w rezultacie.

### <span id="page-159-3"></span>**3.3. Serwis**

• Naprawiono błąd, który blokował wysyłanie wiadomości e-maili przez MS Graph, jeżeli podano zarówno **Nazwę wyświetlaną**, jak i **Adres e-mail**.

# **WEBCON BPS 2022 R3**

# **historia zmian wersji 2022.1.3.65**

### **WEBCON**

### Spis treści

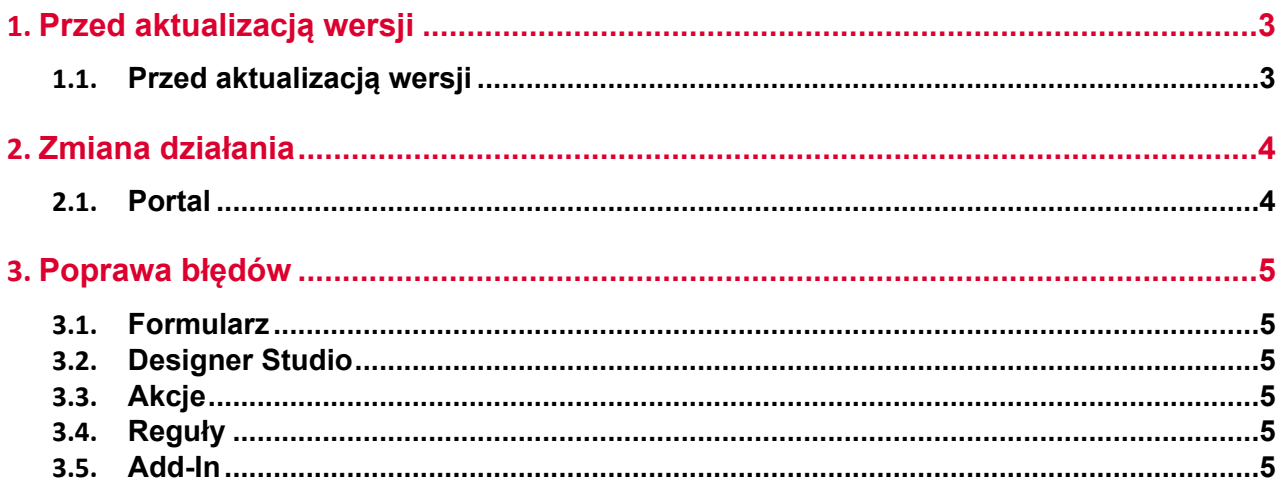

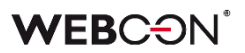

### <span id="page-162-0"></span>1. Przed aktualizacją wersji

### <span id="page-162-1"></span>**1.1. Przed aktualizacją wersji**

- Aby uniknąć niepotrzebnych przerw w działaniu systemu, należy upewnić się, że licencje WEBCON BPS zostały zaktualizowane. W tym celu należy zweryfikować dostępność licencji **WEBCON BPS Server 2022** w raporcie licencji dostępnym z poziomu **WEBCON BPS Designer studio ->** *menu systemowe w lewym górnym rogu aplikacji* **-> Licencje**. W razie konieczności należy pobrać aktualne licencie.
- Jeżeli changelog zawiera rozdział "Zmiana działania", należy zweryfikować, czy wprowadzone zmiany wpłyną w jakikolwiek sposób na działanie wdrożonego systemu.

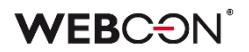

# <span id="page-163-0"></span>2. Zmiana działania

### <span id="page-163-1"></span>**2.1. Portal**

• Naprawiono sytuację w której licznik zadań w widoku **Moje zadania** na Portalu tymczasowo wyświetlał niepoprawną liczbę zadań - dodano ikonki ładowania w miejscu liczby zadań na czas ich odświeżania.

## <span id="page-164-0"></span>3. Poprawa błędów

### <span id="page-164-1"></span>**3.1. Formularz**

- Poprawiono wydajność wyliczania wartości domyślnych.
- Naprawiono błąd z kopiowaniem sumy kolumny **Listy pozycji** do atrybutu.
- Naprawiono rozmieszczenie atrybutów w zakładkach w przypadku gdy w konfiguracji **Panelu zakładek** zaznaczono **Pokaż tytuł**, atrybuty w zakładkach nie były wyświetlane poprawnie.

### <span id="page-164-2"></span>**3.2. Designer Studio**

• Naprawiono błąd pojawiający się podczas eksportu procesów. Błąd był powiązany z niepoprawnym usuwaniem tłumaczeń.

### <span id="page-164-3"></span>**3.3. Akcje**

- Naprawiono błąd który w niektórych przypadkach blokował tworzenie wzorca akcji z poziomu **Automatyzacji**.
- Dodany tryb danych "raw" dla atrybutów tekstowych użytych w akcjach **Wywołaj REST Web service.**
- Naprawiono błąd który nie pozwalał usuwać zdublowanych **Akcji** w konfiguracji **Automatyzacji**.
- Naprawiono błąd w akcji **Odsyłacz** który powodował że przekierowanie nie działo z poziomu widoku **Moje zadania**.

### <span id="page-164-4"></span>**3.4. Reguły**

• Poprawiono błąd przez który zmienne odnoszące się do zakładek i grup atrybutów nie były dostępne w edytorze **Reguł formularza.**

### <span id="page-164-5"></span>**3.5. Add-In**

• W dodatku Outlook Modern, niektóre akcje były niedostępne (nieaktywne) bez wejścia w kontekst wiadomości e-mail - błąd został naprawiony, akcje z menu WEBCON na wstędze będą dostępne nawet poza kontekstem wiadomości e-mail.

# **WEBCON BPS 2022 R3**

**historia zmian wersji 2022.1.3.47**

### **WEBCON**

### Contents

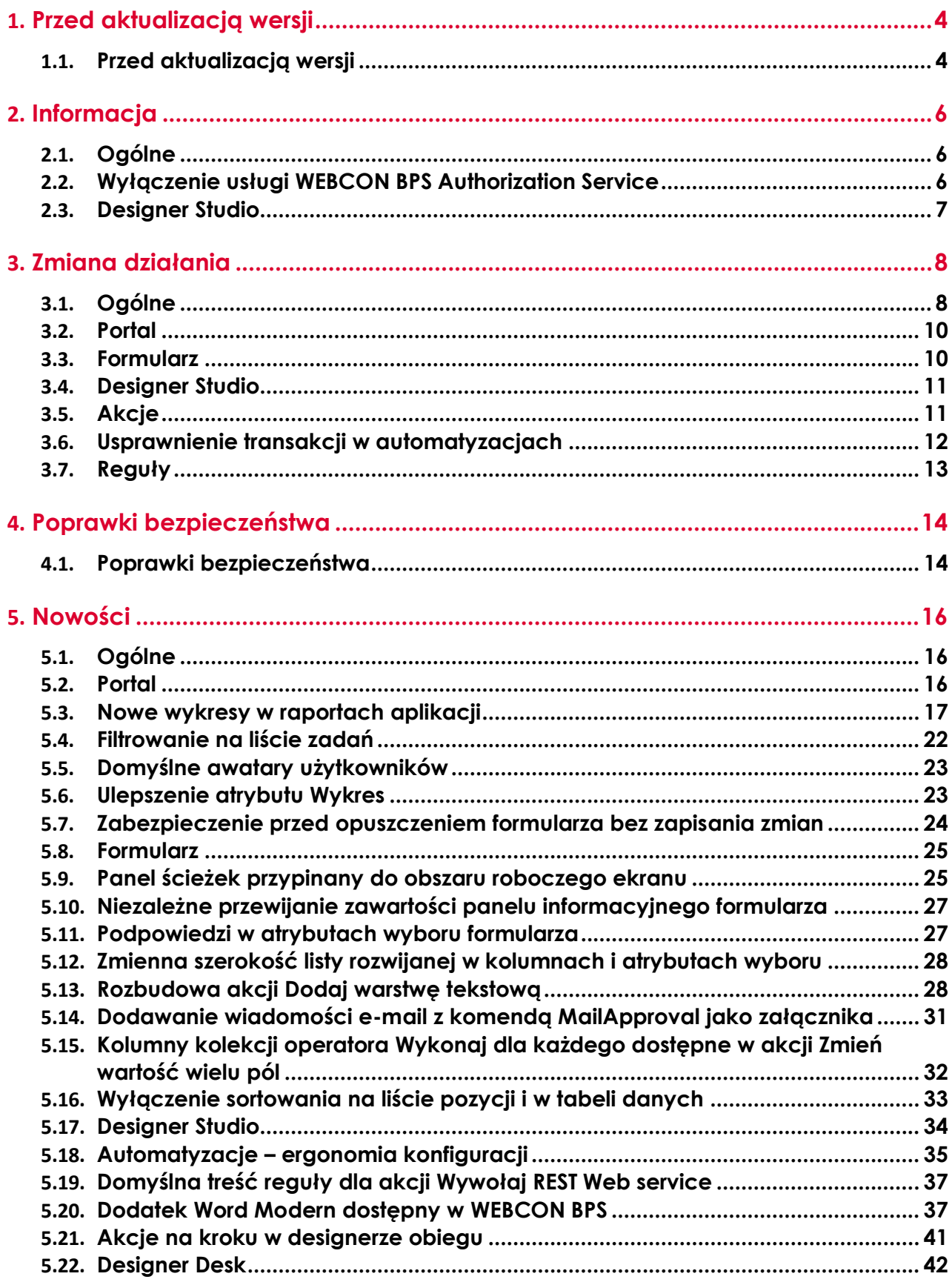

### **WEBCON**

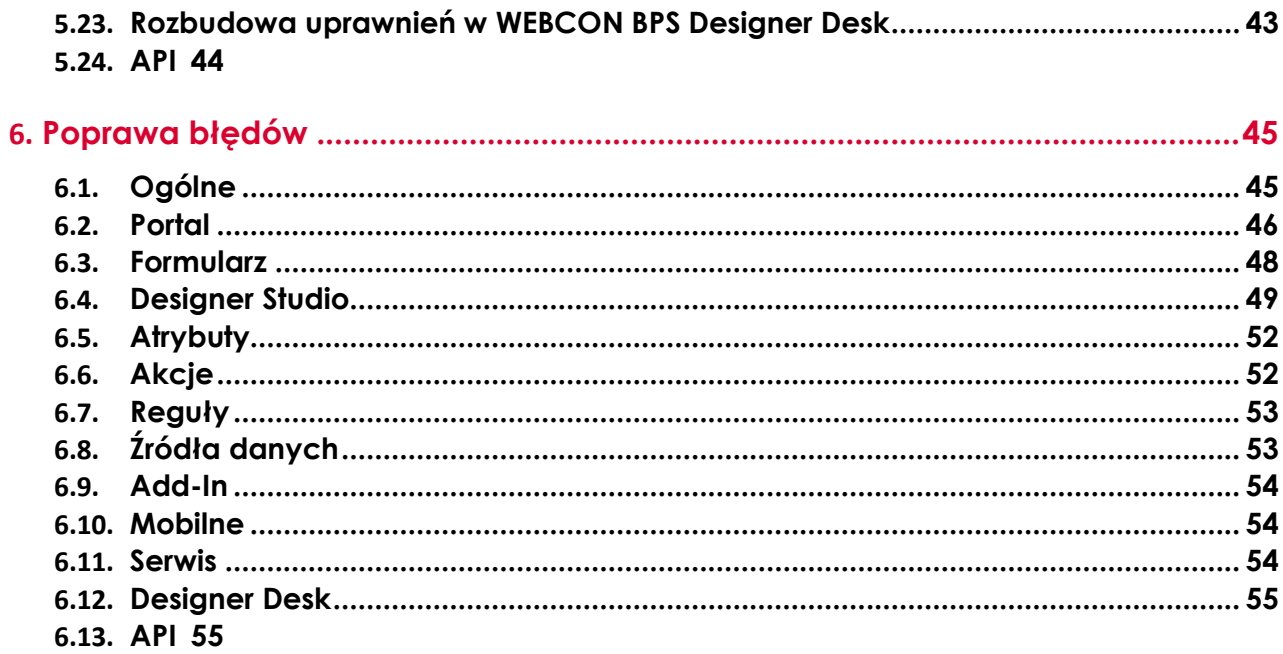

## <span id="page-168-0"></span>1. Przed aktualizacją wersji

### <span id="page-168-1"></span>**1.1. Przed aktualizacją wersji**

- Aby uniknąć niepotrzebnych przerw w działaniu systemu, należy upewnić się, że licencje WEBCON BPS zostały zaktualizowane. W tym celu należy zweryfikować dostępność licencji **WEBCON BPS Server 2022** w raporcie licencji dostępnym z poziomu **WEBCON BPS Designer studio ->** *menu systemowe w lewym górnym rogu aplikacji* **-> Licencje**. W razie konieczności należy pobrać aktualne licencje.
- Jeżeli changelog zawiera rozdział "Zmiana działania", należy zweryfikować, czy wprowadzone zmiany wpłyną w jakikolwiek sposób na działanie wdrożonego systemu.
- Aktualizacja wprowadza zmiany w strukturze bazy wyszukiwania SOLR. W trakcie procesu aktualizacji do najnowszej wersji konieczne będzie podanie hasła administratora bazy SOLR by zaktualizować bazę i poprawnie zakończyć proces aktualizacji. Proces aktualizacji bazy SOLR zależy od wielkości bazy i może być długotrwały.
- Wersja komponentu **ASP.NET Core 2.1** używana przez WEBCON BPS Portal została zmieniona na **ASP.NET Core 6.0**. Przed przystąpieniem do aktualizacji wersji należy zainstalować komponent **ASP.NET Core 6.0 Runtime - Windows Hosting Bundle**. W trakcie procesu aktualizacji instalator sprawdzi poprawność wersji komponentów.

### **UWAGA:**

Zmiana bibliotek dla komponentu WEBCON BPS Portal na ASP.NET Core 6.0 spowodowała zmianę środowiska uruchomieniowego na .NET Core CLR. Środowisko uruchomieniowe .NET Core CLR **nie wspiera możliwości korzystania z aliasów serwerów MS SQL.**

Z tego względu w plikach konfiguracyjnych WEBCON BPS Portal oraz w definicji połączeń typu **Baza MSSQL** konfigurowanych z poziomu WEBCON BPS Designer Studio, należy używać bezpośredniej nazwy serwera MS SQL.

• Jeśli w aktualizowanym środowisku wykorzystywane są połączenia do **SharePoint Server 2013**, **SharePoint Server 2016** lub **SharePoint Server 2019**, przed przystąpieniem do aktualizacji na serwerze, na którym zainstalowany jest **WEBCON Workflow Service** należy zainstalować komponent **SharePoint Server Client Components SDK** kompatybilny z odpowiednią wersją **SharePoint Server**. W przypadku połączeń do **SharePoint online** nie ma potrzeby instalacji dodatkowych komponentów.

W celu zapewnienia poprawności i ciągłości działania akcji i źródeł danych opartych o połączenia do **SharePoint Server** należy zapewnić możliwość

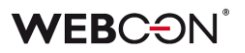

komunikowania się **WEBCON Workflow Service** z **SharePoint Server** z wykorzystaniem komponentu **SharePoint Client Object Modal** (CSOM). W trakcie procesu aktualizacji instalator zweryfikuje, czy w systemie WEBCON BPS zostały zdefiniowane połączenia do **SharePoint Server** oraz czy zainstalowana jest właściwa wersja **SharePoint Server Client Components SDK**.

- Począwszy od wersji WEBCON BPS 2022 R3 dodatki SDK muszą być kompilowane do **.NET Standard 2.0.2**.
- W trakcie procesu aktualizacji do najnowszej wersji konieczne będzie podanie hasła administratora bazy SOLR, aby zweryfikować spójność danych w bazie SOLR i poprawnie zakończyć proces aktualizacji. Po zakończonej aktualizacji do kolejki indeksowania SOLR mogą zostać dodane zadania ponownej indeksacji elementów. Ponownie przeindeksowane zostaną tylko wpisy z nieuzupełnionym polem WFDID.

# <span id="page-170-0"></span>2. Informacja

### <span id="page-170-1"></span>**2.1. Ogólne**

• Rozszerzono logowanie diagnostyczne z akcji startowania nowych elementów obiegu.

### <span id="page-170-2"></span>**2.2. Wyłączenie usługi WEBCON BPS Authorization Service**

Począwszy od wersji WEBCON BPS 2022 R3 dla nowych instalacji nie będzie można konfigurować usługi WEBCON BPS Authorization Service (auth.webconbps.com) jako **Dostawcy uwierzytelnienia**.

W wersji WEBCON BPS 2023 R1 usługa ta będzie całkowicie niedostępna.

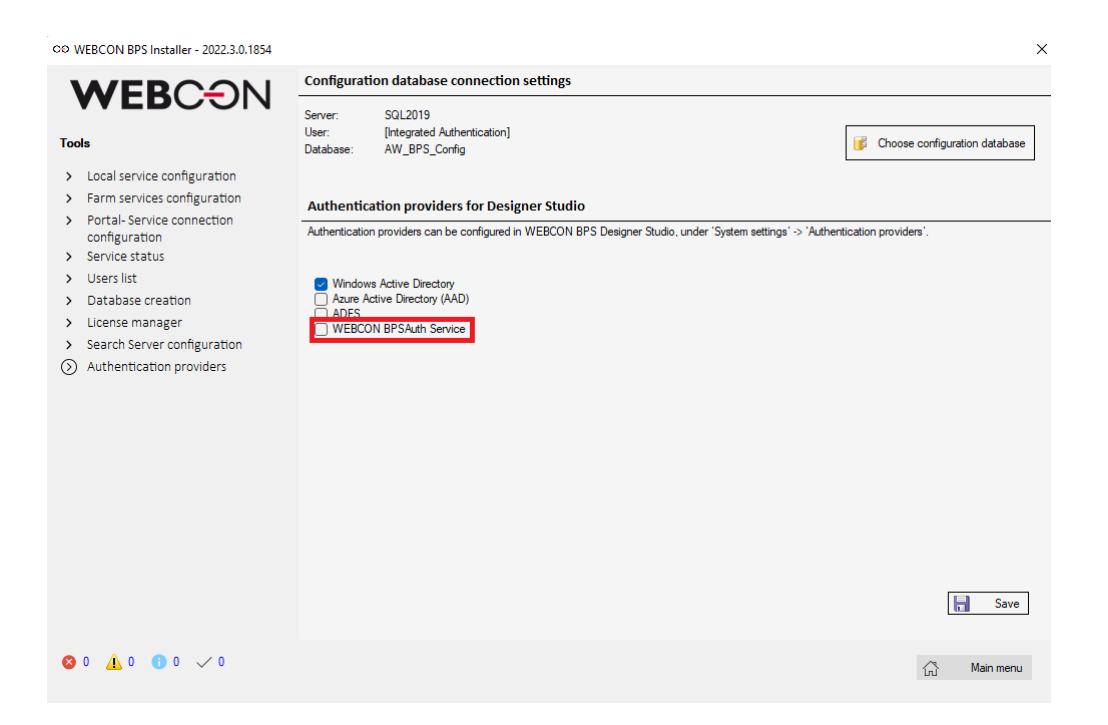

W związku z tym należy wcześniej uwzględnić zmianę konfiguracji systemu w zakresie dostawców uwierzytelnienia i rezygnację z WEBCON BPS Authorization Service. Alternatywnie do WEBCON BPS Authorization Service należy korzystać z wbudowanych w system dostawców uwierzytelnienia (OpenID Connect lub ADFS).

WEBCON BPS Authorization Service nadal będzie działać w wersji WEBCON BPS 2022 R3 oraz w wersjach niższych.

W WEBCON BPS Designer Studio usunieto opcie WEBCON BPS Authorization Service, o ile nie istniała aktywna konfiguracja.

W innym przypadku taka konfiguracja będzie nadal poprawnie działać.

### **WEBCON**

Jeśli użytkownik wyłączy konfigurację, przy próbie zapisu wyświetli się ostrzeżenie: "Konfiguracja dostawcy uwierzytelnienia WEBCON BPS Authorization Service została dezaktywowana. Po zapisaniu zmian i restarcie puli aplikacji WEBCON BPS konfiguracja nie będzie dłużej dostępna i nie będzie można jej ponownie aktywować. Czy deaktywować dostawcę uwierzytelnienia WEBCON BPS Authorization Service?"

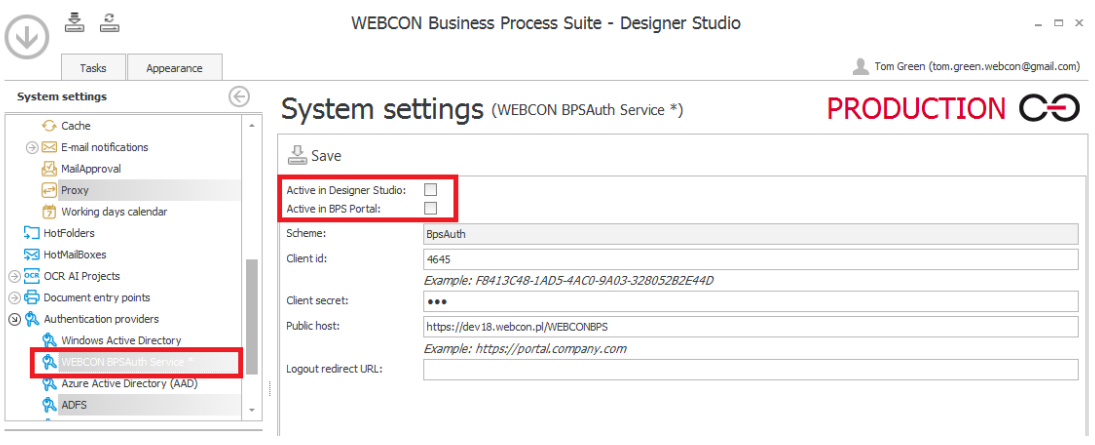

### <span id="page-171-0"></span>**2.3. Designer Studio**

• Ze względu na brak kontynuacji wsparcia dla przeglądarki IE z konfiguracji Panelu załączników usunięto opcje **Skanowanie dokumentów** oraz **Używaj ActiveX Plug-In Client**.

# <span id="page-172-0"></span>3. Zmiana działania

### <span id="page-172-1"></span>**3.1. Ogólne**

• Zmieniono sposób wyszukiwania wartości w źródle atrybutu typu **Pole wyboru** w przypadku walidacji wprowadzonej wartości.

Aktualnie mechanizm walidacji sprawdza poprawność danych w trzech krokach:

- 1. Jeżeli w konfiguracji atrybutu zaznaczona jest opcja wyszukiwania w kolumnie **ID**, wówczas wprowadzona wartość jest porównywana (dokładne dopasowanie) z wartościami tej kolumny źródła. Jeśli wartość została znaleziona, jest ona traktowana jako prawidłowa.
- 2. Jeżeli wartość nie została znaleziona, wówczas wprowadzona wartość jest porównywana (dokładne dopasowanie) z pozostałymi kolumnami źródła danych oznaczonymi w konfiguracji atrybutu jako kolumny, w których należy wyszukiwać wartości. Jeśli wartość została znaleziona, jest ona traktowana jako prawidłowa.
- 3. Jeżeli wartość nadal nie została znaleziona, wówczas wprowadzona wartość jest porównywana z pozostałymi kolumnami źródła danych oznaczonymi w konfiguracji atrybutu jako kolumny, w których należy wyszukiwać wartości. W tym kroku wyszukiwanie odbywa się z uwzględnieniem konfiguracji **Tryb wyszukiwania** (Search mode) atrybutu, jeśli jest ona inna niż **Dokładne dopasowanie** (np. **Zaczyna się od** lub **Zawiera frazę**).
- W ramach zmiany wprowadzono również konieczność oznaczenia w konfiguracji atrybutu przynajmniej jednej kolumny źródła jako kolumny wyszukiwania. Weryfikacja odbywa się w trakcie zapisu konfiguracji. Jeśli do tej pory w istniejących konfiguracjach atrybutów żadna kolumna źródła nie była wskazana jako kolumna wyszukiwania, wówczas w trakcie aktualizacji do najnowszej wersji w ten sposób oznaczona zostanie kolumna

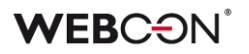

#### **ID** oraz **Nazwa**.

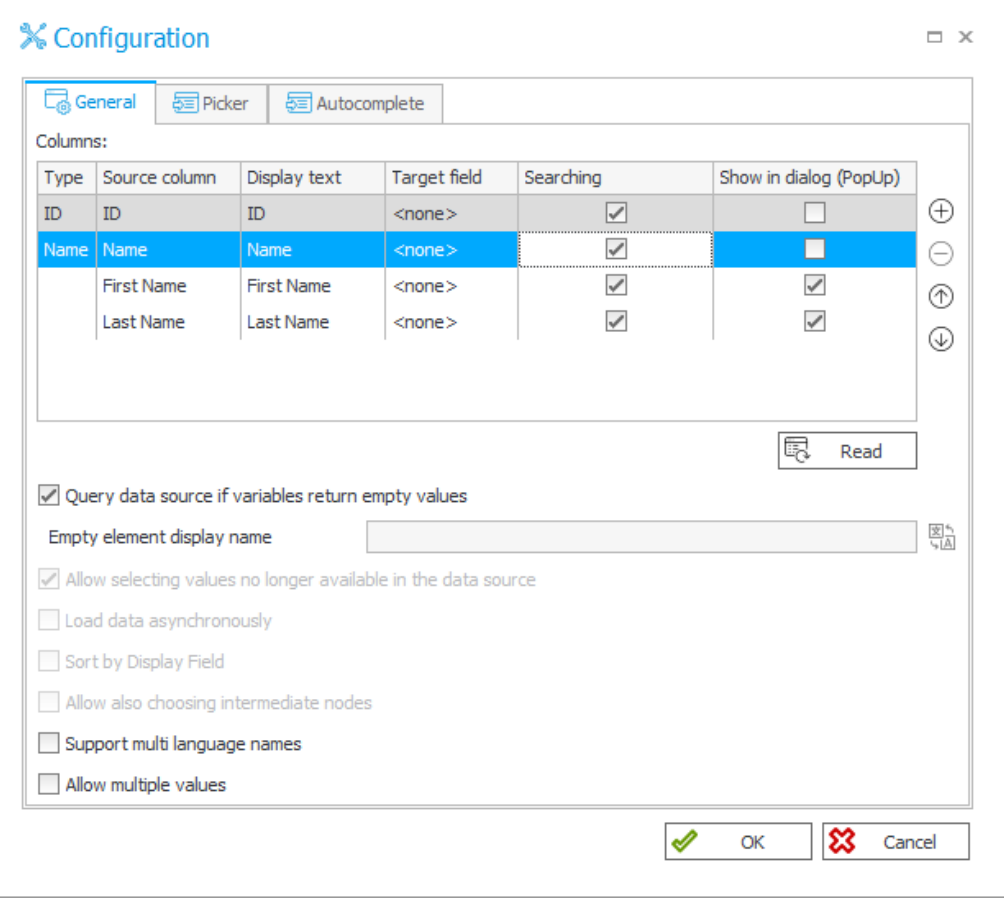

- Zmieniono formę zapisu daty ustawianej w konfiguracji dodatków SDK na yyyy-MM-ddTHH:mm:ss.
- Poziom zgodności baz danych zostanie podniesiony, tak aby zachować zgodność z **SQL Server 2012** w przypadku baz, dla których jest on niższy. Dla nowych instalacji ustawiono poziom zgodności z **SQL Server 2014** (bez względu na wersję serwera SQL, na którym tworzone są bazy). **SQL Server 2014** jest najniższą wersją serwera SQL wspieraną przez WEBCON BPS 2022.
- W przypadku połączeń typu **Połączenie do Sharepointa** z ustawionym sposobem uwierzytelniania typu **Konto serwisu** komunikacja z **SharePoint Server** będzie odbywać się przy użyciu konta, na którym działa **WEBCON BPS Workflow Service**. Poprzednio, w tego typu konfiguracji, komunikacja z **SharePoint Server** wykonywana była przy użyciu konta puli aplikacji **WEBCON BPS Portal**.

Po aktualizacji systemu należy zweryfikować uprawnienia w **SharePoint Server** dla nowego konta.

Zmieniono zakres uprawnień oraz dedykowane konto do odczytu danych z bazy danych.

Zmiana dotyczy systemów, w których w trakcie instalacji zdefiniowano

dedykowane **Konto odczytu bazy danych** (konto, w kontekście którego wykonywane są reguły **SQL COMMAND** oraz wszystkie zapytania SQL wykorzystujące **Domyślne połączenie**).

W trakcie aktualizacji systemu, we wszystkich bazach zawartości utworzony zostanie użytkownik bazy danych o nazwie **BPS\_User** z uprawnieniami odczytu wybranych tabel i widoków. Jeśli w bazie danych istnieje użytkownik **BPS\_User**, jego uprawnienia zostaną odpowiednio rozszerzone. Szczegółową listę zakresu uprawnień nadawanych użytkownikowi **BPS\_User**  zawiera procedura składowana bo.proc\_GrantLowPrivileges(). Po aktualizacji systemu do najnowszej wersji wszystkie zapytania wykonywane do tej pory przez system w kontekście dedykowanego **Konta odczytu bazy danych** będą wykonywane w kontekście użytkownika **BPS\_User**.

Dla nowo tworzonych instalacji wszystkie zapytania korzystające z **Domyślnego połączenia** oraz zapytania wykonywane w regułach **SQL COMMAND** będą zawsze wykonywane w kontekście użytkownika **BPS\_User**. Nie ma możliwości zmiany tego zachowania.

### <span id="page-174-0"></span>**3.2. Portal**

- Poprawiono i ujednolicono wygląd przycisków w systemie, takich jak przyciski w okienkach pop-up, paski przewijania, czy przyciski obok atrybutów wyboru.
- W związku z rozbudową funkcjonalności wykresów w raportach aplikacji wyłączona została możliwość użycia w konfiguracji osi Y wartości innych niż liczbowe. Po zaktualizowaniu wersji taka konfiguracja raportów musi zostać ręcznie zmieniona.

### <span id="page-174-1"></span>**3.3. Formularz**

- Eksportowanie danych do programu Excel z atrybutu **Tabela danych**  będzie teraz możliwe, nawet gdy formularz jest wyświetlany w trybie poglądowym - tj. edytowanie elementu nie jest konieczne do korzystania z funkcji eksportu.
- Zaktualizowano wybór kolorów w atrybucie **Wykres**, tak by przypominał inne wybory kolorów w konfiguracji Aplikacji.
- Zmieniono sposób wyświetlania kolorów wierszy i komórek w raportach w WEBCON BPS Portal. Po aktualizacji możliwe będzie zmienianie w konfiguracji raportu nasycenia wybranego koloru. Ustawiony kolor będzie dokładnie odwzorowywany w widoku raportu. Uprzednio przeźroczystość kolorów była ustawiana automatycznie, w

związku z czym kolor wierszy i komórek był mniej nasycony niż ten, wybrany podczas konfiguracji.

• Ujednolicono działanie kolumn **Listy pozycji** i pozostałych atrybutów. Opcja **Pole docelowe** w kolumnach wyboru na **Liście pozycji** będzie działać tak samo, jak **Pole docelowe** w polach wyboru. Dodatkowo kolejność ustawiania **Wartości domyślnych** będzie zgodna z kolejnością atrybutów na formularzu - w poprzednich wersjach wartości domyślne w listach pozycji były ustawiane na końcu.

### <span id="page-175-0"></span>**3.4. Designer Studio**

• W konfiguracji **Szczegóły załączników** w dziale **Konfiguracja** danego procesu usunięto opcję **Ustaw również na postbacku**.

Opcja nie jest wymagana, ponieważ jej działanie jest domyślnie wbudowane w formularz MODERN.

• Zakładka **Wyszukiwanie** w historii zmian procesu w WEBCON BPS Designer Studio nie jest już dostępna.

### <span id="page-175-1"></span>**3.5. Akcje**

• Zmieniono działanie akcji **Zmień wartość pola**, w przypadku gdy reguła wyliczająca nową wartość nie zwróci żadnego wyniku.

Dotychczasowa opcja **W przypadku braku wyników: Wyświetlaj błąd**, odnosząca się do wartości zwracanych przez funkcje **SQL COMMAND** i **DATA SOURCE VALUE** użyte wewnątrz reguły wyliczającej wartość, przestała być wspierana. Nowo wprowadzona opcja **W przypadku pustej wartości: Wyświetlaj błąd** oraz **W przypadku pustej wartości: Pozwalaj na pustą wartość** bierze pod uwagę ostateczny wynik reguły obliczającej wartość pola.

Jeśli w akcji zostanie skonfigurowana opcja **W przypadku pustej wartości: Wyświetlaj błąd** i reguła zwróci wartość **EMPTY**, wówczas zostanie wyświetlony błąd o treści wprowadzonej w konfiguracji. Jeśli w akcji zostanie skonfigurowane opcja **W przypadku pustej wartości: Pozwalaj na pustą wartość** i reguła zwróci wartość **EMPTY**, wówczas wartość **EMPTY** zostanie ustawiona na atrybucie, tj. wartość atrybutu zostanie wyczyszczona.

W trakcie aktualizacji do najnowszej wersji systemu opcja **W przypadku pustej wartości:** zostanie ustawiona na **Pozwalaj na pustą wartość**. Jeśli wcześniejsze działanie musi zostać zachowane, należy ręcznie zmodyfikować konfigurację automatyzacji poprzez dodanie warunku **IF** 

### **WEB**CƏNÎ

poprzedzającego wykonanie akcji, który sprawdza ilość rekordów zwracanych przez zapytanie **SQL COMMAND** lub **DATA SOURCE VALUE**.

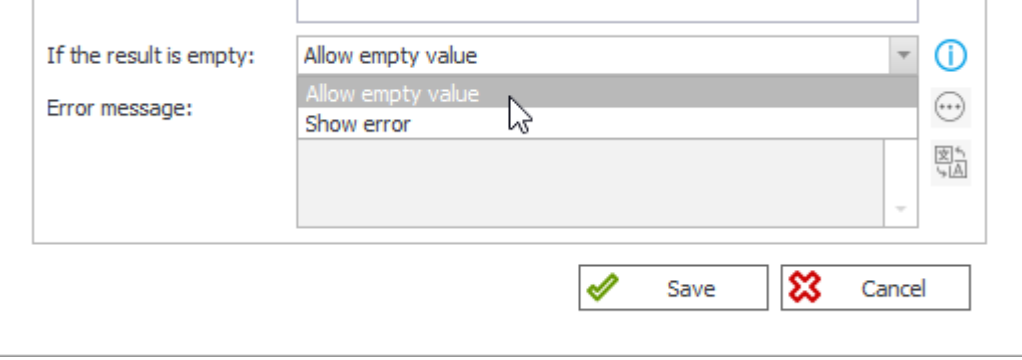

- Akcje **Dodaj/usuń użytkownika do grup BPS** oraz **Dodaj/usuń użytkowników do grupy BPS** mogą dodawać teraz grupy AD i AAD jako członków grup BPS.
- Ujednolicono zachowanie akcji w systemie w przypadku braku jej konfiguracji. Aktualnie, jeśli akcja posiada pustą konfigurację (użytkownik po dodaniu akcji nie uzupełnił jej konfiguracji), w trakcie uruchomienia akcja zakończy się błędem, wycofane zostaną wszystkie zmiany dokonane w ramach wykonywanej automatyzacji i uruchomiona zostanie automatyzacja obsługi błędów.

Do tej pory zachowanie akcji w przypadku braku konfiguracji zależało od jej typu: akcja mogła zakończyć się błędem, zostać poprawnie wykonana z zalogowaniem informacji o braku konfiguracji lub zostać wykonana z konfiguracją domyślną.

### <span id="page-176-0"></span>**3.6. Usprawnienie transakcji w automatyzacjach**

Wprowadzono szereg zmian dotyczących transakcji, w których wykonywane są akcje. Celem było uproszczenie logiki wykonania akcji, tak aby większość dostępnych akcji mogła być użyta w ramach operatora **Wykonaj dla każdego** oraz mogła korzystać z **Parametrów** automatyzacji.

Lista zmian i akcje, których te zmiany dotyczą:

• Jedyna akcja, w której pozostała opcja **Wykonaj poza transakcją** to **Odczytaj kod kreskowy**.

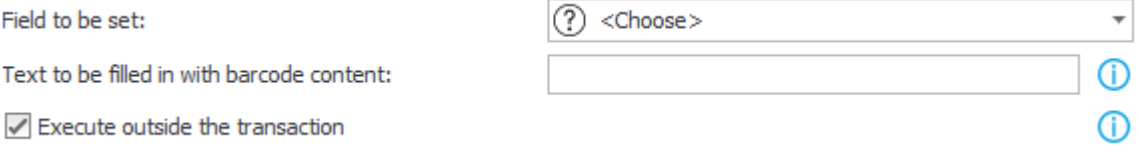

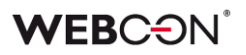

- Wszystkie akcję mogą odwoływać się do **Parametrów** (zmiennych wejściowych i wyjściowych) w swojej konfiguracji. Jedynym wyjątkiem jest akcja **Odczytaj kod kreskowy** z ustawioną opcją **Wykonaj poza transakcją**.
- W akcji **Wyślij konfigurowalny e-mail**:
	- Opcja **Wyślij natychmiast** została zastąpiona **Czekaj na potwierdzenie wysłania**.
	- Opcja **Wykonaj poza transakcją** została **zastąpiona Dodaj do kolejki wysłania**.

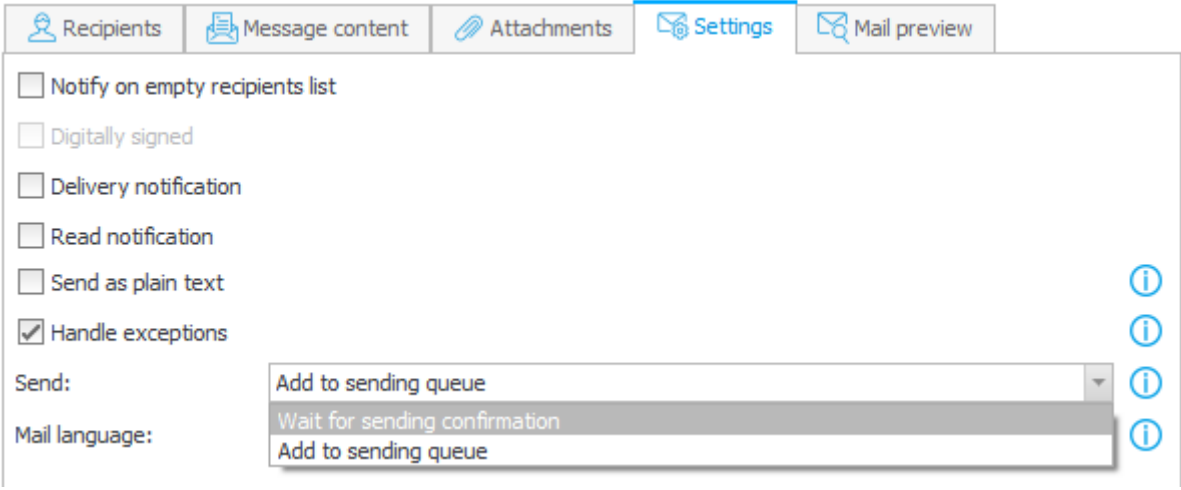

### <span id="page-177-0"></span>**3.7. Reguły**

- Zmieniono zachowanie reguły biznesowej **SUBSTITUTES OF**. Jeśli reguła **SUBSTITUTES OF** wykonywana jest w tej samej transakcji (automatyzacji), w której użyto akcji **Dodaj zastępstwo**, reguła nie będzie uwzględniać zastępców dodanych za pomocą tej akcji. Reguła zwróci aktualną listę zastępców dopiero po poprawnym zamknięciu transakcji (poprawnym wykonaniu automatyzacji). Dodatkowo należy uwzględnić, że w przypadku automatyzacji wywołanych **Na wyjście** z kroku, **Na ścieżce przejścia**, **Na wejście** do kroku, wszystkie te automatyzacje wykonywane są w jednej transakcji. Dlatego reguła **SUBSTITUTES OF** zwróci aktualną listę zastępców dopiero po poprawnym wykonaniu automatyzacji **Na wejście** do kroku.
- Dla reguł formularza wykonywanych w trybie JavaScript zmieniono zachowanie funkcji **MOVE TO NEXT STEP**. Aktualnie, w przypadku gdy przejście ścieżką po wywołaniu funkcji **MOVE TO NEXT STEP** nie zostało poprawnie wykonane (np. z powodu wartości FALSE zwróconej przez regułę dodatkowej walidacji), funkcja zwraca Promise w postaci Promise.resolve(false).

# <span id="page-178-0"></span>4. Poprawki bezpieczeństwa

### <span id="page-178-1"></span>**4.1. Poprawki bezpieczeństwa**

• Aktualizacja komponentu System.Text.RegularExpressions do wersji (4.3.1) w związku z podatnościami: CVE-2019-0820 oraz CWE-400

https://snyk.io/vuln/SNYK-DOTNET-SYSTEMTEXTREGULAREXPRESSIONS-174708

• Aktualizacja komponentu NuGet.CommandLine do wersji (6.2.1) w związku z podatnościami: CVE-2022-30184 oraz CWE-200

https://security.snyk.io/vuln/SNYK-DOTNET-NUGETCOMMANDLINE-2871345

• Aktualizacja komponentu System.Text.Encodings.Web do wersji (4.7.2) w związku z podatnościami: CVE-2021-26701 oraz CWE-94

https://snyk.io/vuln/SNYK-DOTNET-SYSTEMTEXTENCODINGSWEB-1253267

• Aktualizacja komponentu Newtonsoft.Json do wersji (13.0.1) w związku z podatnością: CWE-755

https://snyk.io/vuln/SNYK-DOTNET-NEWTONSOFTJSON-2774678

### **WEBC:**ON®

• Do nowego węzła **Bezpieczeństwo** w **Konfiguracji systemu** w WEBCON BPS Designer Studio dodano konfiguracje zabezpieczania przed atakami CSRF (Cross Site Request Forgery, XSRF), oraz możliwość skonfigurowania listy endpointów, które nie będą sprawdzane pod kątem CSRF.

Do węzła **Bezpieczeństwo** przeniesiono również inne ustawienia związane z bezpieczeństwem, które wcześniej znajdowały się w głównym węźle **Parametry globalne**.

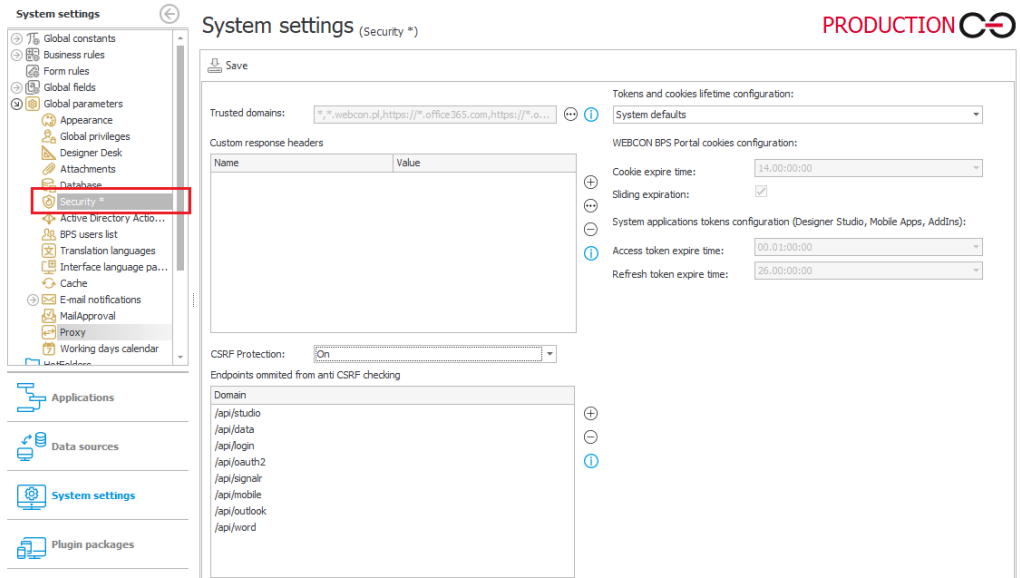

Zabezpieczenie CSRF chroni przed wspomnianą podatnością poprzez sprawdzanie nagłówków Origin oraz Referrer w wywołaniach POST z przeglądarki użytkownika.

Prawidłowo skonfigurowane zabezpieczenie będzie chronić wszystkie endpointy, w których uwierzytelnianie użytkownika odbywa się na podstawie ciasteczek dostarczonych przez przeglądarkę. Sprawdzanie tych nagłówków będzie pomijane w endpointach, w przypadku których uwierzytelnianie działa w oparciu o tokeny. Na liście wyjątków znajdą się tylko takie endpointy.

• Dodano zabezpieczenia przed wstrzykiwaniem skryptów HTML na Portalu.
# 5. Nowości

#### **5.1. Ogólne**

• Wprowadzono możliwość wykorzystania **Azure SQL Managed Instance** jako silnika baz danych. W instalatorze systemu WEBCON BPS wybór **Azure SQL Managed Instance** jako serwera baz danych dostępny jest na kroku konfiguracji parametrów połączenia do bazy danych. W tym trybie instalacji konieczne jest by w instalacji **Azure SQL Managed Instance** istniały wcześniej utworzone puste bazy danych (konfiguracyjnej, zawartości, załączników). Nazwy tych baz danych należy wskazać w kolejnych krokach instalacji. Instalator utworzy w nich pożądany schemat. CO WEBCON BPS Installer X

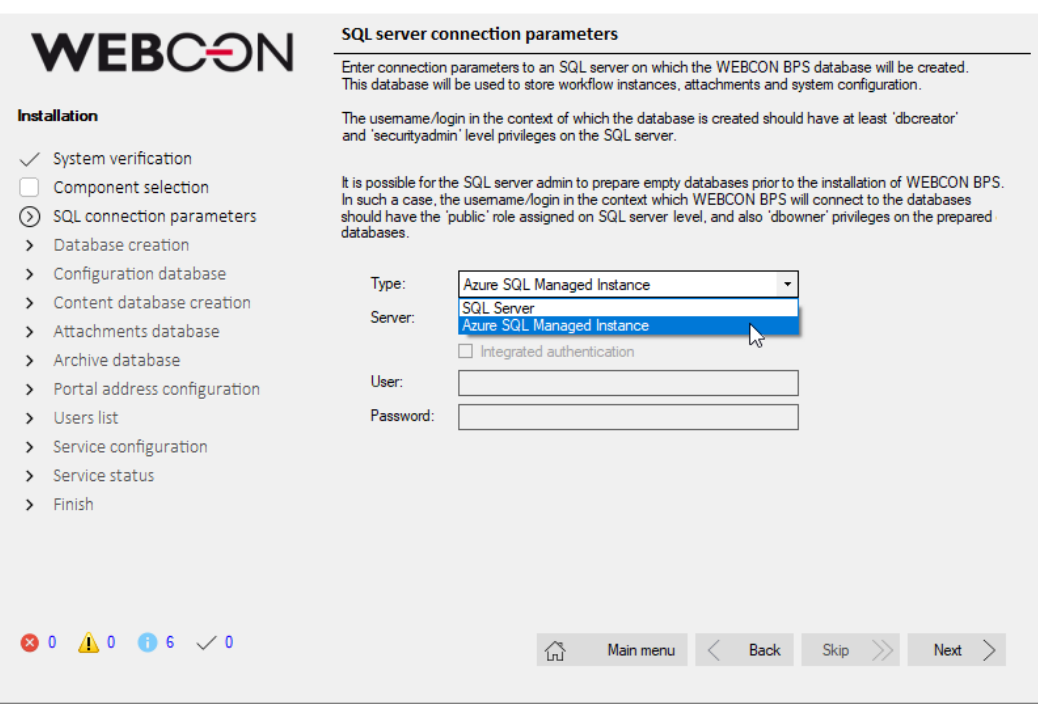

#### **5.2. Portal**

• W konfiguracji **Grupowania** w raportach, atrybuty, dla których skonfigurowano ograniczenie widoczności w zakładce **Widoczność** będą wyróżnione w następujący sposób:

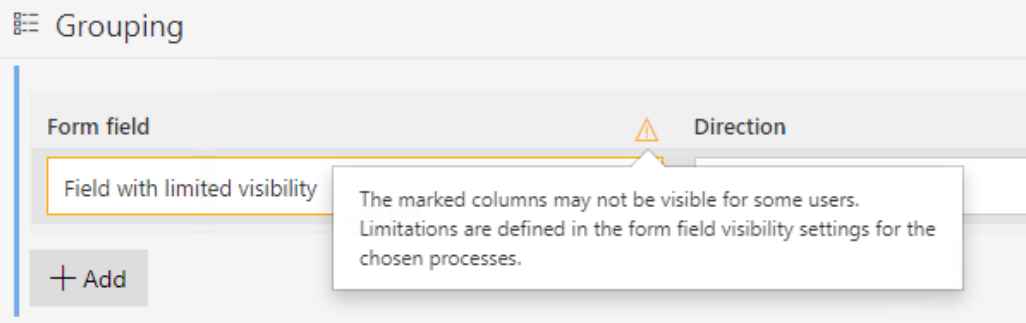

- Dodano możliwość grupowania danych w raportach SQL i SOLR według trzeciego poziomu grupowania. Dokonane zmiany:
	- 1. Usunięto opcję **Pokaż pustą wartość** pusta wartość będzie zawsze wyświetlana.
	- 2. Brak możliwości zapisu konfiguracji, jeśli użytkownik dodał poziom grupowania, ale nie wybrał wartości, po której dane będą grupowane.

# 1 Default sorting

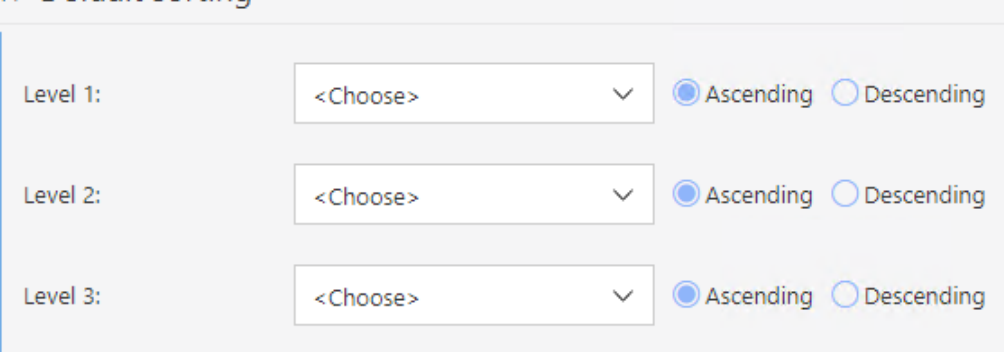

# **5.3. Nowe wykresy w raportach aplikacji**

Najnowsza wersja WEBCON BPS wprowadza wiele nowych funkcjonalności w obszarze widoku wykresu w raportach aplikacji.

# **Serie danych**

Wprowadzono możliwość definiowania wielu serii danych prezentowanych na jednym widoku raportu. Dane wyświetlane w seriach można dynamicznie pokazywać lub ukrywać klikając na nazwę serii prezentowaną jako legenda wykresu.

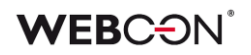

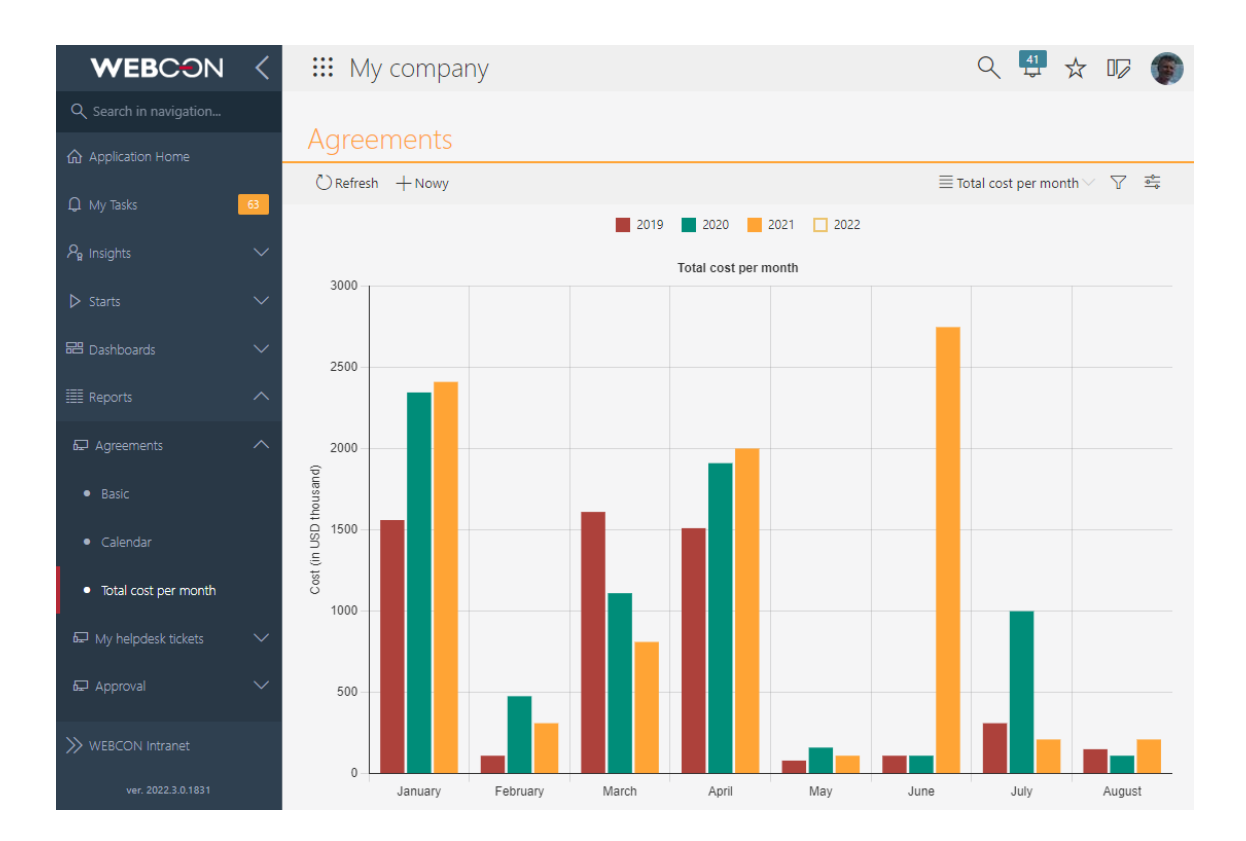

Dla każdej serii można niezależnie definiować **typ wykresu** i łączyć na jednym widoku wykresy słupkowe oraz liniowe.

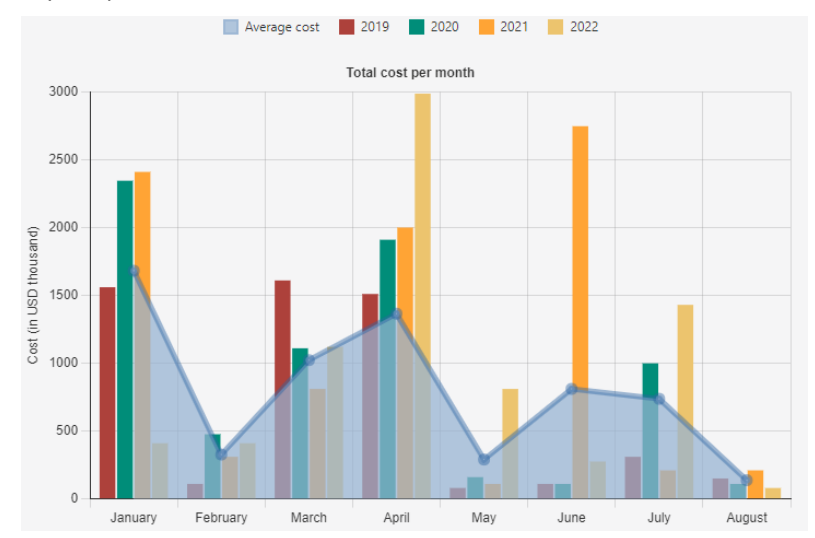

Każda seria może mieć **niezależnie definiowany wygląd**. W zależności od typu wykresu wybranego dla serii danych, niestandardowa konfiguracja pozwala zdefiniować: kolor (w tym możliwość określenia przeźroczystości), grubość linii, styl linii, grubość obramowania dla wykresów słupkowych i kołowych, a także kolor wypełnienia.

# **WEBCON**

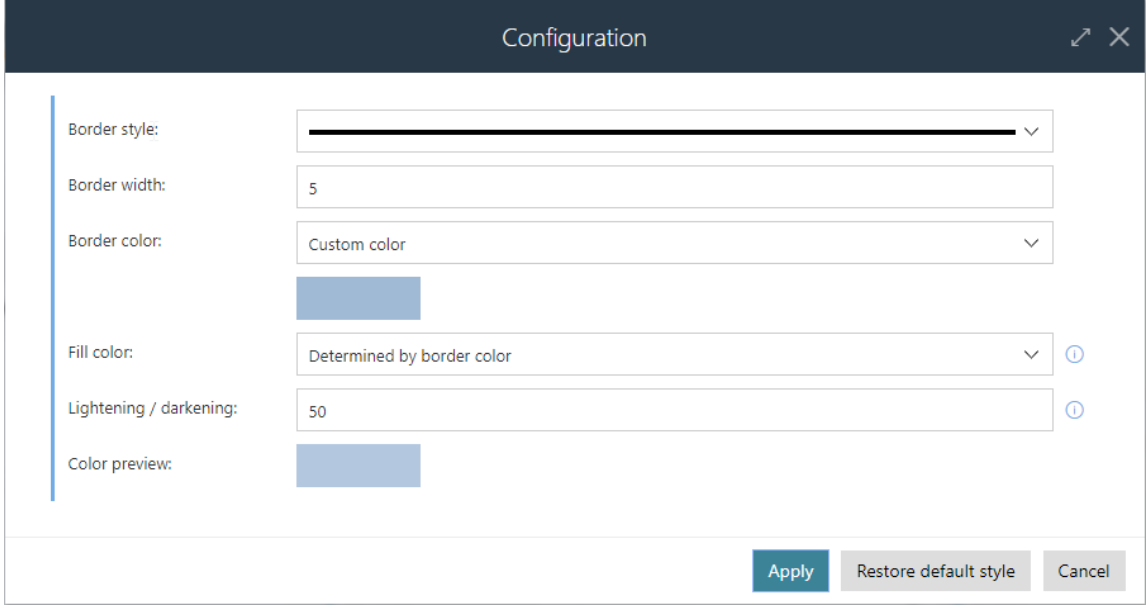

Dodano możliwość określenia **grupowania dla pojedynczej serii**. Dzięki tej funkcjonalności można prezentować dane w seriach, których ilość będzie się zwiększać wraz ze wzrostem ilości danych rejestrowanych w aplikacji. Np. zdefiniowanie grupowania według roku dla serii prezentującej całkowitą kwotę zamówień złożonych w miesiącu spowoduje, że wykres będzie automatycznie rysował serię dla każdego roku. Wprowadzenie danych o zamówieniach w kolejnym roku spowoduje automatyczne rysowanie serii danych dla kolejnego roku, bez konieczności dokonywania zmian w konfiguracji wykresu.

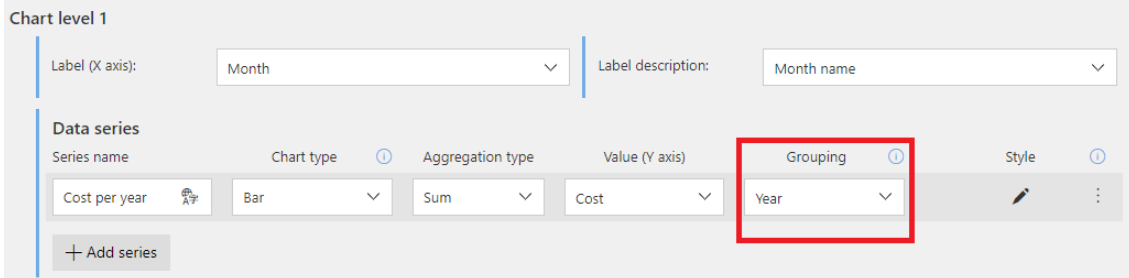

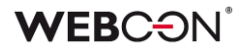

#### **Nowe typy wykresów**

**Skumulowany** wyświetla dane w postaci słupków, w których połączone są serie danych.

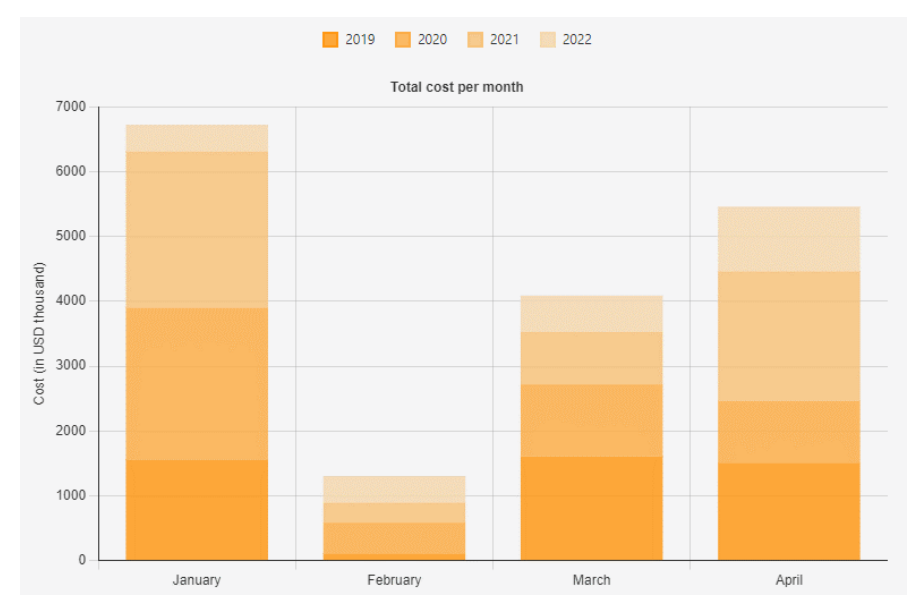

**Skumulowany procentowy** wyświetla dane w postaci słupków, których wysokość wynosi 100%. Każda seria danych, w zależności od jej wartości, zajmuje określony procent słupka.

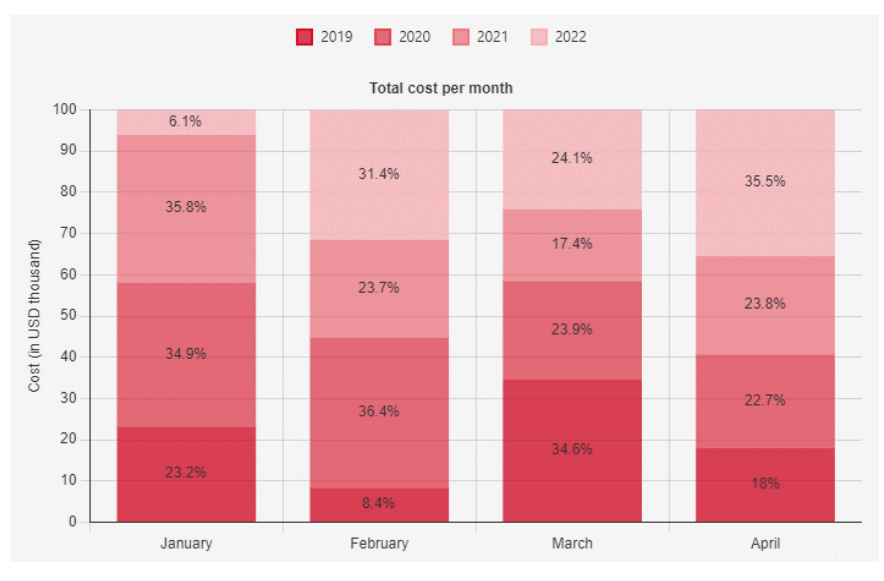

**Słupkowy pływający** w przypadku tego typu wykresu wyliczane są minimalna oraz maksymalna wartość grupy. Wyliczona w ten sposób para liczb prezentowana jest w postaci słupka. Dla tego typu wykresu używanie agregacji innej niż min/max jest niemożliwe.

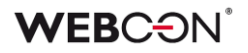

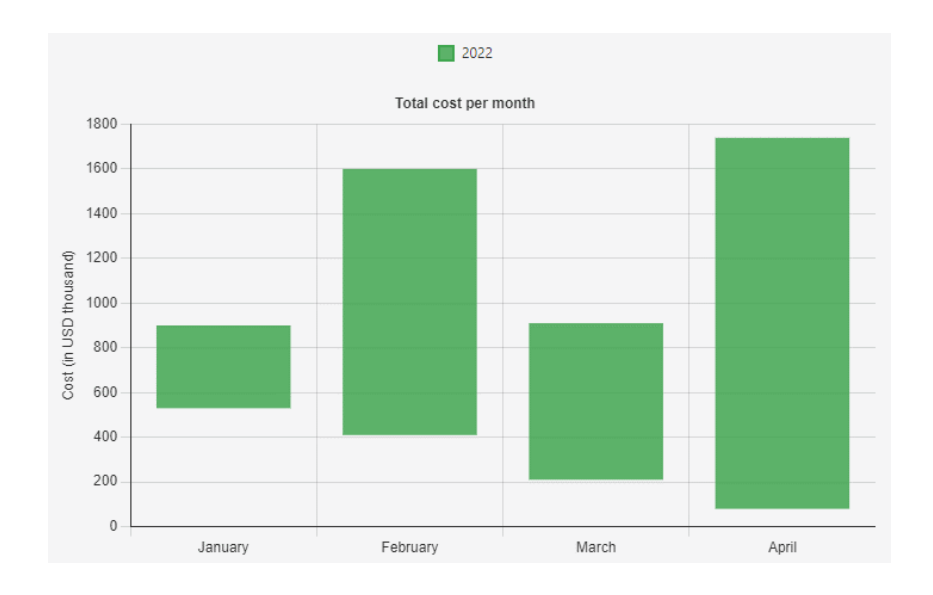

#### **Słupkowy horyzontalny** wyświetla dane w postaci poziomych słupków.

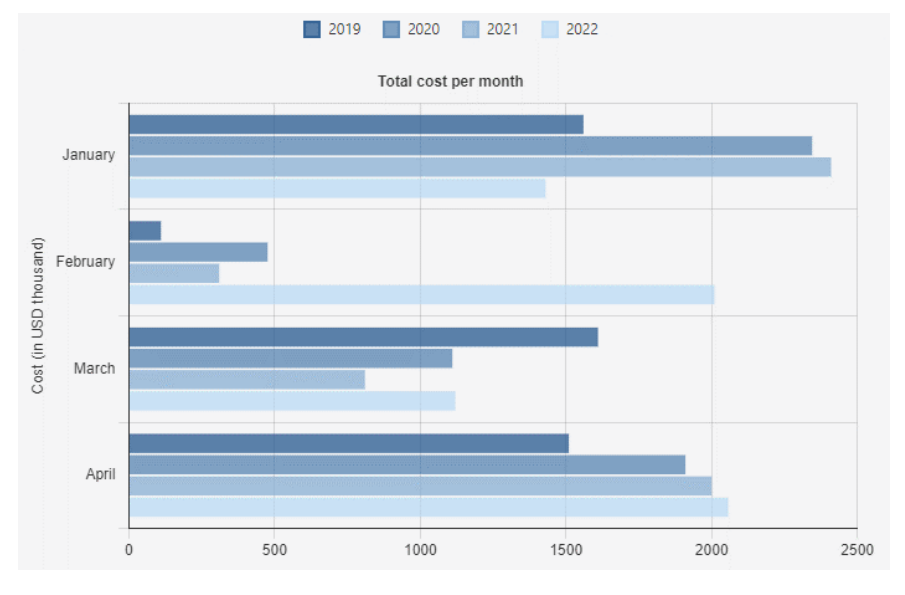

#### **Dodatkowe możliwości konfiguracji wyglądu wykresów**

Wprowadzono możliwość niezależnego definiowania **wartości wyświetlanej jako etykiety osi X wykresu**. Dzięki takiej konfiguracji możliwe jest prezentowanie alternatywnego tekstu odpowiadającego wartościom osi X (np. tekstowe wyświetlanie nazwy miesiąca odpowiadającego dacie na osi X, po dodatkowym skonfigurowaniu kolumny wyliczalnej raportu, zwracającej wartość tekstową w postaci nazwy miesiąca).

Domyślnie tekst etykiety jest wartością dla osi X.

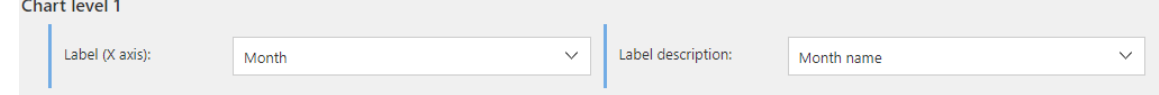

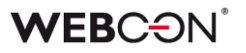

W każdym widoku wykresu można konfigurować **sortowanie danych według wybranej serii lub wartości osi X**. Wyjątkiem są serie zawierające skonfigurowane grupowanie. W takim przypadku dane zawsze sortowane są rosnąco, według wartości osi X.

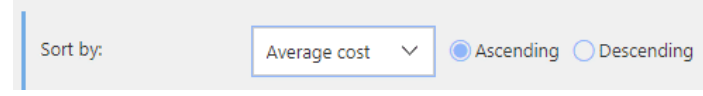

Widok wykresu umożliwia również określenie widoczności oraz położenia legendy.

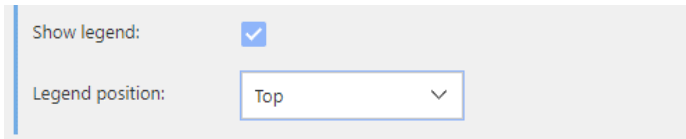

#### **5.4. Filtrowanie na liście zadań**

Rozbudowano filtrowanie na liście zadań. Kliknięcie na ikonkę filtru wyświetli nowe menu kontekstowe:

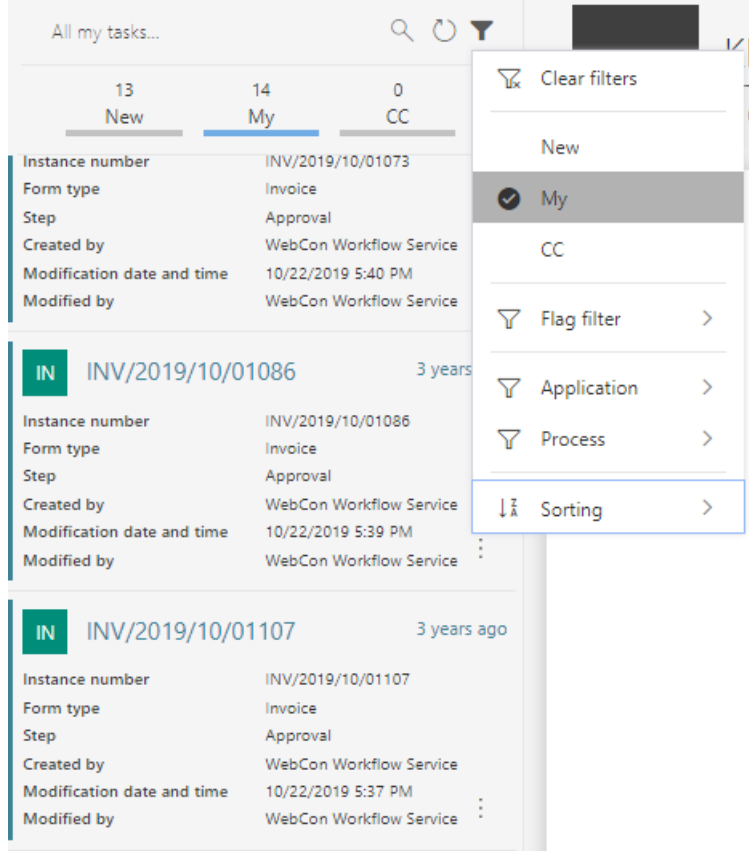

W tym menu można znaleźć wszystkie opcje filtrowania, które były wcześniej dostępne: Przypisania (Nowe, Moje, Do inform.), Oflagowania (Oznaczone

flagą, Odłożone, Przedawnione) oraz Aplikacji i Procesu - zależnie od tego, czy lista zadań jest wyświetlania z poziomu strony głównej Portalu czy w kontekście aplikacji.

Nad listą zadań znajduje się również wyszukiwarka elementów pozwalająca szybko zawęzić listę zadań do szukanej frazy.

**Uwaga**: Ta zmiana nie dotyczy listy zadań w dodatku Outlook Add-In.

#### **5.5. Domyślne awatary użytkowników**

Dodano wyświetlanie domyślnych awatarów dla użytkowników, którzy nie posiadają swojego zdjęcia profilowego. Awatar taki będzie zawierał inicjały użytkownika i pojawi się jeśli nazwa wyświetlana będzie składała się z co najmniej **dwóch liter.** 

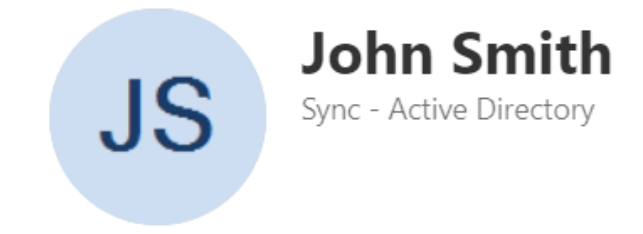

#### **5.6. Ulepszenie atrybutu Wykres**

Po aktualizacji systemu użytkownicy będą mogli ustawić taką samą kolorystykę dla atrybutu typu **Wykres** co w przypadku widoku typu wykres na raportach. Zmianie uległ wygląd kontrolki atrybutu na formularzu, natomiast jego konfiguracja pozostała bez zmian.

# **WEBCON**

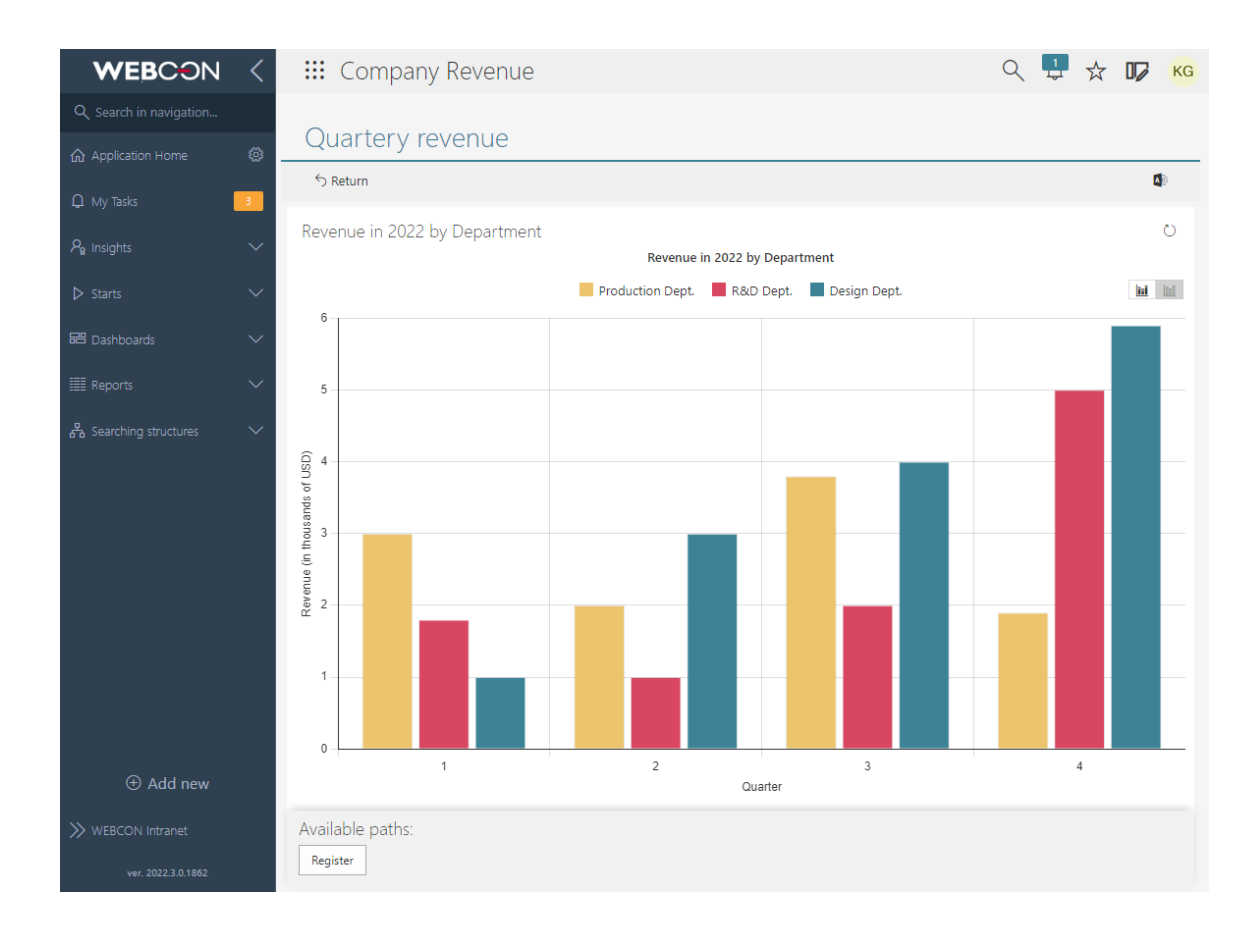

# **5.7. Zabezpieczenie przed opuszczeniem formularza bez zapisania zmian**

W WEBCON BPS Portal dodano mechanizm zabezpieczający użytkownika przed opuszczeniem formularza z niezapisanymi zmianami. Użytkownik zostanie poinformowany o ryzyku utracenia wprowadzonych zmian.

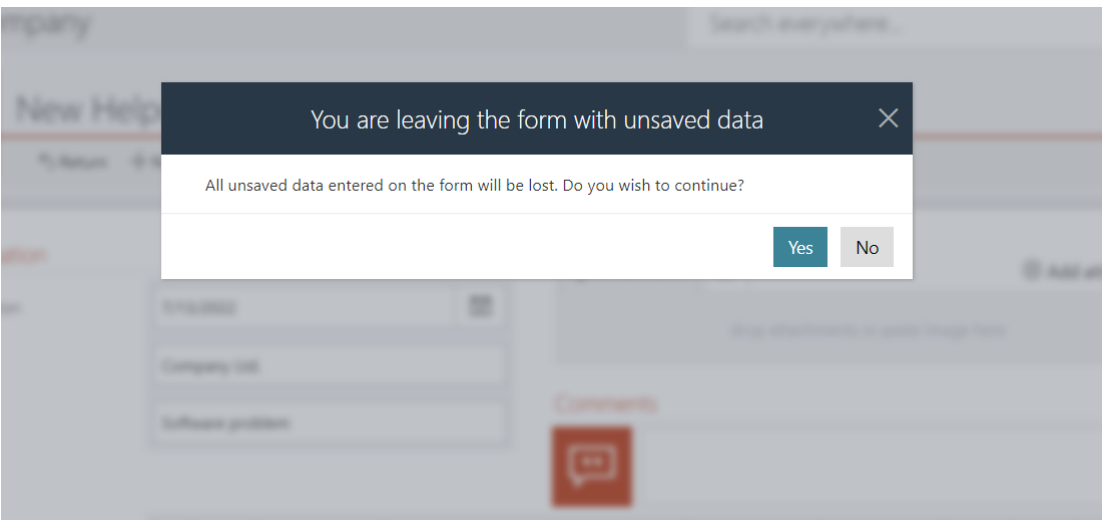

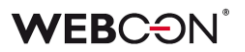

#### **5.8. Formularz**

- Dodano funkcjonalność automatycznego rozwijania/zwijania listy kategorii załączników. Domyślnie lista z dostępnymi kategoriami będzie zwinięta poza sytuacjami, gdy:
	- na liście będzie < 4 załączniki
	- zaznaczona będzie opcja **Rozwijaj domyślną kategorię** w konfiguracji załączników.
- Wprowadzono naprzemienne kolorowanie wierszy listy pozycji w przypadku kolorów definiowanych przez użytkownika w konfiguracji wyglądu listy pozycji w trybie **Dla całego wiersza**. Aktualnie, na podstawie koloru zdefiniowanego przez użytkownika, system rozjaśni lub przyciemni na formularzu co drugi wiersz listy pozycji.
- Wprowadzono zabezpieczenie przed utratą niezapisanych danych wprowadzonych na formularzu w momencie zmiany konfiguracji procesu lub formularza.

Zmiana konfiguracji wymaga odświeżenia formularza by możliwe było kontynuowanie pracy w nowej konfiguracji. Obecnie jednak system dba o to, aby w takiej sytuacji wprowadzone i niezapisane dane pozostały na formularzu niezmienione po jego odświeżeniu. O ile zmiana konfiguracji nie spowodowała zmiany warunków widoczności atrybutów lub też reguł wyliczających wartości atrybutów, po ponownym wczytaniu konfiguracji możliwe będzie kontynuowanie pracy.

Moment ponownego wczytania konfiguracji procesu sygnalizowany jest komunikatem, aby dać użytkownikowi możliwość świadomego zareagowania na zmiany.

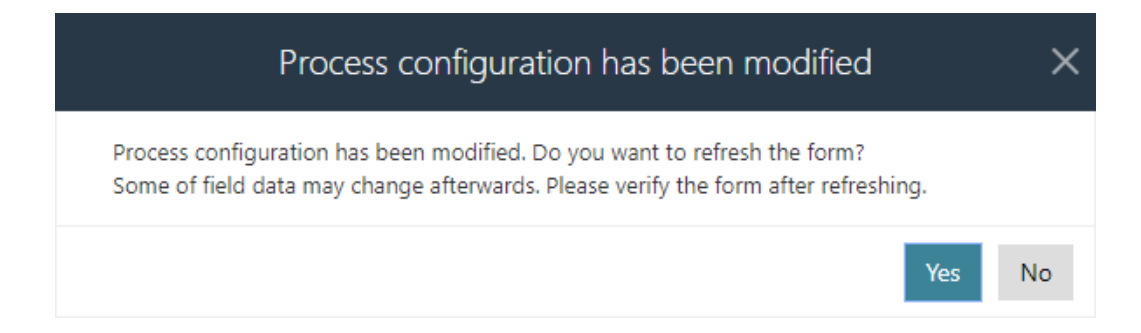

# **5.9. Panel ścieżek przypinany do obszaru roboczego ekranu**

Panel ścieżek dostępny na dole formularza może być teraz przypinany do obszaru roboczego w taki sposób, aby był zawsze widoczny dla użytkownika.

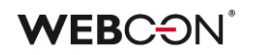

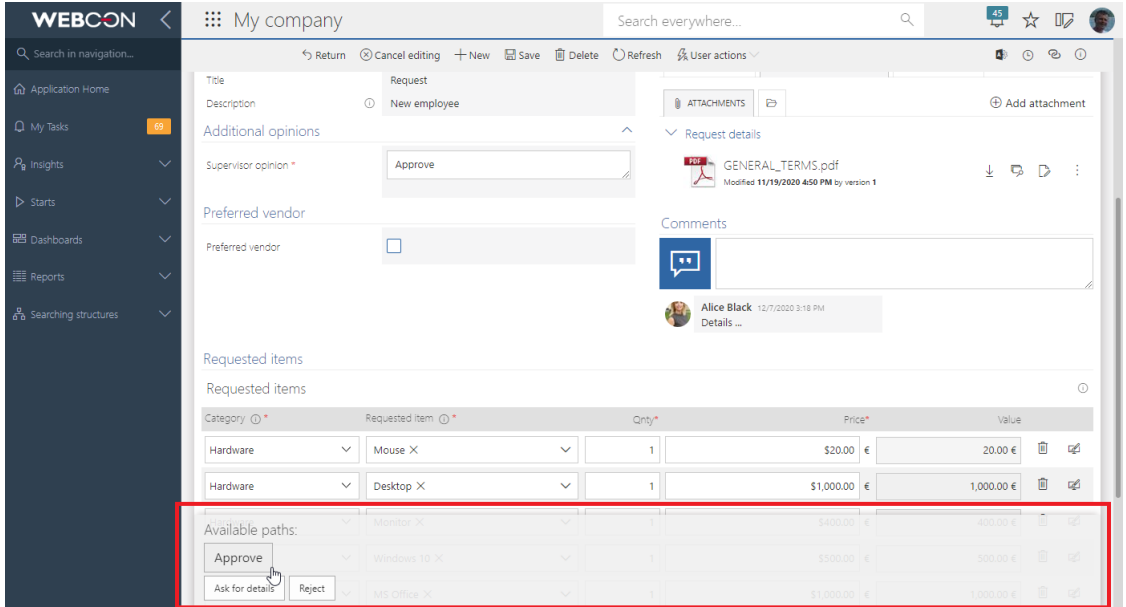

To, w jaki sposób panel ścieżek będzie zachowywać się na formularzu (powinien zostać przypięty na dole formularza lub do obszaru roboczego) jest konfigurowane z poziomu WEBCON BPS Designer Studio. Odpowiednie opcje można wybrać w konfiguracji **Globalnego szablonu formularza**, ustawiając parametr **Położenie panelu ścieżek.**

Parametr **Położenie panelu ścieżek** może być niezależnie definiowany dla widoku mobilnego formularza oraz dla formularza na każdym kroku.

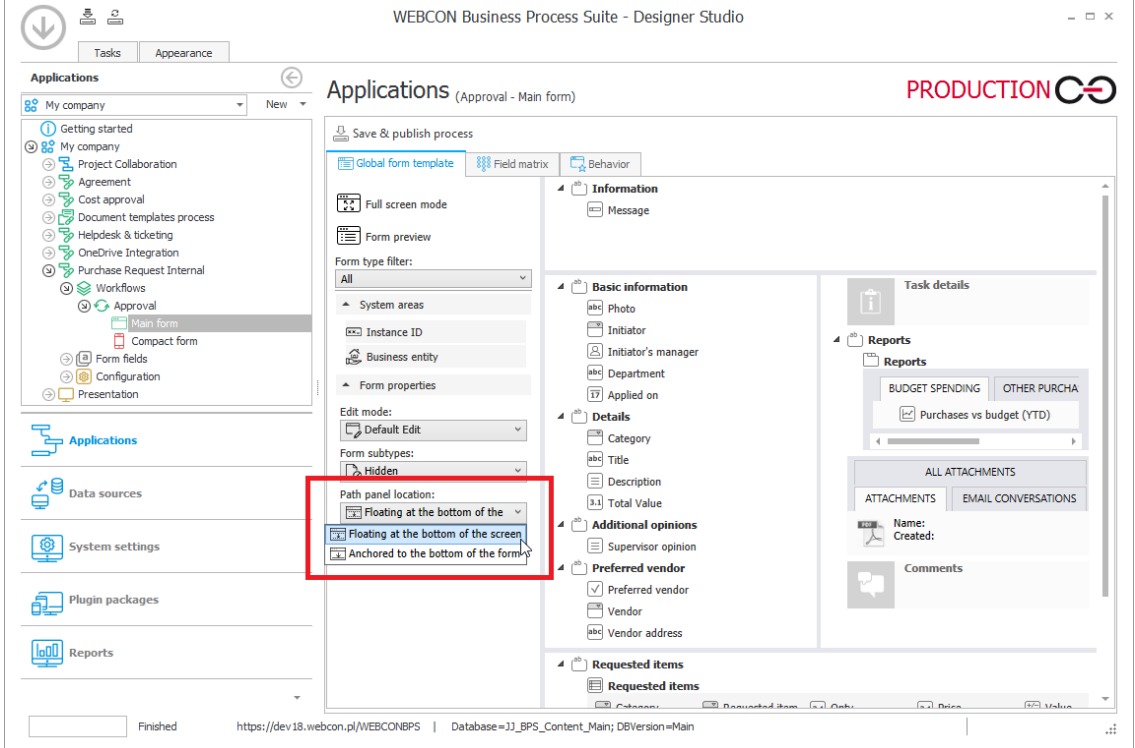

W przypadku nowo tworzonych obiegów panel ścieżek będzie zawsze domyślnie **Przypięty do ekranu** roboczego.

# **5.10. Niezależne przewijanie zawartości panelu informacyjnego formularza**

Panel jest przewijany wraz z formularzem do momentu ukazania jego całej zawartości. Po osiągnięciu tego progu panel informacyjny pozostaje zadokowany w ten sposób, że nadal widać jego zawartość mimo dalszego przewijania formularza.

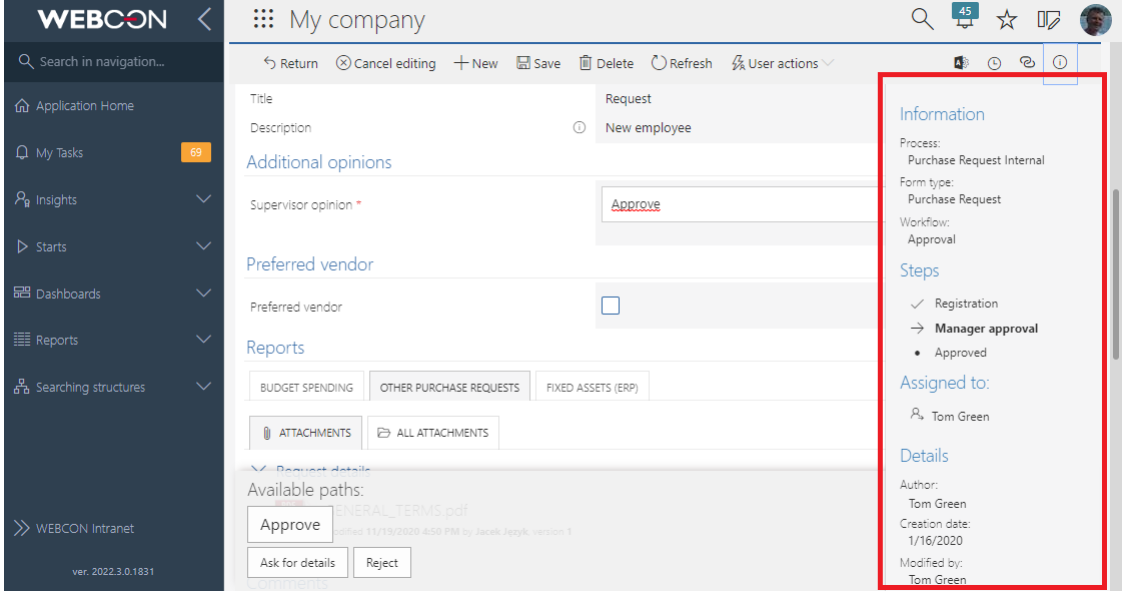

# **5.11. Podpowiedzi w atrybutach wyboru formularza**

W WEBCON BPS Portal wprowadzono ulepszenie, dzięki któremu elementy list wyboru na formularzu są bardziej czytelne. W przypadku dłuższych wartości atrybutów, które skonfigurowano w WEBCON BPS Designer Studio np. jako **Wybór z autouzupełnianiem**, wartości te często nie mieściły się na liście i nie były wyświetlane w całości.

Obecnie, po najechaniu kursorem na dany element, wyświetlona zostanie podpowiedź zawierająca jego pełną wartość.

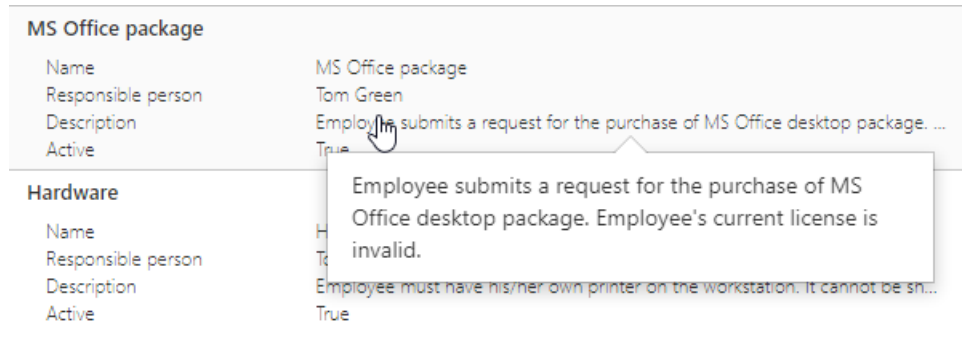

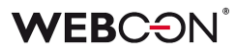

#### **5.12. Zmienna szerokość listy rozwijanej w kolumnach i atrybutach wyboru**

Wprowadzono opcję dynamicznego wyliczania szerokości listy rozwijanej w kolumnach i **Atrybutach wyboru**, w zależności od zawartości i szerokości ekranu. W przypadku większych zawartości, informacje, które uprzednio nie mieściły się z prawej strony po kliknięciu na kontrolkę będą wyświetlane z lewej strony rozwijanej listy.

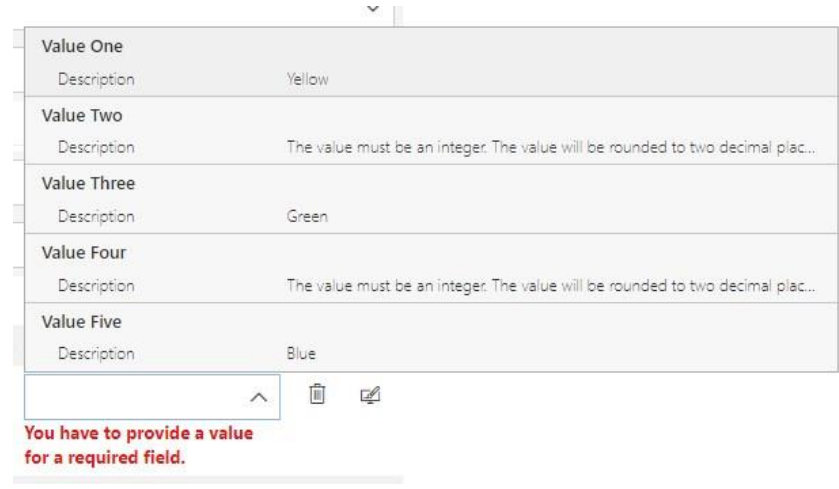

#### **5.13. Rozbudowa akcji Dodaj warstwę tekstową**

Użytkownicy WEBCON BPS Designer Studio, którzy chcą skonfigurować akcję **Dodaj warstwę tekstową**, mają teraz możliwość określenia, dla ilu stron od początku dokumentu zostanie utworzona warstwa tekstowa. Dotyczy to dokumentów, które posiadają strony, na przykład z rozszerzeniem .pdf lub .tiff.

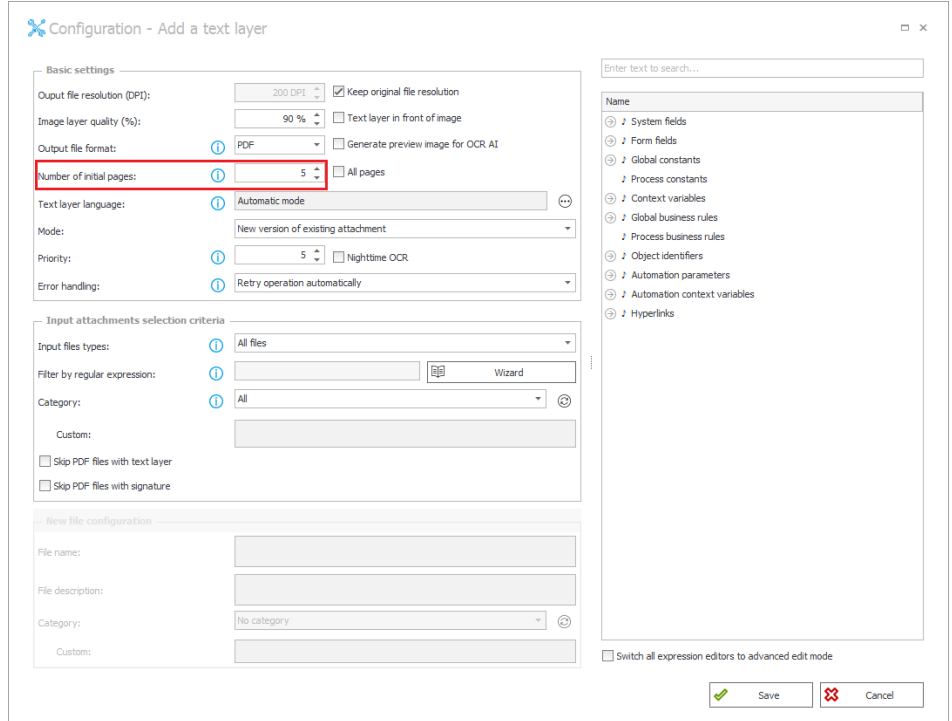

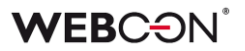

W **Konfiguracji systemu** dodano zakładkę **Konfiguracja OCR**, która zawiera część opcji dostępnych uprzednio na zakładce **Konfiguracja**, a także nową opcję **Wspierane pliki warstwy tekstowej**. Dzięki tej opcji widoczne są rozszerzenia obsługiwanych plików.

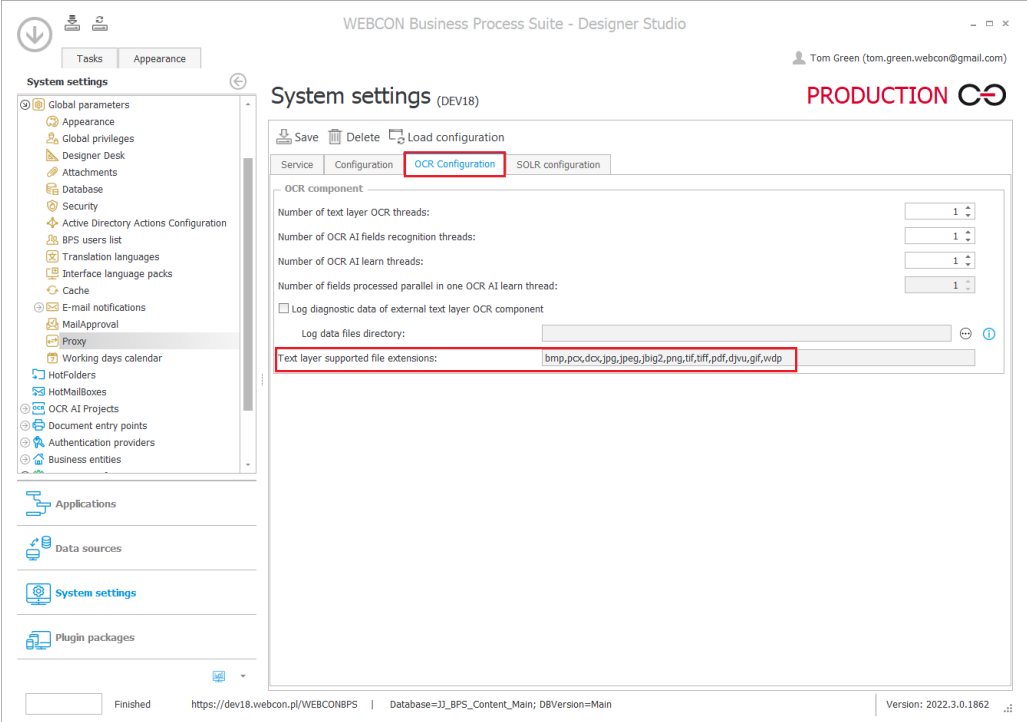

Po przejściu do **Konfiguracji wzorca – Dodaj warstwę tekstową** użytkownicy mogą zdecydować, czy akcja będzie wykonywana również dla plików .pdf, które posiadają już warstwę tekstową lub podpisy cyfrowe. W tym celu dodano opcje **Pomijaj pliki PDF z warstwą tekstową** oraz **Pomijaj pliki PDF z podpisami cyfrowymi**.

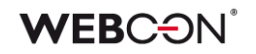

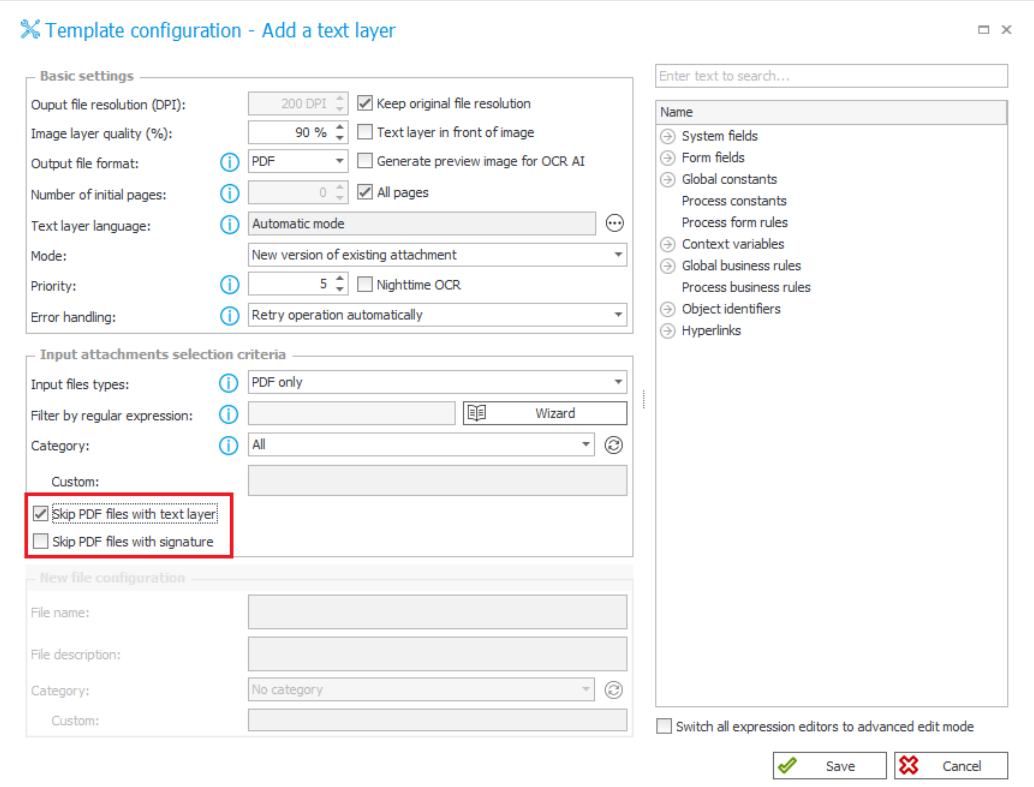

Zaznaczenie tych opcji spowoduje, że w logu wykonania akcji pojawi się informacja, że jej wykonanie dla takich plików zostało pominięte.

#### **5.14. Dodawanie wiadomości e-mail z komendą MailApproval jako załącznika**

Dodano funkcjonalność umożliwiającą użytkownikom dołączenie do elementu obiegu wiadomości e-mail z komendą, która wyzwoliła zapis dokumentu lub przejście ścieżką **MailApproval**. Wiadomość ta zostanie dodana do elementu obiegu w formie załącznika.

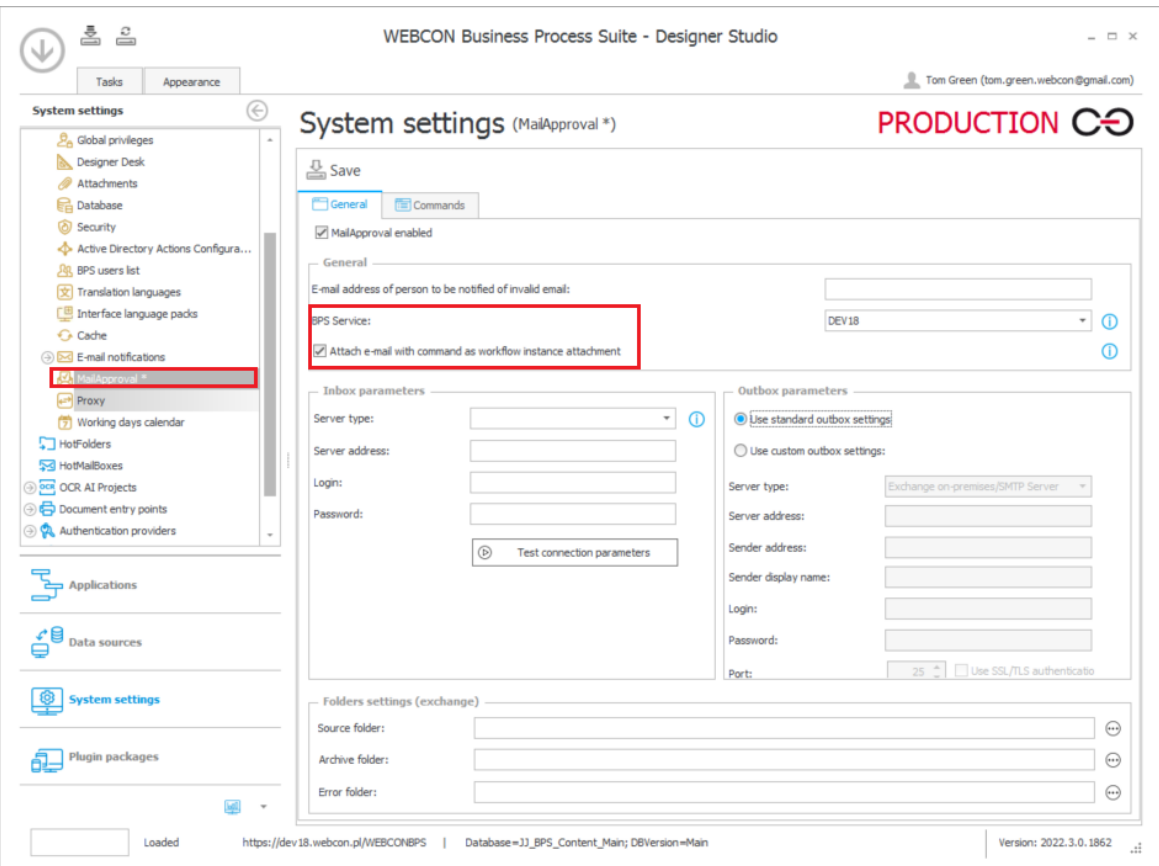

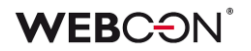

# **5.15. Kolumny kolekcji operatora Wykonaj dla każdego dostępne w akcji Zmień wartość wielu pól**

W najnowszej wersji WEBCON BPS Designer Studio wprowadzono dodatkowe opcje wyświetlania parametrów dla operatora **Wykonaj dla każdego** po skonfigurowaniu automatyzacji.

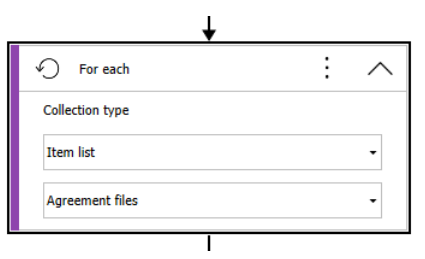

Od teraz w akcji **Zmień wartość wielu pól** w operatorze **Wykonaj dla każdego** można zmieniać wartości parametrów automatyzacji oraz kolumny listy pozycji, po której występuje iteracja.

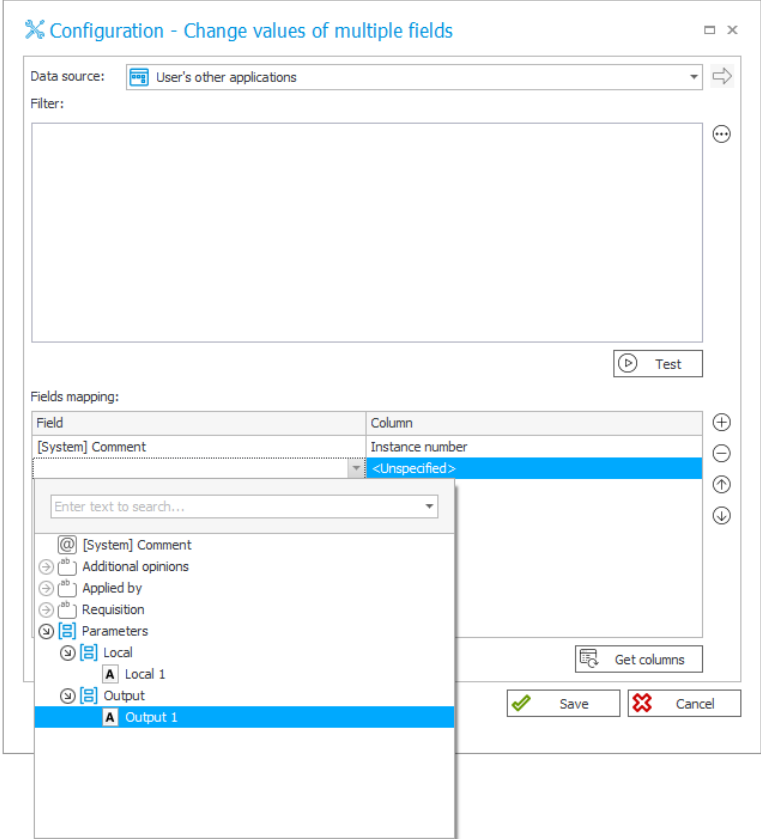

# **WEBCON**

#### **5.16. Wyłączenie sortowania na liście pozycji i w tabeli danych**

Do atrybutów **Lista pozycji** i **Tabela danych** dodano opcję wyłączania sortowania. Po wybraniu trybu sortowania **Brak** dla listy pozycji lub po odznaczeniu opcji **Pozwalaj na sortowanie** dla tabeli danych użytkownik nie będzie mógł sortować danych na formularzu – dane będą zawsze wyświetlane w kolejności, w jakiej zostały zwrócone ze źródła.

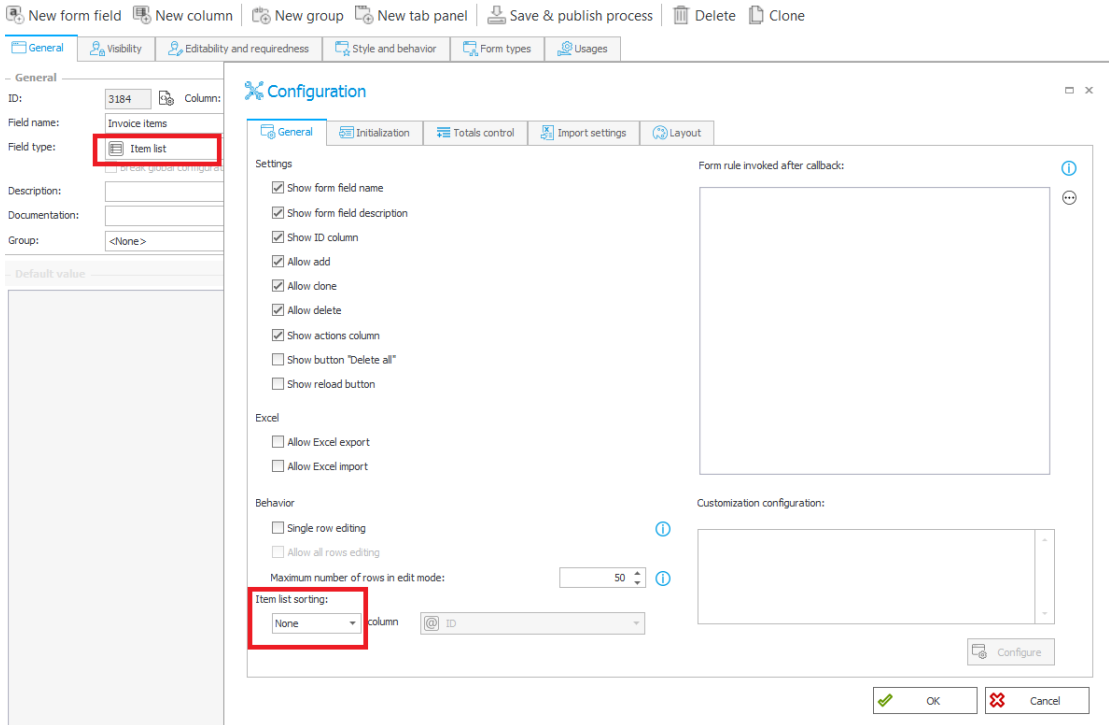

*Lista pozycji*

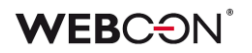

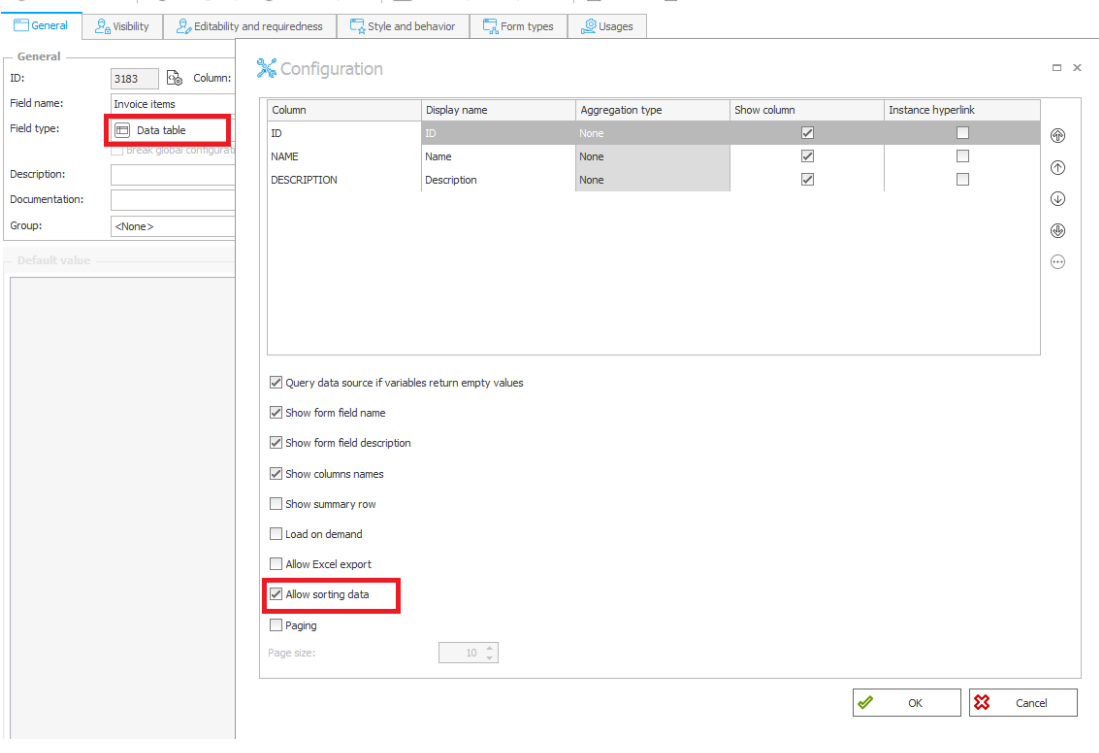

R. New form field  $\Box$  New group  $\Box$  New tab panel  $\Box$  Save & publish process  $\Box$  Till Delete  $\Box$  Clone

*Tabela danych*

Ponadto na liście pozycji, po sklonowaniu wiersza, nowy wiersz zostanie umieszczony poniżej oryginalnego i nie zostanie przeniesiony na koniec listy po zapisaniu.

#### **5.17. Designer Studio**

• Do konfiguracji **HotFolder** i **HotMailBox** dodano nową opcję: **Liczba prób dodania załącznika do elementu workflow.**

Po przetworzeniu pliku, jeżeli wystąpi błąd dołączenia załącznika do istniejącego elementu lub błąd przejścia ścieżką, zostaną podjęte kolejne próby wykonania tej operacji. Wartość parametru określa maksymalną liczbę kolejnych prób. W przypadku zatrzymania procesu serwisu **WEBCON BSP WorkFlow Service**, limit prób nie jest zapamiętywany, a przetworzenie plików musi odbyć się ponownie od samego początku. Czas podjęcia kolejnej próby jest liczony od momentu zakończenia ostatniej nieudanej próby i wynosi:

- 1 minutę w przypadku drugiej i trzeciej próby.
- 1 godzinę w przypadku czwartej próby.
- 1 dzień w przypadku piątej i każdej kolejnej próby.

**HotFoldery** posiadają teraz nową zakładkę **Ustawienia zaawansowane,** do której dodano nową opcję oraz przeniesiono niektóre ustawienia z zakładki

# **WEB**CƏNÎ

#### **Ogólne**.

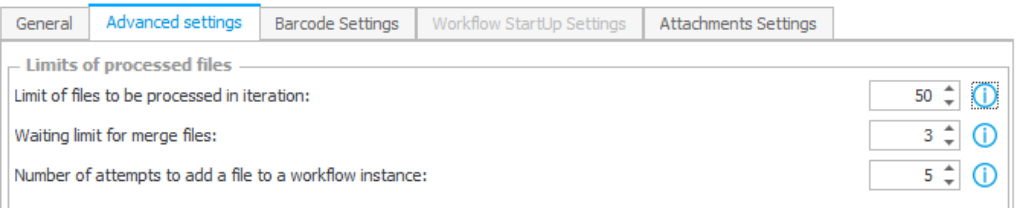

W **HotMailBoxach** opcje konfiguracyjne umieszczono w istniejącej zakładce **Ustawienia zaawansowane**.

#### **5.18. Automatyzacje – ergonomia konfiguracji**

Dodano szereg usprawnień do konfiguracji automatyzacji.

• **Utwórz automatyzację procesową** – przycisk analogiczny jak w regułach, pozwala zapisać automatyzację konfigurowaną w obiegu jako automatyzację procesową.

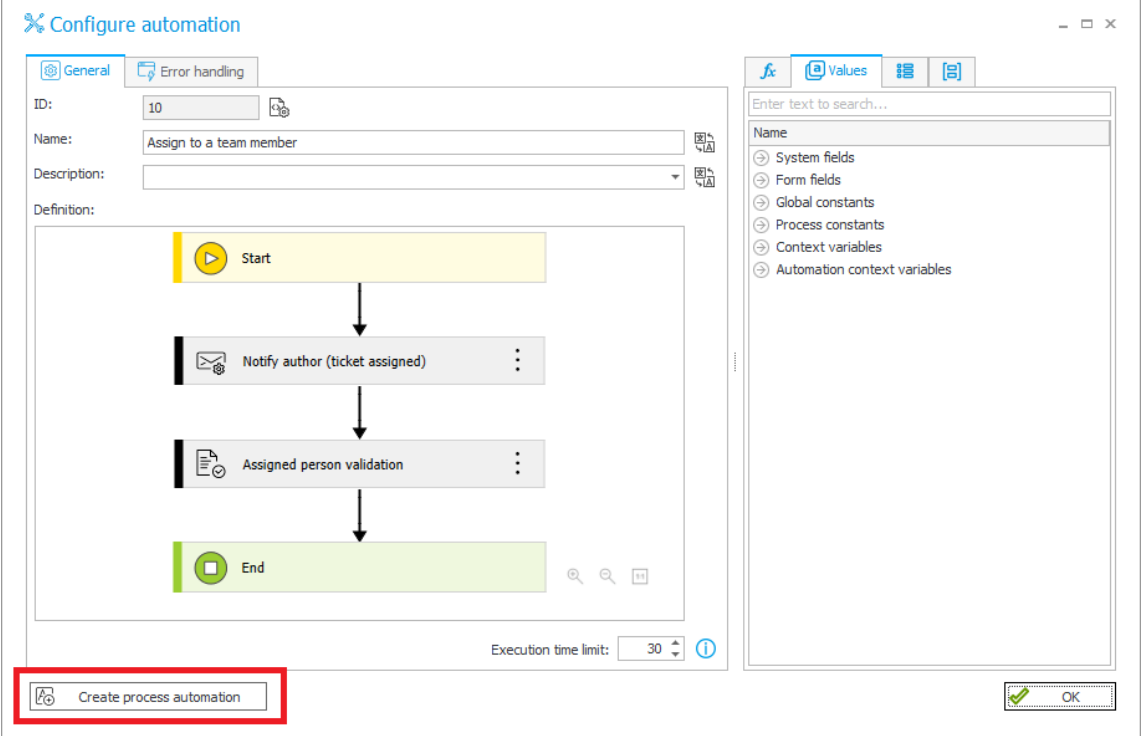

• **Kopiowanie automatyzacji** – pozwala skopiować całą definicję automatyzacji i wkleić ją do wywołania w innym miejscu obiegu. Automatyzacje kopiować można w obrębie jednego procesu.

# **WEBCON**

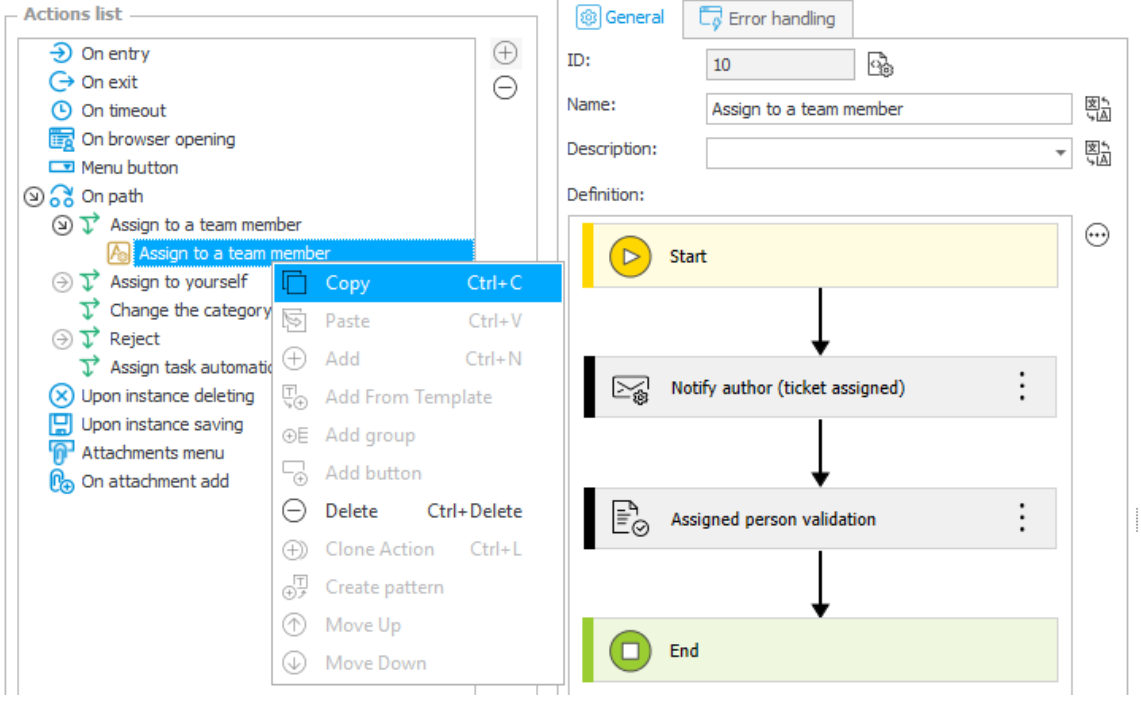

• **Tworzenie szablonu akcji** – bezpośrednio z poziomu automatyzacji, w menu kontekstowym bloczka akcji.

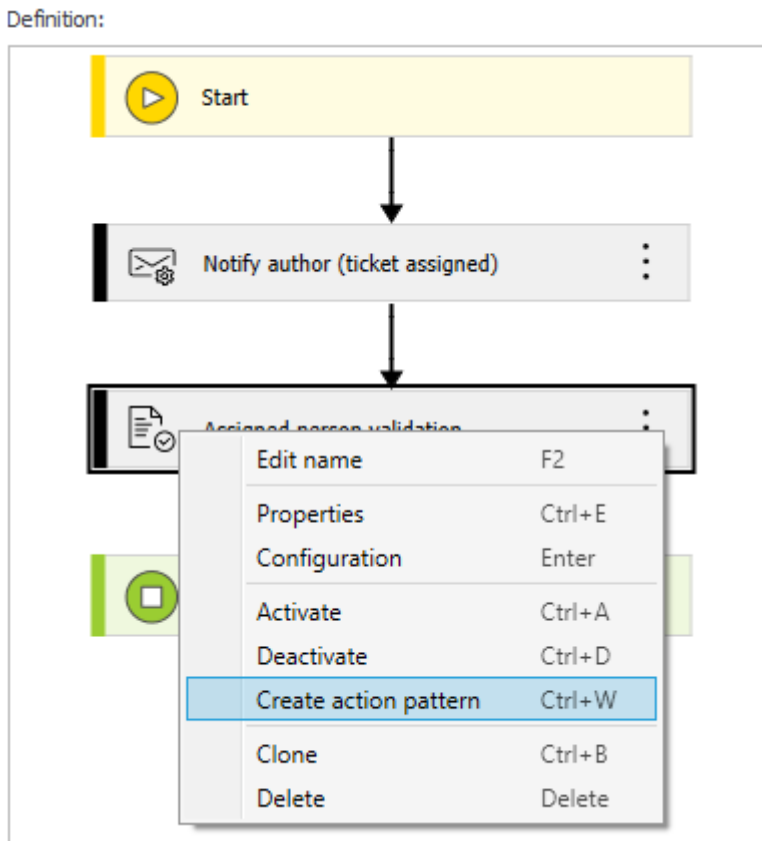

• **Klonowanie wewnątrz automatyzacji** – bloczki składowe automatyzacji (tj. akcje, warunki, pętle, szablony akcji, inne automatyzacje) mogą być teraz klonowane.

# **5.19. Domyślna treść reguły dla akcji Wywołaj REST Web service**

W konfiguracji akcji **Wywołaj REST Web service** w WEBCON BPS Designer Studio parametr **Input value** będzie wartością domyślną nowo utworzonej reguły.

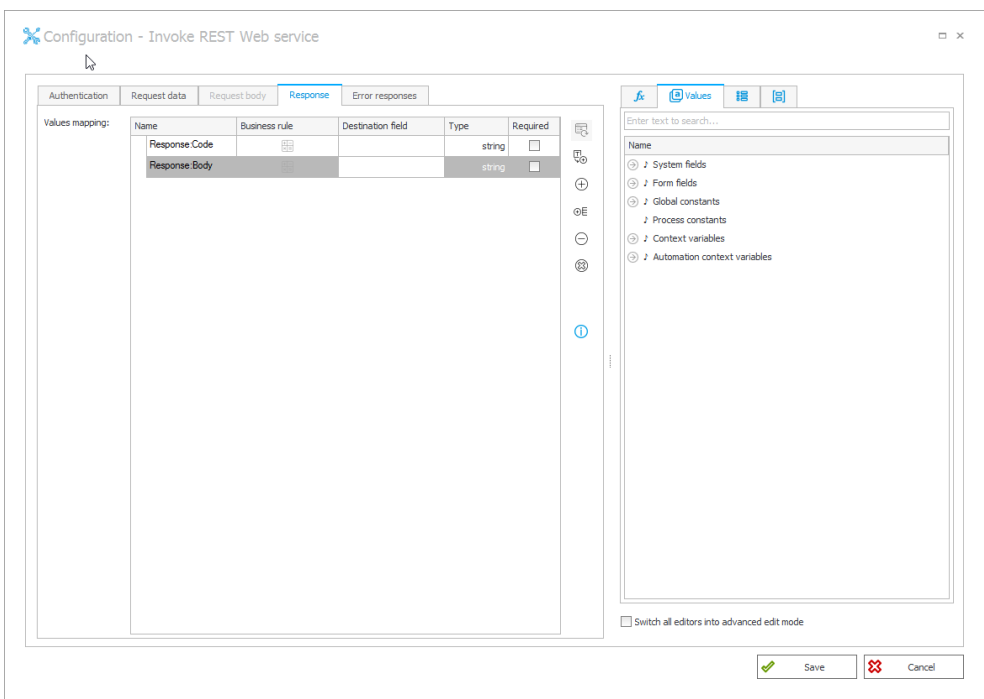

Podczas konfiguracji reguły w zakładkach **Dane żądania** i **Odpowiedź** parametr **Input value** będzie wartością automatycznie wprowadzoną w sekcjach mapowania.

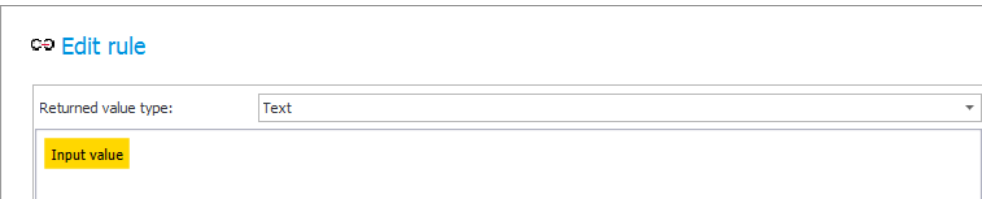

#### **5.20. Dodatek Word Modern dostępny w WEBCON BPS**

WEBCON BPS wprowadza możliwość korzystania z dodatku **Word Modern** dla **Microsoft Word Online** oraz **Microsoft 365 Word.**

# **WEBC:**ON

Plik manifestu pozwalający zainstalować dodatek w wybranej aplikacji dostępny jest w menu użytkownika WEBCON BPS Portal.

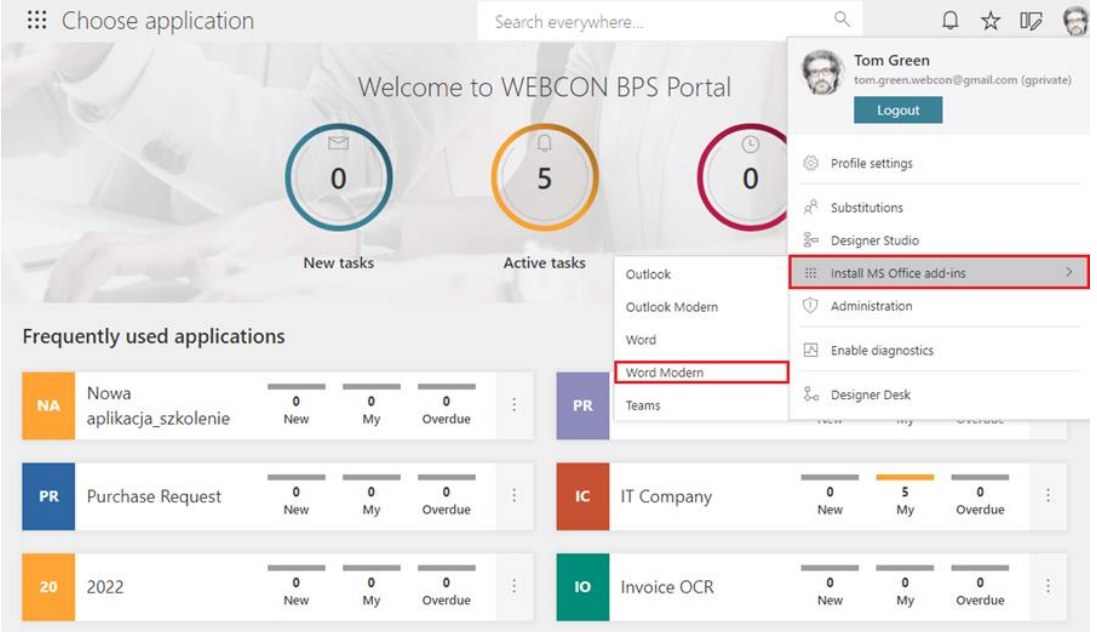

# **Dostępność**

Z dodatku **Word Modern** będzie można korzystać w aplikacji Word w przypadku pakietów Microsoft 365 (subskrypcyjna licencja desktopowa) oraz Microsoft Office Online w systemie Windows oraz macOS. W przypadku pozostałych lokalnych wersji MS Word prawidłowe działanie Word Modern będzie uzależnione od tego, czy aplikacja korzysta ze środowiska wykonawczego Microsoft Edge WebView2.

Szczegółowe informacje na ten temat dostępne są na stronie [WEBCON](https://community.webcon.com/)  [Community.](https://community.webcon.com/)

# **Działanie**

Po zainstalowaniu dodatek nie wymaga dodatkowej konfiguracji. Automatycznie łączy się ze środowiskiem WEBCON BPS, z którego pobrany został plik manifestu.

Działanie Word Modern nieznacznie różni się od tego, jakie oferuje dodatek Word Classic dla aplikacji desktopowych Microsoft Word dla Windows. Dzięki opcji **Szablony do generowania plików** możliwe jest tworzenie szablonów plików .docx, które będą zawierać dane zdefiniowane na formularzu WEBCON BPS Portal. Na panelu, który pojawi się po prawej stronie, należy wybrać preferowaną **Aplikację** oraz **Procesy/Formularze**, a także atrybut i nanieść go w wybranym miejscu na dokument poprzez dwukrotnie kliknięcie na niego lewym przyciskiem myszy.

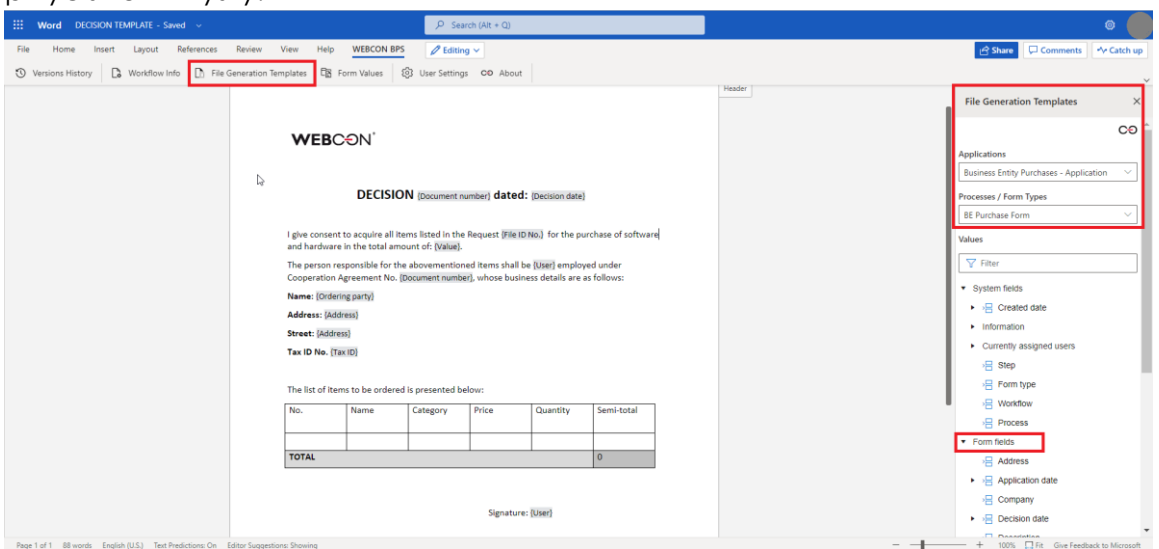

Szablon dokumentu przygotowany przy użyciu dodatku Word Modern jest szablonem wejściowym dla akcji generowania plików WORD konfigurowanej w WEBCON BPS Designer Studio. Przy wykorzystaniu obu narzędzi możliwe będzie przygotowywanie dokumentów Word na podstawie utworzonych szablonów. Takie dokumenty można dodawać do procesu w WEBCON BPS Portal jako załączniki oraz umożliwić ich automatyczne generowanie w oparciu o dane wyświetlane na formularzu.

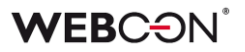

Zmianie uległy funkcjonalności, jakie oferuje dodatek. W przypadku Word Modern nie jest dostępna opcja **Pokaż ostatnie zmiany**.

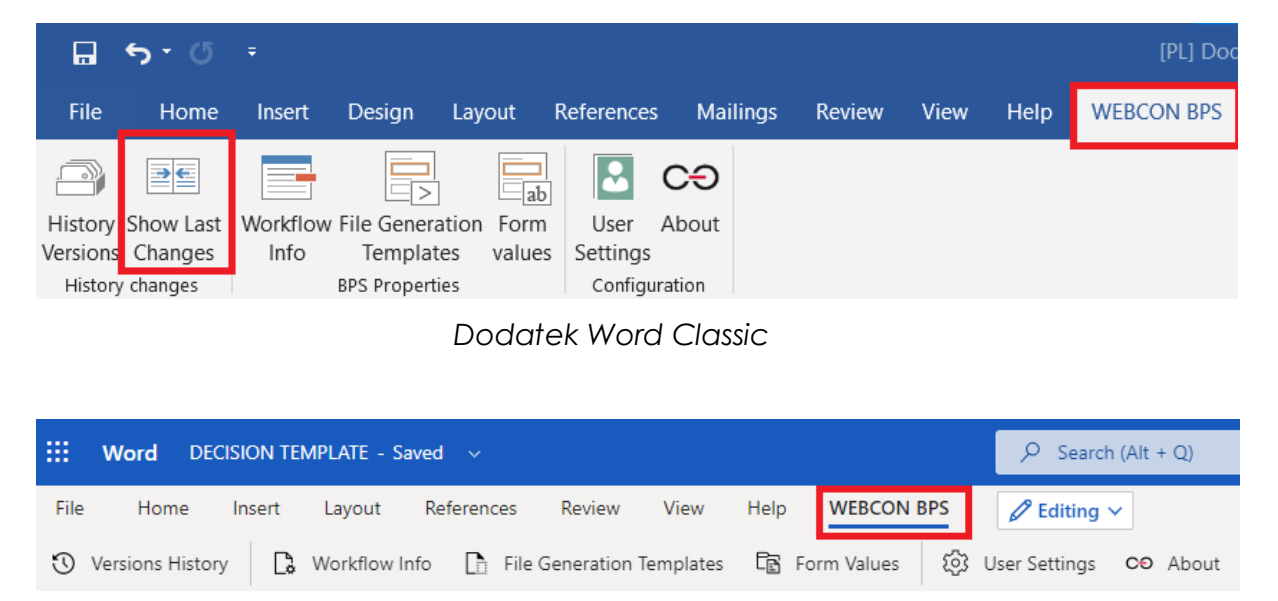

#### *Dodatek Word Modern*

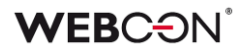

#### **5.21. Akcje na kroku w designerze obiegu**

WEBCON BPS Designer Desk rozszerzono o nową funkcjonalność związaną z projektowaniem obiegu. W zakładce **Designer** wprowadzono możliwość dodawania akcji na wejściu i wyjściu z kroku, niezależnie od jego typu.

Aby dodać **Akcję**, należy ją przeciągnąć i upuścić na wybrany krok z prawej lub lewej strony.

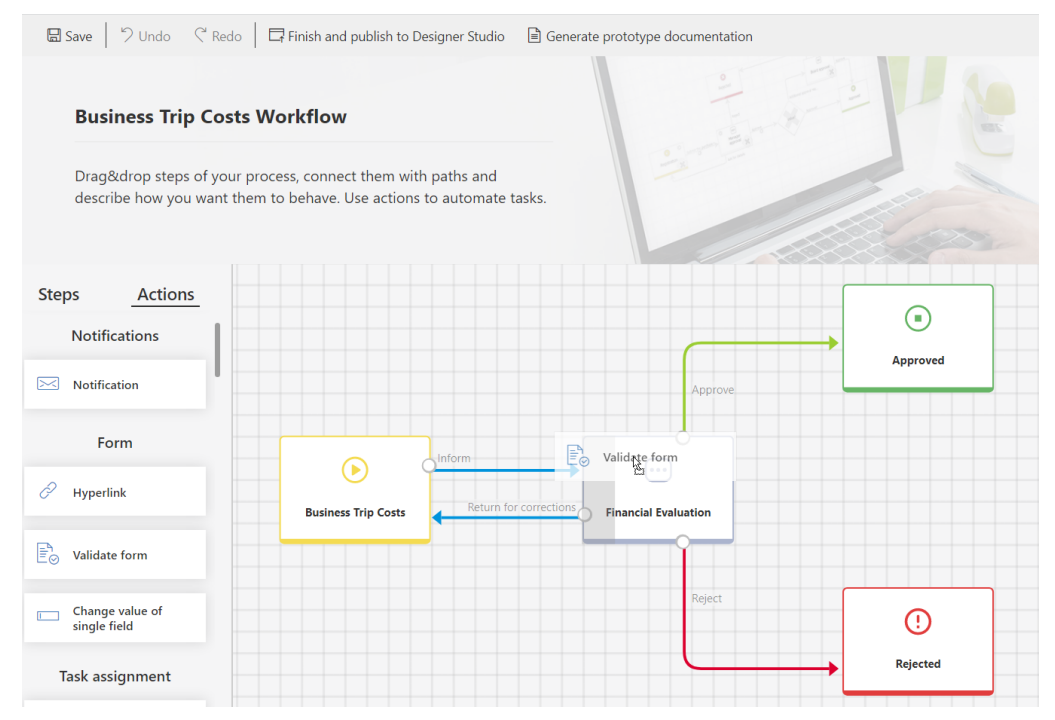

Po dodaniu akcji na kroku pojawi się ikona koła zębatego i automatycznie otworzy się okno **Właściwości**, które należy uzupełnić.

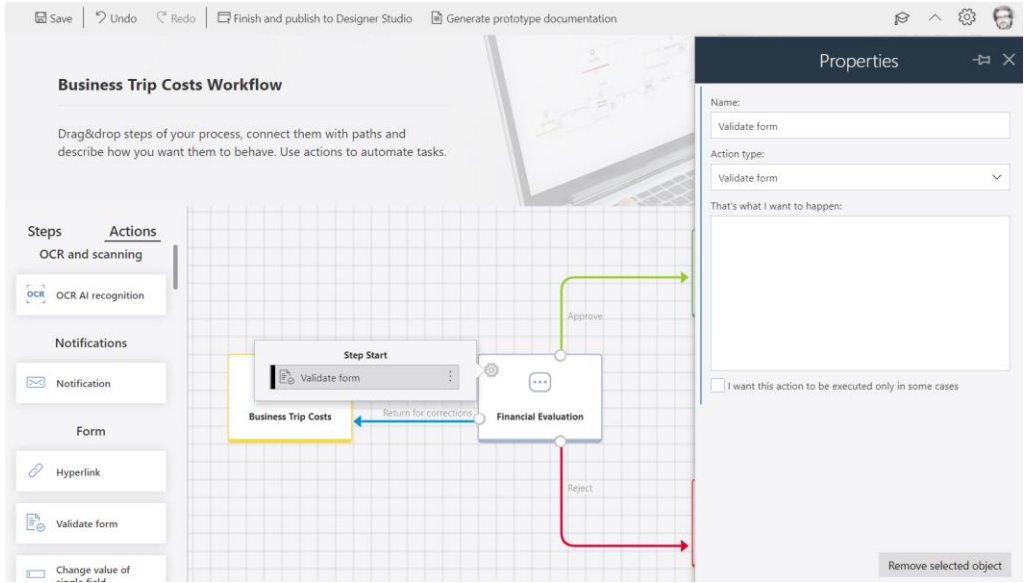

Informacja o konfiguracji akcji będzie dostępna w dokumentacji generowanej dla prototypu.

# **5.22. Designer Desk**

• Projekty Designer Desk w WEBCON BPS Portal będą pogrupowane według autora.

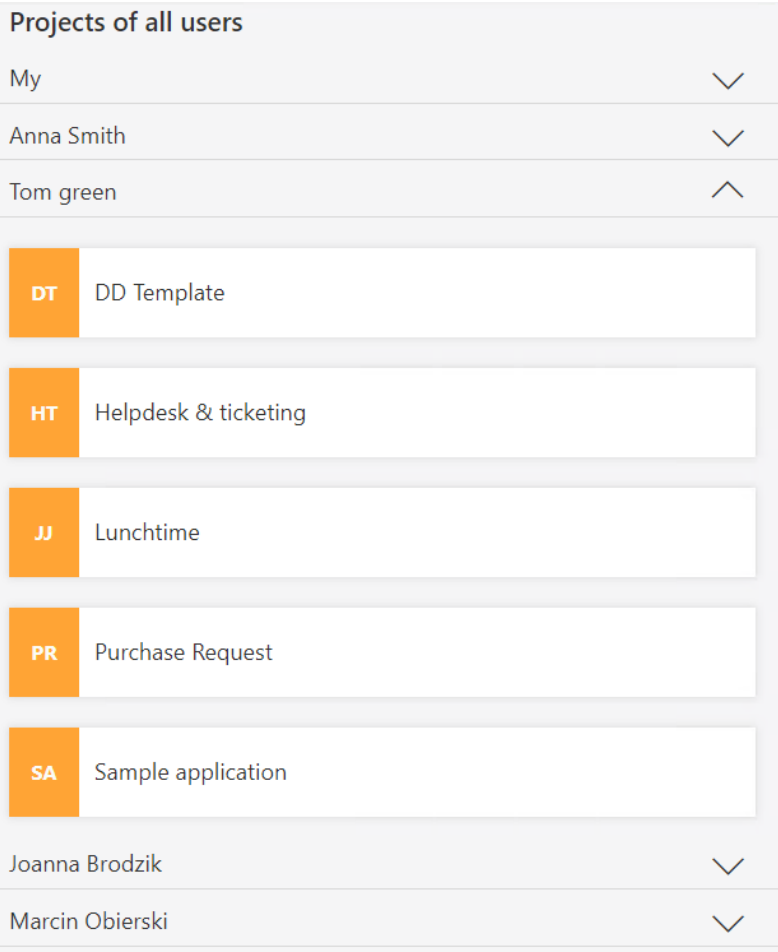

### **5.23. Rozbudowa uprawnień w WEBCON BPS Designer Desk**

Wprowadzono możliwość określania uprawnień użytkowników do tworzenia i publikowania projektów w WEBCON BPS Designer Desk. Użytkownicy posiadający licencję domyślnie mają takie uprawnienia.

Uprawnienia użytkowników można edytować w WEBCON BPS Designer Studio w **Konfiguracji systemu**, przez publiczne API, a w instalacji Cloud także poprzez edycję użytkowników w panelu administracyjnym.

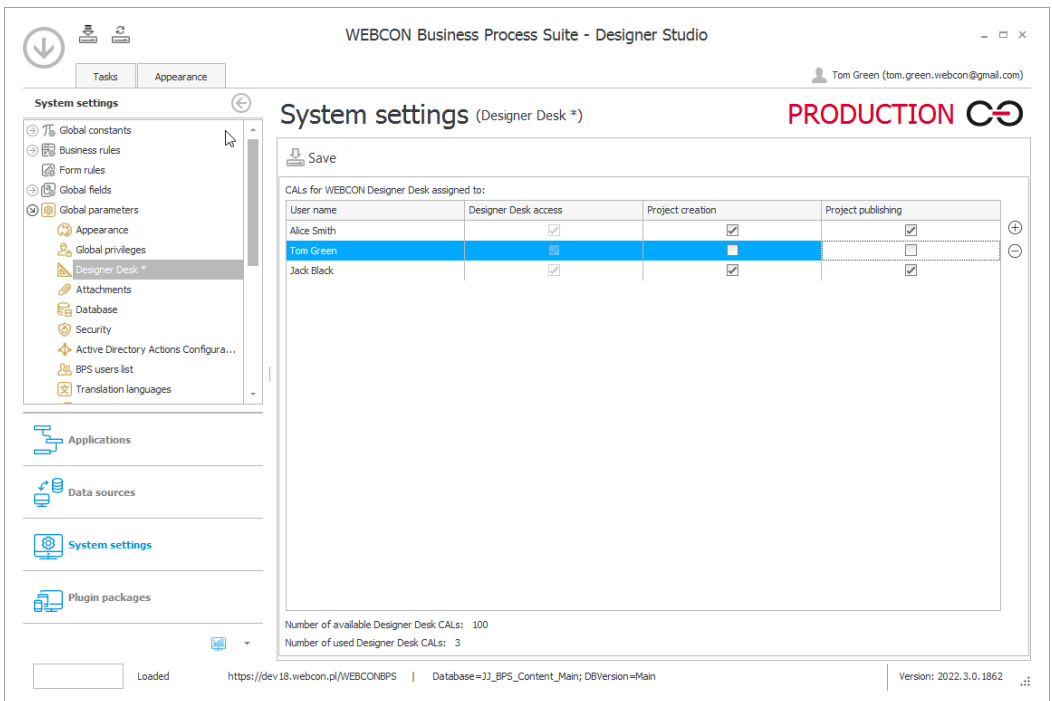

Po odebraniu użytkownikowi uprawnień do **Tworzenia projektu**, w WEBCON BPS Designer Desk nie będą dla niego widoczne przyciski **Utwórz** i **Usuń projekt** oraz **Uruchom samouczek**.

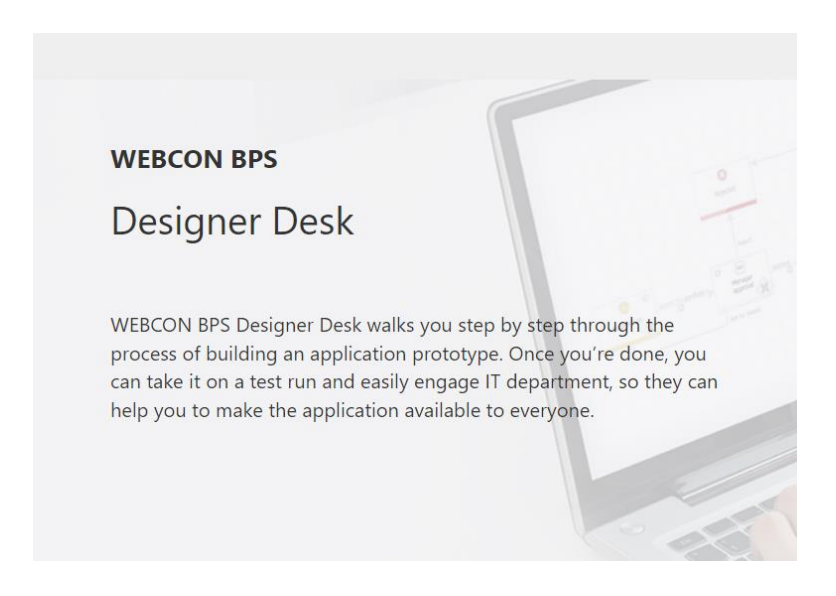

Po odebraniu uprawnień do **Publikacji projektu**, użytkownik nie będzie widział przycisku **Zakończ i opublikuj do Designer Studio**.

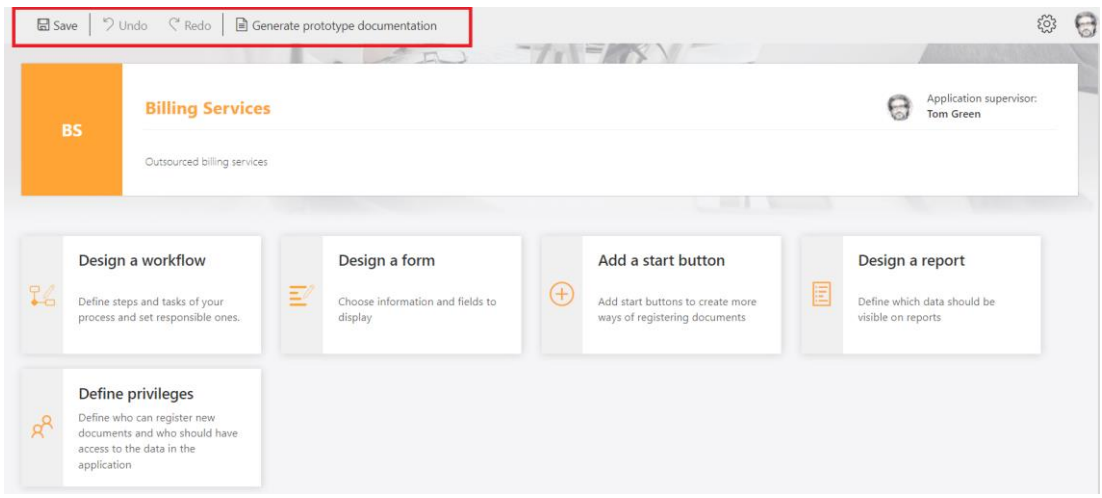

#### **5.24. API**

- Dodano możliwość korzystania z **Kastomizacji kontrolki atrybutu (SDK)** dla atrybutów typu **Liczba całkowita**.
- Do publicznego API dodano punkty końcowe **GET /api/data/beta/search** oraz **GET /api/data/beta/db/{dbId}/applications/{idguid}/search** umożliwiające wyszukiwanie elementów w SOLR.

# 6. Poprawa błędów

# **6.1. Ogólne**

- Poprawiono przekazywanie wartości kolumn kolekcji w operatorze **Wykonaj dla każdego** do akcji wykorzystujących reguły biznesowe. W poprzedniej wersji systemu wartości kolumn kolekcji operatora **Wykonaj dla każdego** nie były przekazywane.
- Przeredagowano opisy w kreatorze importów, tak aby wynikało z nich, że dane czynności nie zostały jeszcze wykonane:

Dodano -> Zostanie dodane Zaktualizowano -> Zostanie zaktualizowane Usunięto -> Zostanie usunięte

- Poprawiono formatowanie liczb zmiennoprzecinkowych w wynikach **Szukaj wszędzie**. Przykładowo wartość zmiennoprzecinkowa 123,00 będzie formatowana jako 123,00. Poprzednio w tagach wyszukiwania wartość wyświetlana była w formacie uwzględniającym precyzję miejsc po przecinku (np. 123,000000).
- W instalatorze WEBCON BPS, w sekcji **Narzędzia do zarządzania systemem** wyświetlana będzie nazwa konta puli aplikacji.
- Poprawiono wyświetlanie komunikatów błędów pochodzących z testów połączenia z serwerem Exchange.
- Identyfikatory użytkowników BPSID nie mogą zawierać znaków ; oraz #. Poprawiono walidację BPSID w WEBCON BPS Designer Studio, WEBCON BPS Portal oraz publicznym REST API, aby zagwarantować, że BPSID dodawanego użytkownika nie zawiera zakazanych znaków.
- Naprawiono błąd uniemożliwiający wyeksportowanie procesu słownikowego. Błąd był spowodowany niewłaściwym dodaniem załączników do elementów procesu słownikowego. Wprowadzono również opcję sprawdzenia możliwości dodania załączników do procesu słownikowego i procesu szablonu dokumentów. Obecnie, jeśli w środowisku źródłowym pojawią się załączniki podpięte do elementów z takiego procesu, to nie zostaną one wyeksportowane. Dzięki temu podczas importowania procesu w środowisku docelowym nie pojawią się błędy.

Dodatkowo system zweryfikuje, czy proces szablonu dokumentu zawiera dokładnie jeden szablon.

- Naprawiono błąd występujący podczas instalacji systemu. Błąd polegał na tym, że w przypadku użycia opcji innej niż **Użyj użytkownika puli aplikacji** uprawnienia nie były nadawane automatycznie.
- Naprawiono błąd pojawiający się podczas startowania podobiegu przy pomocy akcji **Uruchom podobieg** lub **Uruchom podobieg (SQL)**, jeśli w obiegu skonfigurowana była kontrolka SDK. Błąd polegał na niepotrzebnej walidacji kontrolki SDK w kroku startowym - błąd występował, jeśli kontrolka ta była widoczna dopiero w późniejszych krokach, a na kroku startowym była niewidoczna na formularzu.
- Naprawiono błąd, który powodował, że logi .xml pobierane były do historii importu dopiero po kliknięciu w podgląd historii zmian lub eksport do pliku.
- Naprawiono błąd, który pojawiał się, gdy w **Konfiguracji systemu** użytkownik utworzył nową stałą globalną, a następnie próbował ją usunąć.
- Skorygowano błędne wyświetlanie numeru wersji WEBCON BPS podczas automatycznej aktualizacji WEBCON BPS Designer Studio.
- Naprawiono bład w mechanizmie zastepstw który powodował, że zdefiniowanie zastępstwa dla danego procesu nadawało je także na całą aplikację.

# **6.2. Portal**

- Po zmianie widoku w raporcie licznik elementów przy grupowaniu wyglądał na "zaznaczony" i sugerował, że grupowanie jest aktywne (mimo że wyświetlały się wszystkie elementy) - po zmianie widoków ikonka obok grupowania będzie "odznaczona".
- W zapytaniu SQL dla raportów w WEBCON BPS Portal zmieniono długość parametru **@currentloginname** z dynamicznej na stałą. Przyjęto, że długość tego parametru będzie wynosić 255 znaków.
- Naprawiono kilka błędów w filtrowaniu raportów, aby filtry działały identycznie w raportach korzystających zarówno ze źródła **SQL**, jak i **SOLR**.
- Naprawiono zwracanie wyników wyszukiwania w WEBCON BPS Portal w przypadku braku znalezienia dokładnego dopasowania szukanej frazy.
- Naprawiono błąd, który z poziomu raportu uniemożliwiał przejście szybką ścieżką na kilku elementach obiegu jednocześnie.
- Usunięto niepotrzebny margines przy edycji nazwy dashboardu.
- Do niektórych typów filtrów (kolumny, krok, obieg, typ formularza, podtyp formularza) w raportach dodano podpowiedzi w formie nazwy elementu

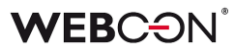

nadrzędnego np. dla obiegu będzie to **Nazwa procesu**, a dla kroku - **Nazwa procesu-> Nazwa obiegu**.

- Naprawiono błąd, który sporadycznie występował w raportach przy próbie zmiany widoku po dłuższej nieaktywności w karcie przeglądarki.
- Naprawiono błąd pojawiający się podczas pierwszego wejścia na WEBCON BPS Portal przez nowego użytkownika.
- Zoptymalizowano zamykanie formularza elementu. Usunięto niepotrzebne odwołania do zwolnienia ewidencji elementu w przypadku zamknięcia lub odświeżenia karty przeglądarki.
- Naprawiono błąd uniemożliwiający ustawianie przez pola wyboru kolumn HTML tylko do odczytu na liście pozycji. Po aktualizacji, tak jak w przypadku atrybutów, pola wyboru na liście pozycji będą zawsze ustawiać pola zależne, nawet jeśli występują one wyłącznie w trybie tylko do odczytu.
- W widokach raportów typu **Wykres** naprawiono błąd, który uniemożliwiał przejście z poziomu wykresu do poziomu tabeli **Dane szczegółowe**, jeżeli wybraną etykietą (wartością osi X) była data.
- Użytkownik otrzyma bardziej czytelny komunikat, jeżeli jego ewidencja elementu zostanie usunięta przez administratora.
- Agregacja **Ilość** w raportach nie będzie wyświetlać się jako liczba zmiennoprzecinkowa.
- Naprawiono działanie filtrów **Ostatnie 10**, **Ostatnie 100** i **Ostatnie 1000** w raportach wykresowych.
- Poprawiono przekazywanie wartości kontekstowej **Aktualny użytkownik: Login** do raportów z włączoną funkcją wyświetlania raportu z perspektywy podwładnych.
- Poprawiono skalowanie okienek konfiguracyjnych otwieranych w WEBCON BPS Portal (np. konfiguracja wyglądu wiersza) - wielkość treści będzie dostosowywać się do rozmiarów okienka.
- Naprawiono błąd raportu **Struktury Wyszukiwania** w przypadku, gdy w definicji struktury użyto atrybutu typu **Pole wyboru**. Teraz poprawnie zwracane są informacje o całkowitej liczbie elementów na wybranym poziomie struktury oraz całkowitej liczbie dostępnych stron.
- Naprawiono błąd uniemożliwiający ponowne zaimportowanie szablonu dokumentu w WEBCON BPS Portal. Użytkownik, który usunął szablon nie miał

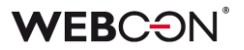

możliwości jego ponownego dodania z pliku .zip. Usunięte szablony dokumentów mogą teraz zostać ponownie zaimportowane.

- Naprawiono błąd, który uniemożliwiał przesunięcie kilku elementów za pomocą szybkich ścieżek z poziomu raportu - przesuwany był tylko jeden z zaznaczonych elementów.
- Naprawiono błąd powodujący nieprawidłowe filtrowanie wyników wyszukiwania na WEBCON BPS Portal po naciśnięciu przycisku **Wstecz** w oknie przeglądarki. Po przejściu do wybranego elementu obiegu wyniki były ograniczane do kontekstu aplikacji, z której pochodził otwierany element.
- Naprawiono błąd, przez który przyciskom w raportach aplikacji brakowało dolnego obramowania podczas zaznaczenia.
- Kolumny daty w raportach będą poprawnie uwzględniać strefy czasowe.
- Jeżeli kolumna **Zadanie** była widoczna w raporcie, kolor ikonek w tej kolumnie był niebieski - ikonki będą teraz wyświetlać się w kolorze czcionki odpowiednim dla wybranego motywu Portalu.

#### **6.3. Formularz**

- Naprawiono bład występujący na formularzu przy zaznaczeniu i przeciągnięciu wartości z atrybutu **Pole wyboru** w trybie **Lista rozwijana**.
- Naprawiono błąd, który uniemożliwiał import wartości do **Listy pozycji** z arkusza Excel.
- Poprawiono skalowanie ikonek znajdujących się obok atrybutów wyboru.
- Naprawiono błąd powodowany anulowaniem edycji na **Liście pozycji**  zawierającej kolumnę wyboru.
- W konfiguracji kolumny **Wybór z autouzupełnianiem** na **Liście pozycji** naprawiono działanie opcji **Pokaż link do wybranego elementu**.
- Naprawiono błąd, w którym komunikaty z **Listy pozycji** zwracały nieprawidłowy numer wiersza, w którym wystąpił błąd - spowodowane to było tym, że numeracja w komunikacie nie zawsze brała pod uwagę sortowanie lub grupowanie wierszy.
- Naprawiono bład występujący na formularzach wyświetlanych w przeglądarce Safari - aktywowanie akcji modyfikujących załączniki (np. Aktualizuj dokument Word) powodowało usunięcie ewidencji elementu.
- Poprawiono zachowanie załączników na formularzu nadpisanie załącznika nie będzie usuwać jego opisu. Dodawanie oraz usuwanie załączników w tym samym kroku będzie teraz widoczne w historii elementu.
- Poprawiono formatowanie etykiet w widokach raportów typu wykres uwzględniono miejsca po przecinku.
- Naprawiono błędne wyświetlanie obróconych załączników (np. zrzutów ekranu) w miniaturze. Jeśli użytkownik obróci dodany załącznik, to w podglądzie załącznika na formularzu obrót będzie uwzględniony, natomiast w utworzonej miniaturze już nie.
- Poprawiono działanie reguł **MARK REQUIRED** / **MARK NOT REQUIRED** na kolumny listy pozycji w trybie edycji jednego wiersza.
- Poprawiono błąd działania rozwijania szczegółów zmian na historii elementów, które w pewnych przypadkach mogło powodować błędy JavaScript.
- Naprawiono błąd, który powodował, że podczas załączania dokumentu do formularza w WEBCON BPS Portal polecenie **Wybierz kategorię załącznika** wyświetlane było w języku innym niż wybrany w panelu użytkownika. Po aktualizacji tłumaczenie polecenia jest zgodne z wersją językową ustawioną w portalu.
- Naprawiono błąd, który powodował niewłaściwe formatowanie daty w kolumnie **Data i godzina**, gdy była ona ustawiana za pośrednictwem kolumny **Pole Docelowe** po zaznaczeniu opcji **Okno wyboru z wyszukiwaniem**.
- Naprawiono bład walidacji załączników na elementach obiegu. Uprzednio w przypadku atrybutu **Lista pozycji**, dla którego dodano wymaganą na kroku startowym kolumnę **Załączniki lokalne**, po przejściu do kolejnego kroku obiegu, pomimo dodania załącznika pojawiał się komunikat **Nie znaleziono załącznika**.

#### **6.4. Designer Studio**

- Naprawiono błąd spowodowany tym, że poprzednie tłumaczenia nazw **Grupy** aplikacji nie były usuwane podczas importu.
- Naprawiono błąd uniemożlwiający uruchomienie WEBCON BPS Designer Studio w przypadku nowej instalacji, w której **Źródło synchronizacji** ustawiono na BRAK oraz **WEBCON BPS WorkFlow Service** jest wyłączony.
- Generowanie dokumentacji procesu będzie poprawnie podmieniać zmienne.
- Naprawiono błąd, który w specyficznych przypadkach, gdy nie zgadzała się wielkość znaków plików w paczkach SDK, powodował wyjątek w trakcie zapisu paczki.

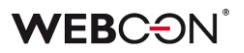

- Naprawiono błąd, który powodował, że w konfiguracji atrybutu typu **Wybór odpowiedzi** przycisk edycji był dostępny pomimo braku danych. Po aktualizacji pole edycji będzie dostępne wyłącznie, gdy dodano co najmniej jedną odpowiedź.
- Naprawiono działanie zmiennej zwracającej ostatni komentarz w przypadku atrybutu **Wiele wierszy tekstu** używającego **Tryb dopisywania**.
- Naprawiono błąd wynikający z pozostałości tłumaczeń w bazie danych usuwanie obiektów, których nazwy/opisy można było tłumaczyć nie usuwało wszystkich tłumaczeń z bazy danych.
- Naprawiono błąd pojawiający się, jeśli na procesie zdefiniowana była nieistniejąca baza archiwum. W zakładce **Ustawienia** procesu w sekcji **Archiwizacja**, **Baza archiwum**  przełączała się na **<Brak>** bez informacji, że w procesie zaszły zmiany (tj. brak gwiazdki na węźle procesu).
- Zoptymalizowano zapytanie służące do pobierania ID elementu w kontekście procesu dla WEBCON BPS Designer Studio. Zapytanie jest wykorzystywane podczas edycji reguły, wyrażenia itp.
- Poprawiono błąd związany z funkcją zapisu w WEBCON BPS Designer Studio - jeżeli kilka procesów było rozwiniętych jednocześnie, zapis niepotrzebnie dodatkowo odświeżał obszar konfiguracji.
- HotMailBox zaktualizowano opis opcji **Załączniki, które będą przetwarzane**. Poprawiono komunikat występujący w przypadku błędnego mapowania wartości pola systemowego nadawcy w konfiguracji **Ograniczenie listy nadawców obsługiwanych emaili**.
- W dokumentacji procesu wygenerowanej z WEBCON BPS Designer Studio filtry zaawansowane na źródłach danych nie były poprawnie uwzględniane - po aktualizacji zmienne będą podmieniać się i kolorować prawidłowo.
- Kontrolka **Konfiguracji środowiska** w **Konfiguracji systemu** będzie teraz mieć stałą wielkość.
- HotMailBox i HotFolder dodano ikonkę obok konfiguracji wyboru serwisu i folderu źródłowego informującą o wymagalności tych pól.
- Naprawiono błąd, który powodował, że użytkownik edytujący proces nie był odnotowany w **Historii zmian** procesu (zamiast nazwy użytkownika widoczna była nazwa konta serwisu).

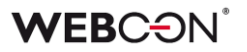

- Dodano komunikat "Nie udało się nawiązać połączenia z bazą załączników", w sytuacji gdy w procesie wybrana jest nieistniejąca baza załączników.
- Naprawiono błąd uniemożliwiający sklonowanie obiegu w procesie. Błąd pojawiał się, jeśli proces zawierał przetłumaczone elementy, które nie były powiązane z klonowanym obiegiem (np. atrybuty).
- Naprawiono błąd uniemożliwiający wyeksportowanie procesu. Błąd był związany z niepoprawną obsługą tłumaczeń pól tekstowych, których wartości pozostawiono puste.
- W **Narzędziach administracyjnych** poprawiono opcję **Wyszukiwanie logów** - naprawiono błąd pobierania skompresowanych logów wykonania akcji.
- Naprawiono problem z filtrowaniem wartości OCR AI za pomocą źródeł typu **Źródło BPS/Słownik/Szablony dokumentów**.
- Zoptymalizowano czas tworzenia nowego pola niestandardowego OCR AI w projektach OCR AI posiadających wiele sieci dedykowanych.
- Naprawiono problem wynikający z próby duplikowania GUIDów podczas importu pliku ZIP zawierającego szablony dokumentów do procesu słownikowego **Szablony dokumentów.**
- Naprawiono błąd uniemożliwiający usunięcie **Obiegu**, nawet jeżeli był wykorzystywany w konfiguracji **Źródła BPS**.
- Poprawiono literówki w pomocy kontekstowej dla HotMailBoxów.
- Naprawiono błąd z zapisem **Atrybutów globalnych**. Dodatkowo podczas zapisu atrybutów globalnych wyświetli się okienko postępu, tak jak w przypadku zapisu w zakładce **Aplikacje**.
- Okno konfiguracji atrybutu **Tabela danych** zostało zwiększone do rozmiaru 850 na 600 pikseli.
- Naprawiono błąd, który pozwalał zapisać **Atrybuty globalne** z niepoprawną konfiguracją.
- Przekroczenie limitu licencji w instalacji Cloud blokowało możliwość dodawania innych licencji. Błąd został naprawiony.
- Usunięto przycisk uwierzytelnienia Windows z ekranu logowania do WEBCON BPS Designer Studio.
- Zwiększono szerokość przycisku **Uaktualnij zadania dla zastępców** w węźle **Parametry globalne** w zakładce **Konfiguracja systemu**.
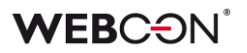

- Poprawiono wydajność HotMailBoxów przy korzystaniu z uwierzytelnienia Microsoft Graph - instalacje z dużą liczbą konfigurowanych HotMailBoxów mogły wywołać błąd: "Application is over its MailboxConcurrency limit"
- Naprawiono błąd który powodował że tłumaczenia w atrybutach globalnych nie usuwały się prawidłowo (wracały po ponownym uruchomieniu Designer Studio).

#### **6.5. Atrybuty**

- Wiele wierszy tekstu zmniejszono rozmiar czcionki przy korzystaniu z opcji **Blok cytatu** w formatowanym atrybucie.
- Naprawiono błąd, który powodował zatrzymanie WEBCON BPS Portal, jeżeli w atrybucie **Wiersz danych** użyto filtru odwołującego się do tego samego atrybutu.

#### **6.6. Akcje**

- Naprawiono błąd w akcji **Generuj/aktualizuj plik Word** i **Konwertuj Word do pdf** powodujący nieprawidłowe generowanie kategorii załączników. Wartości kategorii nie były zapisywane w formacie ID#Nazwa zgodnie z wymogami systemu.
- Rozszerzono informacje logowania błędów dla akcji **Drukuj kod kreskowy**.
- Rozszerzono informacje logowania dla akcji **Podpisz załącznik**, jeśli nie ma żadnych załączników do przetworzenia.
- Dodano obsługę błędów pojawiających się w przypadku pustej bazy procesów (brak elementów w procesie) podczas konfiguracji warunku do wykonania akcji (zapytanie SQL) oraz konfiguracji akcji archiwizacji.
- Naprawiono błąd pojawiający się podczas wykonania akcji **Weryfikuj podpis załącznika** dla załączników w formacie PDF.
- Akcje PowerShell poprawiono obsługę zwalniania pamięci operacyjnej serwisu po wykonaniu akcji PowerShell.
- Zoptymalizowano wykonanie akcji **Dodaj uprawnienia** w przypadku konfiguracji nadawania uprawnień nieaktywnym użytkownikom.
- Poprawiono literówkę w konfiguracji akcji **Weryfikuj podpis załącznika**.
- Naprawiono błąd wynikający z użycia kopii akcji w wielu automatyzacjach.
- Akcje SDK będą teraz poprawnie otrzymywać zmienne z automatyzacji.
- Naprawiono błąd w akcji **Wywołaj REST Web serwis**, który powodował, że używany był inny typ uwierzytelnienia niż wybrany w konfiguracji.
- Naprawiono błąd kopiowania **Automatyzacji** pomiędzy krokami.
- W akcji **Zarządzaj Użytkownikami**, przy próbie modyfikacji zmiennej której nie da edytować wyświetli się komunikat:

*Akcja "Zarządzaj Użytkownikami" nie może zmienić nazwy obiektu Active Directory.*

#### **6.7. Reguły**

- Dodano obsługę zmiennej **ID wiersza** w regułach formularza zmienna zwraca ID wiersza **listy pozycji** z bazy danych (kolumna DET\_ID, tabela WFElementDetails).
- Naprawiono błąd w regule **SET** w przypadku użycia jej do skopiowania wielu wartości z pola wyboru. Błąd objawiał się tym, że zamiast kopiować wszystkie wartości z atrybutu, kopiowana i powielana była tylko pierwsza wartość.
- Naprawiono błąd reguł formularza **...na zmianę wartości** nie będących w stanie wyczyścić wartości z atrybutu, który je wywołał.
- Naprawiono błąd polegający na tym, że gdy użytkownik chciał zmienić regułę utworzoną w trybie formularza na regułę utworzoną w trybie JavaScript podczas konfiguracji reguły formularza, to w trakcie zapisu zachowywane były obie reguły. Po aktualizacji zachowywana będzie reguła z aktualnie wybranego trybu.
- Uzupełniono informacje logowania błędów, w sytuacji gdy reguła biznesowa wartości domyślnej dla atrybutu zwróci wartość EMPTY.
- Naprawiono błąd powodujący, że w regule biznesowej zwracającej dane w formacie JSON (z komendy SQL) odpowiedź nie była wyświetlana w całości.
- Funkcje SET CONTROL STYLE i SET LABEL STYLE będą działać teraz poprawnie w globalnych regułach formularza (w regule procesowej działały poprawnie).
- Opcja **Underline** (podkreślenia) w funkcji SET CONTROL FONT DECORATION będzie teraz działać poprawnie.

#### **6.8. Źródła danych**

• Naprawiono błąd, który uniemożliwiaj wczytanie odpowiedzi dla akcji i źródeł danych REST przy korzystaniu z autentykacji Oauth2.App.

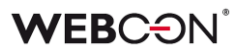

- W **Źródłach BPS** występował problem, który wymagał zapisania źródła, aby go rozwiązać - problematyczne źródła będą oznaczone gwiazdką, aby informować użytkownika, że wymagają zapisania.
- Źródła danych typu REST będą obsługiwać teraz kolekcje mające różną strukturę dla poszczególnych wierszy.
- Jeśli **Źródło BPS** czerpie informacje z atrybutu **Data i godzina**, godzina będzie przekazywana tylko wtedy, gdy jest możliwa do skonfigurowania w atrybucie - do tej pory atrybut przekazywał do źródła godzinę 00:00, jeżeli opcja wyboru godziny była wyłączona.
- W konfiguracji raportów i **Źródeł BPS** naprawiono błąd filtrowania atrybutów przy pomocy typów formularzy.
- Naprawiono błędną listę zakończonych zadań użytkowników podczas indeksacji elementów w **indeksie SOLR**.
- Poprawiono błąd z indeksacją SOLR który powodował indeksowanie nieprawidłowych dat modyfikacji załączników.
- Naprawiono skrypt migracyjny 6211, który powodował wyjątek w przypadku błędnie skonfigurowanego filtru.

#### **6.9. Add-In**

• Naprawiono błąd dodatku Outlook Add-In występujący przy zdalnym połączeniu do maszyny z Windows Server 2016.

#### **6.10. Mobilne**

- Aplikacja mobilna na iOS będzie teraz odświeżać prawidłowo swoją zawartość, w przypadku gdy wystąpi tymczasowy brak dostępu do WEBCON BPS Portal (np. problem z siecią lub aktualizacja wersji WEBCON BPS).
- Poprawiono odstęp między nazwą atrybutu a wartością na formularzu kompaktowym (mobilnym).
- Naprawiono odświeżanie widoku portalu w aplikacji mobilnej na iOS po wygaśnięciu access tokena.

#### **6.11. Serwis**

• Zoptymalizowano obsługę żądań HTTP - naprawiono sytuację, w której żądania do Exchange Online z uwierzytelnianiem Basic były przerywane, jeżeli system czekał zbyt długo na odpowiedź.

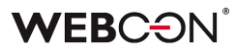

- Dodano logowanie błędów oraz uwierzytelnienie użytkowników w przypadku nieprawidłowego uwierzytelnienia użytkowników o takich samych BPSID z różnych OU.
- W widoku elementów archiwalnych poprawiono wyświetlanie godziny utworzenia i godziny modyfikacji elementu.

#### **6.12. Designer Desk**

- Zoptymalizowano procesy wczytywania i zapisywania **Designera formularza** w WEBCON BPS Designer Desk.
- W WEBCON BPS Designer Desk naprawiono błąd, który pojawiał się podczas próby generowania dokumentacji w formacie .pdf w języku innym niż polski, angielski i niemiecki. Obecnie dokumentacja użytkowników korzystających z narzędzia w innych wersjach językowych będzie generowana w języku angielskim.

#### **6.13. API**

• Naprawiono błąd powodujący ustawianie różnych wartości w polach typu **Liczba zmiennoprzecinkowa** oraz **Data i godzina** w zależności od wybranej kultury języka.

Przykładowo wartość 12,34 w kulturze pl-PL zapisywana była jako 12,34, natomiast w kulturze en-US jako 1234,00.

Aby wyeliminować ten problem, do SDK dodane został metody pozwalające na ustawienie wartości pól zgodnie z określeniem kultury języka (parametr CultureInfo).

- Rozmiar okien konfiguracji SDK będzie poprawnie dostosowywać się do DPI - dla wysokich DPI okno było za małe.
- Naprawiono błąd pojawiający się podczas tworzenia załączników z kategoriami, które nie są dostępne w źródle danych zdefiniowanym w kategoriach załączników. Kategorie załączników należy przekazywać jako poprawną wartość id lub id#nazwaWyświetlana.
- Dodano obsługę połączeń typu **Exchange Server** do **SDK** (w klasie ConnectionHelper) i **API** (wersja beta - w grupie endpointów admin/connections).
- Kod błędu spowodowany brakiem licencji zmieniony na **402 Payment Required** (z **403 Forbidden** i **500 Internal Server Error**).
- Poprawiono błąd w metodach REST API: **/api/data/v4.0/db/{dbid}/elements/{id}/admin/tasks/assignment** oraz **/api /data/v4.0/db/{dbid}/elements/{id}/tasks/assignment**.

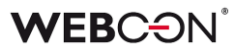

Obecnie nie jest możliwe przydzielenie zadania dla konta aplikacji działającego w trybie użytkownika.

• Wyłączono wymagalność pola e-mail dla aplikacji API typu kontekst aplikacji. Poprawiono walidację wprowadzanego adresu e-mail.

# **WEBCON BPS 2022 R2**

## **historia zmian wersji 2022.1.2.59**

### Przed aktualizacją wersji

- Upewnij się że licencje WEBCON BPS zostały zaktualizowane. Zaleca się odświeżenie licencji przed aktualizacją wersji aby uniknąć niepotrzebnych przerw w działaniu systemu.
- Jeżeli changelog zawiera rozdział "Zmiana działania", zweryfikuj czy wprowadzone zmiany wpłyną w jakikolwiek sposób na działanie wdrożonego systemu.

### Naprawa błędów

#### **[Ogólne]**

- Naprawiono błąd operatora automatyzacji "Wykonaj dla każdego" w którym kolekcja jest typu "Lista pozycji". Błąd polegał na tym, że numerowanie w kolumnie "Liczba porządkowa" zaczynało się od wartości 0 zamiast od 1.
- Poprawiono działanie operatora "Wykonaj dla każdego" w automatyzacji procesu. Mimo użycia filtra dla kolekcji użytej w operatorze, zakres danych nie był zawężany.

#### **[Portal]**

Naprawiono błąd uniemożliwiający wystartowanie nowego elementu z poziomu raportu. Błąd polegał na tym, że jeśli na dashboardzie znajdowało się kilka przycisków startowych

umieszczonych na liście rozwijanej (dropdown) - użytkownik nie mógł wybrać żadnego przycisku z listy.

#### **[Formularz]**

- Naprawiono błąd uniemożliwiający zaimportowanie danych dla atrybutu typu list pozycji w sytuacji, gdy na formularzu znajduje się więcej niż dwa atrybuty tego typu.
- Poprawiono błąd powodujący brak wykrywania atrybutów w akcji Naucz OCR AI.
- Poprawiony błąd powodujący wyświetlanie nieaktualnej wartości atrybutu po ręcznym wskazaniu wartości w widoku weryfikacji OCR.

#### **[Akcje]**

- Poprawiono przekazywanie danych z atrybutu typu lista pozycji do parametrów akcji wywołania SOAP.
- Dodano blokadę uniemożlwiającą przeciągnięcie elementu (akcji/operatora/automatyzacji procesowej) pomiędzy dwoma różnymi automatyzacjami.
- Naprawiono działanie akcji generowania raportu RS podczas próby wygenerowania raportu z parametrami.

#### **[Źródła danych]**

Odblokowano możliwość edycji filtra w trybie zaawansowanym dla źródeł danych typu 'proces słownikowy'.

#### **[API]**

Naprawiono błąd powodujący, że podczas próby pobrania informacji o raportach z API jeśli w parametrze przykazywany był GUID aplikacji, zwracany był status BadRequest. Błąd wyeliminowano poprzez poprawienie zachowania kontrolerów dla raportów w wersji v3.0, v4.0 oraz beta.

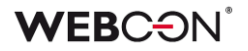

# **WEBCON BPS**

# **historia zmian wersji 2022.1.2**

### **WEBCON**

### Spis treści

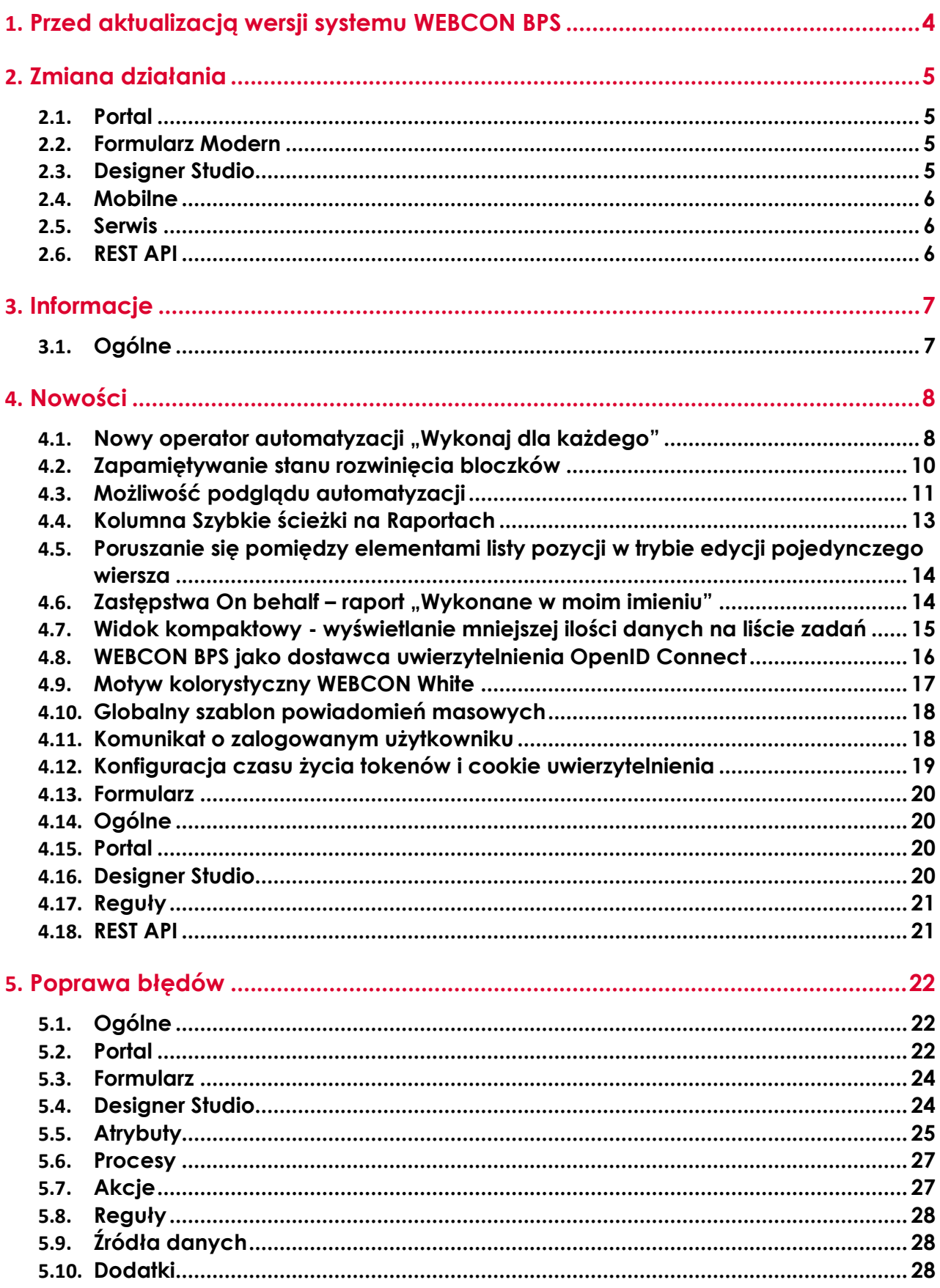

### **WEBCON**

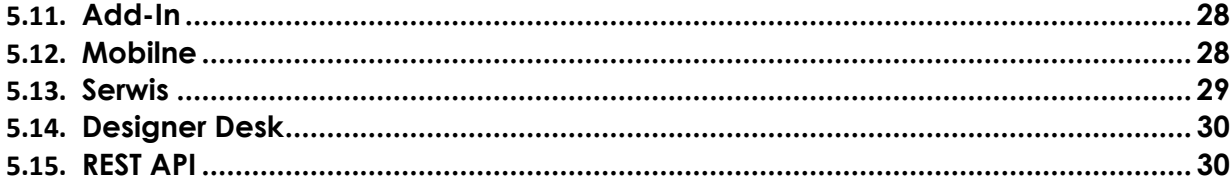

### <span id="page-226-0"></span>1. Przed aktualizacją wersji systemu WEBCON BPS

- 1. Aby uniknąć niepotrzebnych przerw w działaniu systemu należy upewnić się, że licencje WEBCON BPS zostały zaktualizowane. W tym celu należy zweryfikować dostępność licencji **WEBCON BPS Server 2022** w raporcie licencji dostępnym z poziomu WEBCON BPS Designer studio -> menu systemowe w lewym górnym rogu aplikacji -> Licencje. W razie konieczności należy pobrać aktualne licencje.
- 2. Jeżeli changelog zawiera rozdział "Zmiana działania", zweryfikuj czy wprowadzone zmiany wpłyną w jakikolwiek sposób na działanie wdrożonego systemu
- 3. Aktualizacja wprowadza zmiany w strukturze bazy wyszukiwania SOLR. W trakcie procesu aktualizacji do najnowszej wersji konieczne będzie podanie hasła administratora bazy SOLR, aby zaktualizować bazę i poprawnie zakończyć proces aktualizacji.
- 4. Zmiany w wersji powodują złamanie kompatybilności działania mechanizmu Eksport-Import. Paczek eksportu, które zostały utworzone w wersjach do 2022.1.1.x nie będzie można zaimportować do najnowszej wersji systemu. Aby import był możliwy należy zaktualizować środowiska do najnowszej wersji i dokonać ponownego eksportu procesów.

## <span id="page-227-0"></span>2. Zmiana działania

#### <span id="page-227-1"></span>**2.1. Portal**

- Opcja konfiguracji tematów została przeniesiona z menu użytkownika do panelu administracyjnego.
- Konfiguracja kolorowania wierszy na raportach będzie się teraz odbywać w nowym wyskakującym oknie.
- Usunięto konieczność wpisywania godziny (jeśli nie jest ona wymagana) w filtrze typu Data w kolumnach raportu.

#### <span id="page-227-2"></span>**2.2. Formularz Modern**

- Poprawiono wygląd paska narzędzi (zmniejszono rozmiar ikon) w zaawansowanym edytorze w atrybucie Wiele wierszy tekstu.
- Wprowadzono mechanizm kontroli integralności danych ustawianych w atrybutach wyboru z wartościami źródła danych skonfigurowanego dla tego atrybutu. Próba nieautoryzowanego ustawienia wartości nie występującego w źródle (np. przy pomocy JS API) zakończy się niepowodzeniem i wygenerowaniem wyjątku.

W poprzednich wersjach system dopuszczał ustawianie przy pomocy JS API wartości w formacie ID#Nazwa nawet jeśli taka wartość nie występowała w źródle danych. Po aktualizacji do najnowszej wersji każda próba ustawienia wartości w polu wyboru (w dowolnym formacie ID, Nazwa lub ID#Nazwa) będzie powodować weryfikację zgodności tej wartości z wartościami źródła danych. Wartość nieodnaleziona w źródle danych nie będzie ustawiana w polu wyboru.

#### <span id="page-227-3"></span>**2.3. Designer Studio**

- Naprawiono błąd pojawiający się podczas klonowania atrybutów w WEBCON BPS Designer Studio. Błąd był związany z nieprawidłową konfiguracją kolejności atrybutów w grupie.
- Pole wyboru "Baza danych załączników" w konfiguracji procesu w WEBCON BPS Designer Studio zostało zmienione na nieedytowalne.
- Zmieniono stylowanie przycisków w oknach modalnych, co skutkowało standaryzacją i zmianą wyglądu części z nich. Ujednolicono wygląd przycisków w systemie.
- Podczas pierwszego uruchomienia WEBCON BPS Designer Studio w instalacjach typu Cloud, pole "Loguj przez przeglądarkę" będzie domyślnie zaznaczone.
- Usunięto możliwość konfiguracyjnego sterowania widocznością okienka potwierdzającego przejście ścieżką. Od najnowszej wersji okienko potwierdzenia przejścia ścieżką będzie się pojawiać zawsze.

• Zmienione zostało działanie systemu w przypadku wykrycia zduplikowanych użytkowników podczas synchronizacji. Do tej pory jeśli istnieli użytkownicy BPS w dwóch formatach (np. t.green@webcon.pl i WEBCON\t.green) to podczas pełnej synchronizacji do tabeli CacheOrganizationStructure trafiali obaj użytkownicy. Przed synchronizacją użytkownik logował się jako t.green@webcon.pl, a po synchronizacji - jako WEBCON\t.green. Po wprowadzonej poprawce, podczas pełnej synchronizacji do tabeli CacheOrganizationStructure trafi tylko jeden wpis (t.green@webcon.pl). Jeśli nie uda się połączyć z Active Directory, to do tabeli CacheOrganizationStructure trafi wpis WEBCON\t.green, a po odzyskaniu dostępu i synchronizacji - pojawi się tam wpis t.green@webcon.pl.

#### <span id="page-228-0"></span>**2.4. Mobilne**

• W aplikacjach mobilnych iOS oraz Android wyłączono wsparcie dla połączeń bez HTTPS/SSL.

#### <span id="page-228-1"></span>**2.5. Serwis**

- Rozszerzono zakres logowanych informacji w przypadku gdy plik w HotFolder jest zablokowany przez inny proces. Aktualnie log będzie zawierał ścieżkę do pliku oraz nazwę i PID procesu blokującego dostęp do pliku.
- Zmieniono częstotliwość wyliczania i oznaczania zadań przeterminowanych przez WebCon Workflow Service. Aktualnie sprawdzanie przeterminowanych zadań odbywa cię cyklicznie co 30 minut.

#### <span id="page-228-2"></span>**2.6. REST API**

Endpoint: /api/data/beta/admin/users/{bpsId} zwraca teraz właściwości tylko użytkowników zewnętrznych.

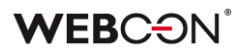

### <span id="page-229-0"></span>3. Informacje

#### <span id="page-229-1"></span>**3.1. Ogólne**

- Usunięto kolumnę DEF\_WFDynamicMode z tabeli WFDefinitions.
- W instalatorze systemu wprowadzono mechanizm weryfikujący poprawność danych zapisanych w kolumnie SEC\_USERGUID tabeli WFSecurities. Dodano również skrypt aktualizacyjny naprawiający ewentualne niespójności danych. Wartości w kolumnie SEC\_USERGUID mogą być niepoprawne w wyniku

błędu, który znajdował się w systemie. W pewnych przypadkach taki stan danych może powodować niestabilne działanie systemu. W trakcie aktualizacji systemu do najnowszej wersji dane zostaną zweryfikowane, jeśli będą niespójne, instalator wyświetli odpowiednią informację wraz z propozycją uruchomienia skryptu naprawczego.

### <span id="page-230-0"></span>4. Nowości

#### <span id="page-230-1"></span>4.1. Nowy operator automatyzacji "Wykonaj dla każdego"

Do automatyzacji dodano nowy parametr **Wykonaj dla każdego**, który pozwala na skonfigurowanie akcji/operacji/automatyzacji dla każdego elementu ze wskazanej kolekcji.

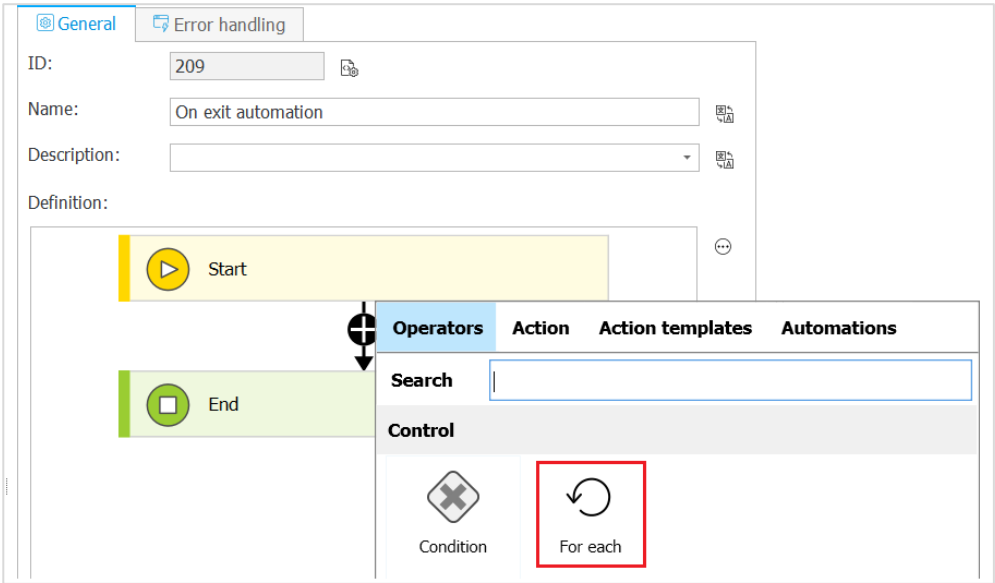

Wyróżniamy cztery typy kolekcji:

- Wiersz listy pozycji
- Źródło danych lub połączenia
- Załączniki
- Dowolna kolekcja

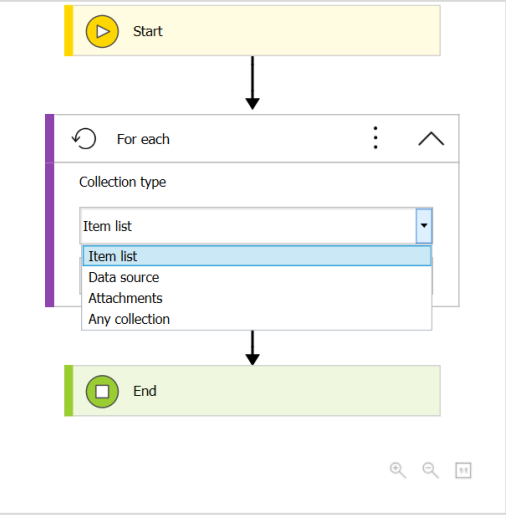

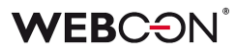

#### **Lista pozycji**

Możliwość wyboru wszystkich dostępnych list pozycji.

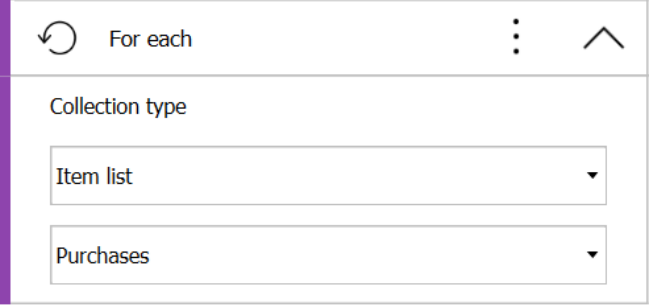

#### **Źródło danych**

Możliwość wyboru z listy wszystkich aktualnie skojarzonych z aplikacją źródeł lub połączeń (połączenia tylko SQL i Oracle). Po kliknięciu przycisku edycji istnieje możliwość zdefiniowania filtra.

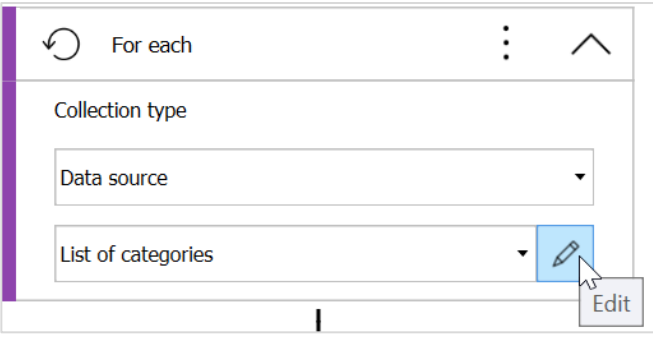

#### **Załączniki**

Po kliknięciu przycisku edycji istnieje możliwość zdefiniowania załączników.

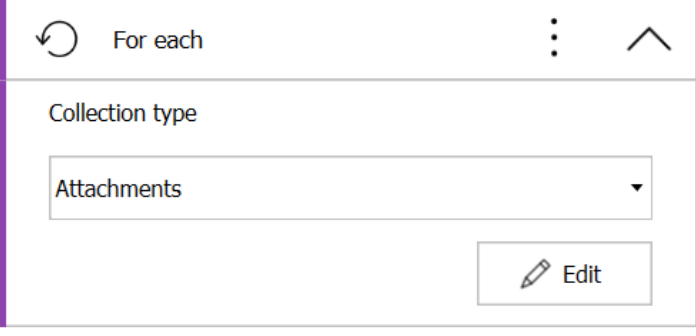

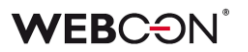

#### **Dowolna kolekcja**

Po kliknięciu ikony edycji istnieje możliwość zdefiniowania reguły biznesowej zwracającej dowolną kolekcję.

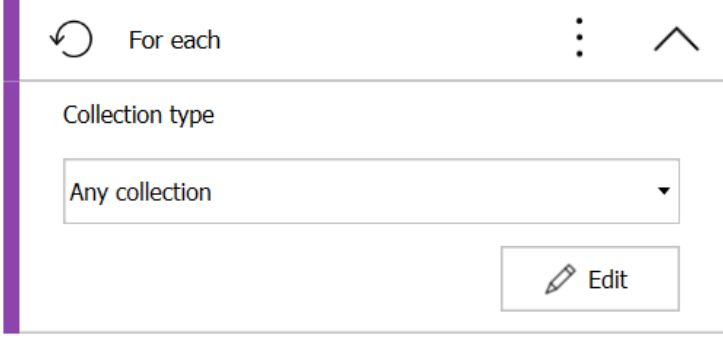

#### <span id="page-232-0"></span>**4.2. Zapamiętywanie stanu rozwinięcia bloczków**

W WEBCON BPS Designer Studio dodano opcję zapamiętywania stanu rozwinięcia bloczków automatyzacji podczas przechodzenia pomiędzy automatyzacją a ścieżką.

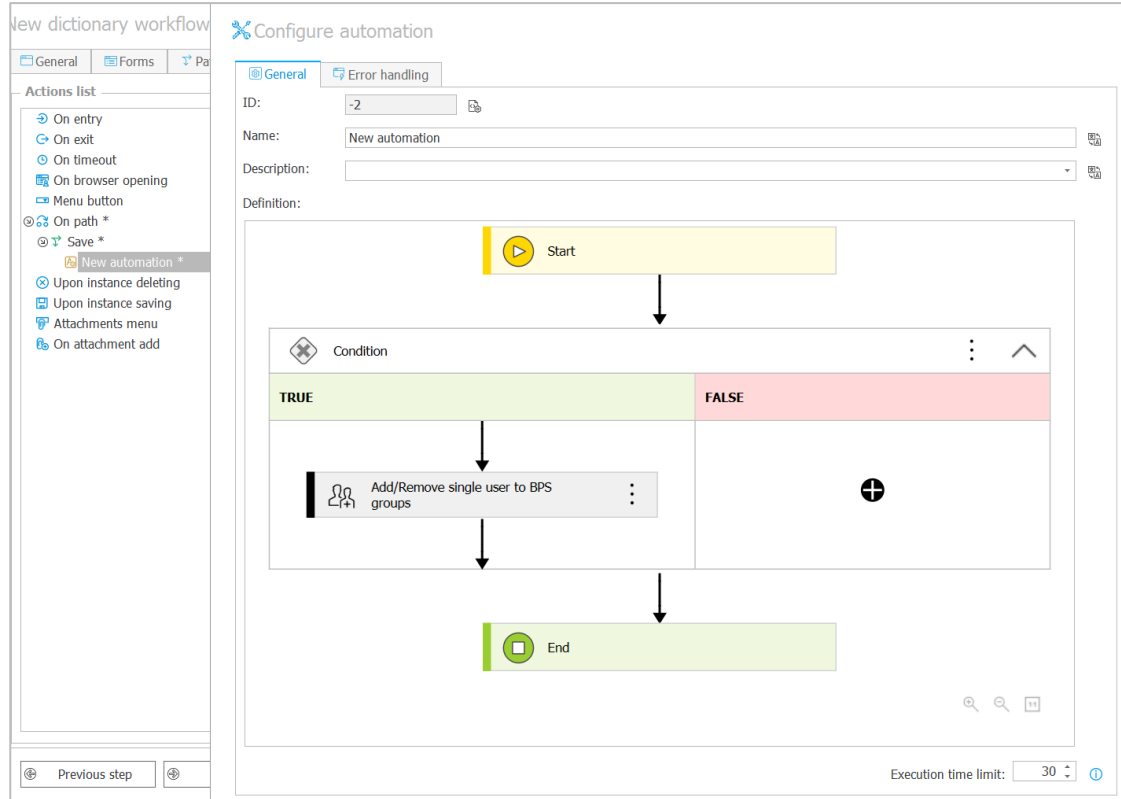

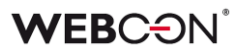

#### <span id="page-233-0"></span>**4.3. Możliwość podglądu automatyzacji**

Dodano możliwość podglądu użytych automatyzacji procesowych, warunków automatyzacji oraz reguł wykonania akcji.

- a) Podgląd automatyzacji procesowych jest możliwy:
	- Po najechaniu na ikonę automatyzacji w edytorze
	- W edytorze graficznym po najechaniu na ikonę koła zębatek przy kroku z automatyzacją

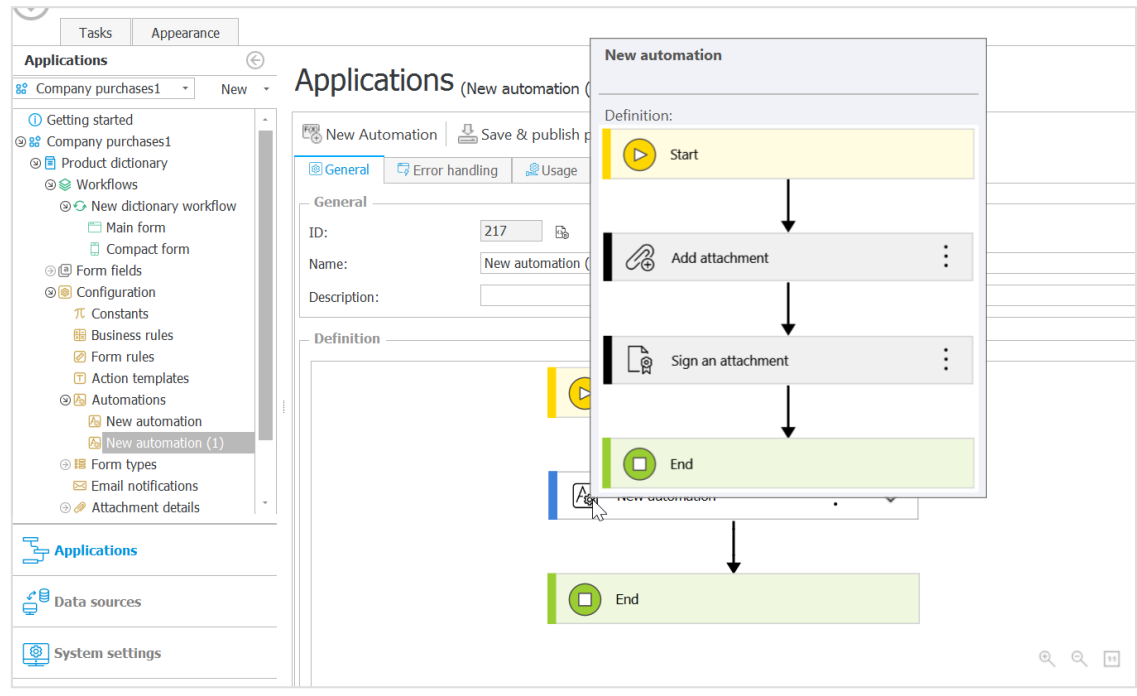

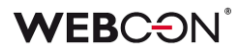

b) Podgląd operatora warunek

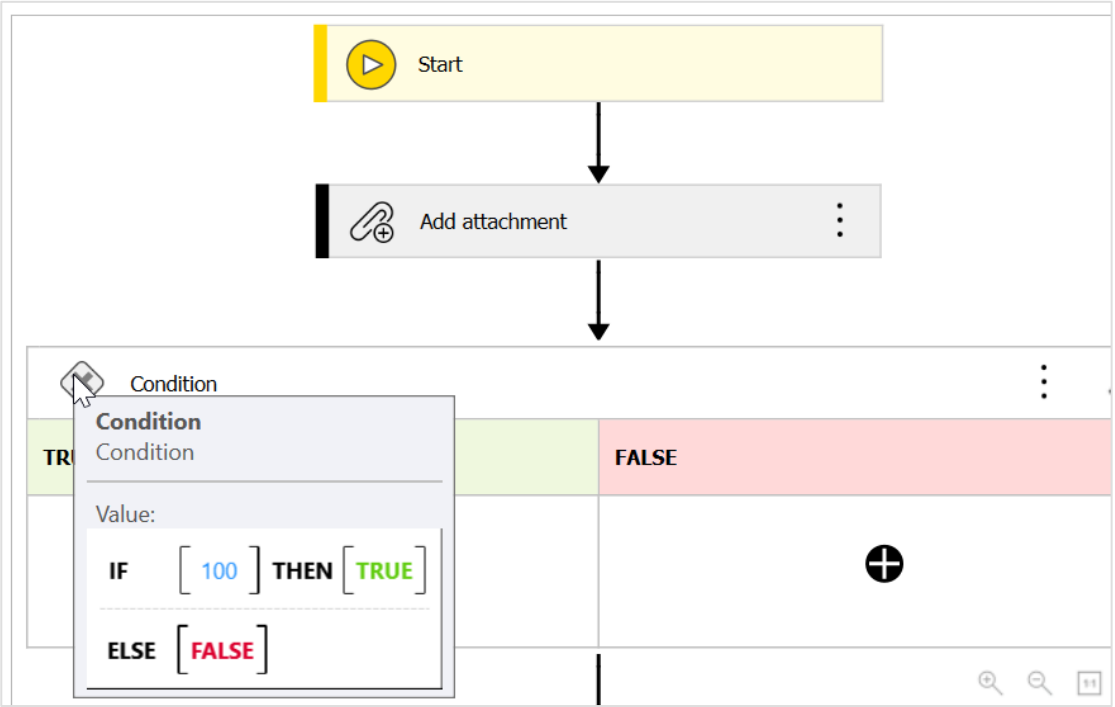

c) Podgląd warunku wykonania akcji

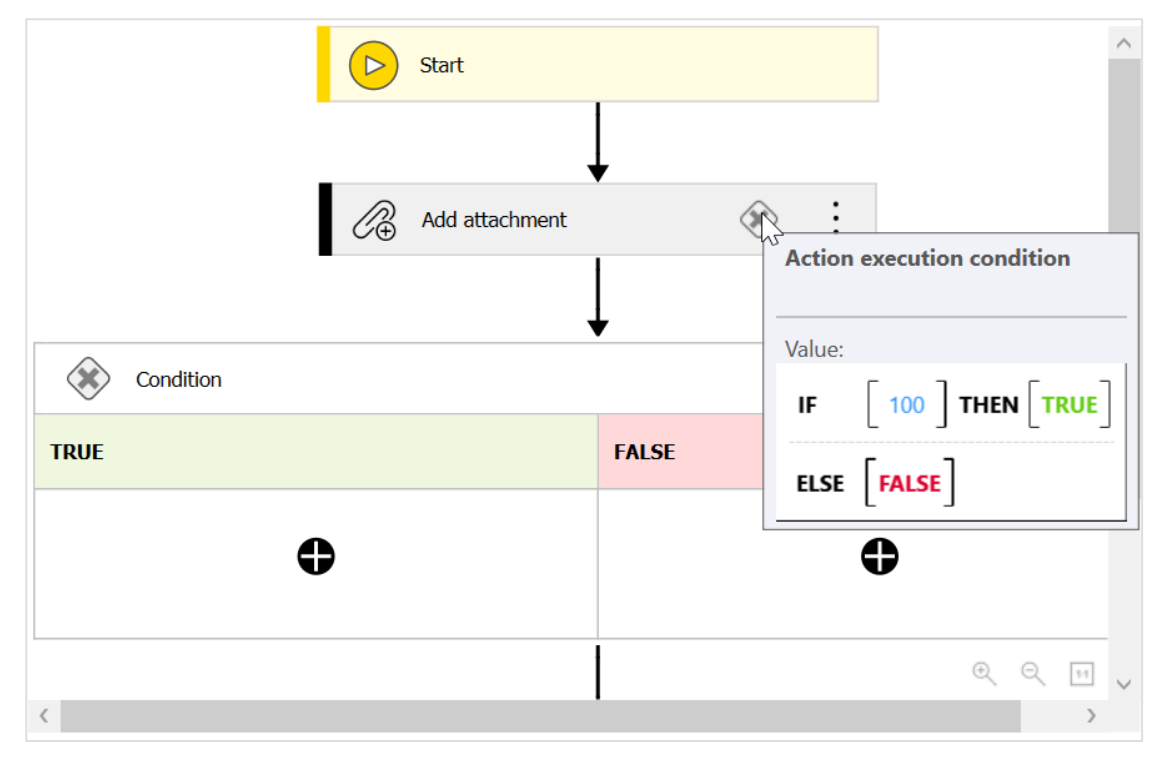

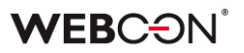

#### <span id="page-235-0"></span>**4.4. Kolumna Szybkie ścieżki na Raportach**

Z poziomu konfiguracji widoku w raportach można dodać kolumnę na przyciski szybkich ścieżek.

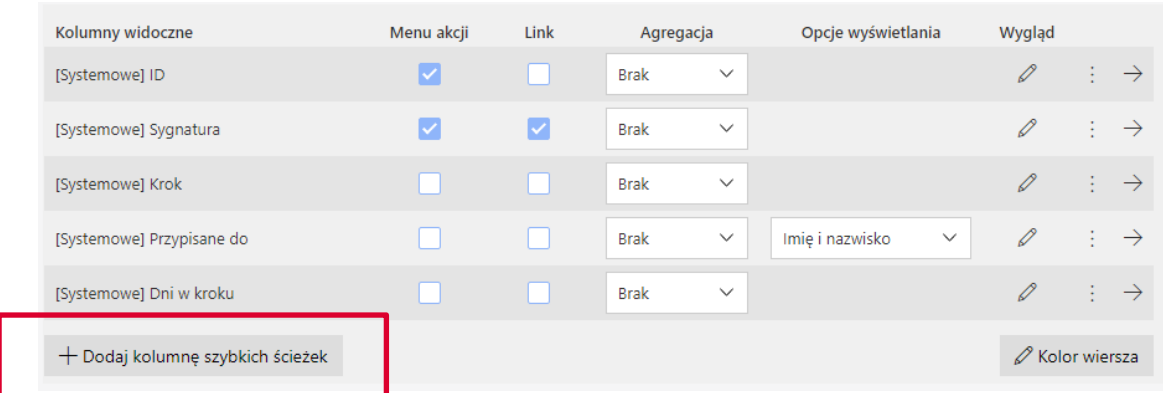

Przyciski jakie będą dostępne w kolumnie należy skonfigurować klikając na ikonę wyglądu.

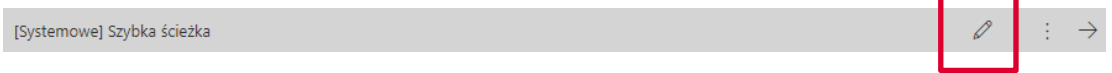

W konfiguracji wyglądu kolumny można ustawić jej **Nagłówek**, **Szerokość**, oraz czy **Przyciski** będą zawierać **ikony** czy **nazwy**.

Każdy przycisk należy skonfigurować osobno, wybierając jaką **Ścieżkę** będzie obsługiwał oraz kolor **czcionki i tła**. Dodatkowo należy wybrać **nazwę** i/lub **ikonę** która będzie wyświetlana na przycisku (w zależności od opcji wybranej powyżej). Jeżeli na przycisku wyświetlane są ikony i skonfigurowana jest nazwa, nazwa przycisku będzie wyświetlana w tooltipie.

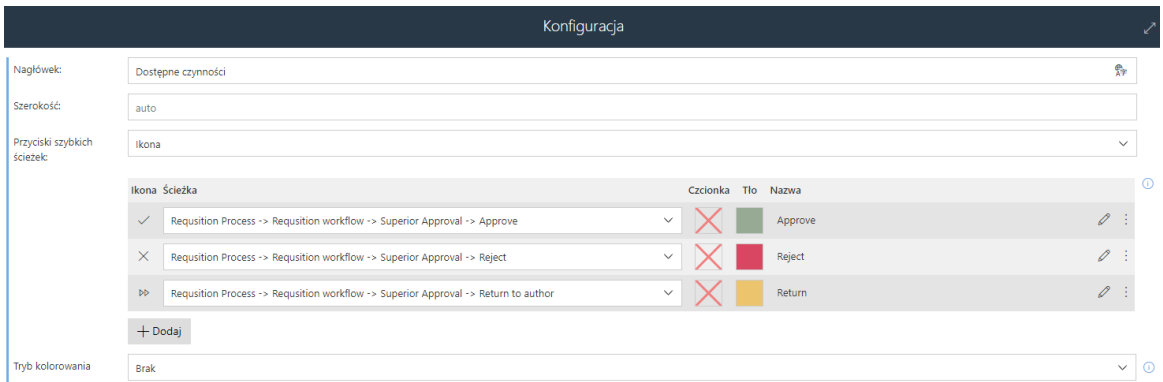

**Tryb kolorowania** pozwala uzależnić kolory przycisku od **Warunku** lub zastosować **Zaawansowane** kolorowani za pomocą JSON (schemat dostępny jest w pomocy kontekstowej "i").

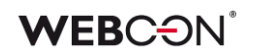

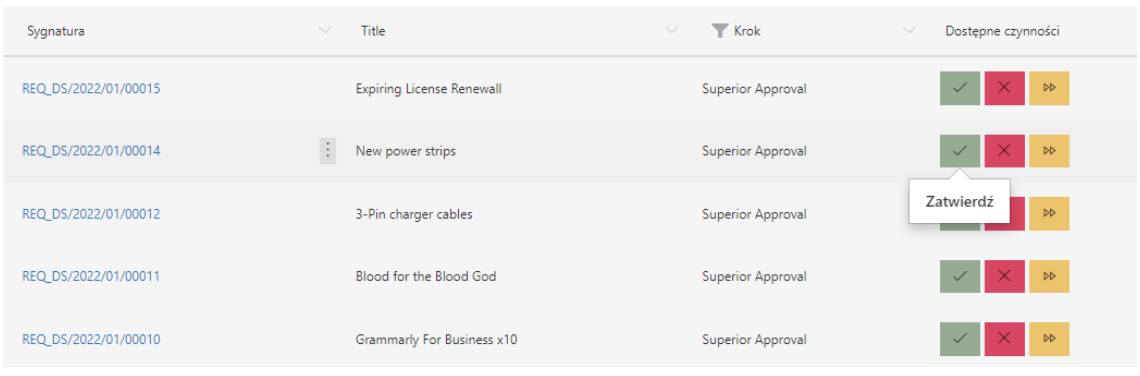

#### <span id="page-236-0"></span>**4.5. Poruszanie się pomiędzy elementami listy pozycji w trybie edycji pojedynczego wiersza**

Na formularzu dodano możliwość przemieszczania się pomiędzy elementami listy pozycji za pomocą przycisków "Zapisz i następny" oraz "Zapisz i poprzedni". Opcja jest dostępna w trybie edycji pojedynczego wiersza listy pozycji.

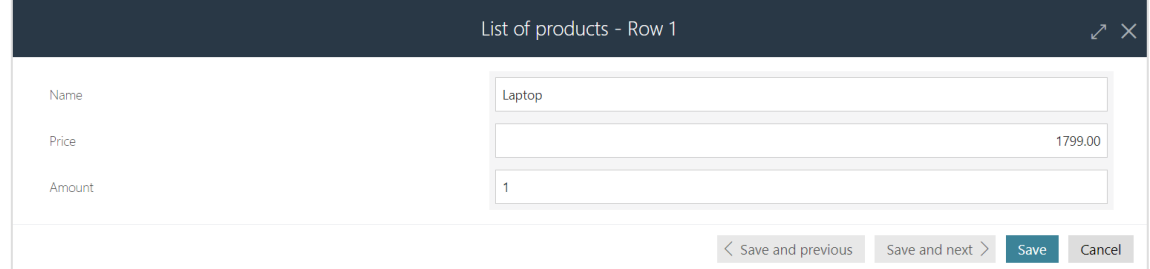

#### <span id="page-236-1"></span>**4.6. Zastępstwa On behalf – raport "Wykonane w moim imieniu"**

Do funkcjonalności **Zastępstwa w imieniu** dodano nowy raport "Wykonane w moim imieniu". Zastępowany użytkownik może zobaczyć jakie aktywności (np. przejście ścieżką, akceptacja wniosku) zostały wykonane w jego imieniu przez zastępcę/zastępców.

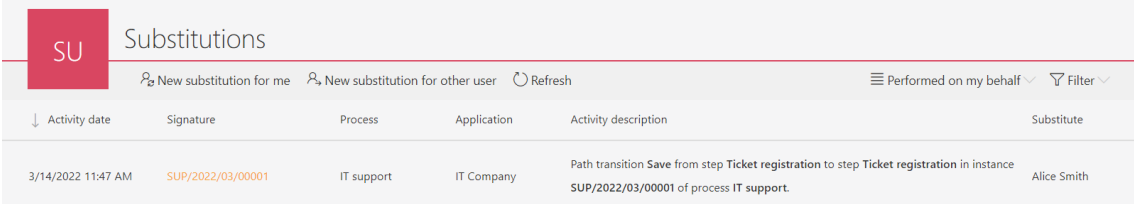

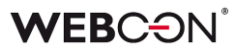

#### <span id="page-237-0"></span>**4.7. Widok kompaktowy - wyświetlanie mniejszej ilości danych na liście zadań**

Wprowadzono możliwość skonfigurowania od 1 do 6 wyróżników (pola systemowe lub atrybuty formularza), które pojawią się na liście zadań w widoku kompaktowym.

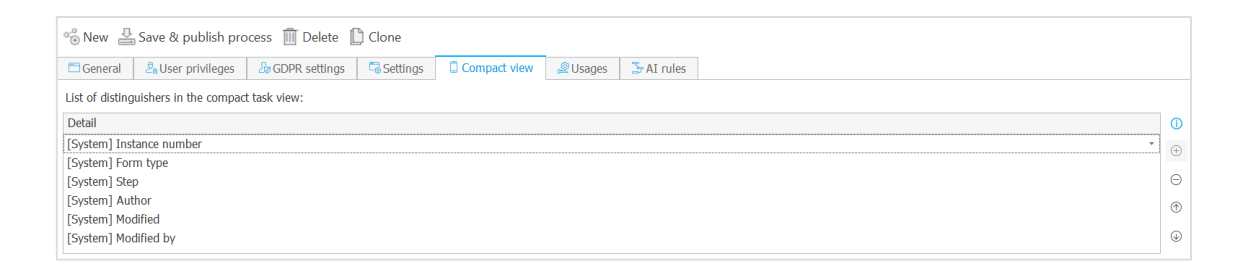

Do tej pory nie było możliwe określenie liczby wyświetlanych danych – na liście zadań pojawiało się dokładnie sześć wyróżników. Poza listą zadań informacje te pojawiają się także na liście zadań w dodatku Outlook, liście wyszukiwania SOLR oraz w powiadomieniach masowych.

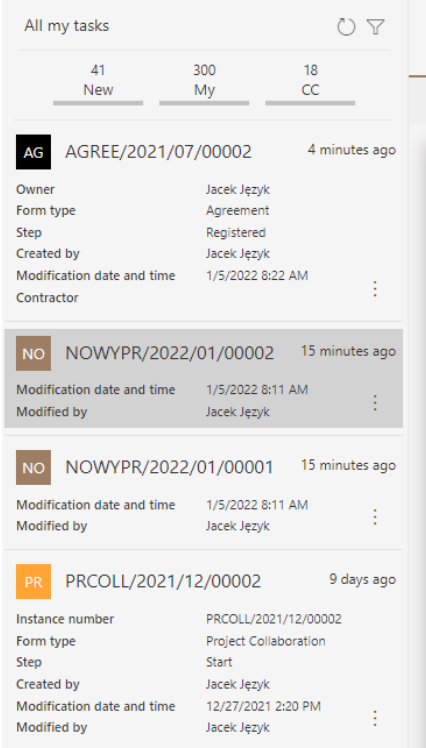

#### <span id="page-238-0"></span>**4.8. WEBCON BPS jako dostawca uwierzytelnienia OpenID Connect**

Wprowadzono możliwość wykorzystywania systemu WEBCON BPS jako dostawcy uwierzytelnienia w standardzie OpenID Connect.

Funkcjonalność ta dostępna jest po odpowiednim skonfigurowaniu aplikacji API działającej w kontekście użytkownika. Dla tego typu aplikacji API udostępniony został nowy zakres uprawnień **Identity scopes** pozwalający na realizację różnych scenariuszy integracji.

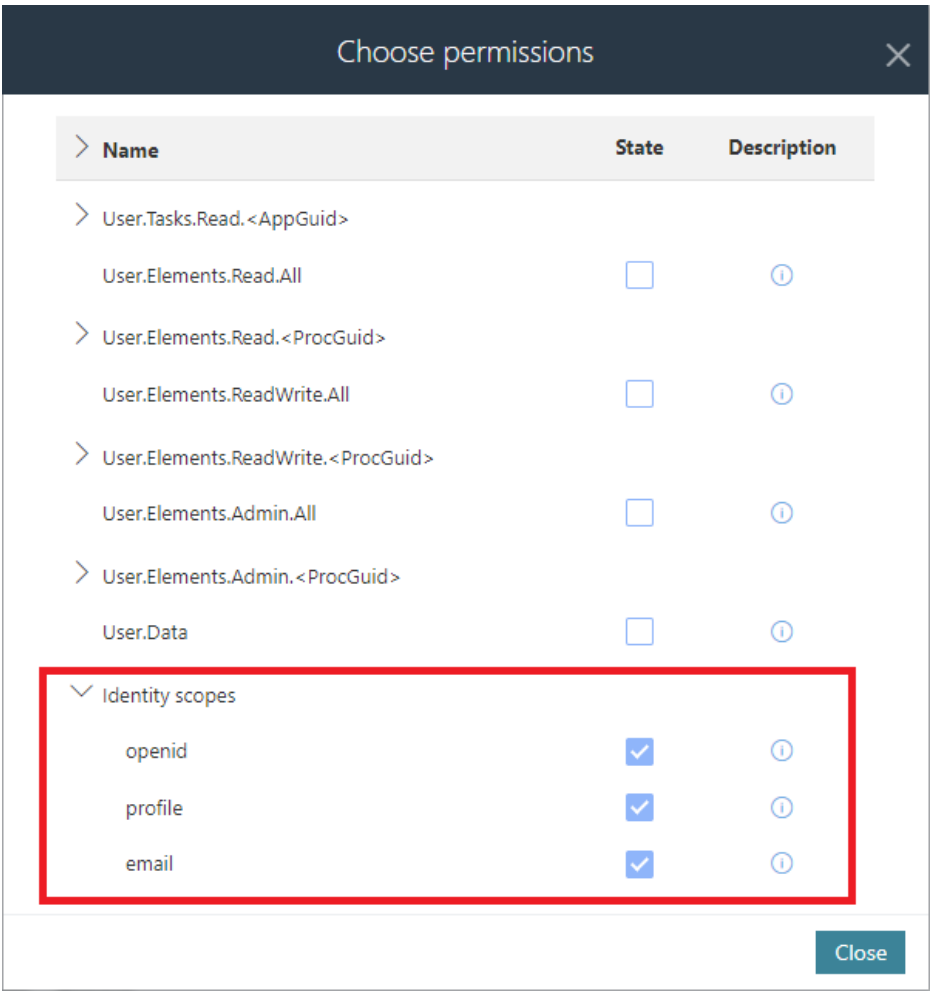

W konfiguracji aplikacji API należy również wprowadzić odpowiedni **URL przekierowania** (Authorized redirect URLs) na który, po prawidłowym uwierzytelnieniu, będzie zwracany **identity token**.

WEBCON BPS obsługuje standardowy endpoint **well-known** (https://*server.com*/ /.well-known/openid-configuration) udostępniający pełną konfigurację OpenID Connect.

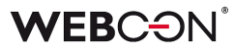

#### <span id="page-239-0"></span>**4.9. Motyw kolorystyczny WEBCON White**

Dodano systemowy motyw kolorystyczny **WEBCON White** – bez możliwości edycji poszczególnych elementów.

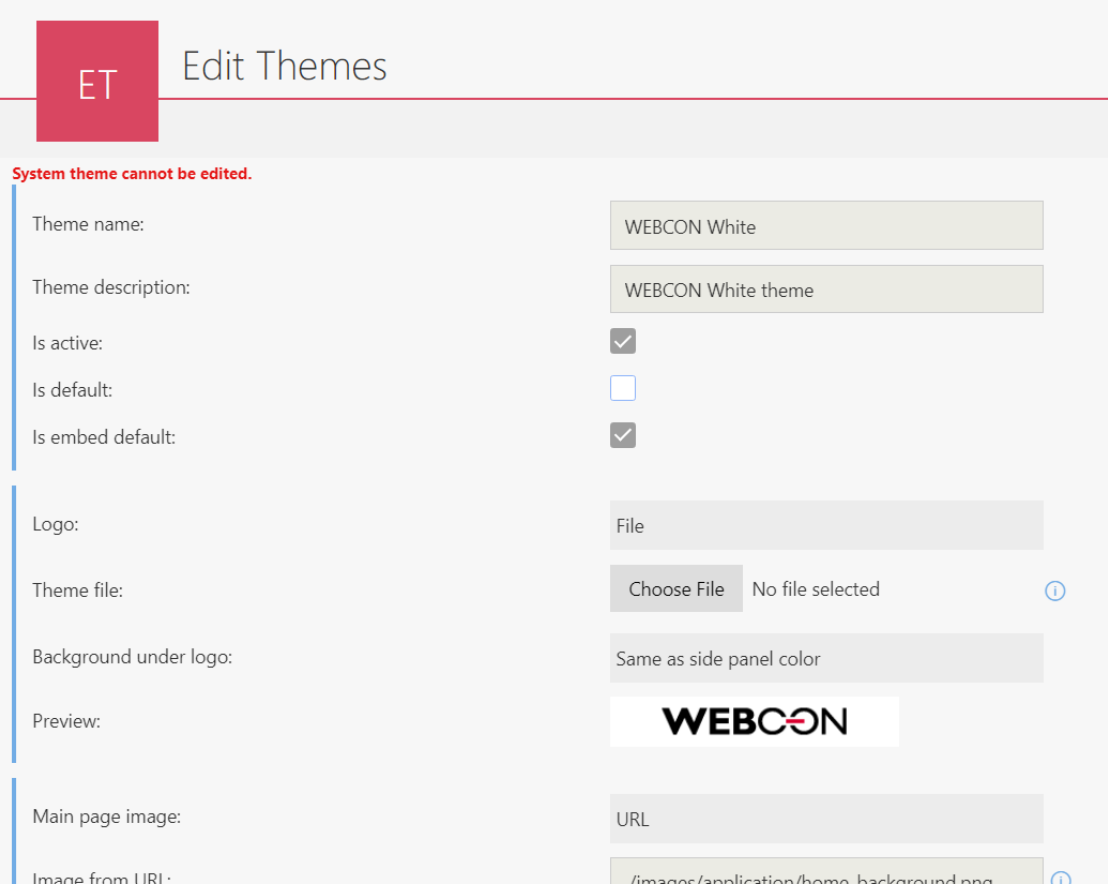

Dodano możliwość ustawienia domyślnego motywu kolorystycznego dla elementów osadzonych (domyślnie jest to motyw WEBCON White).

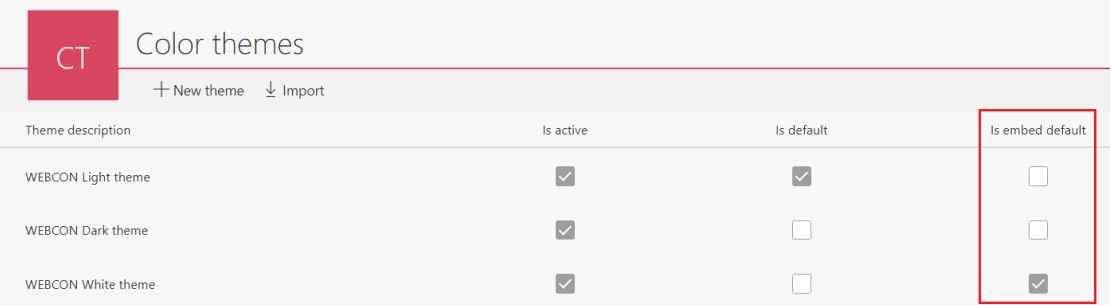

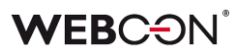

#### <span id="page-240-0"></span>**4.10. Globalny szablon powiadomień masowych**

W konfiguracji powiadomień masowych dodano możliwość podglądu globalnego szablonu powiadomień masowych pomimo braku jego nadpisania. Do tej pory, jeśli w szablonie powiadomień opcja "Nadpisz szablon globalny" była odznaczona, to zakłada "Podgląd" była pusta. Po zmianie, w przypadku nienadpisania szablonu globalnego, w podglądzie pojawi się globalny szablon powiadomień, tak aby użytkownik mógł zobaczyć jak wygląda standardowe powiadomienie.

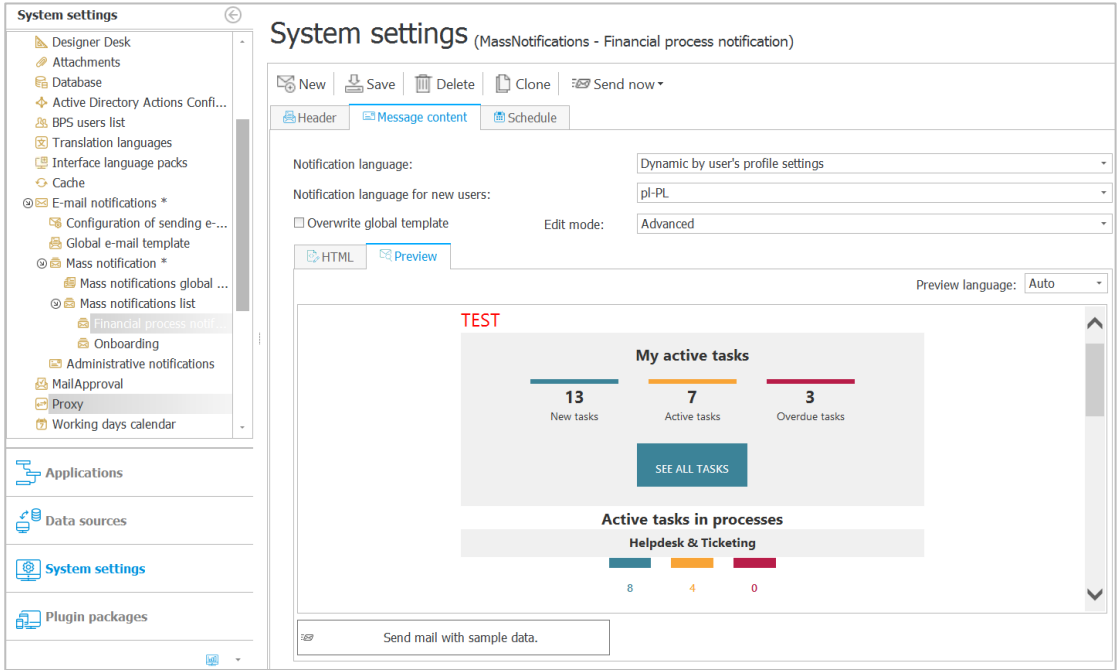

#### <span id="page-240-1"></span>**4.11. Komunikat o zalogowanym użytkowniku**

Zmieniono treść komunikatu pojawiającego się w sytuacji, gdy zalogowany użytkownik nie posiada uprawnień do żadnej aplikacji. Dodano w nim informację o aktualnie zalogowanym użytkowniku – nazwa oraz adres e-mail.

Witai!

Udało Ci się poprawnie zalogować do systemu jako użytkownik Dominika Stelmach (stelmach684@gmail.com)

Wygląda na to, że żadne aplikacje nie zostały Ci jeszcze udostępnione.

Wyloguj

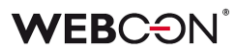

#### <span id="page-241-0"></span>**4.12. Konfiguracja czasu życia tokenów i cookie uwierzytelnienia**

Wprowadzono możliwość konfiguracji czasu życia tokenów i cookie uwierzytelniania. Konfiguracja dostępna jest z poziomu WEBCON BPS Designer Studio w zakładce Konfiguracja systemu -> Dostawcy autentykacji.

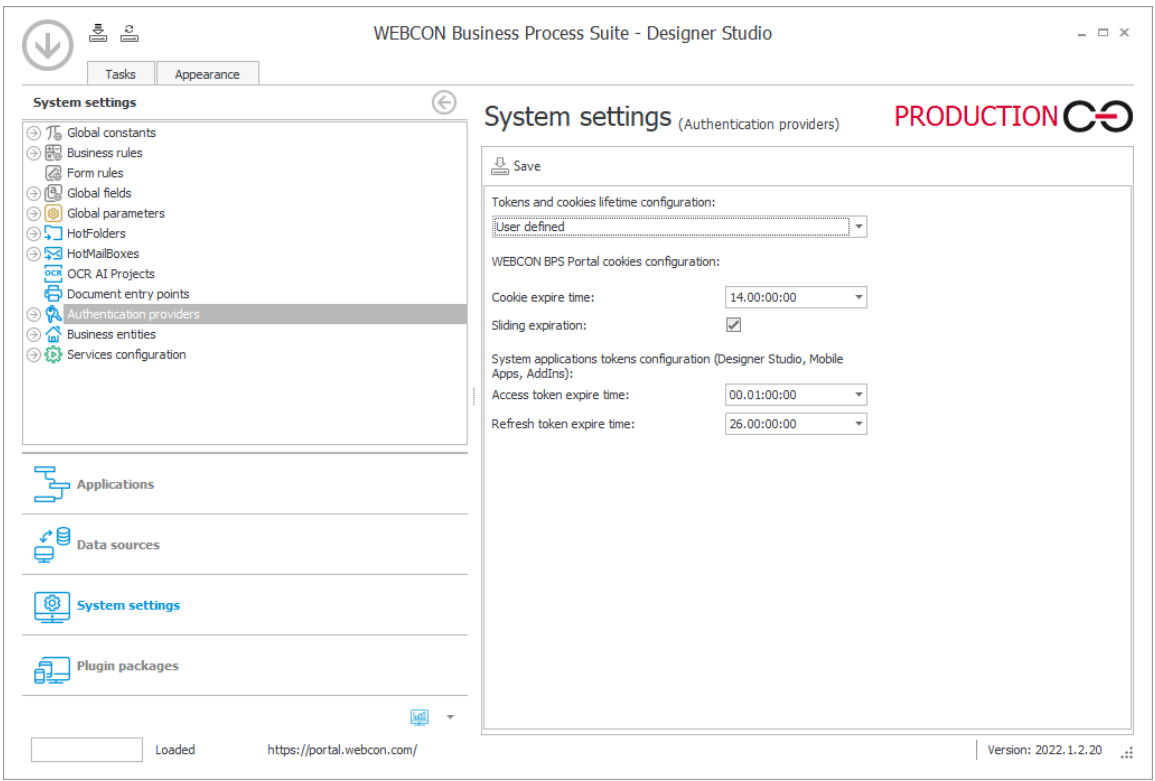

Udostępniona konfiguracja pozwala dostosować zachowania WEBCON BPS Portal do wymagań bezpieczeństwa obowiązujących w korporacji.

W przypadku wygaśnięcia cookie uwierzytelnienia z którego korzysta interfejs WWW WEBCON BPS Portal, zachowanie zależy od konfiguracji zewnętrznego dostawcy uwierzytelnienia. W takim przypadku może nastąpić ponowne automatyczne zalogowanie lub przekierowanie do strony logowania.

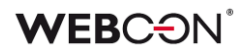

#### <span id="page-242-0"></span>**4.13. Formularz**

• Zmieniono wygląd aktywnych (fokusowanych) kontrolek na formularzu w WEBCON BPS Portal – grubość obramowania została zmniejszona z 2px na 1px, a kolor jest uzależniony od wybranego motywu kolorystycznego.

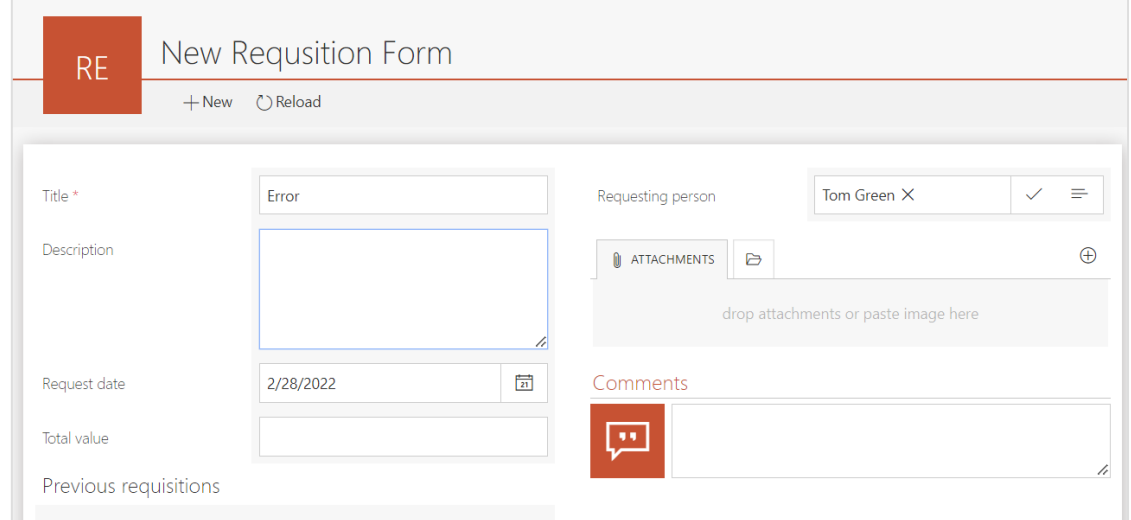

#### <span id="page-242-1"></span>**4.14. Ogólne**

- Dodano możliwość wysyłki e-maili przez Exchange Online.
- Wprowadzono funkcjonalność pozwalającą na awaryjną dezaktywację lokalnego serwisu licencji. Funkcjonalność dostępna jest w narzędziach instalatora systemu WEBCON BPS.

#### <span id="page-242-2"></span>**4.15. Portal**

- Dodano obsługę tagów HTML w komunikacie pojawiającym się użytkownikowi po wykonaniu akcji walidacji formularza.
- Dodano zabezpieczenie nie pozwalające na edycję, zmianę kolejności oraz usunięcie ulubionych elementów innych użytkowników. Zalogowany użytkownik będzie mógł modyfikować tylko swoje ulubione elementy.

#### <span id="page-242-3"></span>**4.16. Designer Studio**

- Dodano możliwość przybliżania i oddalania diagramu w edytorze automatyzacji za pomocą przycisków +/- oraz Ctrl + scroll.
- Dodano funkcjonalność podglądu historii zmian dla globalnego węzła powiadomień masowych oraz węzła globalnego szablonu powiadomień masowych.

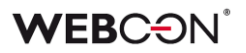

#### <span id="page-243-0"></span>**4.17. Reguły**

• Dodano nową regułę biznesową TEXT. Reguła ta pozwala na zdefiniowanie tekstu wraz z tłumaczeniami w językach skonfigurowanych w konfiguracji systemu WEBCON BPS.

#### <span id="page-243-1"></span>**4.18. REST API**

- Wprowadzono nowy rodzaj autentykacji REST Autentykacja niestandardowa, pozwalający na zdefiniowanie wszystkich pól w konfiguracji. Ograniczona została do użycia tylko w dodatkach SDK.
- Dodano obsługę nowej metody uwierzytelniania Implicit Grant dla aplikacji REST API typu user context.
- Dla REST API wprowadzono dodatkową możliwość pozyskania refresh tokenu poprzez podanie w request dodatkowego parametru query access\_type z wartością "offline".
- Dodano możliwość analizy historii operacji związanych z uwierzytelnianiem OAuth2 w REST API. Dodano również możliwość weryfikacji sposobu tworzenia zadań i obsługi logowania zdarzeń dotyczących uwierzytelniania.

### <span id="page-244-0"></span>5. Poprawa błędów

#### <span id="page-244-1"></span>**5.1. Ogólne**

- Bazy danych które zostały usunięte można teraz odpiąć (tj. usunąć powiązanie z bazą Konfiguracyjną) w instalatorze WEBCON BPS (narzędzia do zarządzania).
- Podczas instalowania komponentu do rozpoznawania warstwy tekstowej FineReader Engine 11 usunięto możliwość instalacji sterowników fizycznego klucza licencji ABBYY - z powodu ich podatności WIBU-210423-01.
- Naprawiono błąd w instalatorze WEBCON BPS który powodował że strona z wyborem komponentów sugerowała możliwość zainstalowania FineReader 11 - nawet jeżeli był on już zainstalowany.
- Wprowadzono poprawki bezpieczeństwa związane z zabezpieczeniem stron przez atakami Cross-Site Scripting (XSS) poprzez odpowiednie kodowanie miejsc potencjalnie niebezpiecznych zgodnie z zaleceniami Microsoft.
- Naprawiono błąd uniemożliwiający tworzenie nowych baz zawartości. Błąd pojawiał się w przypadku korzystania z konta lokalnego bez ustawionej nazwy wyświetlanej. Po poprawce, w takiej sytuacji jako nazwa wyświetlana wpisywany będzie login użytkownika (administratora). Dodatkowo, jeśli utworzenie nowej baza nie zostanie utworzona, to wpis z tabeli ContentDatabases będzie usuwany.
- Poprawiono błąd instalatora systemu spowodowany uwzględnianiem wielkości znaków w zapytaniu SQL pobierającym strefę czasową dla nowo tworzonej bazy danych.
- Poprawiono komunikat wyświetlany użytkownikowi w przypadku braku połączenia z SOLR.
- Naprawiono błąd który uniemożliwiał użytkownikowi lokalnemu zalogowanie się do Portalu po instalacji WEBCON BPS.
- Obecnie instalator systemu przed rozpoczęciem aktualizacji sprawdza zgodność skryptów pomiędzy wersją aktualizowaną a wersją docelową. W przypadku niektórych specyficznych wersji nie istnieje ścieżka aktualizacji. W takim przypadku aktualizacja nie zostanie uruchomiona i konieczne będzie ponowne pobranie najnowszej udostępnionej wersji systemu.

#### <span id="page-244-2"></span>**5.2. Portal**

- Naprawiono filtrowanie na raportach po kolumnie z atrybutem globalnym w sytuacji gdy w konfiguracji raportu nie wybrano procesu.
- Naprawiono działanie filtrów na widokach typu wykres w raportach.
- Naprawiono błąd wczytywania widoków raportów w WEBCON BPS Portal. Podczas szybkiego przełączania się pomiędzy poszczególnymi widokami raportów, w niektórych sytuacjach wczytywał się inny widok niż ten wybrany jako ostatni.

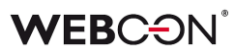

- Naprawiono błąd kolorowania komórek w raportach. W niektórych sytuacjach, w wierszu podsumowującym raport w kolumnie pozwalającej na dodanie nowej kolumny (kolumna +) wyświetlał się pokolorowany kwadrat.
- Zoptymalizowano widok historii elementu poprawiono szybkość wczytywania.
- Usunięto niepotrzebny przycisk pojawiający się przy raporcie graficznym dodanym do dashboardu aplikacji. Przycisk pojawiał się jeśli raport został dodany do kolumny o szerokości 1/3.
- Naprawiono problem z ładowaniem zakładki Integracja -> API -> edycja wybranej aplikacji oraz listy serwisów rozproszonych w WEBCON BPS Portal jeśli włączona była sesja diagnostyczna.
- Do atrybutów typu Obrazek i Podpis odręczny dodano opcje podświetlania przycisków (np. przycisk Wyczyść) po najechaniu myszką. Ujednolicono także kursor pojawiający się przy przyciskach w atrybucie Obrazek.
- Poprawiono błędne wyświetlanie pola z wieloma wartościami w raportach sugerowanych w WEBCON BPS Portal. Zamiast wyświetlania tylko nazw wartości, to przed każdą z nich pojawiał się przedrostek id#.
- Naprawiono błąd pojawiający się podczas próby zmiany domyślnych styli dla kontrolek i labelek - ustawione style nie odpowiadały stylom domyślnym. Dzięki użyciu reguły resetującej font-weight: inherit, zmieniono regułę font normal tak, aby dziedziczyła styl weight nadany w stylach globalnych.
- Naprawiono błąd wyszukiwania elementów w procesach powiązanych w WEBCON BPS. Podczas próby wyszukania z poziomu aplikacji elementów, które występowały w procesie powiązanym z tą aplikacją - lista wyników była pusta.
- Naprawiono błąd wyświetlania raportu na dashboardzie w układzie 3 kolumnowym. Błąd polegał na tym, że dodany do dashboardu raport "Sugerowane dashboardy i raporty" wyświetlał się w innym kolorze niż kolor aplikacji.
- Naprawiono problem ze spadkiem wydajności zapytań m.in. w raportach. Błąd występował jeśli w bazach SQL (SQL 2019) poziom zgodności był równy 150.
- W wynikach wyszukiwarki "Szukaj wszędzie" na Portalu, pominięty będzie zbędny przecinek i spacja na końcu znalezionej frazy.
- Naprawiono błąd pojawiający się na raporcie aktywności aplikacji w WEBCON BPS Portal. Błąd polegał na wyświetlaniu w raporcie elementów utworzonych w spółkach, do których użytkownik nie ma uprawnień. Po zmianie, w takiej sytuacji użytkownik nie zobaczy elementów na liście.
- Przywrócono możliwość poruszania się za pomocą strzałek po panelu Moje zadania.
- Zoptymalizowano zapytania SQL związane z widocznością kolumn w raportach.

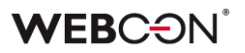

- Wyrównano położenie atrybutu typu Tak/Nie na formularzu.
- Naprawiono błąd w widokach prywatnych raportów. Błąd polegał na tym, że po zmianie nazwy widoku prywatnego i zapisaniu konfiguracji - jego nazwa nie zmieniała się.

#### <span id="page-246-0"></span>**5.3. Formularz**

- Naprawiono błąd, który powodował dodawanie się obrazka we wszystkich atrybutach typu Obrazek znajdujących się na formularzu, zamiast tylko do aktualnie wskazanego pola.
- Naprawiono automatyczne ustawianie kursora w pierwszym atrybucie w sytuacji, gdy jest to pole typu Wybór z autouzupełnieniem (tryb wyboru jednej odpowiedzi).
- Naprawiono błąd z wyświetlaniem uprawnień. W sytuacji nadania uprawnień na poziomie obiegu, nie były one widoczne w sekcji Uprawnienia na elemencie.
- Poprawiono błąd powodujący wyświetlanie w konsoli przeglądarki komunikatu "Could not find Form Field". Błąd występował po zamknięciu okna informującego o niepoprawnym wykonaniu akcji w trakcie przejścia ścieżką.
- Ustawiono kodowanie UTF-8 dla podglądu plików .txt na formularzu Modern.
- Naprawiono błąd pojawiający się podczas próby wystartowania nowego elementu z poziomu widgetu Opis aplikacji.
- Naprawiono błąd, w którym użytkownik po zalogowaniu się przy użyciu Microsoft identity platform z wykorzystaniem atrybutu OAuth2 nie mógł się wylogować.

#### <span id="page-246-1"></span>**5.4. Designer Studio**

- Poprawiono angielskie tłumaczenia i dodano logowanie aktywności serwisu w sekcji Raporty w Designer Studio.
- Naprawiono błąd pojawiający się podczas próby zmiany tłumaczenia. Błąd był spowodowany tym, że dla części tłumaczeń nie istniało powiązanie pomiędzy tłumaczoną frazą a konkretnym procesem lub aplikacją, dla której wprowadzono tłumaczenie.
- Poprawiono obsługę błędów tłumaczeń, które pojawiły się podczas importowania procesów. W przypadku użycia narzędzia WEBCON BPS Translation Tool w wersji 2022 niektóre z tłumaczeń (np. nazwa aplikacji lub procesu) nie były poprawnie importowane. Po poprawce, pojawi się szczegółowy komunikat błędu i odpowiednie logi.
- Tryb komunikacji przez WebService naprawiono proces importu, zapisu oraz modyfikacji projektów OCR. Błąd pojawiał się podczas każdej próby edycji projektu w WEBCON BPS Designer Studio.

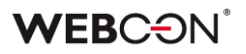

- Zoptymalizowano proces zapisu źródeł danych. Cache bedzie odświeżany po zakończeni zapisu wszystkich zmian zamiast po zapisie każdego źródła danych.
- Tryb komunikacji przez WebService dodano opcję sprawdzania i ustawiania domyślnych ścieżek.
- Poprawiono zawijanie tekstu w kontrolce zawierającej opis do dokumentacji elementów automatyzacji.
- Naprawiono błąd pojawiający się w raporcie Kolejka indeksowania SOLR w WEBCON BPS Designer Studio. Podczas usuwania elementu kolumna "Opis" w raporcie była pusta i użytkownik nie wiedział jaka operacja została wykonana.
- Naprawiono problem z niepoprawnym działaniem formularza w sytuacji, gdy w regule UX została użyta pusta wartość stałej.
- Podmieniono niewyraźną ikonę WEBCON BPS Designer Studio na pasku zadań.
- Poprawiono mechanizm wylogowana użytkownika z WEBCON BPS Designer Studio po wyborze opcji "Zamknij i wyloguj". Dodatkowo dodano możliwość wylogowania użytkownika w przypadku utraty uprawnień do korzystania z WEBCON BPS Designer Studio.
- W WEBCON BPS Designer Studio zmieniono obsługę logowania w zewnętrznej przeglądarce. Wcześniej następowało domyślne wylogowanie użytkownika, które również dotyczyło sesji WEBCON BPS Portalu otwartych wcześniej w domyślnej przeglądarce. Po poprawce użytkownik wybierając tego samego dostawcę uwierzytelniania nie będzie musiał ponownie wprowadzać poświadczeń.
- Naprawiono błąd kontrolki Webview2 pojawiający się podczas uruchamiania drugiej instancji WEBCON BPS Designer Studio i próbie zmiany języka interfejsu użytkownika.
- Naprawiono błąd polegający na tym, że dokumentacja generowana w WEBCON BPS Designer Studio nie uwzględniała zastosowanych wzorców akcji - w rozdziale Szablony akcji -> Użycia pojawiała się informacja, że wzorzec nie jest wykorzystywany.

#### <span id="page-247-0"></span>**5.5. Atrybuty**

- Naprawiono błąd pojawiający się w edytorze formatowanym w atrybutu "Wiele wierszy tekstu". Błąd polegał na błędnym wyświetlaniu tekstu zawierającego linki i był związany z zachowaniem struktury HTML (szczególnie klas oraz id decydujących o stylach) podczas wklejania tekstu. Po poprawce, klasy oraz id znaczników będą czyszczone i style nie będą nadpisywane.
- Naprawiono błąd pojawiający się podczas inicjalizacji jednego pola wyboru (B) innym polem (A). Błąd polegał na tym, że jeśli w polu B umieszczony był link do innego elementu, to w sytuacji gdy z pola A do

pola B przekazywana była jakaś wartość link nie był wyświetlany - pojawiał się sam tekst.

- Poprawiono błąd Pola wyboru w trybie Lista rozwijana ze skonfigurowaną Nazwą wyświetlaną pustego elementu - odświeżanie wartości domyślnych powodowało powielanie pustego elementu w liście rozwijanej.
- W atrybucie Wiele wierszy tekstu wyświetlanym na formularzu dodano możliwość wyboru z listy domyślnej czcionki WEBCON – Segoe UI West European.
- Poprawiono wygląd i zachowanie atrybutów typu Wiersz danych w przypadku, gdy były one wyświetlane poziomo w grupie. W takiej sytuacji nagłówki kolumn wyświetlały się dwukrotnie oraz nie było możliwości odznaczenia pola "Pokazuj nagłówki kolumn".
- Naprawiono błąd z działaniem atrybutu typu E-mail (Outlook). Błąd polegał na tym, że pomimo braku zdefiniowania pól DW i UDW to po otworzeniu okna nowej wiadomości - pole DW było uzupełnione.
- Dodano komunikat błędu walidacji wyświetlający się w przypadku importu wartości z pliku Excel do listy pozycji. Komunikat błędu pojawi się jeśli do kolumny typu Liczba zmiennoprzecinkowa zaimportowana została wartość, która nie jest liczbą zmiennoprzecinkową. Do tej pory w takiej sytuacji w kolumnie pojawiało się puste pole.
- Naprawiono błąd pojawiający się podczas eksportu z listy pozycji do pliku Excel. Podczas eksportu kolumn tekstowych zawierających wartości ze znakiem "#", wartości te nie były eksportowane.
- Wygląd kolumny wyboru Tak/Nie został ujednolicony z innymi kolumnami na liście pozycji.
- Dla kolumny "Załączniki lokalne" w atrybucie Lista pozycji ujednolicono treść komunikatów błędu w przypadku niedostępności lub usunięcia pliku powiązanego.
- Dla atrybutu HTML poprawiono kodowanie wartości testowych pobieranych ze stałych globalnych.
- Naprawiono błąd pojawiający się podczas kopiowania i wklejania atrybutów w grupie.
- Naprawiono sortowanie w atrybucie "Tabela danych" w przypadku gdy jedna z kolumn źródła jest skonfigurowana jako hiperłącze. W takim przypadku próba sortowania według dowolnej innej kolumny powodowała błąd.
- Naprawiono błąd pojawiający się podczas próby utworzenia nowych wierszy na liście pozycji na formularzu w trybie preview (z poziomu matrycy atrybutów w WEBCON BPS Designer Studio). Do tej pory, w trybie preview użytkownik miał możliwość dodania wiersza do listy pozycji, aby np. przetestować działanie reguł. Jednak podczas próby dodania kolejnych wierszy lub wykonania operacji (np. klonowania) otrzymał on błąd. Poprawka pozwala na dodanie kolejnych wierszy wraz z możliwością

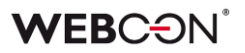

wykonania na nich podstawowych operacji takich jak usuwanie, klonowanie, przeliczenie kolumn i zastosowanie reguł.

- Naprawiono błędne kolorowanie komórek na liście pozycji w trybie naprzemiennego kolorowania wierszy. Błąd pojawiał się podczas próby modyfikacji komórek - dodawania, usuwania oraz klonowania.
- Poprawiono pionowe wyrównanie wartości na liście pozycji wartości w kolumnach wyliczanych i w wierszu podsumowania wyświetlane były za wysoko względem całego rzędu listy pozycji.
- Naprawiono błąd importu danych z pliku Excel na listę pozycji. Błąd polegał na tym, że po imporcie danych z Excela wartości domyślne kolumn nie były ustawiane. Przywrócono przeliczanie wartości domyślnych kolumn listy pozycji po imporcie pliku.

#### <span id="page-249-0"></span>**5.6. Procesy**

- Naprawiono błąd pojawiający się podczas próby zmiany opisu na kroku w procesie, który posiada wygenerowany i zapisany diagram.
- Naprawiono błąd pojawiający się podczas eksportu procesu. Błąd był związany z niepoprawnym usuwaniem tłumaczeń.

#### <span id="page-249-1"></span>**5.7. Akcje**

- Jeżeli skonfigurowana zostanie akcja której typ nie jest dostępny dla danego wywołania, komunikat błędu powinien wyświetlić nazwę i ID tej akcji.
- Rozszerzono logowanie dla akcji Exchange w logach znajdzie się informacja o użytkownikach dla których utworzone zostaną wydarzenia w kalendarzu, oraz informacje o użytkownikach i adresach e-mail których nie udało się znaleźć,
- Poprawiono działanie akcji wywołania web serwisu SOAP w przypadku gdy konfiguracja odpowiedzi nie zawiera atrybutu do którego odpowiedź ma być zapisana. W takim przypadku wartość otrzymana w odpowiedzi będzie ignorowana.
- Poprawiono logowanie błędów występujących podczas startowania obiegów. W logu pojawi się informacja, którego procesu, automatyzacji oraz akcji dotyczy błąd.
- Naprawiono błąd pojawiający się podczas akcji "Zmień typ formularza". Poprawiono kończenie zadań elementu przy zmianie typu formularza.
- Naprawiono błędny sposób zapisywania połączenia w konfiguracji akcji Zadania Exchange. Błąd polegał na tym, że wybrane połączenia były zapisane w zwykły, liczbowy sposób <ConnectionID>12</ConnectionID> zamiast <ConnectionID>#WFC:12#</ConnectionID>.
- Naprawiono błędne wyświetlanie atrybutu typu Data na liście pozycji w powiadomieniach mailowych wysyłanych akcją "Wyślij konfigurowalny email". W sytuacji, gdy powiadomienie było wysyłane w różnych językach to atrybut typu data pozostawał w niezmienionym formacie i nie był spójny z

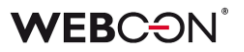

resztą dat. Po poprawce, atrybut daty przyjmuje format zgodny z tym skonfigurowanym w ustawieniach akcji "Wyślij konfigurowalny e-mail".

- Naprawiono działanie akcji "Odsyłacz" zdefiniowanej na ścieżce przejścia w przypadku korzystania z zastępstwa "On Behalf".
- Poprawiono wyświetlanie wykonanych akcji w historii elementu w przypadku gdy w konfiguracji obiegu znajdowały się kroki sterowania obiegiem.

#### <span id="page-250-0"></span>**5.8. Reguły**

- Naprawiono błąd który uniemożliwiał zapisanie częściowo skonfigurowanej reguły biznesowej IF THEN jeżeli użyto w niej funkcji GET ATTACHMENTS.
- Naprawiono testowanie reguł biznesowych zawierających funkcję DATA SOURCE VALUE w której użyto niezapisanego parametru.

#### <span id="page-250-1"></span>**5.9. Źródła danych**

• Dla źródeł danych typu "Źródło BPS" automatycznie będą dodawane kolumny w formacie ID, Nazwa oraz ID#Nazwa (format BPS) w przypadku gdy w konfiguracji źródła wybrano kolumnę listy pozycji typu "Pole wyboru". W poprzednich wersjach systemu w przypadku takiej konfiguracji zwracana była jedynie wartość w formacie Nazwa.

#### <span id="page-250-2"></span>**5.10. Dodatki**

• Naprawiono błąd związany z dodatkiem Outlook. Błąd pojawiał po otworzeniu wiadomości e-mail w nowym oknie Outlook i jej szybkim zamknięciu.

#### <span id="page-250-3"></span>**5.11. Add-In**

• Poprawiono błąd uniemożliwiający zalogowanie się użytkownika w dodatku Word Add-In.

#### <span id="page-250-4"></span>**5.12. Mobilne**

- Poprawiono błąd uniemożliwiający zalogowanie się innego niż wcześniej zalogowanego użytkownika lub zalogowanie z użyciem innego niż wcześniej wybrany dostawcy uwierzytelniania. Błąd występował zarówno w aplikacji dla systemu iOS jak i Android.
- Poprawiono błąd uniemożliwiający korzystanie z aplikacji mobilnej na systemie Android w przypadku gdy użytkownik odmówił udzielenia uprawnień dostępu do multimediów i lokalizacji.
- Poprawiono wyświetlanie widoków raportów na urządzeniach mobilnych.
- Poprawiono obsługę błędu połączenia do WEBCON BPS w sieci lokalnej w sytuacji, gdy użytkownik aplikacji nie udzieli w systemie zgody na dostęp do zasobów sieci lokalnej. Dodano komunikat informujący o konieczności sprawdzenia uprawnień aplikacji.

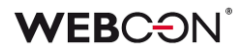

- Naprawiono błąd podglądu załącznika pojawiający się w aplikacji mobilnej w systemach iOS oraz Android. Błąd polegał na tym, że po wybraniu opcji podglądu załącznika i późniejszym jego zamknięciu, nie było możliwe przewijanie formularza (brak scrolla).
- Naprawiono błąd powodujący brak możliwości utworzenia zdalnie profilu w aplikacji mobilnej (Android). Poprawiono logowanie do profilu stworzonego automatycznie w aplikacji mobilnej (Android).

#### <span id="page-251-0"></span>**5.13. Serwis**

- Ręczne uruchomienie re-indeksacji elementów w bazie SOLR (z poziomu raportu "Kolejka indeksowania SOLR" w WEBCON BPS Designer Studio) nie będzie konsolidować zadań re-indeksacji. Każde zadanie reindeksacji uruchomione przez administratora będzie wykonywane niezależnie. Do tej pory zadania tych samych typów były łączone w jedno i wykonywane jako jedno zadanie re-indeksacji.
- Poprawiono obsługę zadań indeksowania SOLR, które posiadały ustawiony zakres dat. Poprzednio, dzień wskazany w polu "Zakres do" nie był uwzględniany w elementach do zaindeksowania (procesowania).
- Poprawiono mechanizm indeksowania SOLR wyłączenie indeksowania załączników powodowało niekompletną indeksację pól.
- Dokonano następujących zmian w synchronizacji użytkowników BPS:
	- Naprawiono błąd powodujący, że usunięcie użytkownika i synchronizacja pojedynczego użytkownika w AD powodowało usunięcie przynależności go do grup jego przełożonych
	- Naprawiono błąd powodujący, że zmiana loginu NetBios użytkownika w AD i synchronizacja przyrostowa użytkownika w BPS powodowała duplikat użytkowników w systemie
	- Zmieniono kolejność kroków synchronizacji przyrostowej i pojedynczych użytkowników w AD i AAD
- Dodano możliwość startowania elementu obiegu z HotMailBoxa dla wiadomości e-mail z załącznikiem typu .msg. Załączniki takie będą konwertowane przez system na format .eml.
- Rozszerzono informacje logowania dodano stack trace, w celu diagnostyki problemu z przetwarzaniem e-maili w hotmailboxach.
- Naprawiono błąd w HotMailBoxach polegający na tym, że wiadomości dołączone jako załącznik nie były poprawnie zapisywane oraz nie był możliwy ich podgląd. Dodatkowo naprawiono błąd uniemożliwiający ustawianie innych pól na formularzu tagami z wiadomości e-mail.
- Poprawiono logowanie zakresu dat dla procesowanych zadań indeksacji. Zamiast wyświetlenia daty początkowej i końcowej, dwa razy wyświetlana była data początkowa.
- Poprawiono obsługę wielowątkowego przerywania działania lub przeładowania konfiguracji HotFolderów i HotMailBoxów.
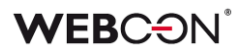

#### **5.14. Designer Desk**

- Dodano możliwość edycji atrybutu HTML za pomocą edytora formatowanego tekstu - w tym celu wykorzystano kontrolkę TinyMCE.
- Poprawiono błędne wyświetlanie się atrybutu typu Wykres w dokumentacji wygenerowanej z WEBCON BPS Designer Desk na ekranie 4k.
- Poprawiono projektowanie obiegów w WEBCON BPS Designer Desk. Po przeciągnięciu kroku na obszar projektowania kafelek dopasuje się do linii siatki.
- Ujednolicono wyświetlanie opisów na liście pozycji w WEBCON BPS Designer Desk. Obecnie opisy wyświetlane będą w tooltipach, a nie tak jak do tej pory - pod tytułem listy.
- Naprawiono błąd pojawiający się podczas tworzenia formularza na podstawie projektu wygenerowanego i opublikowanego w WEBCON BPS Designer Desk. Błąd polegał na tym, że zamiast kroku startowego pojawiał się krok końcowy co było związane z logiką formularza. Po poprawce, krok startowy będzie wybierany na podstawie typu kroku a nie kolejności.
- Dokumentacja Designer Desk powinna teraz poprawnie zawierać listy pozycji.

#### **5.15. REST API**

- Poprawiono wyświetlanie odpowiednich typów w Swaggerze dla poszczególnych wersji API
- Poprawiono błąd konfiguracji "Aplikacji z dostępem do API". Dla aplikacji typu "Kontekst użytkownika", występował błąd zapisu nowej konfiguracji, w przypadku braku wartości w parametrze "Autoryzowane URI przekierowania".

# **WEBCON BPS 2022 R1**

# **historia zmian wersji 2022.1.1.53**

## Przed aktualizacją wersji

- Upewnij się że licencje WEBCON BPS zostały zaktualizowane. Zaleca się odświeżenie licencji przed aktualizacją wersji aby uniknąć niepotrzebnych przerw w działaniu systemu.
- Jeżeli changelog zawiera rozdział "Zmiana działania", zweryfikuj czy wprowadzone zmiany wpłyną w jakikolwiek sposób na działanie wdrożonego systemu.

## Zmiana działania

#### **[Ogólne]**

- Dokonano zmian w JSApp w związku z usunięciem wsparcia dla przeglądarki Internet Explorer.
- Rozszerzono wielkości kolumn \* CreatedBy oraz \* UpdatedBy do 255 znaków. Zmiana ta wpłynęła na kolumny w tabelach: - Substitutions

SUB\_CreatedBy SUB\_UpdatedBy - Automations AUTM\_CreatedBy AUTM\_UpdatedBy - AutomationParameters AUTP\_CreatedBy AUTP\_UpdatedBy

- HistoryImportDatas IMPHD\_CreatedBy IMPHD\_UpdatedBy - HistoryImportEntities IMPHE\_CreatedBy IMPHE\_UpdatedBy

## Naprawa błędów

#### **[Portal]**

- Poprawiono błąd przez który e-mail dodawany był jako załącznik w formacie tekstowym (.txt) zamiast element programu Outlook (.msg). Przeciągnięcie wiadomości e-mail z MS Outlook do obszaru załączników powinno dodać załącznik w poprawnym formacie.
- Naprawiono błąd walidacji pojawiający się podczas próby ustawienia zastępstwa w swoim imieniu, w sytuacji gdy opcja "Przełożeni za podwładnych" w konfiguracji zastępstw była odznaczona.

#### **[Designer Studio]**

- Zoptymalizowano proces zapisu. Poprawa wydajności powinna być widoczna przy dużej liczbie atrybutów.
- Naprawiono błąd, który pojawiał się podczas próby usunięcia jednej ze sklonowanych wcześniej w konfiguracji kroku ścieżek (zakładka "Ścieżki").
- Naprawiono błąd z globalnymi regułami który blokował generowanie dokumentacji procesowej.

#### **[Atrybuty]**

Wklejanie tekstu do atrybutu 'Wiele wierszy tekstu' w trybie formatowanym nie powinno przenosić koloru tła z którego tekst był kopiowany.

#### **[Akcje]**

- Naprawiono bład "Object reference not set to an instance of an object" występujący podczas wywołania akcji "Wywołaj REST Web Service". Błąd pojawiał się przy próbie zmapowania pola docelowego (atrybutu).
- Naprawiono błąd związany z akcją "Dodaj kod kreskowy". W wygenerowanym dokumencie PDF zamiast kodu kreskowego pojawiał się błąd "Evaluation Error".

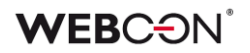

# **WEBCON BPS**

**historia zmian wersji 2022.1.1**

## **WEBCON**

## Spis treści

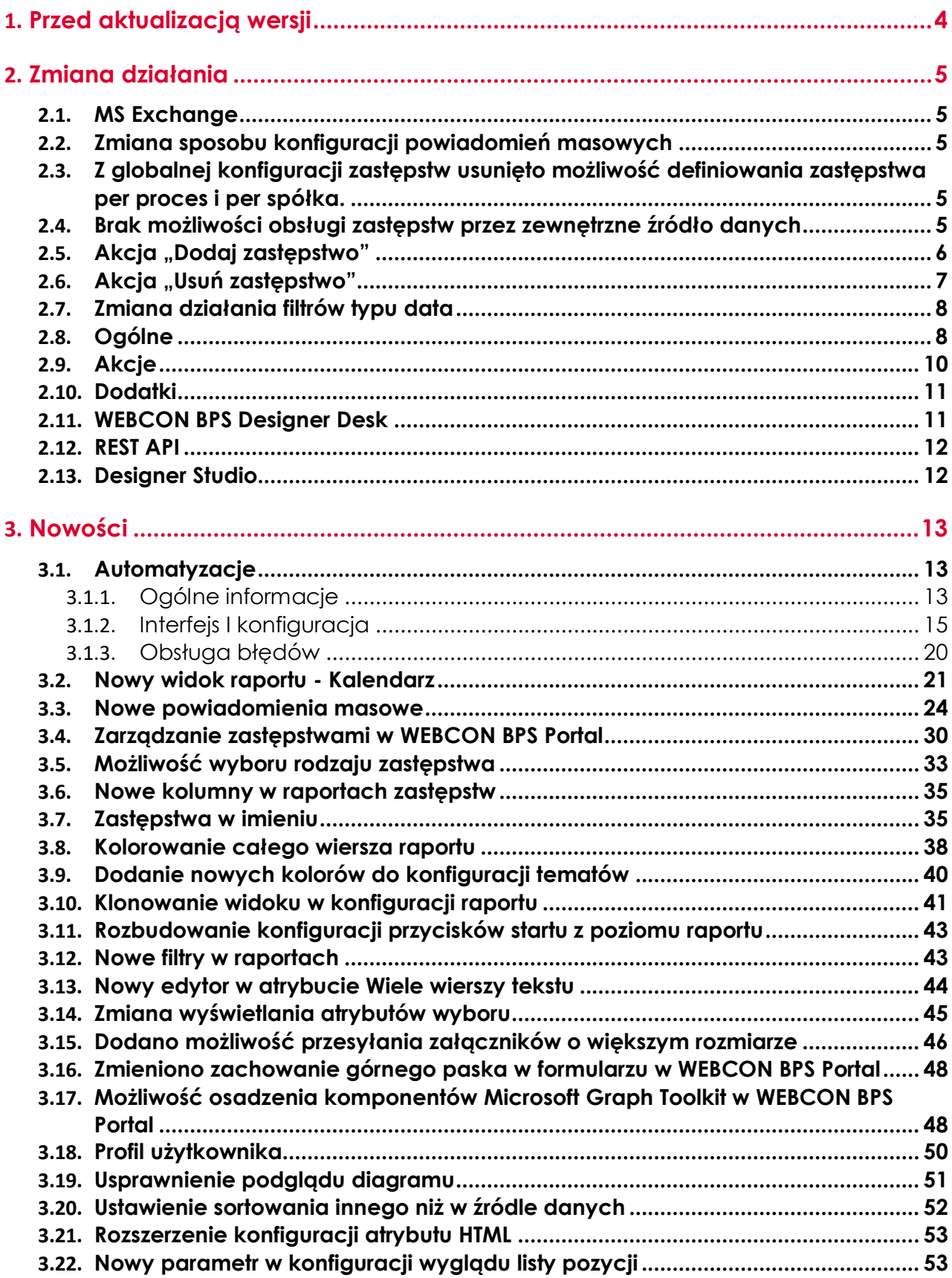

## **WEBCON**

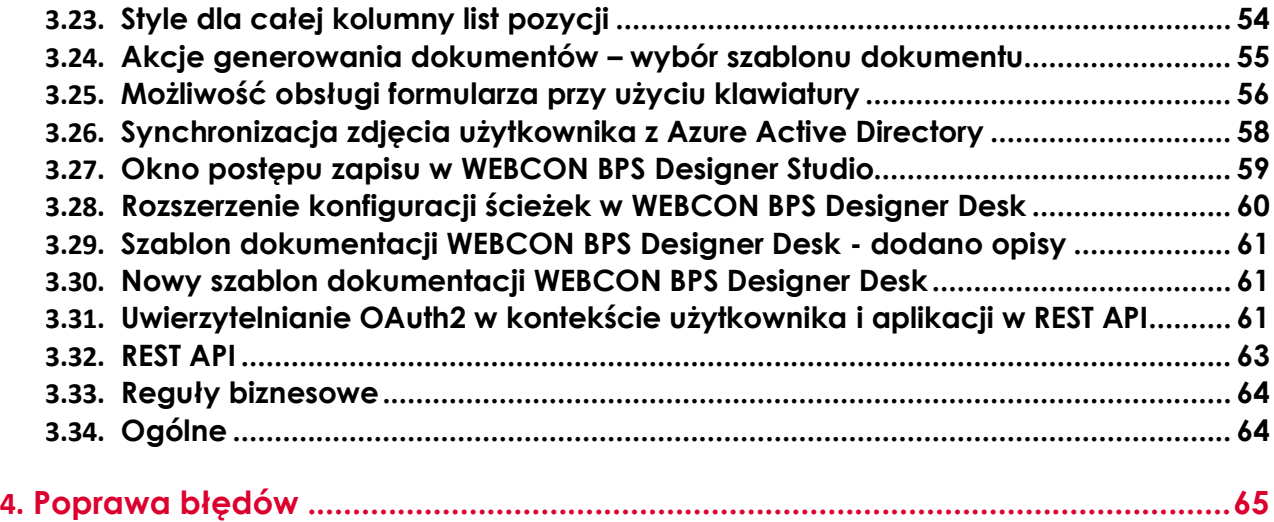

### **WEBC:ON**

## <span id="page-259-0"></span>1. Przed aktualizacją wersji

- 1. Upewnij się, że licencje WEBCON BPS zostały zaktualizowane. Zaleca się odświeżenie licencji przed aktualizacją wersji, aby uniknąć niepotrzebnych przerw w działaniu systemu.
- 2. Jeżeli changelog zawiera rozdział "Zmiana działania", zweryfikuj czy wprowadzone zmiany wpłyną w jakikolwiek sposób na działanie wdrożonego systemu.
- 3. Aktualizacja wprowadza zmiany w strukturze bazy wyszukiwania SOLR. W trakcie procesu aktualizacji do najnowszej wersji konieczne będzie podanie hasła administratora bazy SOLR, aby zaktualizować bazę i poprawnie zakończyć proces aktualizacji.
- 4. Zmiany w wersji powodują złamanie kompatybilności działania mechanizmu Eksport-Import. Paczek eksportu, które zostały utworzone w wersjach do 2021.1.4.x nie będzie można zaimportować do najnowszej wersji systemu. Aby import był możliwy należy zaktualizować środowiska do najnowszej wersji i dokonać ponownego eksportu procesów.
- 5. Zgodnie z zapowiedzią w Roadmapie, WEBCON BPS 2022 nie wspiera przeglądarki Internet Explorer. Użytkownicy nie będą mogli wyświetlać Portalu w przeglądarce IE. Dodatkowo, użytkownicy chcący korzystać z dodatku Outlook Add-In będą musieli zaktualizować Outlook do wersji 2022, ponieważ WebView w Outlook 2021 jest oparty o przeglądarkę IE.
- 6. Od wersji WEBCON BPS 2022 nie ma możliwości instalacji oraz aktualizacji systemu działającego trybie "SharePoint Modern" w środowisku z SharePoint 2013.
- 7. Od wersji WEBCON BPS 2022 nie ma możliwości instalacji oraz aktualizacji systemu działającego trybie "SharePoint Classic". Oznacza to, że nie ma możliwości korzystania z formularza "Classic" oraz "Classic Web Part" (np. SWE, SWC). Nie istnieje bezpośrednia ścieżka aktualizacji systemu działającego w trybie "SharePoint Classic" do wersji WEBCON BPS 2022. Aby przejść na wersję WEBCON BPS 2022 proszę skontaktować się z Supportem producenta celem ustalenia optymalnego scenariusza migracji. Informacje o możliwych scenariuszach są dostępne pod adresem: [https://community.webcon.com](https://community.webcon.com/)

# <span id="page-260-0"></span>2. Zmiana działania

#### <span id="page-260-1"></span>**2.1. MS Exchange**

Zakończono wsparcie dla platformy MS Exchange w wersji starszej niż 2013. Dodano prerekwizyt blokujący możliwość aktualizacji do wersji 2022, jeśli w systemie używana jest starsza wersja Exchange. Prerekwizyt umożliwia migrację konfiguracji do wersji 2013 w przypadku funkcjonalności: Hotmailbox, MailAproval oraz akcji korzystających z połączeń do MS Exchange.

#### <span id="page-260-2"></span>**2.2. Zmiana sposobu konfiguracji powiadomień masowych**

W związku z rozbudową funkcjonalności powiadomień masowych ich konfiguracja nie będzie dłużej dostępna z poziomu konfiguracji procesu w WEBCON BPS Designer Studio. Zostanie ona przeniesiona do zakładki **Parametry globalne**.

W trakcie aktualizacji systemu utworzone zostaną definicje powiadomień z uwzględnieniem pierwotnych reguł określających do kogo nie należy wysyłać powiadomień.

Po aktualizacji systemu zmieni się wygląd oraz zawartość wiadomości e-mail powiadomienia masowego – szczegóły powiadomienia zawierać będą informacje (wartości atrybutów) określone w konfiguracji "Widok kompaktowy" każdego z procesów.

#### <span id="page-260-3"></span>**2.3. Z globalnej konfiguracji zastępstw usunięto możliwość definiowania zastępstwa per proces i per spółka.**

Użytkownik będzie miał możliwość zdefiniowania aplikacji (oraz procesów) i spółki podczas dodawania zastępstwa w WEBCON BPS Portal.

#### <span id="page-260-4"></span>**2.4. Brak możliwości obsługi zastępstw przez zewnętrzne źródło danych**

Od wersji 2022 typowane źródła danych w oparciu o szablon "Zastępstwa" przestają być wspierane i nie mogą być używane do konfiguracji zastępstw.

Zamiast tego dostarczono REST API pozwalające obsługiwać zastępstwa przez zewnętrzny system.

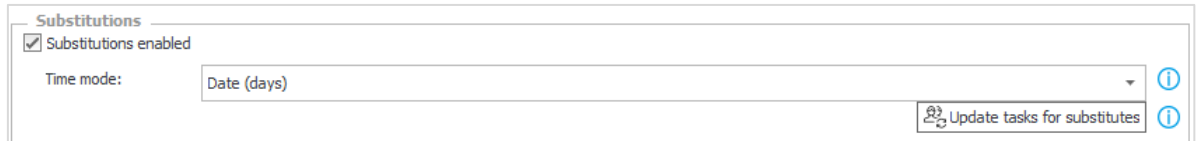

W trakcie aktualizacji sprawdzane będą użycia źródła danych typu "Zastępstwa". Proces nie będzie blokowany, ale po jego zakończeniu zastępstwa, które były skonfigurowane w taki sposób, że korzystały ze źródeł

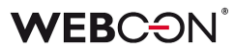

danych typu "Zastępstwa – zostaną wyłączone. Źródło danych zostanie przekształcone w źródło standardowe.

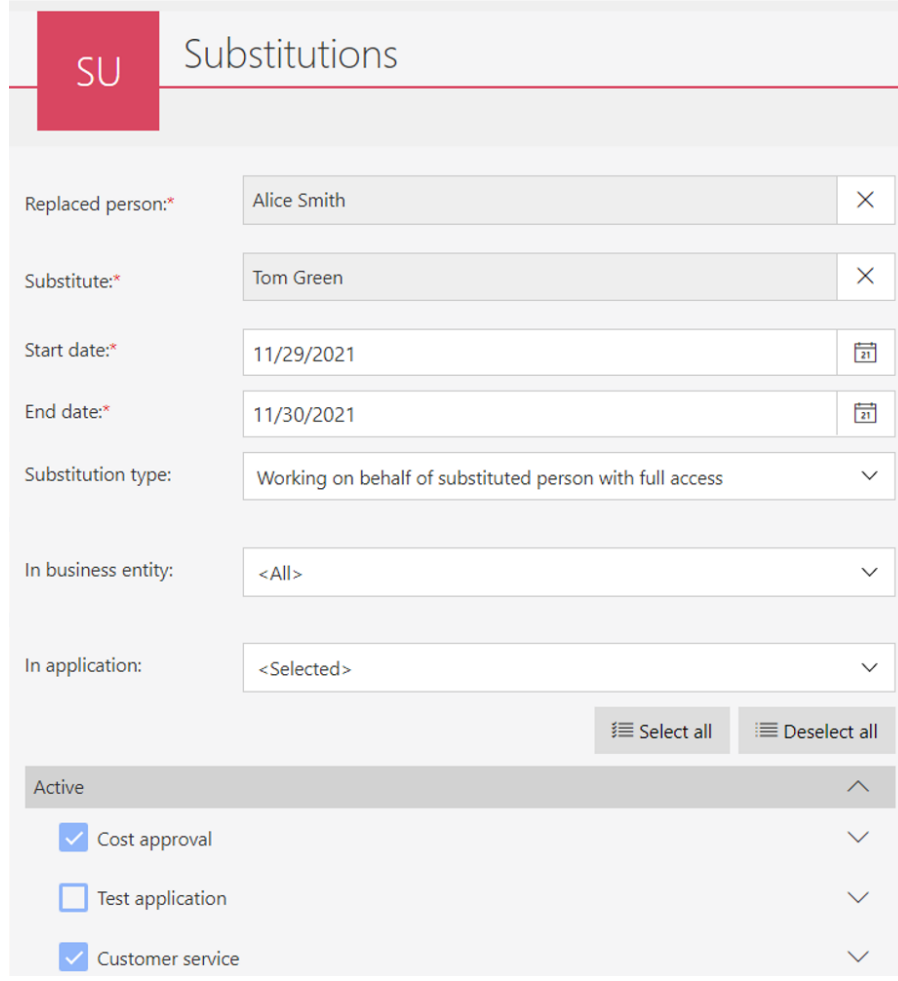

#### <span id="page-261-0"></span>2.5. Akcja "Dodaj zastępstwo"

Akcja dodawania zastępstwa została rozbudowana o możliwość zdefiniowania rodzaju zastępstwa ("Zastępstwo w zadaniach" i "Praca w imieniu zastępowanej osoby") oraz wyboru aplikacji i procesów, w ramach których zastępstwo będzie mogło być realizowane.

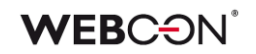

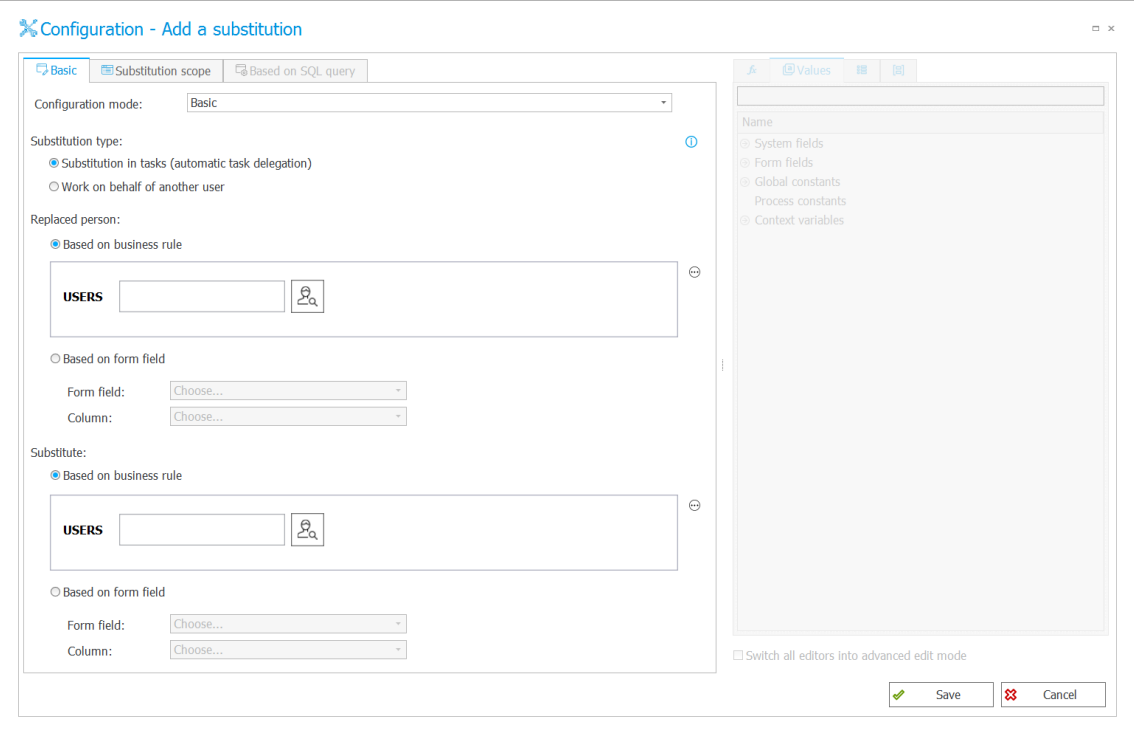

Identyfikator elementu, w ramach którego wywołano akcję tworzenia zastępstwa jest zapisywany w tabeli zawierającej utworzone zastępstwa.

Jest to istotna zmiana, ponieważ do tej pory ID zastępstwa było zapisywane w zdefiniowanym atrybucie.

#### **Wcześniej skonfigurowane akcje przestaną działać i będą musiały zostać poprawione ręcznie.**

W trakcie aktualizacji w instalatorze pojawi się prerekwizyt sprawdzający czy istnieją skonfigurowane akcje dodawania zastępstwa z aktywną konfiguracją "Zapisz ID definicji zastępstwa" do atrybutu. Jeśli tak, użytkownik zobaczy komunikat o konieczności ręcznego przekonfigurowania tych akcji, aby działały poprawnie.

#### <span id="page-262-0"></span>**2.6. Akcja "Usuń zastępstwo"**

Zmieniono działanie akcji "Usuń zastępstwo". Obecnie zastępstwa do usunięcia wybierane będą na podstawie reguły biznesowej zwracającej ID elementu, w ramach którego usuwane zastępstwo zostało utworzone.

Akcja usuwania zastępstw umożliwia usunięcie jedynie tych zastępstw, które zostały utworzone akcją "Dodaj zastępstwo".

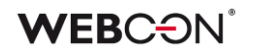

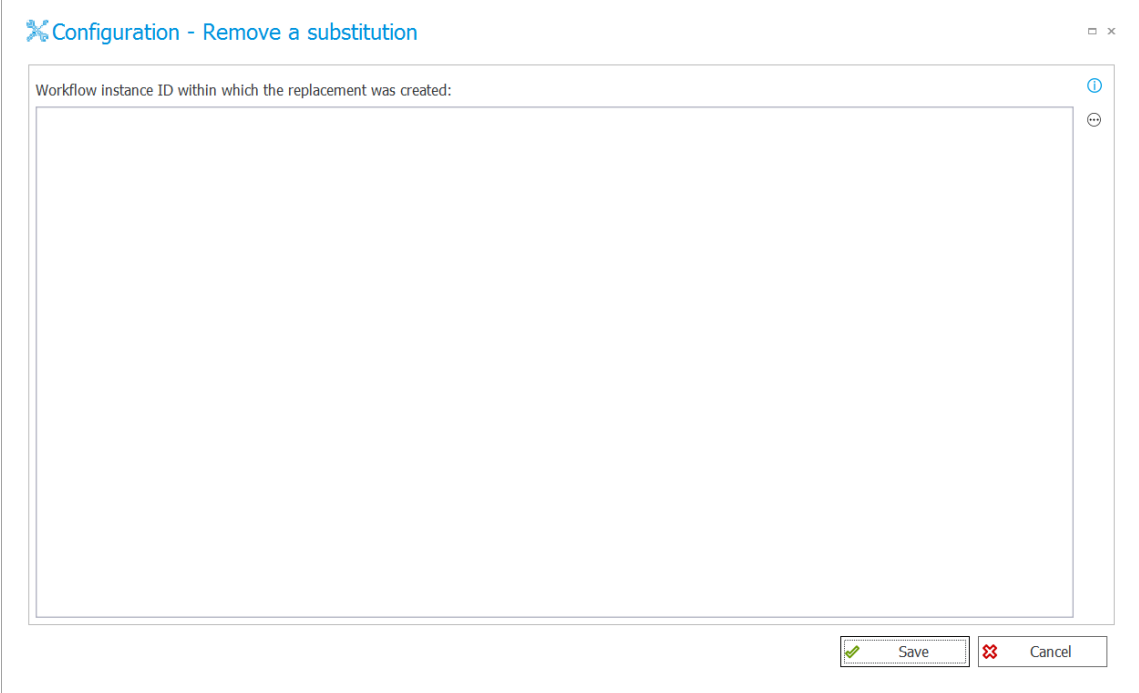

#### **Wcześniej skonfigurowane akcje przestaną działać i będą musiały zostać poprawione ręcznie.**

W trakcie aktualizacji w instalatorze pojawi się prerekwizyt sprawdzający czy istnieją skonfigurowane akcje usunięcia zastępstwa. Jeśli tak, użytkownik zobaczy komunikat o konieczności ręcznego przekonfigurowania tych akcji, aby działały poprawnie.

#### <span id="page-263-0"></span>**2.7. Zmiana działania filtrów typu data**

Zmieniono działanie filtrów związanych z datą. Dla filtrów "W tym tygodniu" oraz "Poprzedni tydzień" początek tygodnia jest uzależniony od kultury językowej (języka interfejsu) ustawionej dla aplikacji (np. Polska – poniedziałek, USA – niedziela). Zmieniono wyświetlanie dat, tak aby uwzględniały one strefę czasową użytkownika.

Ujednolicono działanie filtrów i wyświetlanie dat pomiędzy trybami raportów SOLR oraz SQL.

#### <span id="page-263-1"></span>**2.8. Ogólne**

• Zmieniono bazę, w której znajdują się informacje na temat zastępstw w WEBCON BPS Portal. Informacje o zastępstwach zostały przeniesione z tabeli "WFCovers" znajdującej się w bazie zawartości do tabeli "Substitutions" w bazie konfiguracyjnej. **Tabela WFCovers została usunięta**. Jeśli tabela "WFCovers" była wykorzystywana w zapytaniach SQL, należy

wprowadzić odpowiednie zmiany w konfiguracji by zapytania korzystały z tabeli "Substitutions".

- Od wersji WEBCON BPS 2022 nie ma możliwości instalacji oraz aktualizacji systemu działającego z SQL Server w wersji niższej niż 2014.
- Zmiana motywu kolorystycznego oraz języka interfejsu WEBCOM BPS Portal będzie od teraz możliwa z poziomu Profilu Użytkownika.
- W instalatorze systemu czas oczekiwania na uruchomienie zainstalowanej usługi SOLR został wydłużony do 180 sekund.
- Zaktualizowano wersję silnika SOLR do 8.11.1.
- Zaktualizowano wersję komponentu Winnovative odpowiedzialnego za generowanie dokumentów PDF. Aktualizacja może powodować drobne różnice w wyglądzie plików PDF w stosunku do wyglądu plików generowanych w poprzednich wersjach systemu.
- Użytkownik instalujący WEBCON BPS jest teraz dodawany do listy użytkowników BPS niezależnie od konfiguracji synchronizacji. Pozwoli to administratorowi na dostęp do WEBCON BPS Designer Studio zanim wykona się jakakolwiek synchronizacja użytkowników.
- W instalatorze systemu dodano weryfikację dostępności komponentu Visual C++ Redistributable Packages for Visual Studio 2013. Komponent ten jest wymagany do prawidłowego działania funkcjonalności odczytu kodów kreskowych i powinien być dostępny na serwerze, na którym został zainstalowany WEBCON BPS Workflow Service.
- W nowej wersji WEBCON BPS Designer Studio wyłączono możliwości synchronizacji użytkowników SharePoint.
- Zmodyfikowano ustawienia w IIS podczas instalacji portalu. Dodano listę typów plików, które mogą podlegać kompresji HTTP na serwerze.
- Zmieniono kolejność wyświetlania ikon w kolumnie systemowej "Zadanie" w przypadku np. użycia opcji flagowania zadania. W takiej sytuacji ikona osoby będzie zawsze wyświetlana po prawej stronie, a ikona flagi po lewej.
- Zmieniono działanie filtrów dodatkowych w raportach. Porównywanie wartości będzie polegało na porównaniu ID/loginu, a nie tak jak dotychczas - nazw wyświetlanych. Zmiany dotyczą kolumn powiązanych z atrybutami wyboru oraz kolumn systemowych z osobami.

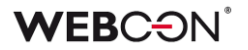

- Ujednolicono kolorystykę liczników zadań wyświetlanych na stronie głównej WEBCON BPS Portal oraz w kafelkach aplikacji.
- Zwiększono domyślną liczbę wierszy na liście zastępstw do 20.
- Zwiększono maksymalną liczbę wyników w oknie z wyborem osoby zastępującej / zastępowanej z 20 do 50.
- W SDK zmieniono zachowanie kolumn typu "Liczba zmiennoprzecinkowa" na liście pozycji. Wartości będą automatycznie zaokrąglane do liczby miejsc po przecinku zdefiniowanej w konfiguracji atrybutu - tak jak dla standardowych atrybutów typu "Liczba zmiennoprzecinkowa".
- Solr serwis będzie teraz usuwał aktywności starsze niż 6 lub 12 miesięcy raz dziennie. Celem jest ograniczenie rozmiaru indeksu Activities. Po 12 miesiącach usuwane będą ActivityType z zakresu 1-5: StartElem\_PathTransition (1), MoveElem\_PathTransition (2), FinishElem\_PathTransition (3), EditSaveElem (4), MarkTaskAsRead (5). Po 6 miesiącach usuwane będą ActivityType z zakresu 100-106: OpenApp (100), OpenReport (101), OpenView (102), OpenDashboard (103), OpenElement (104), OpenMyTask (105), OpenStart (106).
- Zmieniono zachowanie SOLR zmiana uprawnień globalnych ("Administrator biznesowy" oraz "Dostęp odczytu do wszystkich elementów obiegu") nie wymaga przeindeksowania elementu, aby użytkownik miał dostępny element w wynikach wyszukiwania SOLR.
- Zmieniono domyślną ścieżkę instalacji z C:\Program Files (x86) na C:\Program Files dla następujących komponentów: WEBCON BPS Designer Studio, WEBCON BPS Portal, Workflow Service.
- Wprowadzono zmianę w sposobie podpowiadania konta serwisu w trakcie instalowania dodatkowych serwisów WEBCON BPS Workflow Service na serwerach aplikacyjnych. Obecnie instalator systemu WEBCON BPS uwzględnia konfigurację zapisaną w bazie danych na tej podstawie podpowiadając parametry konta.

#### <span id="page-265-0"></span>**2.9. Akcje**

• W przypadku automatyzacji wykonywanych na kroku na zdarzenie "Timeout" limit czasu wykonania będzie obowiązywał dla całej automatyzacji (wszystkich akcji). W poprzednich wersjach systemu limit

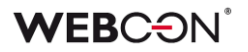

czasu akcji wykonywanych przez WEBCON BPS Workflow Service obowiązywał dla każdej akcji osobno.

- W trakcie aktualizacji do najnowszej wersji systemu akcja "Wyślij konfigurowany e-mail" zostanie przesunięta na koniec wykonywania automatyzacji. Nie zmieni to dotychczasowego działania całej sekwencji wykonywania akcji (akcje wysyłki e-mail były wykonywane na końcu transakcji). Celem modyfikacji jest zwizualizowanie rzeczywistego zachowania systemu. Od wersji WEBCON BPS 2022 akcja "Wyślij konfigurowany e-mail" z ustawioną opcją "Wyślij natychmiast" spowoduje wysłanie maila dokładnie w momencie wywołania tej akcji.
- Zakończono wsparcie dla następujących akcji:
	- Wybór ścieżki (lista)
	- Wybór ścieżki (SQL)
	- Czyść synchronizację
	- Dodaj zadanie AdHoc
	- Anuluj zadania
	- Wykonaj zadania
	- Dodaj podzadanie
	- Anuluj podzadania
	- Wykonaj podzadania
	- Przypomnij o aktualizacji zadań
	- Przypomnij o aktualizacji podzadań

Podczas aktualizacji pojawi się prerekwizyt sprawdzający czy zdefiniowane są któreś z powyższych akcji. Jeśli tak, to użytkownik zobaczy informację o konieczności zmiany konfiguracji, aby dalsza aktualizacja była możliwa.

#### <span id="page-266-0"></span>**2.10. Dodatki**

• Zaktualizowano szablony projektów SDK do Visual Studio 2022 i Standard 2.0. Przykładowy manifest został odświeżony.

Ze względu na to, że instalacje WEBCON BPS SharePoint Classic nie będą już wspierane - projekty SharePoint nie będą już publikowane, a część logiczna customizacji atrybutów została usunięta. Więcej informacji o tym zostanie opublikowane w oddzielnym dokumencie o migracji SDK.

#### <span id="page-266-1"></span>**2.11. WEBCON BPS Designer Desk**

• Aby zapobiec możliwości stworzenia wielu oddzielnych obiegów w WEBCON BPS Designer Desk, zmieniono zachowanie kafelka kroku startowego. Po przeciągnięciu na obszar roboczy, kafelek będzie znikał z menu wyboru.

#### <span id="page-267-0"></span>**2.12. REST API**

- Dla wszystkich metod REST API dodawane beda niestandardowe nagłówki definiowane w WEBCON BPS Designer Studio w zakładce Konfiguracja systemu -> Parametry globalne -> Dodatkowe nagłówki response.
- Usunięto flagę useunsafeheaderparsing w akcji REST. Dokładny opis działania tej funkcji znajduje się w linku: [https://docs.microsoft.com/en](https://docs.microsoft.com/en-us/dotnet/api/system.net.configuration.httpwebrequestelement.useunsafeheaderparsing?view=netframework-4.8)[us/dotnet/api/system.net.configuration.httpwebrequestelement.useunsafe](https://docs.microsoft.com/en-us/dotnet/api/system.net.configuration.httpwebrequestelement.useunsafeheaderparsing?view=netframework-4.8) [headerparsing?view=netframework-4.8.](https://docs.microsoft.com/en-us/dotnet/api/system.net.configuration.httpwebrequestelement.useunsafeheaderparsing?view=netframework-4.8)

#### <span id="page-267-1"></span>**2.13. Designer Studio**

- Tryb komunikacji przez Web Service jest od wersji WEBCON BPS Designer Studio 2022 domyślnym trybem pracy. By uruchomić WEBCON BPS Designer Studio w trybie bezpośredniego połączenia z bazą danych należy jako parametr podać opcję --sql.
- Zmieniono nazwę uprawnienia z "Read-only" na "Access to the Application" w zakładce "Uprawnienia" w WEBCON BPS Designer Studio.
- Tryb komunikacji przez Web Service zmieniono sposób obsługi wyjątków w systemie. Do tej pory użytkownik WEBCON BPS Designer Studio w przypadku wystąpienia niespodziewanego błędu widział komunikat "Failed with unknown exception". Obecnie komunikat będzie zawierał treść błędu oraz jego GUID, co ułatwi wyszukanie błędu w systemie.

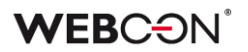

## <span id="page-268-0"></span>3. Nowości

#### <span id="page-268-1"></span>**3.1. Automatyzacje**

Automatyzacje to funkcjonalność dodana do WEBCON BPS 2022, aby rozszerzyć możliwości mechanizmu akcji oraz ułatwić konfigurowanie i zarządzanie grupami akcji. Istniejące pojęcia jak typy akcji, wywołania akcji oraz warunki wykonania akcji będą dalej działać identycznie, ale wprowadzenie automatyzacji pozwoli WEBCON BPS obsługiwać scenariusze, na które wcześniej potrzebne były obejścia.

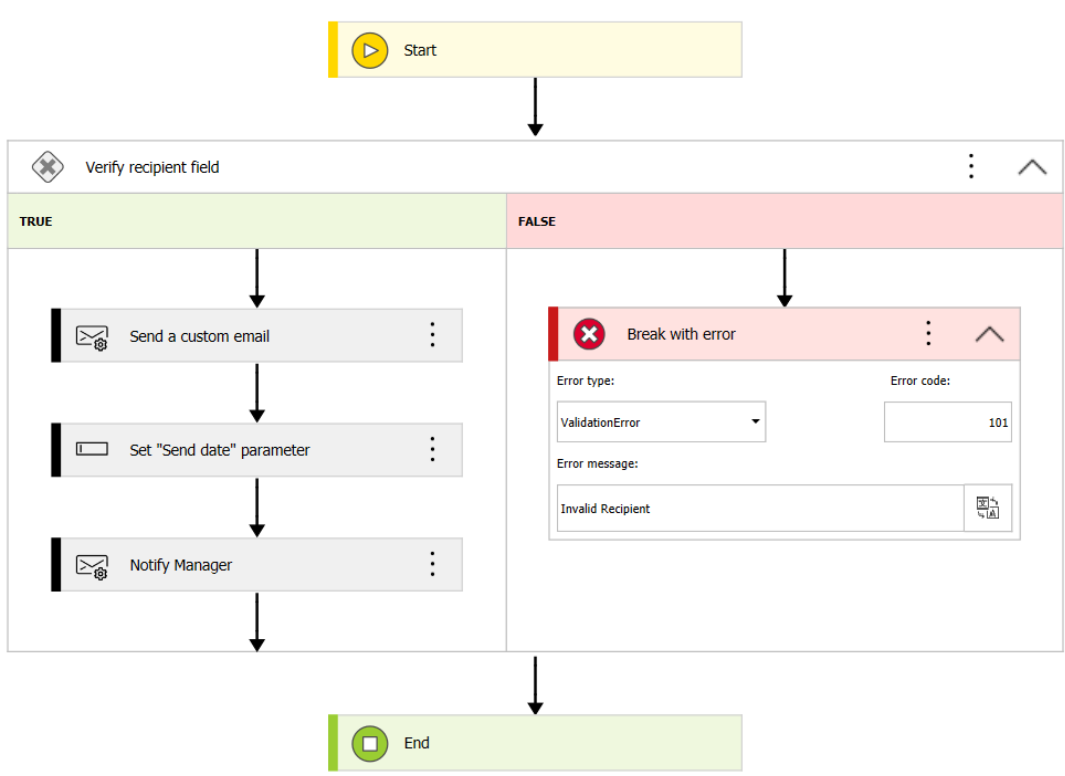

#### <span id="page-268-2"></span>**3.1.1. Ogólne informacje**

#### **Gdzie są?**

Automatyzacje istnieją jako pośredni węzeł między wywołaniem akcji a samą akcją – automatyzacja zawiera wszystkie akcje zdefiniowane na danym rodzaju wywołania (tj. na wejście, na przejściu ścieżką itd.). Tak jak procesy zostały opakowane w aplikacje w wersji 2019, teraz wszystkie akcje pod jednym wywołaniem zostaną opakowane w automatyzacje. Każda automatyzacja dzieli się na zakładki **Definicja** i **Obsługa błędów**.

#### **Czym są?**

Celem automatyzacji jest wspomaganie administratora konfigurującego akcje w trzech obszarach:

**Lepsza reprezentacja wizualna i obsługa dużej liczby akcji** – automatyzacje są sposobem na grupowanie akcji, możliwość działania na grupach akcji to coś co znajdowało się na nie jednej liście życzeń.

Wizualny schemat automatyzacji (który jest podobny do schematu graficznego obiegu) ma pomóc w organizacji dużej liczby akcji.

Warunki w automatyzacjach mogą zastąpić lub wspomóc istniejące warunki wykonania akcji – podobnie jak *krok sterowania obiegiem*, warunki mogą nakazać automatyzacji wykonać różne zestawy akcji w zależności od skonfigurowanego warunku.

W poprzednich wersjach, to warunki wykonania akcji ponosiły całą odpowiedzialność za to które akcje były wykonywane – teraz mogą współgrać z warunkami w automatyzacjach.

**Rozbudowana obsługa błędów** – jeżeli coś poszło nie tak podczas wykonywania stosu akcji, odwrócenie efektów w systemie WEBCON BPS nie stanowiło problemu, ponieważ wszystko związane z systemem znajdowało się w bazach SQL, na których zainstalowano system. Problemy zaczynały się, gdy akcje w transakcji wykonały zmiany w systemach zewnętrznych, odwrócenie takich zmian wymagało już trochę wysiłku.

W każdej automatyzacji, istnieje możliwość skonfigurowania zakładki **Obsługa błędów**. Jest to osobny schemat automatyzacji, który aktywuje się gdy główny schemat w zakładce **Definicja** wywoła błąd. Każdej akcji skonfigurowanej w automatyzacji można przypisać Kod błędu, do którego można się potem odwołać podczas Obsługi błędów. Dzięki temu możliwe jest skonfigurowanie schematu obsługi błędów w taki sposób, aby reagował odpowiednio na różne scenariusze błędów. Można również przedwcześnie zakończyć główną automatyzację, jeżeli skonfigurowane warunki nie zostaną spełnione.

#### **Parametry lokalne i dodatkowe zmienne kontekstowe** – wiele

zaimplementowanych akcji polega na atrybutach technicznych, czyli jakiejś wartości przechowanej w atrybucie do późniejszego wykorzystania. Z atrybutów technicznych można dalej korzystać, ale automatyzacje oferują alternatywę: **Parametry lokalne**. Te parametry mogą być ustawiane tak jak atrybuty techniczne (np. akcją Zmień wartość pola) i można się do nich odwoływać za pomocą zmiennych. Przechowują wartość (Tekst, Liczba zmiennoprzecinkowa, Boolean, Data, Lista użytkowników) do użytku wewnątrz automatyzacji. Te parametry są czyszczone po zakończeniu wywoływania automatyzacji, przez co funkcjonują jak tymczasowe atrybuty techniczne.

Dodatkowo, edytor automatyzacji został wyposażony w dodatkową gałąź zmiennych kontekstowych odnoszących się do automatyzacji: np. Status ostatniej operacji, Kod Błędu, Komunikat błędu, Czas całkowity trwania itd., do których można się odwołać podczas tworzenia warunków.

#### **Co automatyzacje zmienią w moim istniejącym systemie?**

- Każde wywołanie, pod którym zdefiniowane są jakiekolwiek akcje będzie zawierać automatyzację nazwaną po rodzaju wywołania (np. "na wejście", nazwa ścieżki, nazwa cyklu). Do takiej nowej automatyzacji dodane zostaną wszystkie akcje skonfigurowane w danym miejscu.
- Wyjątkiem są akcje **Menu załączników.** Te pozostają bez zmian, więc akcje skonfigurowane pod tym wywołaniem nie zostaną przeniesione do automatyzacji.
- Tabela **WFTimeoutActions** zostaje usunięta z bazy danych. Nie jest już potrzebna, ponieważ do każdego timeoutu przypisana będzie automatyzacja.
- **Przyciski w menu,** na których zdefiniowano akcje typu **Wydruk kodu kreskowego** otrzymają dodatkową regułę sterującą ich widocznością. Przycisk będzie widoczny tylko wtedy, gdy **ID Punktu rejestracji** jest różny od **EMPTY**. Jest to po to żeby guzik był widoczny tylko na maszynach, które są punktami rejestracji.
	- Jeżeli przycisk w menu nie miał wcześniej warunków ograniczających widoczność, to poniższe porównanie jest po prostu dodawane jako nowe ograniczenie widoczności
	- Jeżeli przycisk w menu miał wcześniej warunek ograniczający widoczność, to poniższe porównanie jest doklejane do niego za pomocą operatora logicznego **AND**

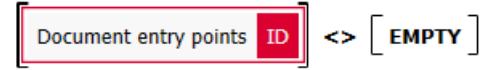

#### <span id="page-270-0"></span>**3.1.2. Interfejs I konfiguracja**

Automatyzacje znajdują się tam, gdzie znajdywały i wciąż znajdują się akcje – w zakładce **Akcje** w oknie edycji kroku. Każdy rodzaj wywołania akcji na każdym kroku może mieć jedną automatyzację, ale konfiguracja wewnątrz tej automatyzacji jest bardzo obszerna.

#### **Tworzenie**

Nie jest już możliwe dodawanie akcji bezpośrednio pod wywołania. Automatyzacja tworzona jest pod wywołaniem i akcje dodawane są do tej automatyzacji.

Istniejące akcje zostaną umieszczone w automatyzacjach utworzonych w tym samym miejscu wywołania, gdzie akcje były wcześniej skonfigurowane.

Automatyzacja utworzona pod wybranym wywołaniem może mieć nadaną **Nazwę** i **Opis**. Każda automatyzacja będzie się też składać z dwóch **Definicji** – jednej w zakładce **Definicja** a drugiej (awaryjnej) w **Obsługa błędów**.

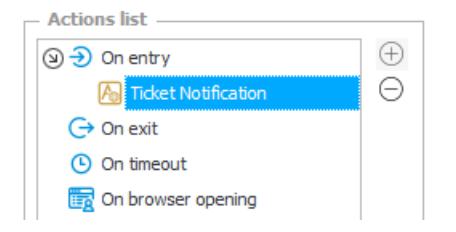

**UWAGA**: Tak jak przy wzorach akcji, możliwe jest stworzenie szablonowej automatyzacji w węźle konfiguracji danego procesu – takie automatyzacje mogę potem być dowolnie wykorzystywane w automatyzacjach pod wywołaniem.

#### **Definicja**

**Definicja** to główny obszar roboczy, gdzie projektowana jest automatyzacja. Główna struktura automatyzacji przypomina pionowy schemat obiegu. Zawiera bloczki **Start** i **Koniec** (porównywalne z krokami obiegu), które **nie mogą być usunięte**. Automatyzacje konfiguruje się dodając nowe bloczki z menu automatyzacji – poprzez naciśniecie auzika  $\bigoplus$ , który pojawia się na "ścieżkach" łączących bloki.

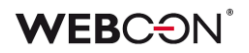

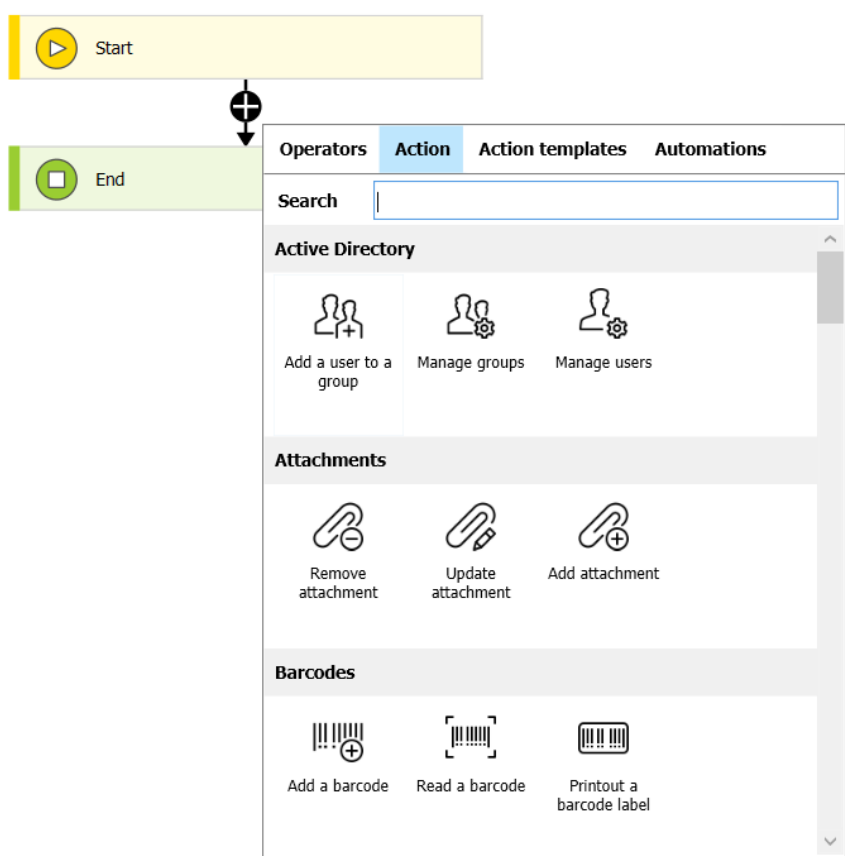

Z tego menu do automatyzacji można dodać następujące bloczki:

• **Automatyzacje** – automatyzacje "wzorcowe" tworzone w procesie można zagnieździć w automatyzacjach pod wywołaniem akcji.

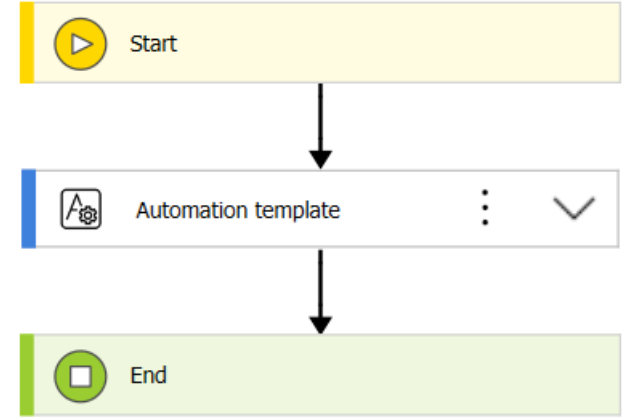

• **Akcje i wzorce akcji** – główny składnik każdej automatyzacji, akcje będą wywoływane od góry do dołu (tak jak wg. byłych list akcji) aż automatyzacja napotka bloczek **Koniec** lub **Przerwij z błędem**. Tak jak w poprzednich wersjach, pula dostępnych do wybrania akcji uzależniona jest od rodzaju wywołania

• **Operatory** – grupa zawiera bloczek **Warunek,** który służy do kontrolowania przepływu automatyzacji.

Każdy blok warunkowy zawiera regułę Tak/Nie (Boolean), która kieruje automatyzację na jedną z dwóch ścieżek. Można zagnieździć więcej bloków warunkowych, aby uzyskać jeszcze więcej rozwidleń. Wewnątrz bloku warunkowego dostępny są dwa nowe operatory: **Koniec** i **Przerwij z błędem,** które mogą zakończyć automatyzację wcześniej. Ten drugi operator zasymuluje błąd – wszystkie wydarzenia z automatyzacji zostaną cofnięte i uruchomiona zostanie automatyzacja w zakładce **Obsługa błędów.**

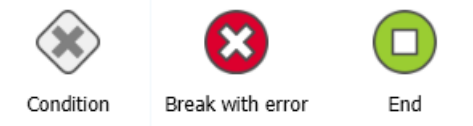

#### **Menu zmiennych**

Tak jak w podobnych edytorach w WEBCON BPS Designer Studio, menu zmiennych będzie dostępne po prawej stronie i będzie zawierać różnorodne zmienne kontekstowe, pola systemowe, oraz obiekty które można wykorzystać do budowania **Warunków**.

Warto zwrócić tutaj uwagę na dwie nowe opcje:

- **Zmienne automatyczne** informacje dotyczące statystyk wykonania obecnej automatyzacji. W szczególności **Kod błędu** może okazać się przydatny do budowania obszernego obiegu **Obsługi błędów** będącego w stanie zareagować na wiele różnych scenariuszy.
	- (9) Automation context variables 50 Last operation status Success **Validation Error** Error **Execution Time Exceeded** Max Nesting Level Exceeded Frror message Error code Last operation duration **Total duration**
- **Parametry**  te różnią się znacznie od parametrów znajdujących się w *regułach biznesowych/formularza*. Parametry lokalne powinny być traktowane jako tymczasowe atrybuty techniczne służące do przechowania wartości do końca automatyzacji. Można je ustawić np. za pomocą akcji *Ustaw wartość jednego pola*. Automatyzacje na procesie

mogą też korzystać z parametrów **Wejściowych** i **Wyjściowych** które działają podobnie do tych w *regułach biznesowych/formularza.* Z poziomu akcji można odwołać się do tych parametrów za pomocą zmiennych. Niektóre typy akcji mogą też ustawiać parametry wyjściowe, które mogę być użyte w konfiguracji późniejszych akcji. Te akcje to:

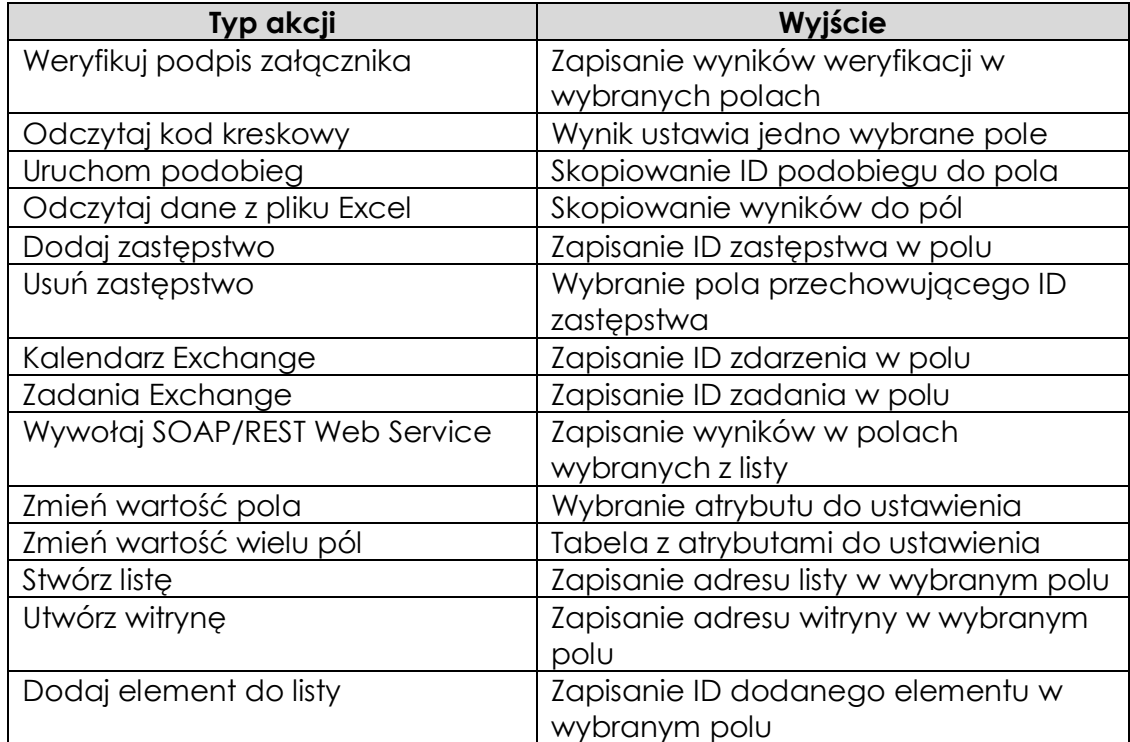

#### **Konfiguracja akcji**

Akcje są dalej konfigurowane w taki sam sposób, zmienił się jedynie sposób dostępu do okien konfiguracji.

Naciśnięcie trzech kropek na bloczku akcji (lub kliknięcie prawym klawiszem myszy) otwiera menu kontekstowe, które pozwala zmienić nazwę akcji (*F2*), zmienić właściwości (*CTRL+E*) lub konfigurację (*ENTER*).

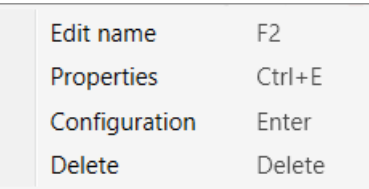

*Konfiguracja* związana z typem akcji pozostaje taka sama jak w poprzednich wersiach.

Okno *Właściwości* zawiera teraz dawne *Ustawienia akcji*, które w większości pozostają bez zmian. Główną zmianą jest dodanie **Kodu błędu** i **Komunikatu błędu**, które używane są do konfiguracji **Obsługi błędów**.

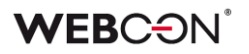

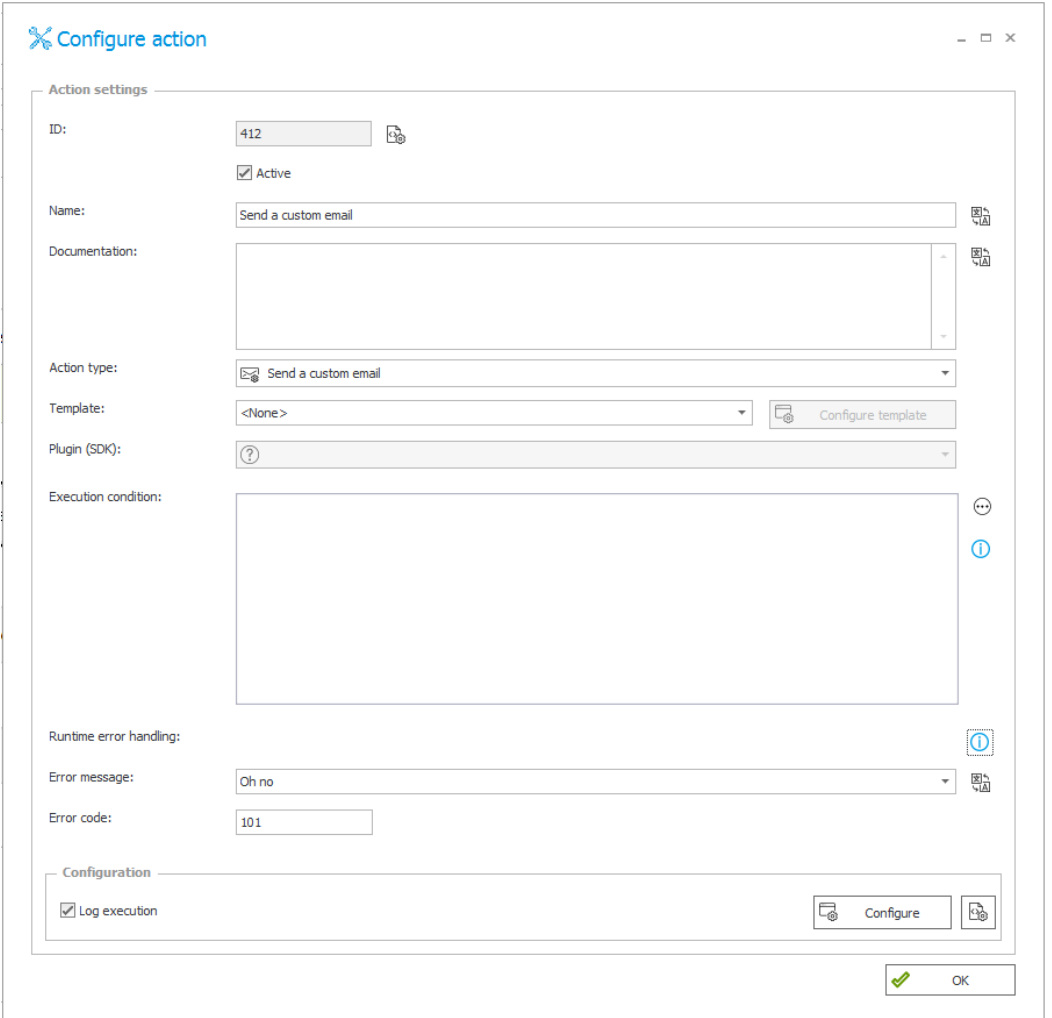

#### <span id="page-275-0"></span>**3.1.3. Obsługa błędów**

Druga zakładka służy do skonfigurowania obiegu **Obsługi błędów**. Ten obieg automatyzacji uruchamiany jest w trzech przypadkach:

- Podczas próby wywołania akcji w głównym obiegu w zakładce **Definicja** wystąpił błąd
- Głównym obieg w zakładce **Definicja** napotkał blok **Przerwij z błędem**
- Czas przeznaczony na automatyzacje w prawym dolnym rogu został przekroczony wywołując błąd **Execution time exceeded.**

W każdym przypadku akcje z głównego obiegu w zakładce **Definicja** zostają cofnięte i uruchamiany jest obieg **Obsługa błędów**.

Celem drugiej zakładki jest skonfigurowanie alternatywnej automatyzacji, która pomoże systemowi WEBCON BPS cofnąć zmiany w systemach zewnętrznych. Z tego powodu akcje dostępne w tej zakładce są znacznie bardziej ograniczone,

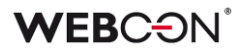

niezależnie od rodzaju wywołania.

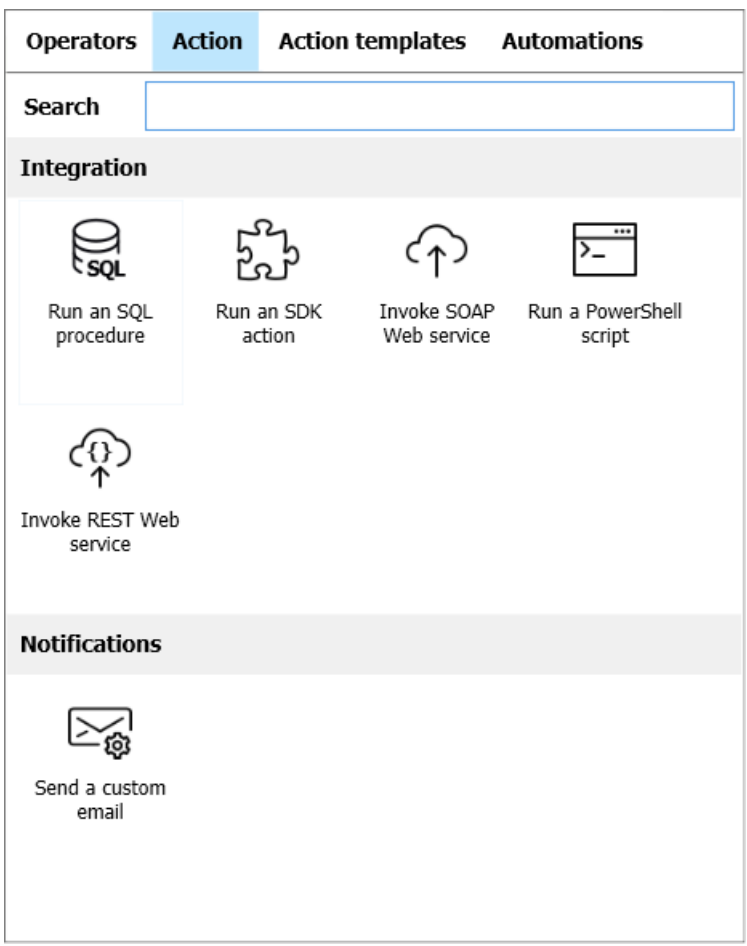

*Akcje dostępne w automatyzacji obsługi błędów*

Obieg obsługi błędów może korzystać z **Warunków,** aby obsługiwać różne scenariusze, a **Kody błędów** konfigurowane w *Właściwościach* akcji oraz bloki **Przerwij z błędem** mogą być użyte do sterowana przepływem automatyzacji.

W samej zakładce **Obsługa błędów** nie można korzystać z bloków **Przerwij z błędem,** ale można za to używać bloczków **Ustaw komunikat błędu,** który może nadpisywać oryginalny komunikat pochodzący z błędu, który uruchomił obieg.

#### <span id="page-276-0"></span>**3.2. Nowy widok raportu - Kalendarz**

Do widoków raportu dodano nowy widok **Kalendarz**. Umożliwia on wyświetlanie elementów WEBCON BPS jako wydarzeń w kalendarzu w perspektywie miesiąca, tygodnia, dnia lub jako agenda. Nowy widok jest możliwy do skonfigurowania zarówno jako widok globalny oraz prywatny.

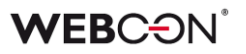

Q  $\Omega$ ☆  $\mathbb{D}$ :verywhere... Enable edit mode Embed Basic **Add New**  $\left\langle \right\rangle$ 문막  $\epsilon$ Start Dashboard Reports 巨 laall  $\checkmark$ Table Chart KPI 顧 Calendar

Kalendarz może być dodany z poziomu menu głównego – opcja "Dodaj nowy"

lub z poziomu konfiguracji raportu – zakładka "Widoki"

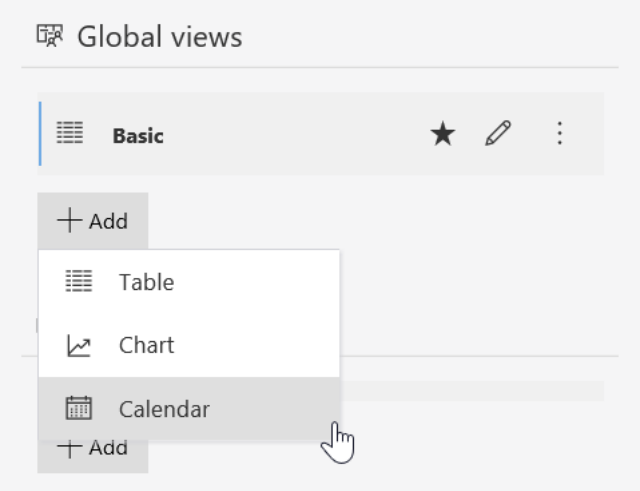

#### **Konfiguracja zdarzenia**

Widok wyświetla elementy WEBCON BPS jako wydarzenia w kalendarzu. Mapowane są wybrane w konfiguracji widoku atrybuty lub kolumny wyliczane (skonfigurowane w zakładce "Kolumny raportu") na właściwości zdarzeń takie jak: tytuł, data rozpoczęcia oraz zakończenia, opis, lokalizacja oraz wybór osoby.

W polu "Kolor" istnieje możliwość wyboru koloru zdarzenia wyświetlanego w kalendarzu. Dostępne opcje: Główny kolor raportu, Alternatywny kolor raportu,

Kolor aplikacji, Wybrany kolor oraz Dynamiczny (wybór na podstawie kolumn raportu).

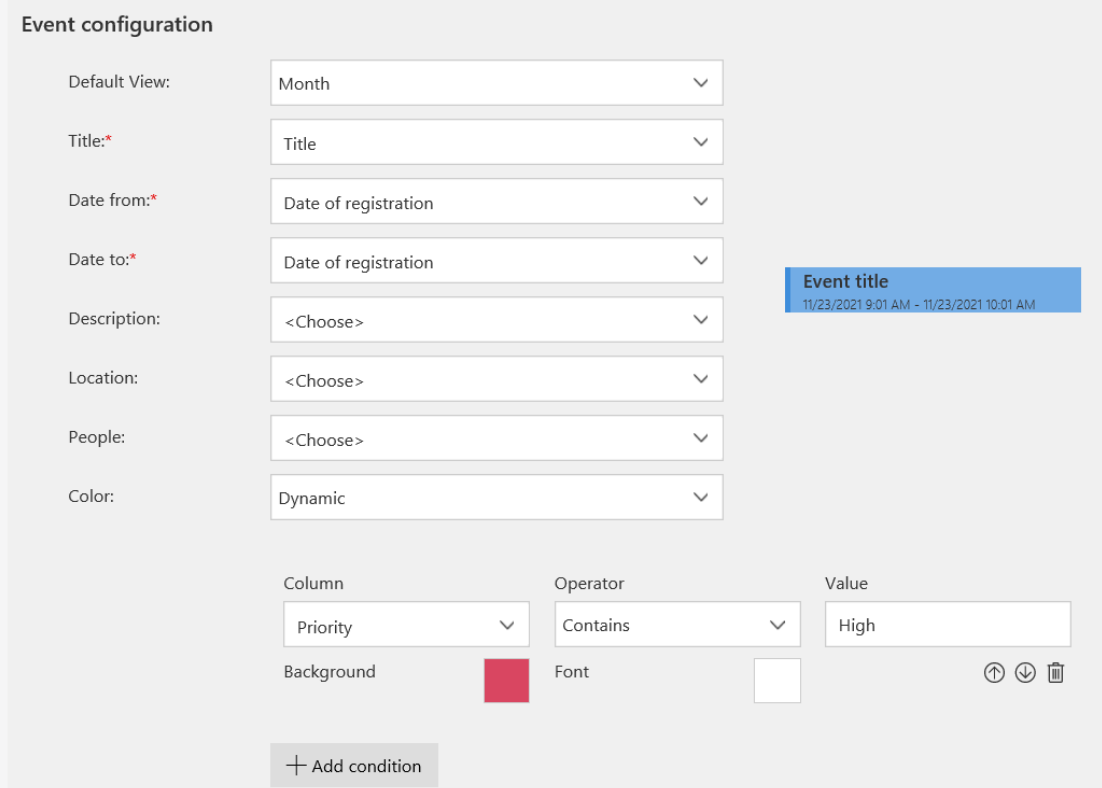

Podczas konfiguracji widoku po prawej stronie będzie wyświetlany podgląd przykładowego zdarzenia.

#### Przykładowy widok kalendarza:

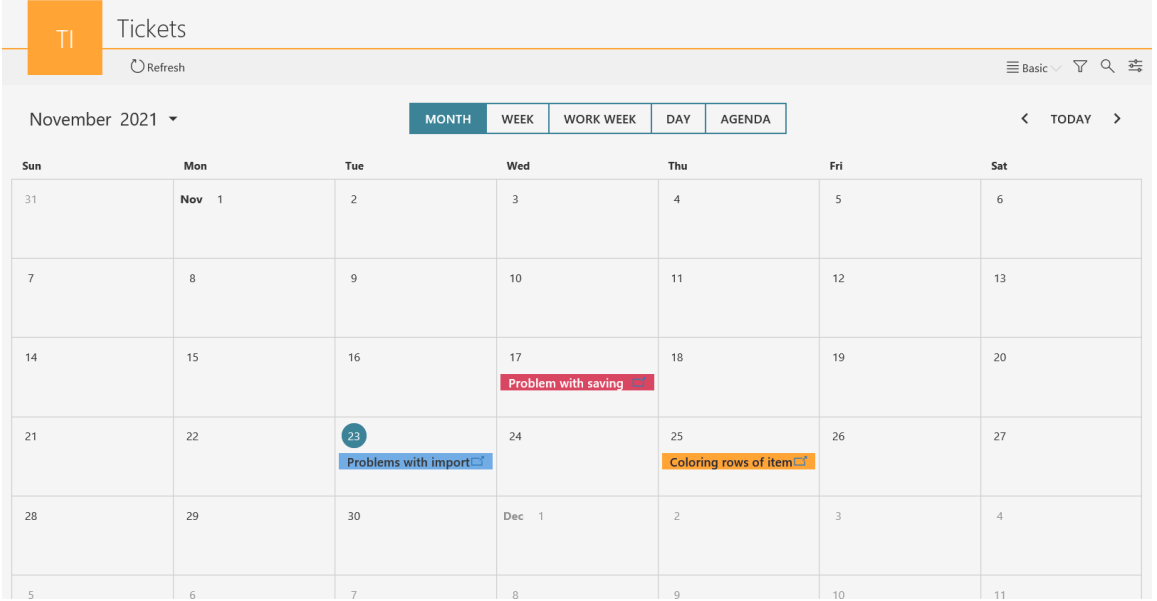

Użytkownik ma możliwość przełączania się pomiędzy poszczególnymi widokami – miesiąc, tydzień, dzień, agenda.

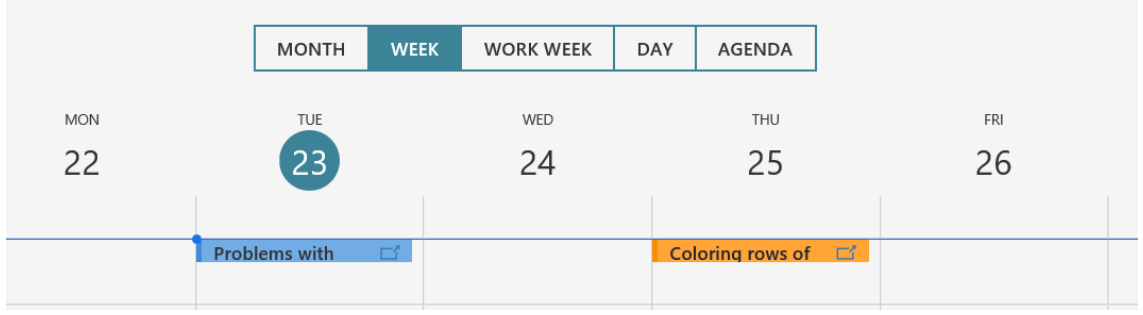

Kliknięcie na kafelek zdarzenia spowoduje wyświetlenie podglądu elementu w panelu bocznym.

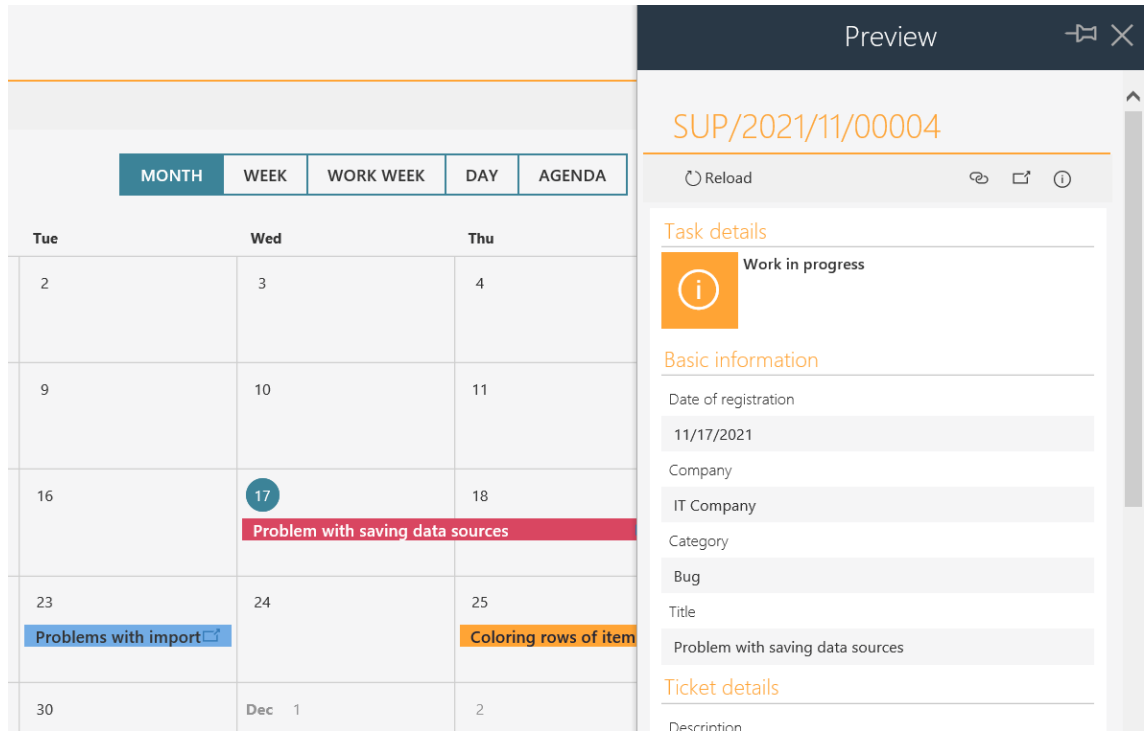

#### <span id="page-279-0"></span>**3.3. Nowe powiadomienia masowe**

Istniejąca funkcjonalność powiadomień masowych została zastąpiona przez powiadomienia masowe w zupełnie nowej odsłonie.

Powiadomienia masowe są powiadomieniami e-mail wysyłanymi do użytkowników systemu. Zawierają one zbiorczą informację aktywnych zadaniach, które użytkownik ma do wykonania w poszczególnych procesach aplikacji.

Nowe powiadomienia masowe wprowadzają nowe możliwości konfiguracji, niedostępne w poprzednich wersjach systemu.

#### **Konfiguracja**

Definicja nowych powiadomień masowych dostępna jest z poziomu WEBCON BPS Designer Studio w zakładce **Parametry systemu** -> **Parametry globalne** -> **Powiadomienia e-mail** -> **Powiadomienia masowe.** 

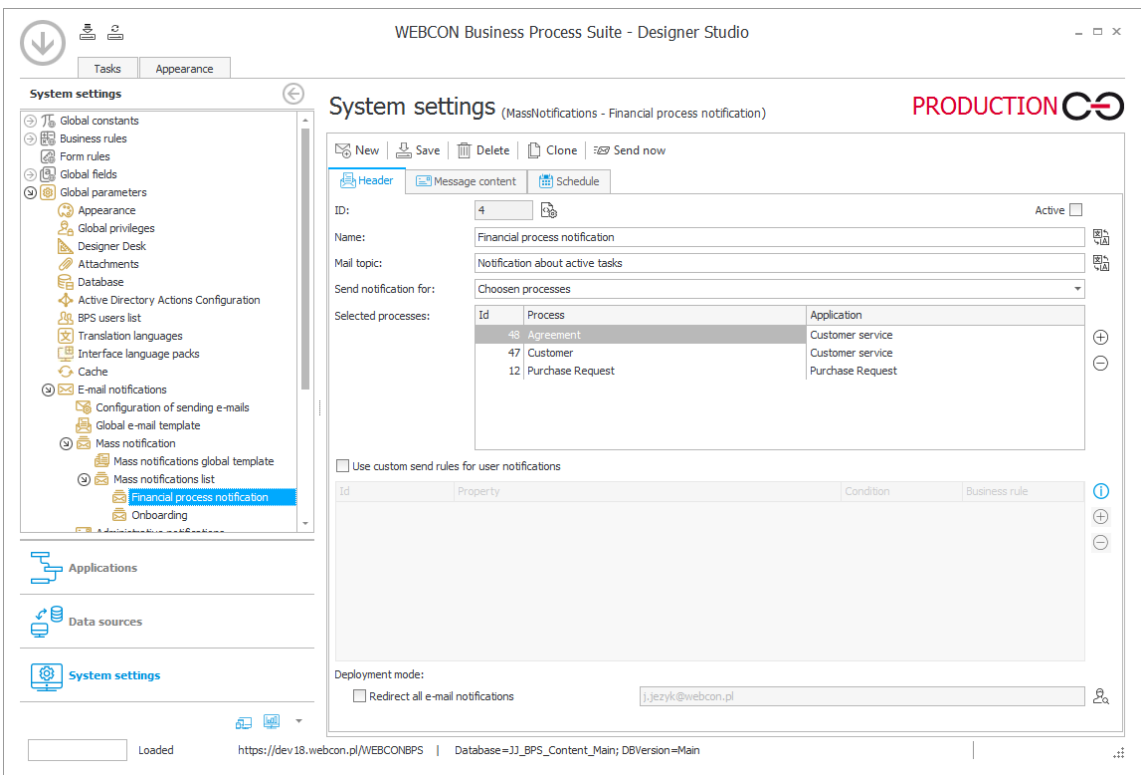

Możliwe jest stworzenie wielu powiadomień masowych dla różnych grup procesów. Konfiguracja pozwala wybrać konkretne procesy, dla których zostanie wysłane wspólne podsumowanie o zadaniach. W tym miejscu możliwe jest również użycie opcji **Wszystkie**, która spowoduje wysłanie powiadomienia dla wszystkich procesów, w których użytkownika posiada aktywne zadania.

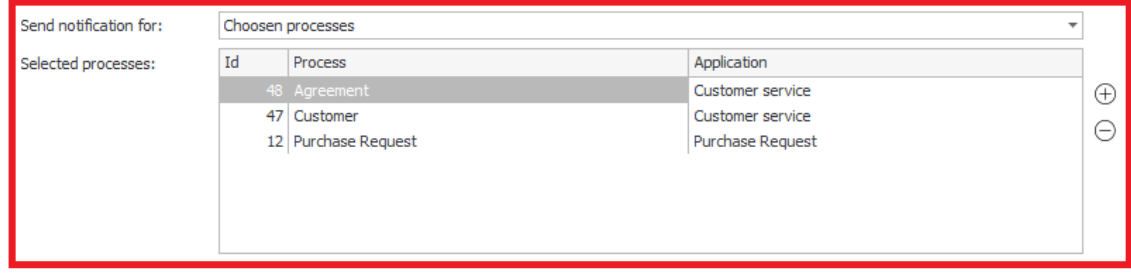

#### **Możliwość stworzenia powiadomienia dla konkretnej sytuacji**

Opcja **Użyj niestandardowych warunków wysyłania powiadomienia do użytkownika** pozwala definiować złożone warunki określające w jakim przypadku powiadomienie będzie wysyłane.

Za pomocą przycisku "+" administrator może wybrać odpowiednią regułę wysłania powiadomienia, a w tabeli "warunek" doprecyzować kryteria jego wysłania. Tym samym administrator ma możliwość określenia czy powiadomienie będzie wysyłane np. dla zadań nowych, aktywnych czy zaległych.

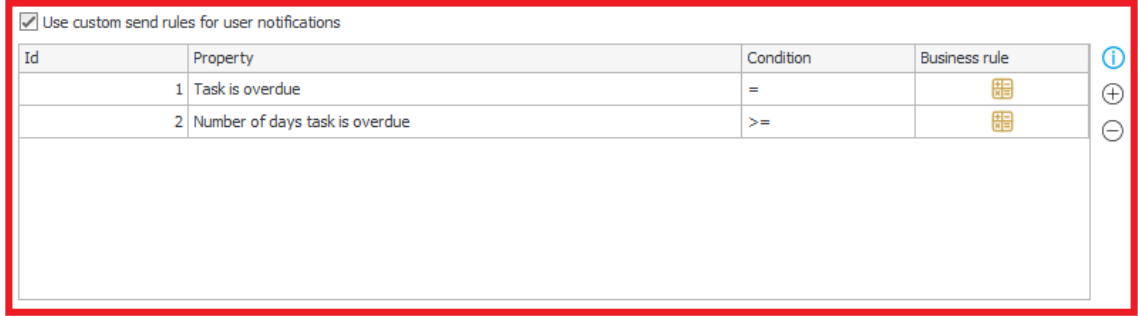

Każde zdefiniowane powiadomienie jest wysyłane niezależnie co oznacza, że dla określonej w konfiguracji powiadomienia grupy procesów wysłany zostanie jeden e-mail. Dla innej grupy procesów podanych w konfiguracji innego powiadomienia masowego wysłany będzie kolejny e-mail.

#### **Edycja szablonu powiadomień masowych**

Wraz z systemem dostarczany jest wbudowany szablon "Modern" powiadomień masowych prezentujący informację dotyczącą aktywnych zadań wybranych procesów.

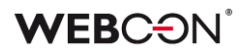

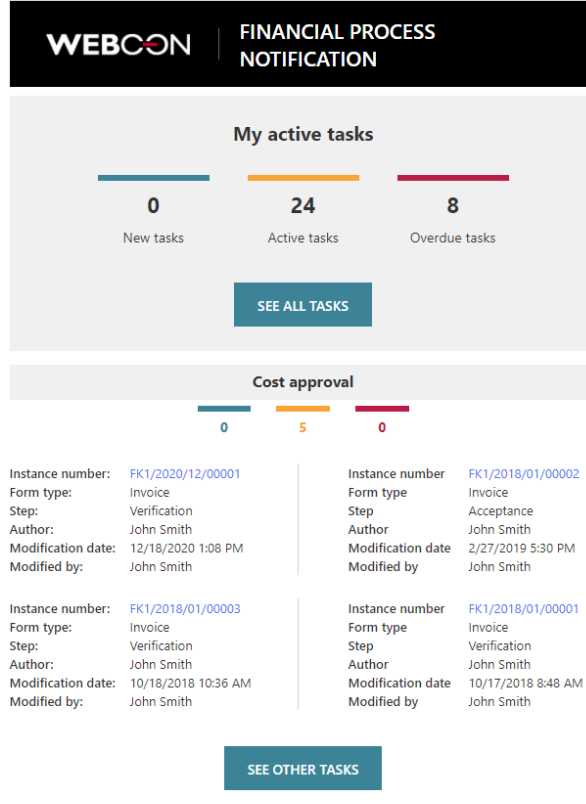

Wygląd szablonu może być w pewnym stopniu zmieniany i może zostać dostosowany do konkretnych potrzeb.

Szablon składa się z predefiniowanych członów wypełnianych treścią w momencie generowania konkretnej wiadomości e-mail.

#### **[|Header|]**

Nagłówek widomości, w skład którego wchodzi logo (pobierane z domyślnego motywu kolorystycznego WEBCON BPS Portal) oraz nazwa wiadomości.

#### **[|TotalCounters|]**

Człon zawiera licznik wszystkich zadań w systemie z możliwości przejścia do widoku zadań WEBCON BPS Portal.

#### **[|TaskDetailsTiles:4|]**

Człon zawierający szczegóły konkretnych zadań w procesach, dla których skonfigurowano powiadomienia. Liczba podana przy definiowaniu tego członu określa maksymalną ilość zadań przesłanych w powiadomieniu. Powiadomienie zawiera najnowsze zadania. Człon ten zawiera również informację o nazwie procesu oraz liczniki zadań procesu.

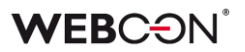

#### **[|TaskDetailsTable:4|]**

Człon [|TaskDetailsTiles:4|] reprezentuje kafelkowy widok szczegółów zadania. Natomiast **[|TaskDetailsTable:4|]** to reprezentacja zadań w formie tabelki. Również w tym przypadku określić można maksymalną ilość zadań, którą będzie zawierać przesłane powiadomienie. Informacja o nazwie procesu oraz liczniki zadań procesu jest prezentowana analogicznie jak w przypadku [|TaskDetailsTiles:4|].

#### **[|CompanyLogo|]**

Jest to zmienna reprezentująca logo firmy skonfigurowane w domyślnym motywie kolorystycznym WEBCON BPS Portal. Logo firmy stanowi część członu [|Header|], ale może być również niezależne umieszczane w powiadomieniu w przypadku edycji szablonu.

Szablon może być edytowany w trybie podstawowym lub zaawansowanym (edycja HTML szablonu). Przy edycji w trybie zaawansowanym użytkownik konfigurujący ma pełną kontrolę nad zawartością i wyglądem powiadomienia.

#### **Opcje wysyłania oraz odbierania powiadomienia masowego**

Konfigurując funkcję **Harmonogramu** administrator może określić dokładnie dzień i godzinę wysłania powiadomienia, a także jak często powiadomienie będzie wysyłane.

Za pomocą opcji **Nie wysyłaj w dni wolne**, korzystając z konfiguracji kalendarza dni roboczych WEBCON BPS, administrator może wyłączyć wysyłanie powiadomień masowych w dni oznaczone jako wolne.

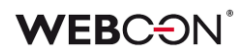

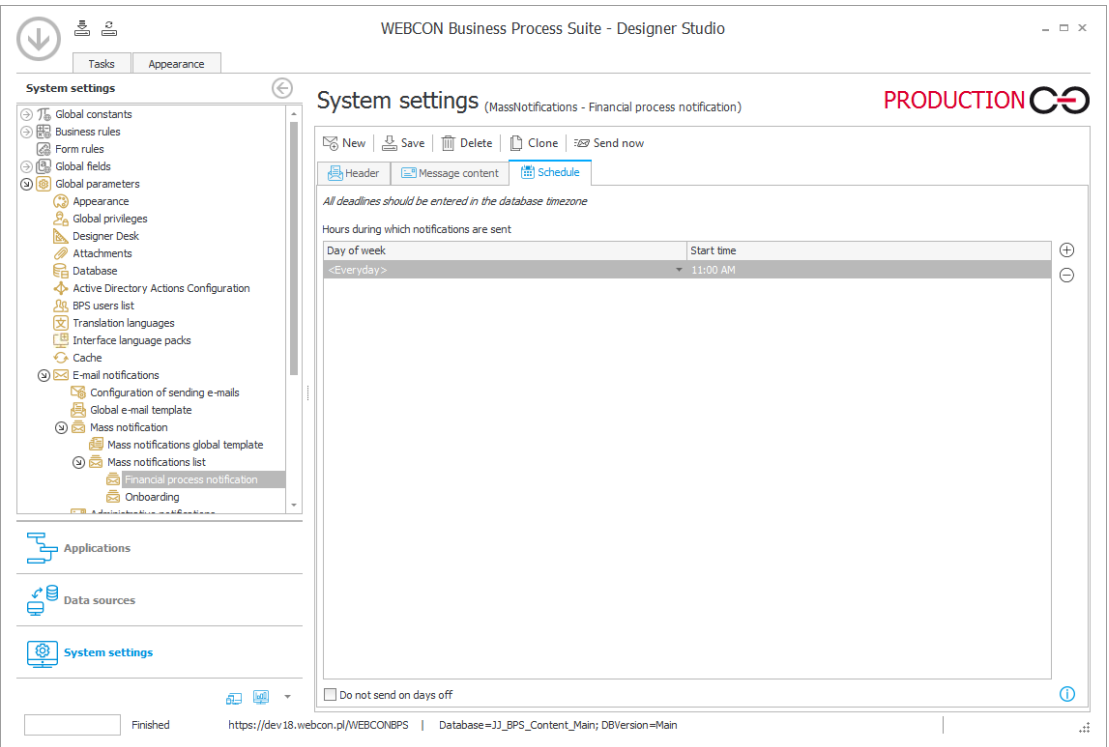

Administrator ma również możliwość określenia czy docelowi użytkownicy będą mogli rezygnować z otrzymywania powiadomień masowych. Opcja taka dostępna jest w globalnej konfiguracji powiadomień.

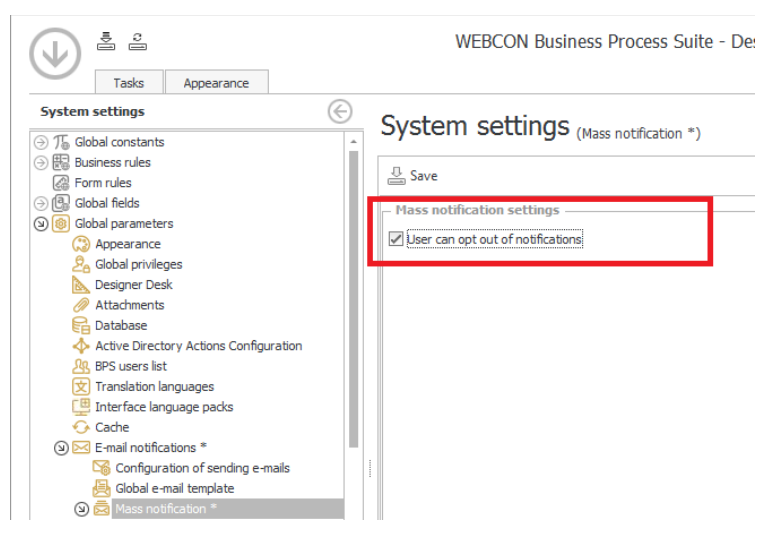

Każdy użytkownik posiada w swoim profilu użytkownika opcję pozwalającą określić czy otrzymywać będzie powiadomienia masowe. Korzystając z opcji **Chcę otrzymywać powiadomienia zbiorcze o moich zadaniach** może aktywować lub dezaktywować wysyłanie powiadomień na jego skrzynkę mailową.

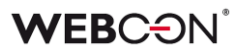

#### **Raport wysłanych powiadomień**

W zakładce **Raporty** -> **Raporty podstawowe** -> **Raport wysyłki powiadomień masowych** dodano raport prezentujący informacje na temat wysłanych powiadomień. Kolumna "Szczegóły" tego raportu zawiera dodatkowe informacje diagnostyczne dotyczące czasu przygotowania danych do wysłania oraz ilości wysyłanych powiadomień e-mail.

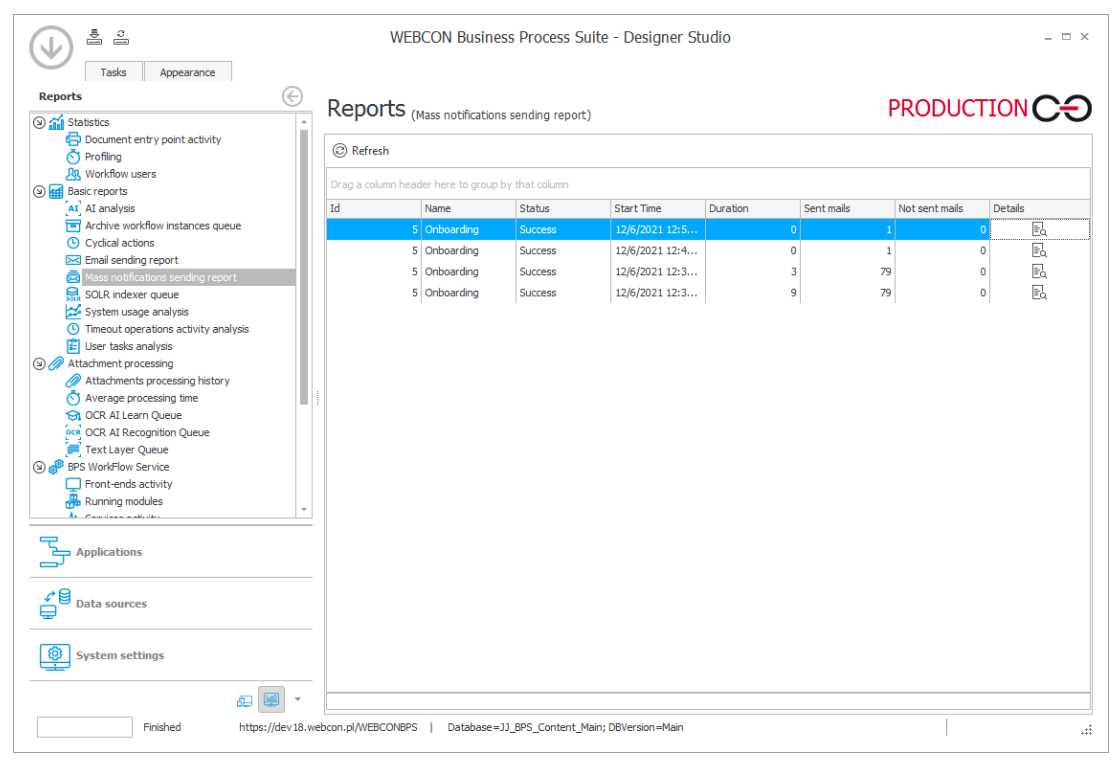

#### <span id="page-285-0"></span>**3.4. Zarządzanie zastępstwami w WEBCON BPS Portal**

Dodano nowe opcje konfiguracyjne pozwalające na zarządzanie zastępstwami w WEBCON BPS Portal. Pojawiła się możliwość zdefiniowania listy osób, które mogą utworzyć zastępstwa w systemie.

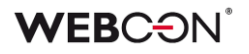

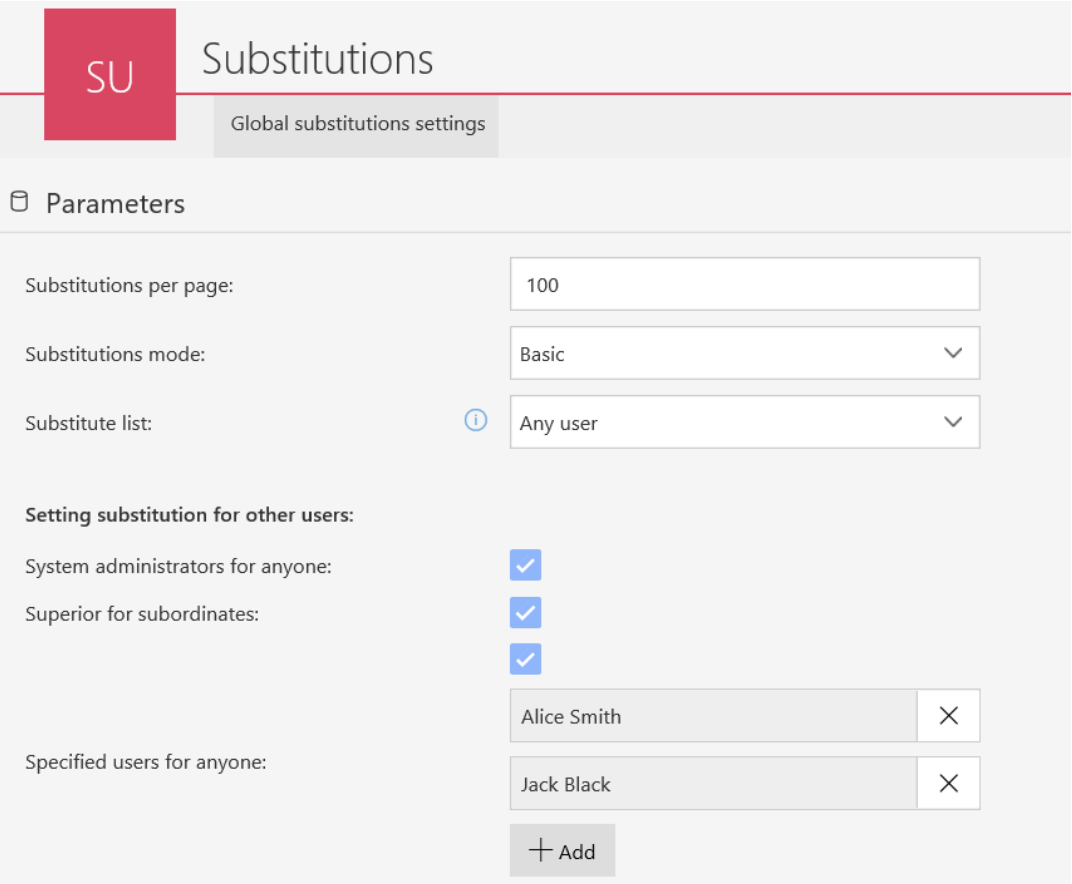

#### **Możliwi zastępcy w definiowaniu zastępstwa przez użytkownika**

Zastępstwo użytkownika mówi o przypadku, w którym standardowy użytkownik systemu tworzy zastępstwo za siebie.

Wprowadzono możliwość określania (konfiguracji) listy zastępców w przypadku definiowania zastępstwa przez użytkownika. Dodano nowy parametr "Lista zastępców", który zawiera dwie opcje:

- **Dowolny użytkownik** zastępcą może zostać dowolny użytkownik (z wyłączeniem osoby tworzącej zastępstwo)
- **Członkowie zespołu** zastępcą może zostać członek zespołu, do której należy osoba tworząca zastępstwo. W przypadku wybrania tej opcji lista zastępców będzie zawierać:
	- bezpośrednich podwładnych osoby zastępowanej
	- bezpośredniego przełożonego osoby zastępowanej
	- bezpośrednich podwładnych przełożonego osoby zastępowanej

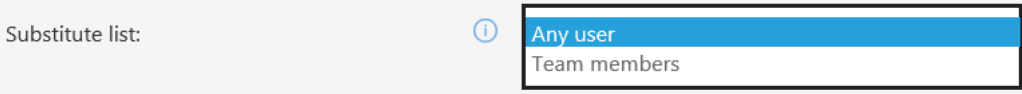

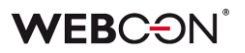

#### **Tworzenie zastępstwa przez Administratora zastępstw**

Rozszerzenie konfiguracji tworzenia zastępstwa za inną osobę. Dodano nowe opcje do parametru "Tworzenie zastępstwa za innego użytkownika":

- **Administratorzy za wszystkich** możliwość tworzenia zastępstwa za każdą osobę
- **Przełożeni za podwładnych** możliwość tworzenia zastępstwa tylko za swoich podwładnych
- **Określeni użytkownicy za wszystkich** lista użytkowników (możliwość wyboru grupy), którzy mogą utworzyć zastępstwo za każdą osobą. Będą oni nazywania **Administratorami zastępstw.**

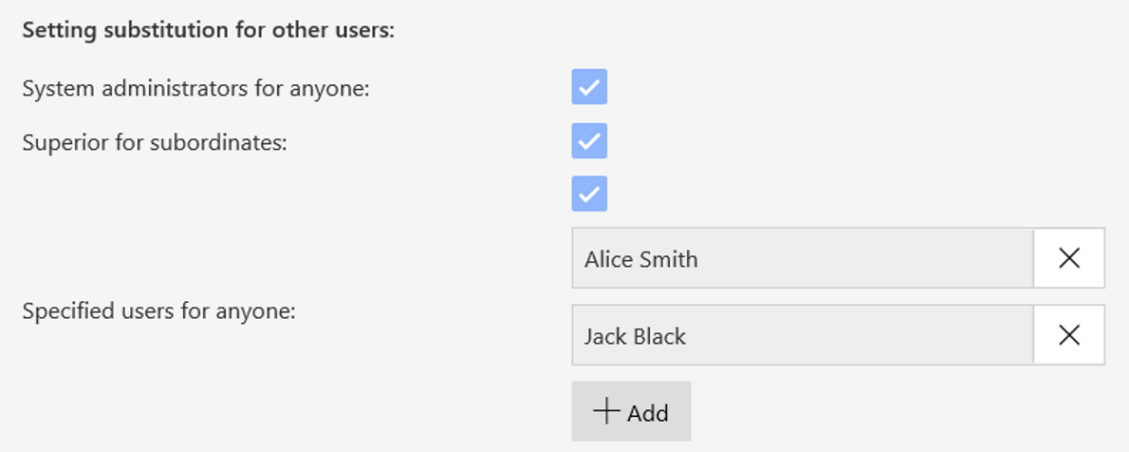

**Administrator systemu** oraz **Administrator zastępstw** posiada możliwość dodania zastępstwa za nieistniejącego użytkownika. Opcja pozwala na umożliwienie pracy (zakończenie zadań) w sytuacji, gdy dana osoba nie jest dostępna na liście użytkowników BPS (np. użytkownik zmienił pracę i nie jest aktywny w Active Directory).

Po wejściu w tryb dodania dowolnego użytkownika system pozwala na wprowadzenie dowolnego loginu i stworzenia dla niego zastępstwa. Na liście będą dostępni tylko użytkownicy wynikający z uprawnień użytkownika tworzącego zastępstwo oraz konfiguracji.

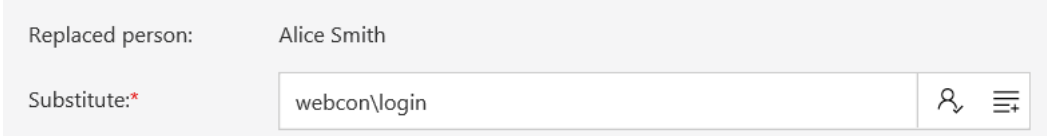
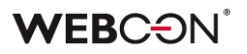

Rozszerzono również funkcjonalność filtrowania danych na raportach zastępstw. Filtr dostępny jest dla wszystkich widoków raportu. Po wpisaniu tekstu w polu wyszukiwania zwrócone zostaną elementy, które zawierają wpisaną frazę – wyszukiwanie w kolumnach **Osoba** lub **Zastępca**.

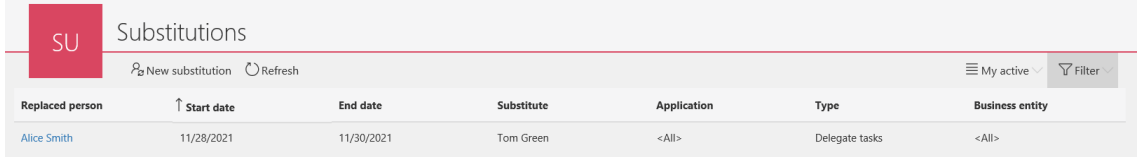

Dodano nowy widok do raportu zastępstw – **Aktywne, w których jestem zastępcą**. Widok prezentuje wszystkie aktywne zastępstwa, w których użytkownik jest zastępcą.

W raporcie pojawiają się informacje na temat osoby zastępowanej, zastępcy, dacie rozpoczęcia i zakończenia zastępstwa, rodzaju zastępstwa (zastępstwo w zadaniach lub działanie w imieniu innego użytkownika), aplikacji oraz spółki.

Możliwość edycji zastępstwa w tym widoku posiada jedynie Administrator systemu oraz Administrator zastępstw.

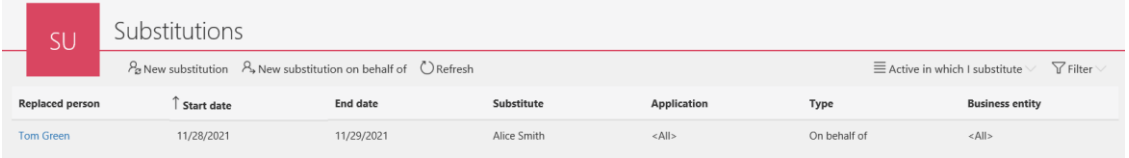

#### **3.5. Możliwość wyboru rodzaju zastępstwa**

Podczas tworzenia nowego zastępstwa pojawia się możliwość wyboru rodzaju zastępstwa:

- **Zastępstwo w zadaniach (tryb automatycznego delegowania zadań)** zaznaczenie tej opcji powoduje, że dla każdego zadania zastępowanej osoby generowane jest również zadanie dla zastępcy. Funkcjonalność zastępstw w zadaniach nie została zmieniona w stosunku do funkcjonalności z poprzednich wersji systemu.
- **Praca w imieniu zastępowanej osoby z pełnym dostępem** zaznaczenie tej opcji daje pełne uprawnienia zastępcy do wskazanych procesów/aplikacji.

# **WEB**CƏNÎ

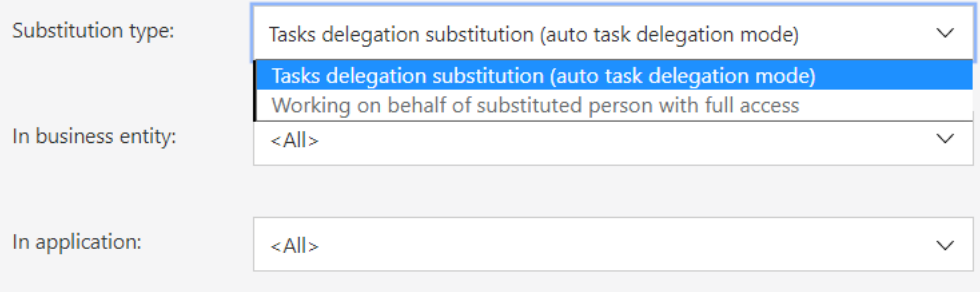

# **Możliwość wyboru wielu aplikacji i procesów**

W zależności od wybranego rodzaju zastępstwa na liście pojawią się procesy z włączoną opcją "Zezwalaj na działanie w imieniu innego użytkownika" / "Używaj automatycznego delegowania zadań".

Użytkownik ma możliwość wskazania wszystkich lub wybranych aplikacji/procesów, dla których ma zostać utworzone zastępstwo.

W przypadku opcji "Wybrane":

- Zaznaczenie aplikacji spowoduje zaznaczenie wszystkich podrzędnych procesów
- Zaznaczenie jednego procesu nie powoduje zaznaczenia aplikacji (dostęp do procesu bez dostępu do aplikacji)
- Odznaczenie wszystkich procesów w aplikacji powoduje odznaczenie nadrzędnej aplikacji
- Jeśli ten sam proces jest dostępny w kilku aplikacjach to zaznaczenie/odznaczenie procesu nastąpi we wszystkich aplikacjach, w których jest on widoczny

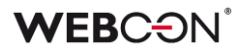

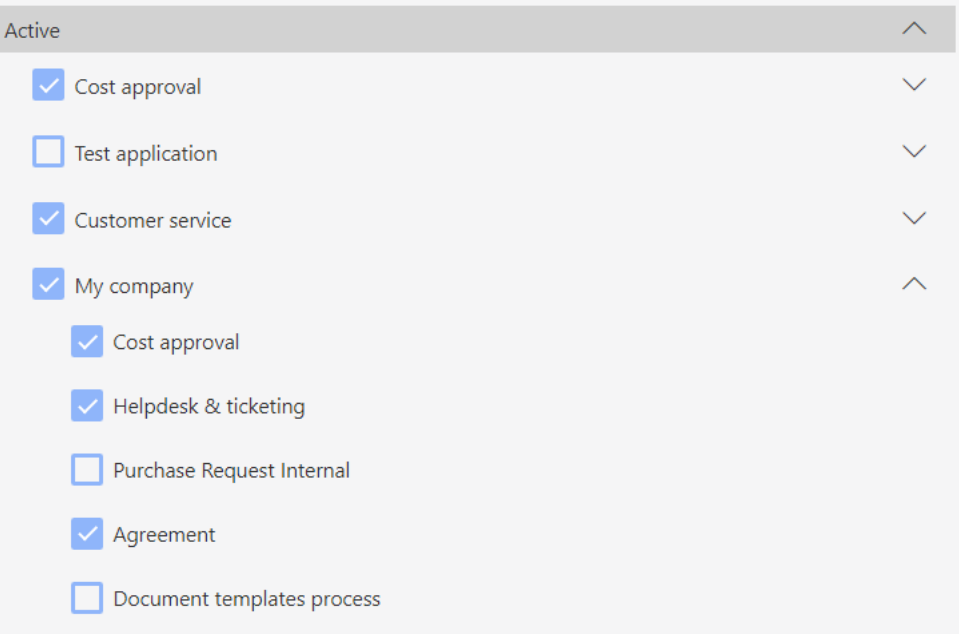

#### **3.6. Nowe kolumny w raportach zastępstw**

W widokach raportów zastępstw dodano dwie nowe kolumny:

- **Typ** wyświetla rodzaj zastępstwa; dostępne są dwie wartości: "Delegowanie zadań" oraz "W imieniu".
- **Aplikacja** wyświetla aplikacje, w których możliwe jest zastępstwo; dostępne są dwie wartości: <Wszystkie> oraz <Wybrane> (bez wyszczególnienia wybranych aplikacji).

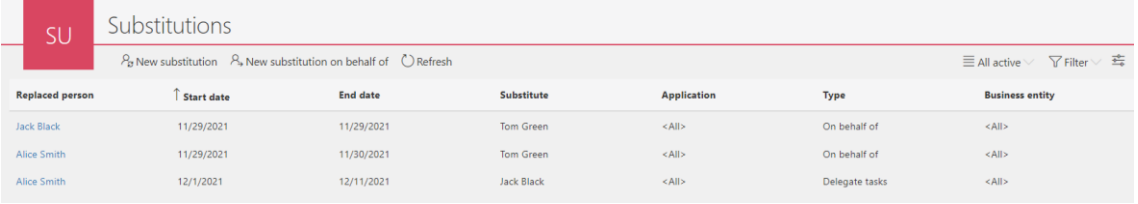

#### **3.7. Zastępstwa w imieniu**

Najnowsza wersja wprowadza funkcjonalność **zastępstw w imieniu**, czyli możliwość działania w imieniu nieobecnego użytkownika. Zastępca po przełączeniu się w tryb pracy w imieniu będzie widział dokładnie to, co widziałby zastępowany użytkownik na takim samym poziomie uprawnień. Poza realizowaniem zadań, zastępca będzie mógł m.in. wystartować lub zmodyfikować element, a także będzie miał dostęp do wszystkich załączników,

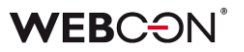

raportów i dashboardów. Wszystkie zadania wykonane przez zastępcę będą podpisywane imieniem zastępowanej osoby.

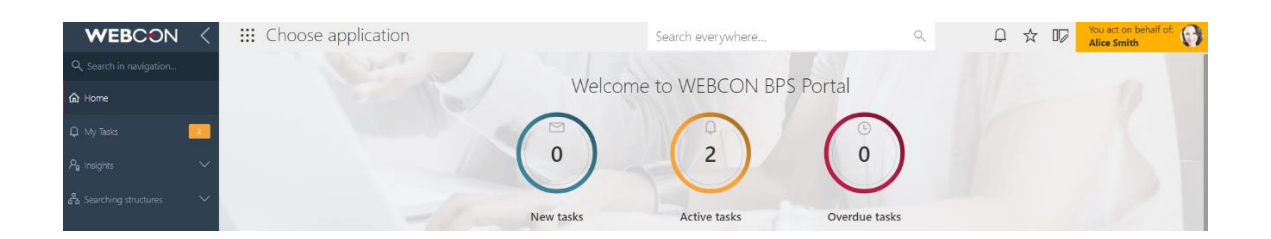

#### **Konfiguracja zastępstw w imieniu w WEBCON BPS Designer Studio**

Domyślnie każdy nowo utworzony proces będzie miał włączoną możliwość pracy w imieniu – opcja "Zezwalaj na pracę w imieniu zastępowanej osoby". Opcja jest dostępna w WEBCON BPS Designer Studio w konfiguracji danego procesu w zakładce "Ustawienia".

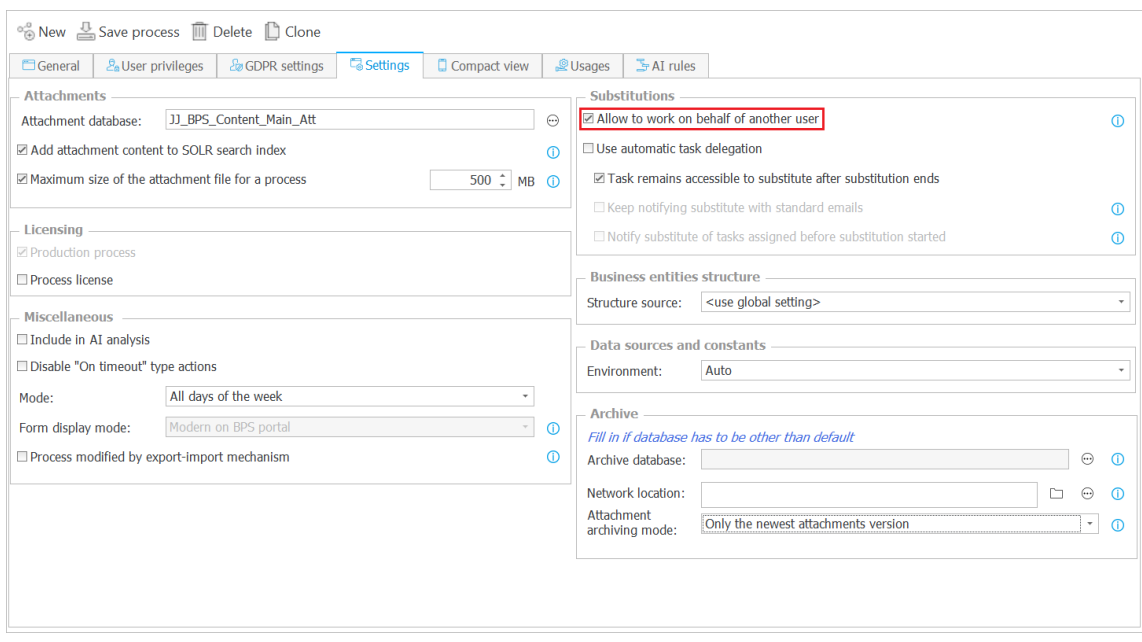

#### **Widget "Działaj w imieniu"**

Dodano widget umożliwiający przełączenie się w kontekst innego użytkownika, za którego aktualnie skonfigurowane jest zastępstwo w imieniu. Widget będzie widoczny na stronie głównej WEBCON BPS Portal, na stronie aplikacji oraz będzie możliwe dodanie go do dashboardu.

Pokazuje on listę użytkowników, których można zastąpić wraz z licznikiem nowych, aktywnych oraz zaległych zadań. Licznik uwzględnia tylko te procesy, dla których praca w imieniu została skonfigurowana.

# **WEBC:**ON®

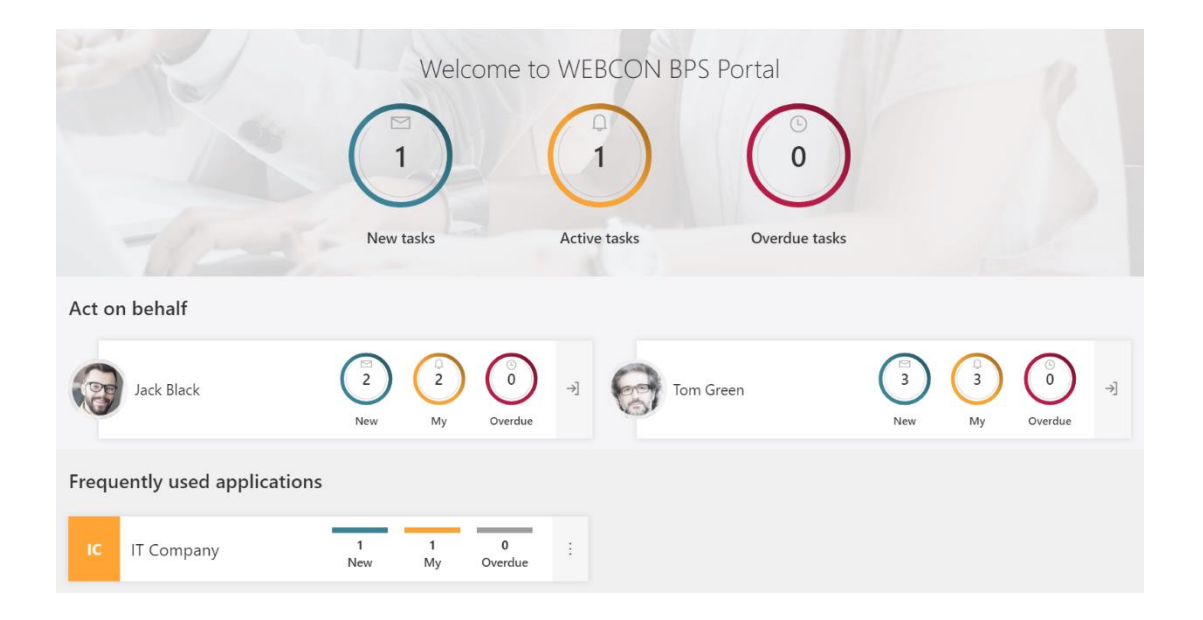

### **Możliwość przełączenia się w kontekst innego użytkownika z poziomu menu**

W menu użytkownika pojawia się opcja "Działaj w imieniu" wraz z możliwością wyboru zastępowanej osoby.

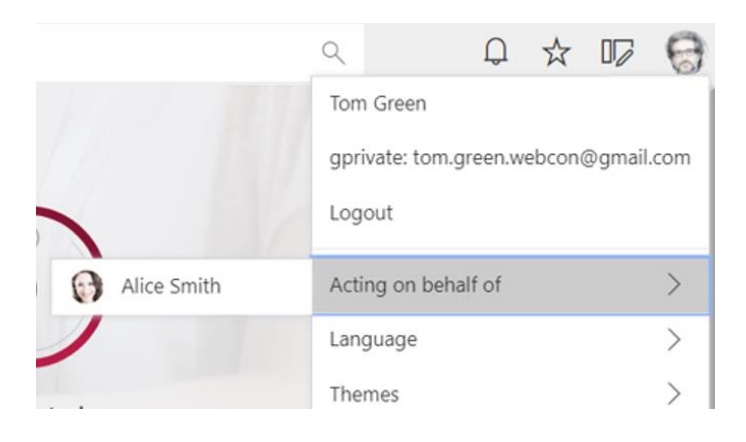

#### **Informacja o możliwym zastępstwie**

Zastępowana osoba po zalogowaniu się w WEBCON BPS Portal zobaczy ikonę informującą o aktywnych zastępstwach i o tym, że aktualnie ktoś może pracować w jej imieniu.

Po kliknięciu w ikonę użytkownik zostanie przeniesiony do raportu "Moje aktywne zastępstwa".

# **WEBC:**ON®

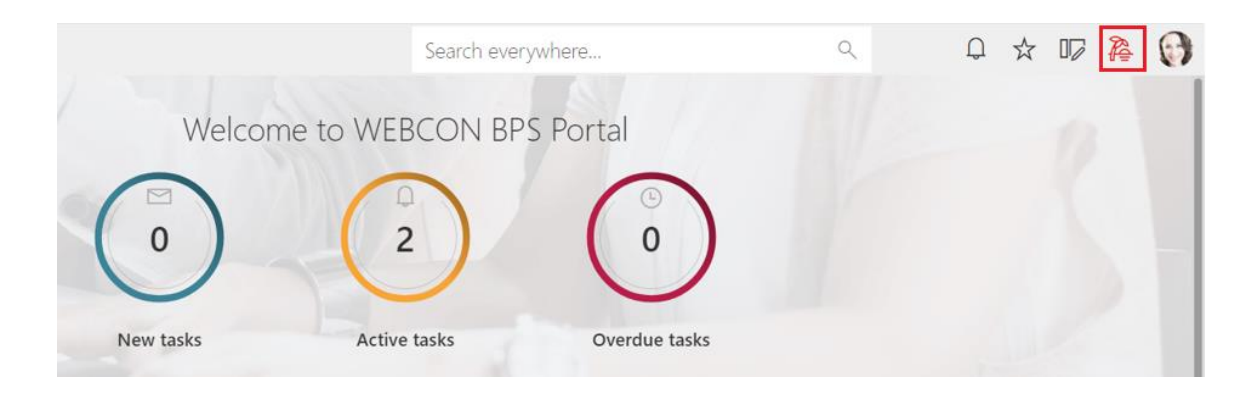

### **Historia elementu z informacją o zastępstwie w imieniu**

W historii elementu dodana została informacja o działaniu wykonanym w imieniu innego użytkownika.

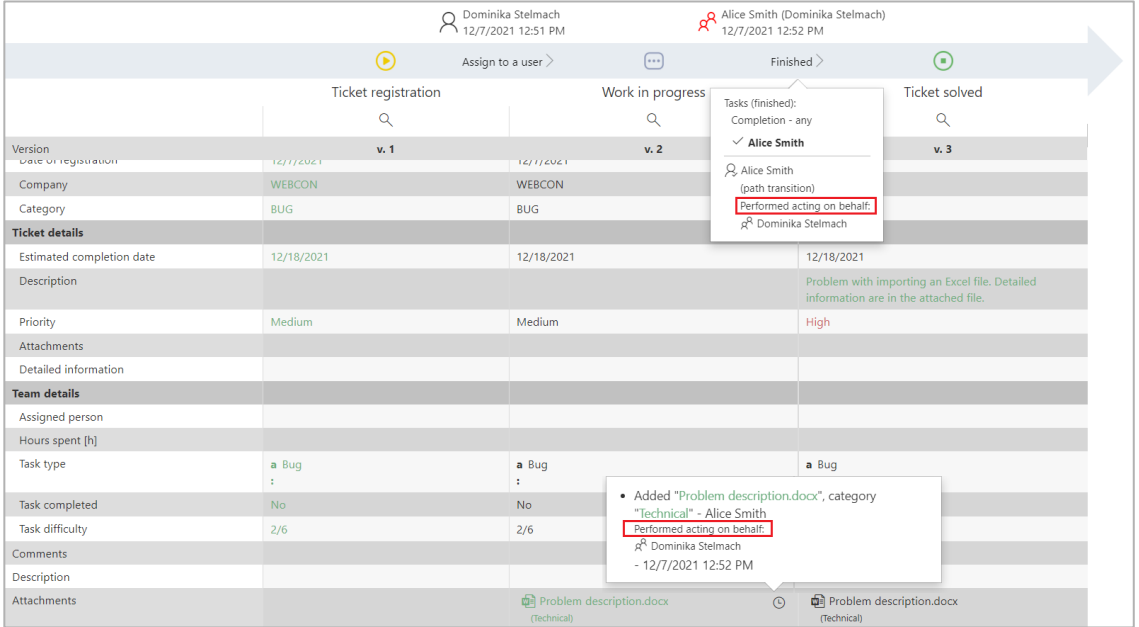

#### **3.8. Kolorowanie całego wiersza raportu**

Dodano możliwość zdefiniowania warunków kolorowania wierszy w konfiguracji raportu tabelarycznego. W zakładce "Widoki" pojawia się przycisk "Kolor wiersza".

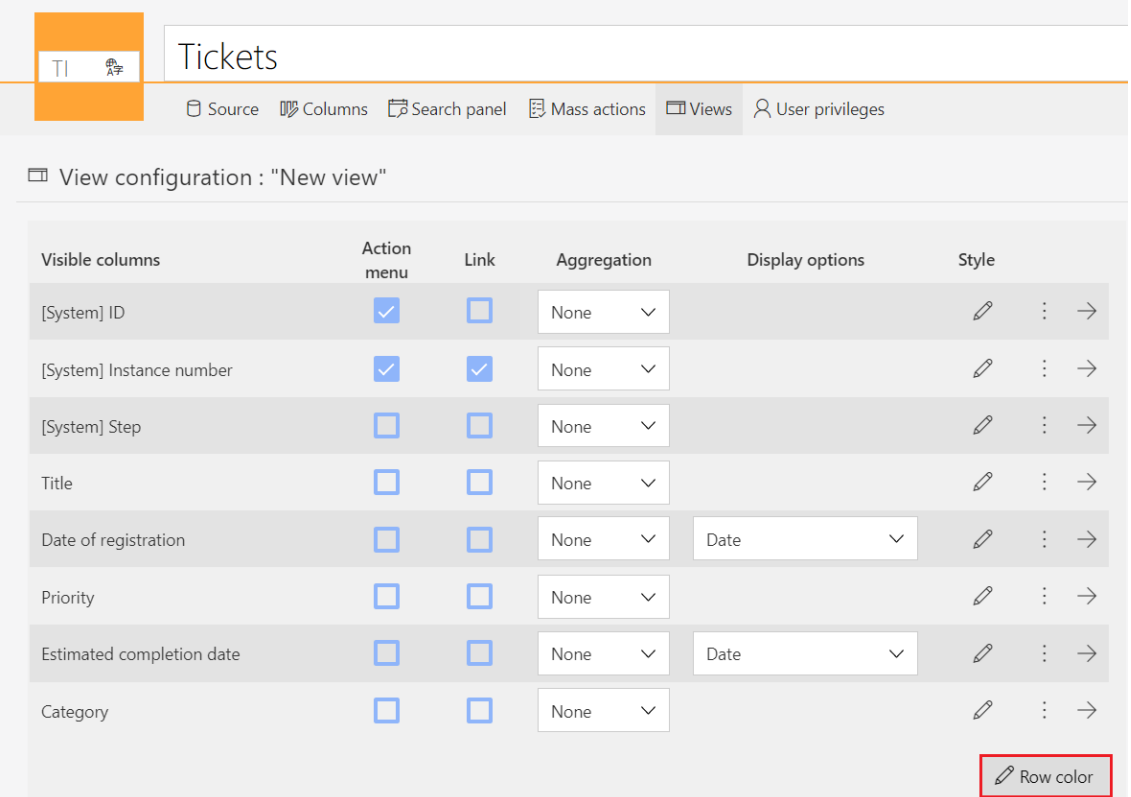

Użytkownik ma możliwość zdefiniowania warunków kolorowania wiersza. Po kliknięciu przycisku "Dodaj warunek" można określić warunki jakie muszą zostać spełnione (w zależności od typu danych wybranej kolumny), aby wiersz został pokolorowany.

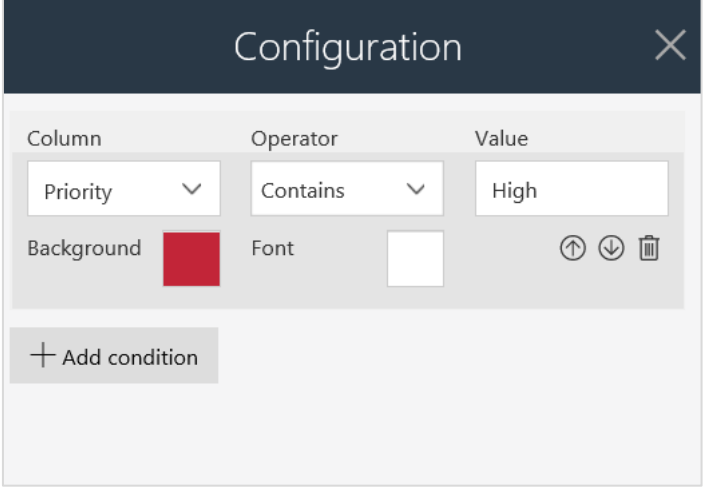

# **WEBC:**ON`

#### Przykład kolorowania wiersza w raporcie:

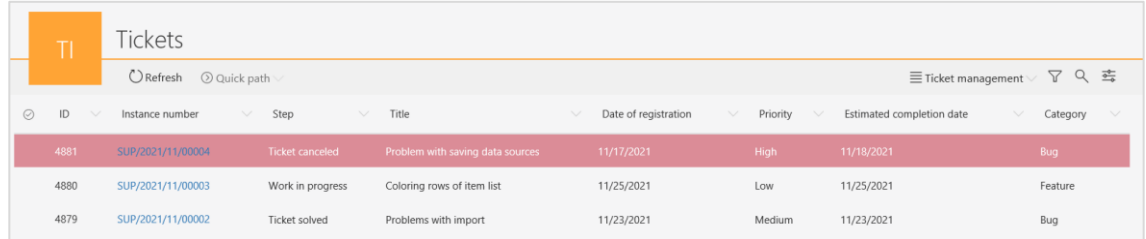

Kolorowanie w komórce nadpisuje kolorowanie zdefiniowane dla całego wiersza.

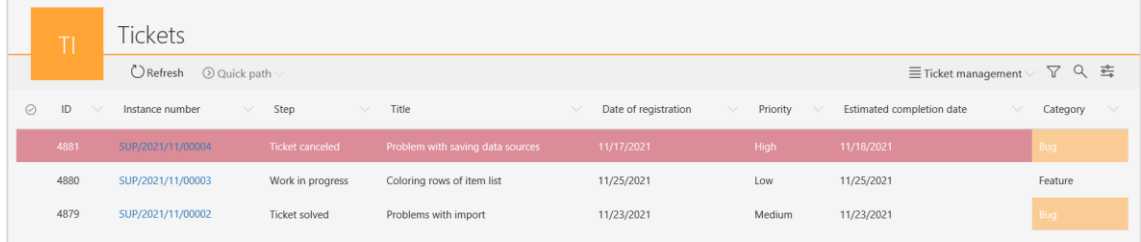

#### **3.9. Dodanie nowych kolorów do konfiguracji tematów**

Dodano dwa nowe kolory w konfiguracji tematów w WEBCON BPS Portal – **Główny kolor raportu** oraz **Alternatywny kolor raportu**.

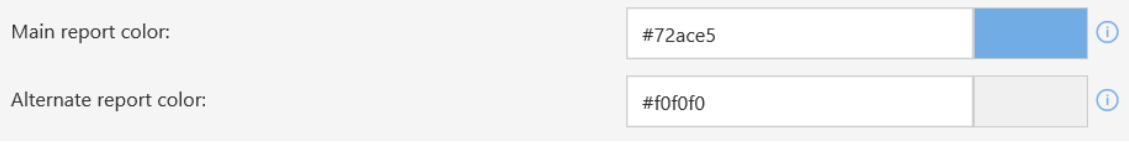

Kolory będą używane w **raportach graficznych** (obszar danych) oraz w **widoku kalendarza** (zdarzenia).

Konfiguracja kalendarza – główny kolor raportu:

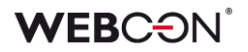

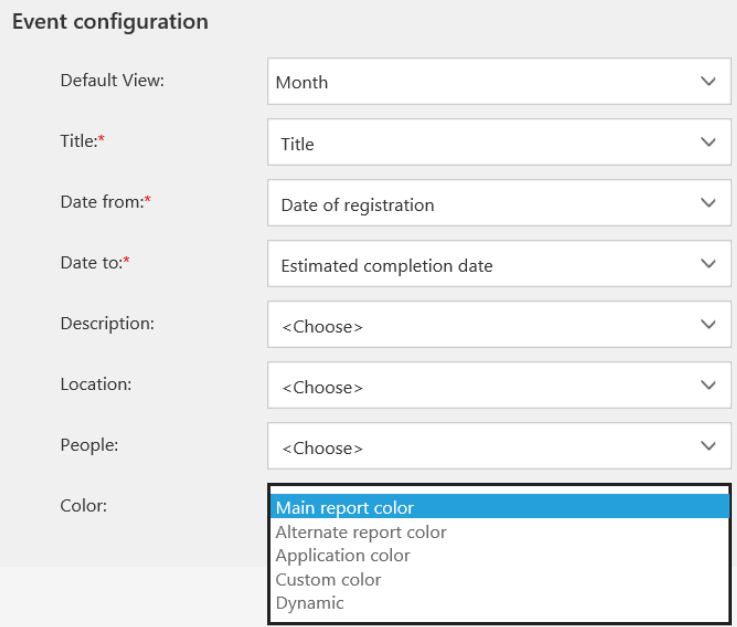

# Skonfigurowany widok:

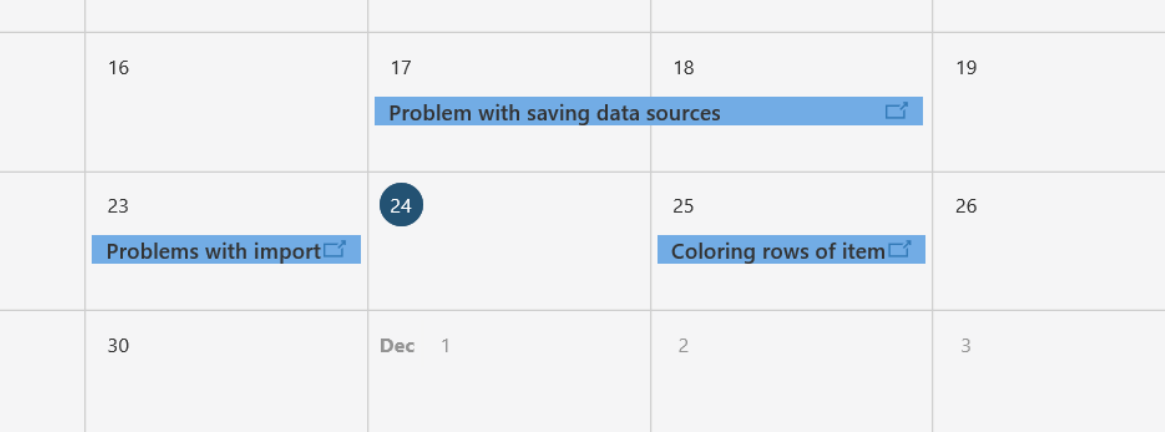

# **3.10. Klonowanie widoku w konfiguracji raportu**

Dodano możliwość klonowania publicznych i prywatnych widoków raportu. Pozwala to na szybkie stworzenie widoku w oparciu o już istniejący.

# **WEBCON**

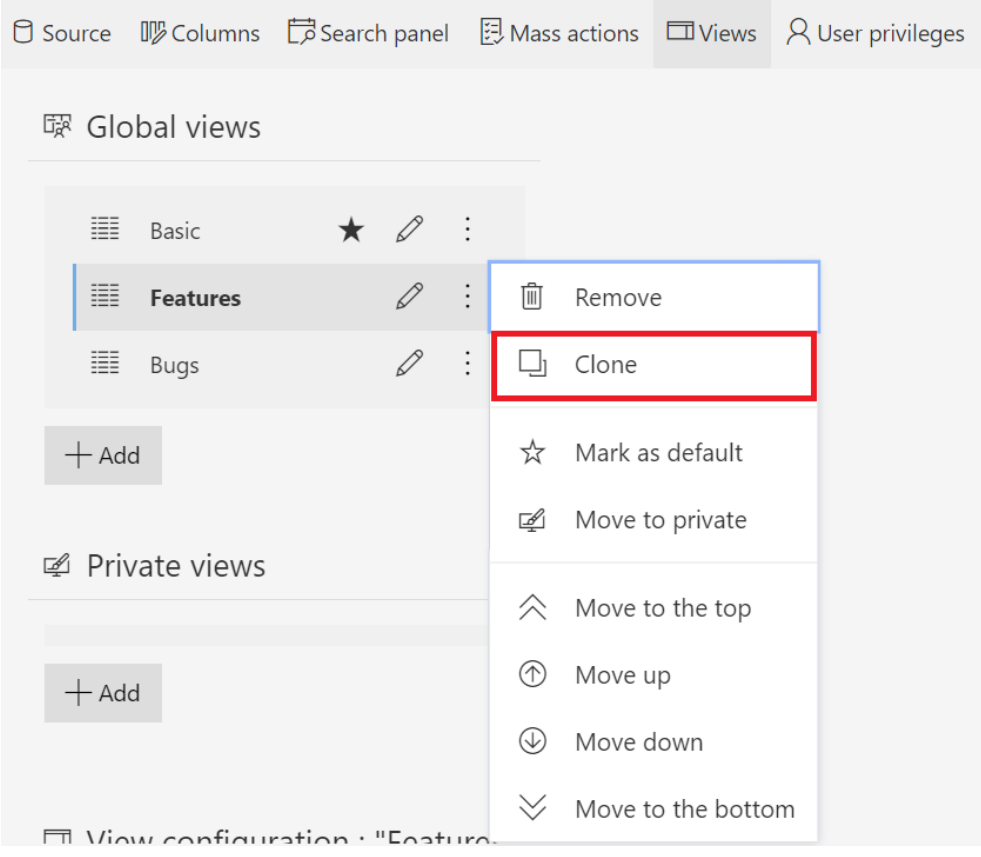

Klonowana jest cała konfiguracja danego widoku, a jego nazwa zmienia się na "Oryginalna nazwa (numer kopii)".

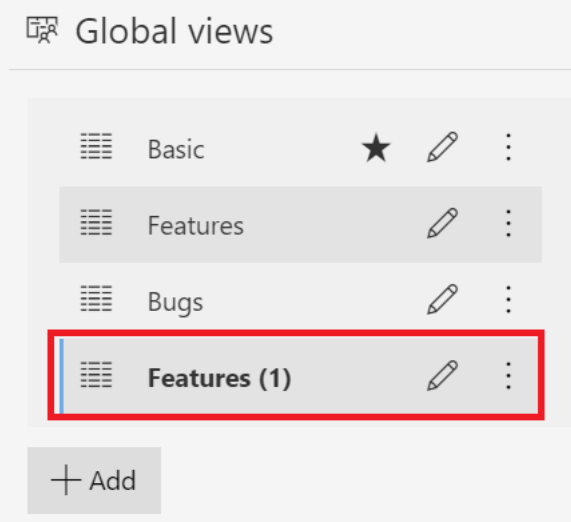

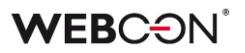

#### **3.11. Rozbudowanie konfiguracji przycisków startu z poziomu raportu**

Rozbudowano konfigurację przycisków startu w raportach. Zmiana ta pozwoli na wystartowanie nowego elementu z poziomu raportu wraz ze zdefiniowanymi parametrami.

W części "Przyciski startowania elementu" w zakładce "Widoki" obok każdego dodanego przycisku startu pojawi się ikona edycji.

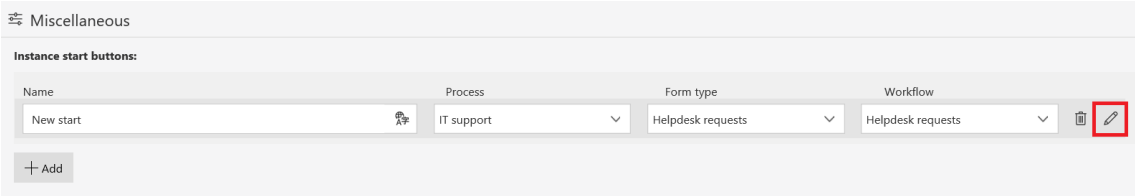

Po jej kliknięciu na ekranie wyświetli się okno ustawień przycisku startu. Dodano możliwość określenia dodatkowych parametrów URL oraz domyślnych wartości.

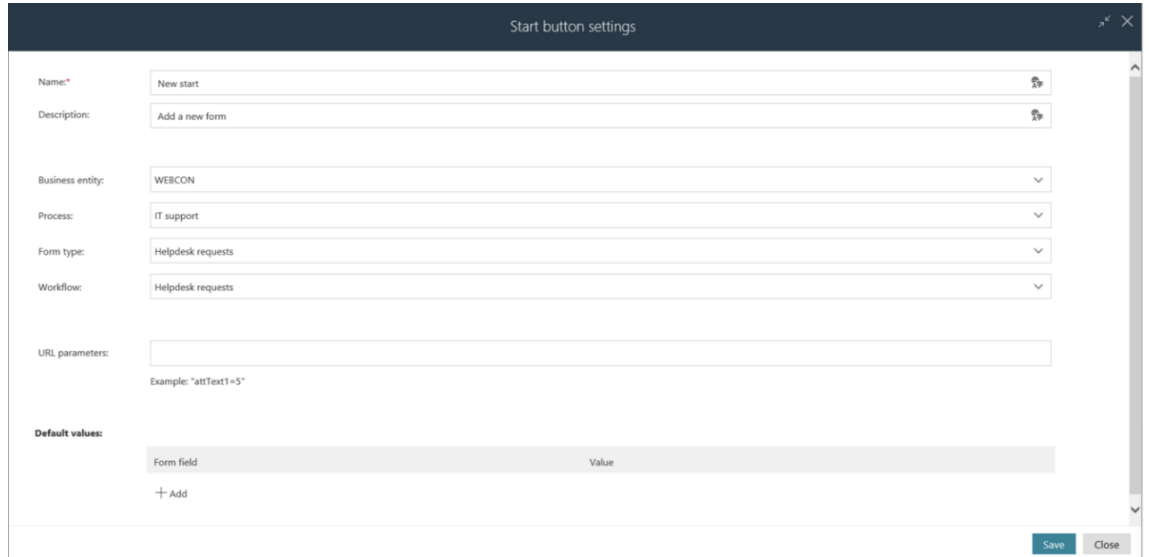

#### **3.12. Nowe filtry w raportach**

Dodano dwa nowe filtry do raportów:

- **Poprzedni tydzień** zakres dat od poniedziałku do niedzieli minionego tygodnia (w stosunku do bieżącej daty)
- **Poprzedni miesiąc** zakres dat od pierwszego do ostatniego dnia miesiąca (w stosunku do bieżącej daty)

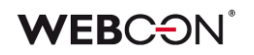

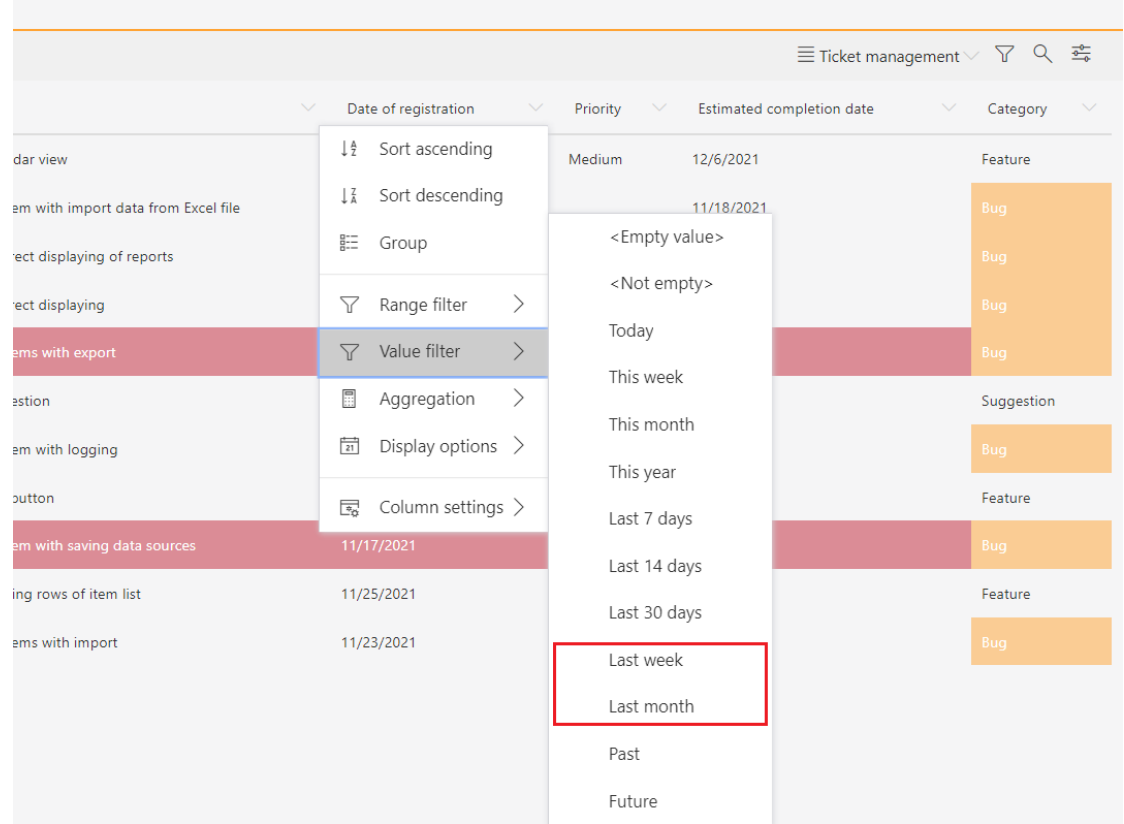

#### **3.13. Nowy edytor w atrybucie Wiele wierszy tekstu**

W atrybucie Wiele wierszy tekstu dodano nowy edytor tekstu – zmiana dotyczy trybu "Formatowany". W edytorze pojawiła się opcja "Dodatkowe", która pozwoli użytkownikowi na korzystanie z dodatkowych funkcjonalności takich jak tworzenie tabel, drukowanie zawartości, pełnoekranowy wygląd oraz wyszukiwanie w tekście.

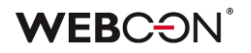

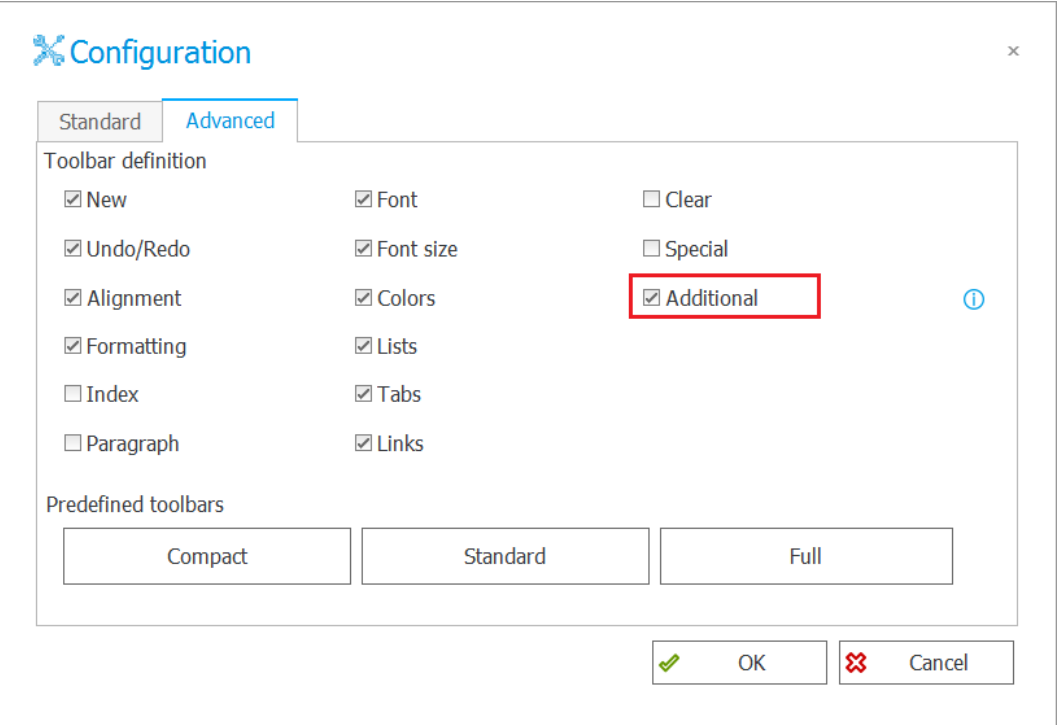

Opcje dodatkowe zwiększają użyteczność kontrolki, lecz mają charakter eksperymentalny. Firma WEBCON zastrzega sobie możliwość ich zmiany lub wyłączenia bez ostrzeżenia.

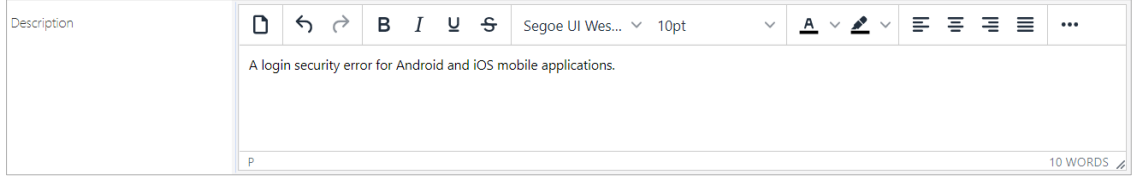

#### **3.14. Zmiana wyświetlania atrybutów wyboru**

Zmieniono wygląd kontrolek atrybutów "Wybór odpowiedzi" oraz "Tak/Nie" na formularzu Modern. Kolor checkboxów uzależniono od zdefiniowanego koloru aplikacji.

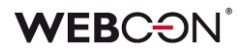

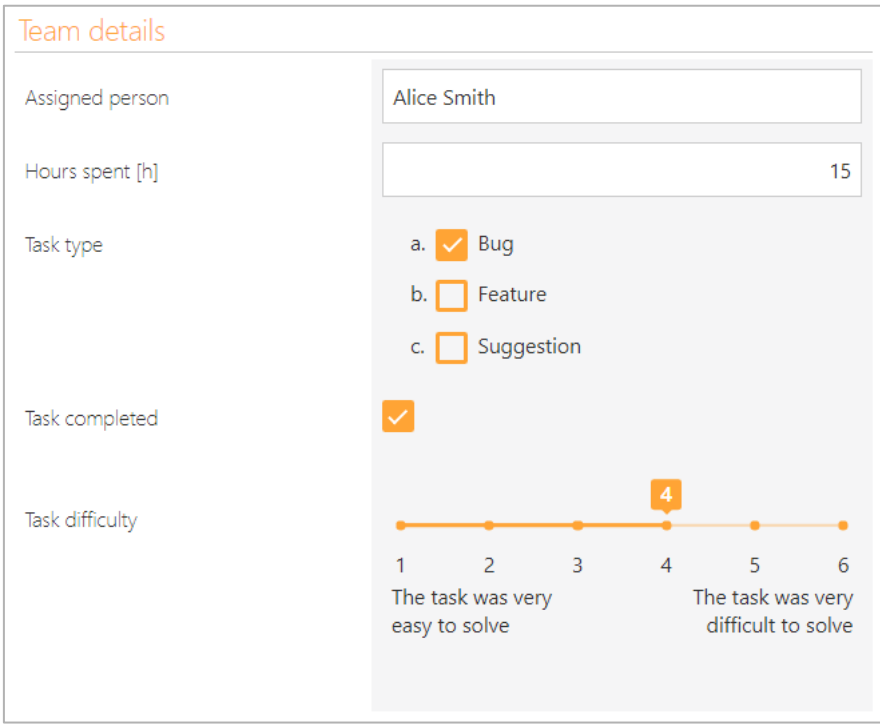

### **3.15. Dodano możliwość przesyłania załączników o większym rozmiarze**

W nowej wersji WEBCON BPS Portal 2022 użytkownik ma możliwość przesyłania załączników o większym rozmiarze, tj., rozmiarze przekraczającym 128 MB.

Za pomocą przycisku "+" użytkownik może dodać załącznik, a pasek postępu będzie informował go o przebiegu ładowania. Jeżeli w trakcie ładowania załącznika użytkownik uznałby, że chce anulować tę operację może to zrobić za pomocą ikony znajdującej się po prawej stronie formularza, zaraz nad paskiem postępu.

Podczas dodawania załączników w pasek postępu oraz dodatkową kontrolkę wyposażona jest również kolumna listy pozycji na formularzu.

# **WEBC:**ON®

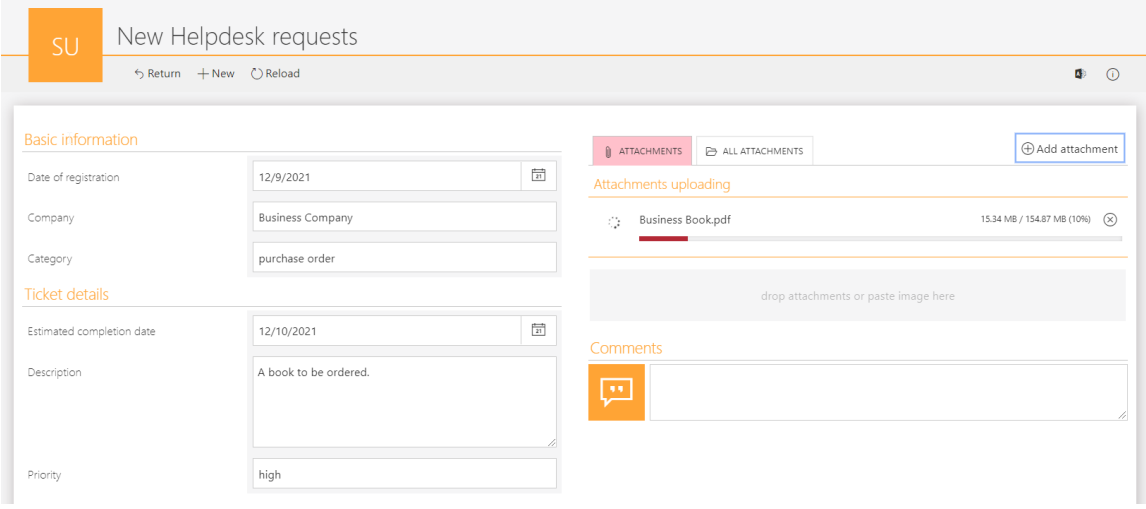

Dodając załącznik użytkownik może również wybrać grupę, do której dany załącznik ma trafić. Tak jak na przykładzie powyżej - podczas ładowania załącznika nazwa grupy jest jeszcze niedostępna (poza samą informacją o ładowaniu się załącznika). Nazwa grupy wyświetli się, powyżej paska postępu, zaraz po załadowaniu załącznika.

W przypadku poniżej jest to grupa "Business".

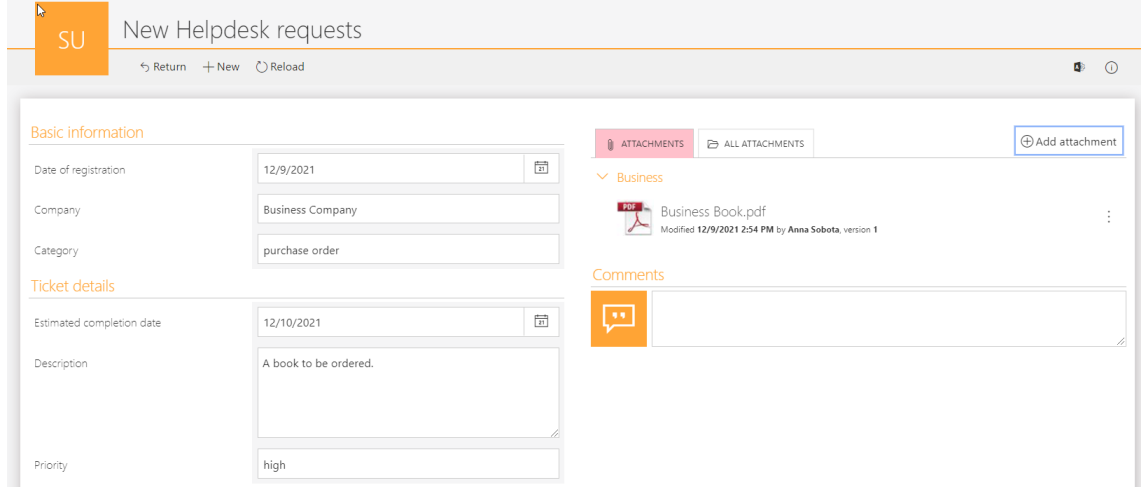

Ponadto, dodając większą liczbę załączników, za pomocą suwaka, znajdującego się po prawej stronie formularza, użytkownik ma możliwość podglądu pełnej listy dodanych załączników.

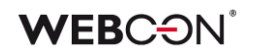

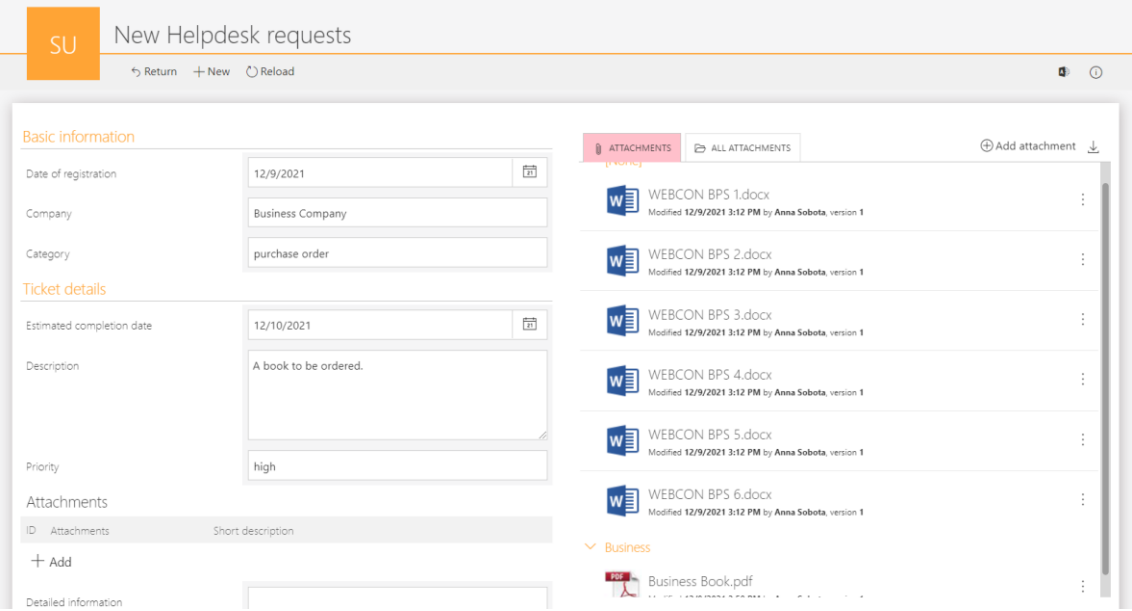

Limit rozmiaru załącznika użytkownik może konfigurować na poziomie globalnym oraz na poziomie procesu.

#### **3.16. Zmieniono zachowanie górnego paska w formularzu w WEBCON BPS Portal**

W Portalu WEBCON BPS w formularzu został dodany górny pasek z przyciskami, dostępny podczas przewijania. Opcja górnego paska wyświetlanego w formularzu będzie dostępna jedynie przy użyciu przeglądarki Google Chrome oraz Microsoft Edge. Opcja ta nie będzie dostępna dla przeglądarki Safari, na której pasek narzędzi będzie działał jak dotychczas, czyli będzie przewijał się razem z formularzem.

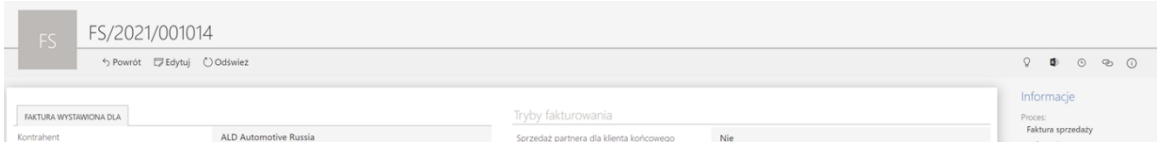

# **3.17. Możliwość osadzenia komponentów Microsoft Graph Toolkit w WEBCON BPS Portal**

W WEBCON BPS dodano możliwość wczytania biblioteki potrzebnej do połączenia się z Graph Toolkit za pomocą publicznie dostępnej funkcji JavaScript. Komponenty będą mogły zostać wykorzystane w dwóch miejscach:

# **WEBCON**

## **W atrybucie HTML na formularzu**

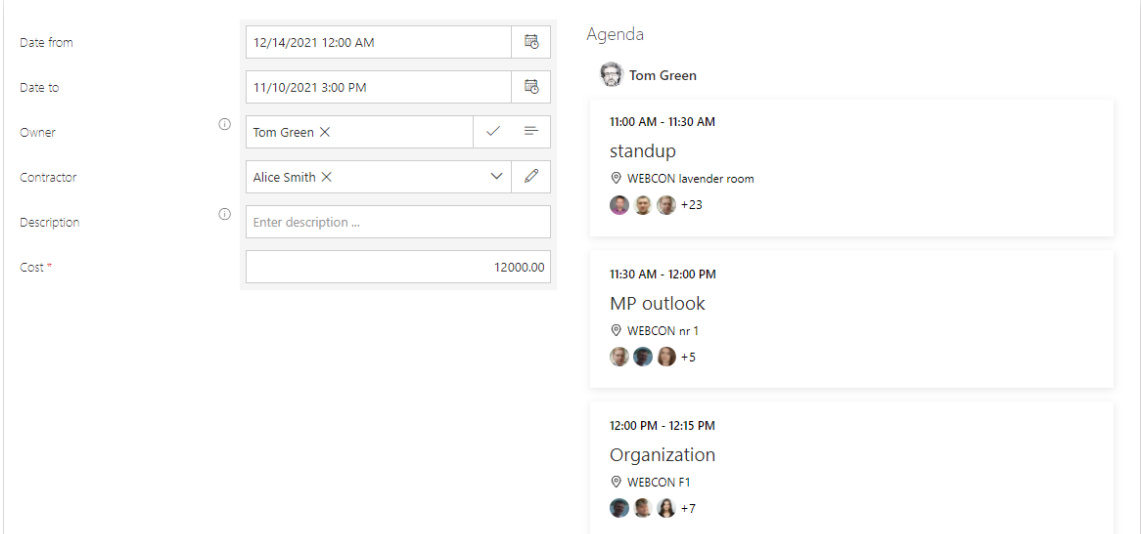

# **W elemencie Kod HTML na dashboardzie**

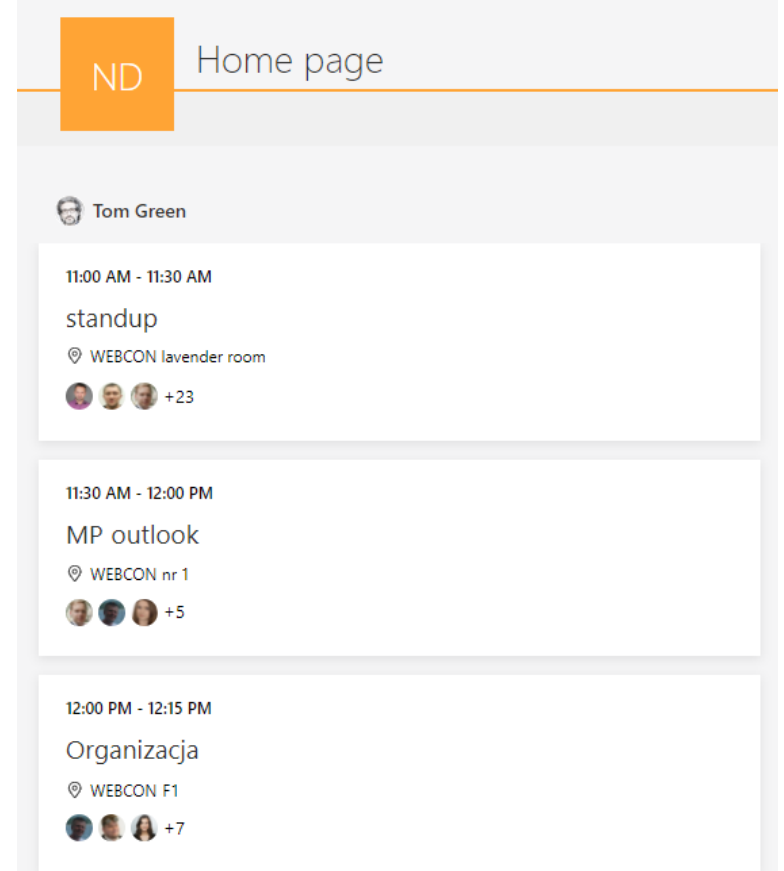

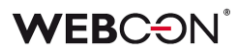

#### **3.18. Profil użytkownika**

Dodano możliwość modyfikacji parametrów związanych z profilem użytkownika. W WEBCON BPS Portal w menu pojawia się nowa opcja **Ustawienia profilu**.

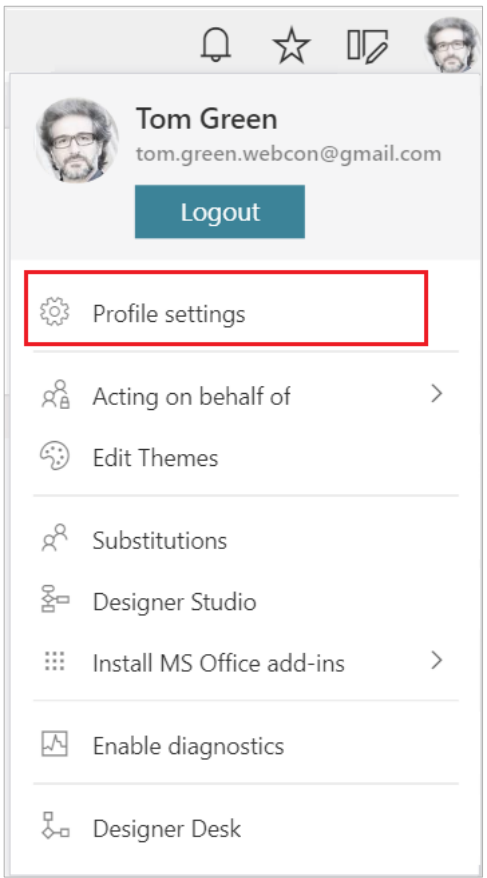

Dostępne są trzy zakładki:

- Ustawienia ogólne możliwość zmiany języka oraz motywu kolorystycznego
- Powiadomienia możliwość wyłączenia otrzymywania powiadomień masowych
- Bezpieczeństwo lista aplikacji API, które mają dostęp do wybranych danych na koncie użytkownika

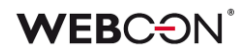

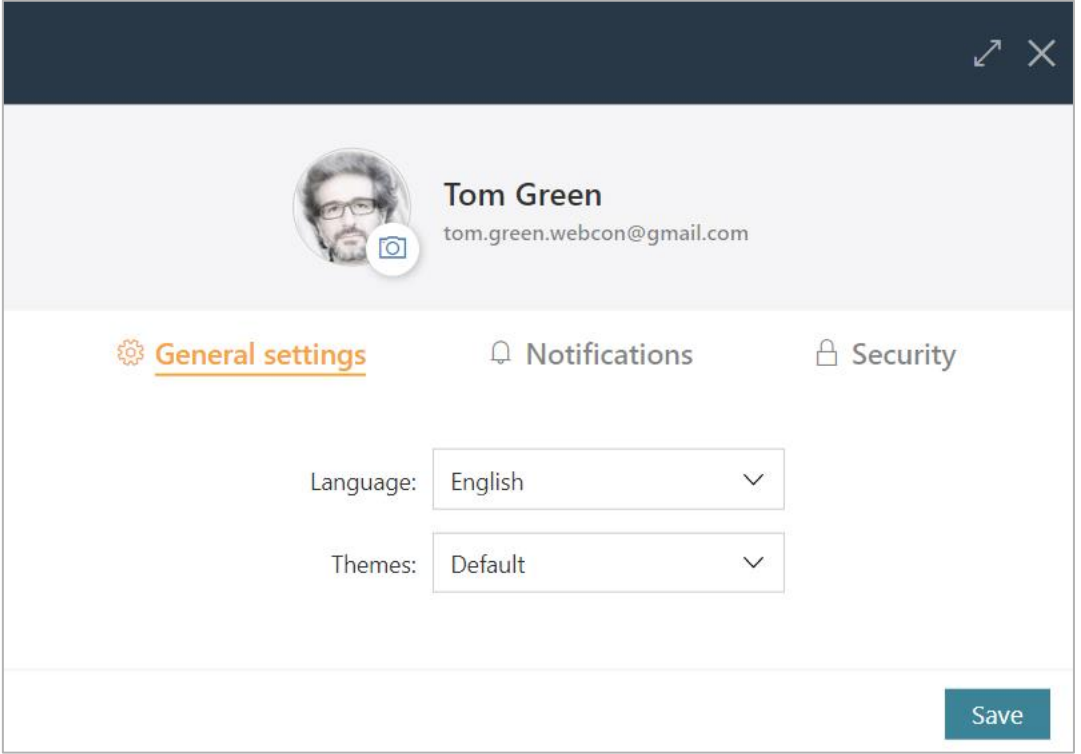

# **3.19. Usprawnienie podglądu diagramu**

W miejscu nazwy obiegu dodano ikonkę umożliwiającą wyświetlenie podglądu diagramu dla pierwszego kroku. Dodano również tooltip z informacją o możliwości podglądu diagramu na innych krokach.

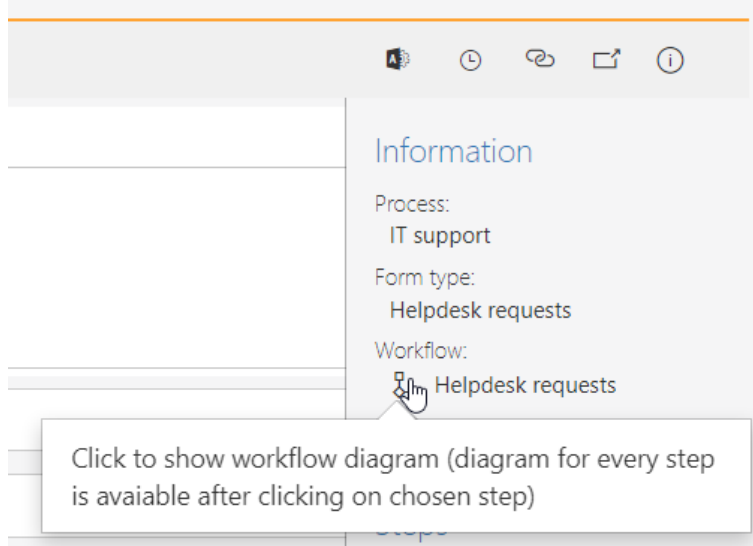

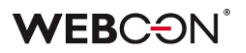

#### **3.20. Ustawienie sortowania innego niż w źródle danych**

Dla atrybutów oraz kolumn listy pozycji zasilanych źródłem danych (pole wyboru, drzewo wyboru, wiersz danych, tabela danych, wykres, lista pozycji: wiersz danych, lista wyboru, wybór z wyszukiwaniem, wybór z autouzupełnianiem, drzewo wyboru) wprowadzono możliwości ustawienia sortowania innego niż w źródle danych. Funkcjonalność ta jest dostępna poprzez wybranie opcji "Nadpisz sortowanie źródła" w konfiguracji atrybutu.

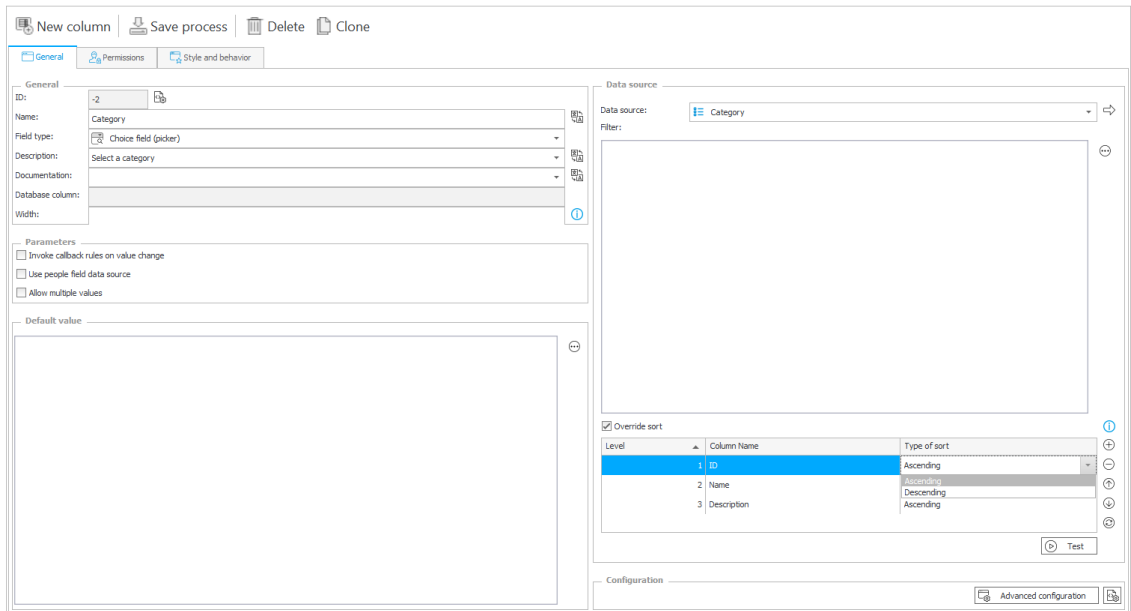

Po zaznaczeniu opcji "Nadpisz sortowanie źródła", który jest domyślnie wyłączony, użytkownik może wskazać kolumny dostępne w źródle danych oraz kolejność w jakiej dane będą sortowane. Za pomocą przycisku "+" użytkownik może dodać kolejny poziom sortowania. Natomiast za pomocą "strzałki" może zmienić poziom sortowania. Użytkownik ma możliwość wybrania kilku kolumn źródła danych, według których dane będą sortowane.

Za pomocą przycisku "Testuj" użytkownik może sprawdzić skonfigurowane sortowanie (dane zwracane są w ustawionej kolejności).

W zależności od typu źródła danych, sortowanie odbywa się po stronie źródła danych lub po stronie WEBCON BPS.

Konfiguracja sortowania będzie wyszarzana w przypadku źródeł, dla których nie można zmienić kolejności sortowania w konfiguracji atrybutu. Są to źródła danych typu Baza SQL oraz Oracle. Sortowanie w konfiguracji atrybutu nie jest dostępne również dla połączeń.

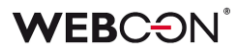

Jeśli w trakcie działania systemu zostanie usunięta kolumna źródła danych, którą użyto w konfiguracji sortowania atrybutu na formularzu WEBCON BPS Portal zostanie wyświetlony błąd. Po odświeżeniu konfiguracji atrybutu, usunięta kolumna będzie miała pustą nazwę – wówczas należy wybrać inną lub całkowicie usunąć ją z konfiguracji sortowania.

#### **3.21. Rozszerzenie konfiguracji atrybutu HTML**

Konfiguracja atrybutu HTML została rozbudowana o dodatkowe zmienne, tak aby umożliwić użytkownikowi tworzyć konfiguracje zależne od innych obiektów na formularzu.

Dodatkowo grupa "Funkcje JavaScript" w edytorze wyrażeń została przeniesiona zakładki "Wartości" do zakładki "Funkcje".

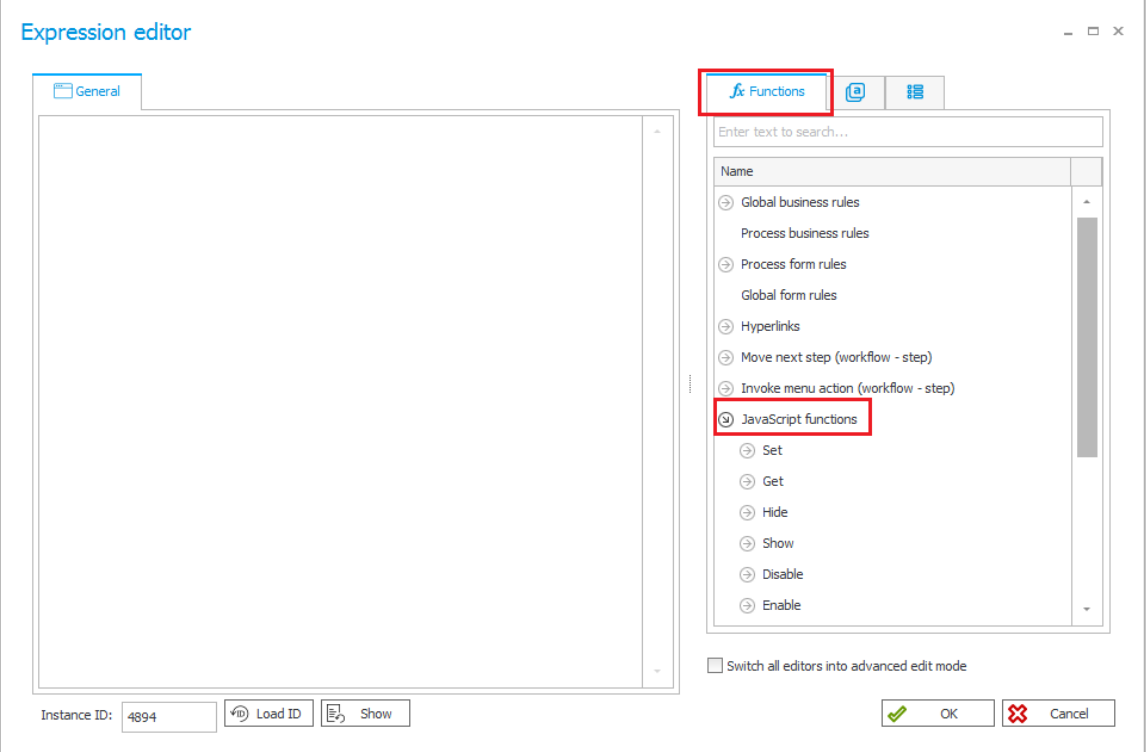

#### **3.22. Nowy parametr w konfiguracji wyglądu listy pozycji**

Dodano nowy parametr w konfiguracji wyglądu listy pozycji – **Ograniczona wysokość kontrolki.** Parametr ten pozwala ograniczyć wysokość kontrolki listy pozycji na formularzu.

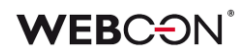

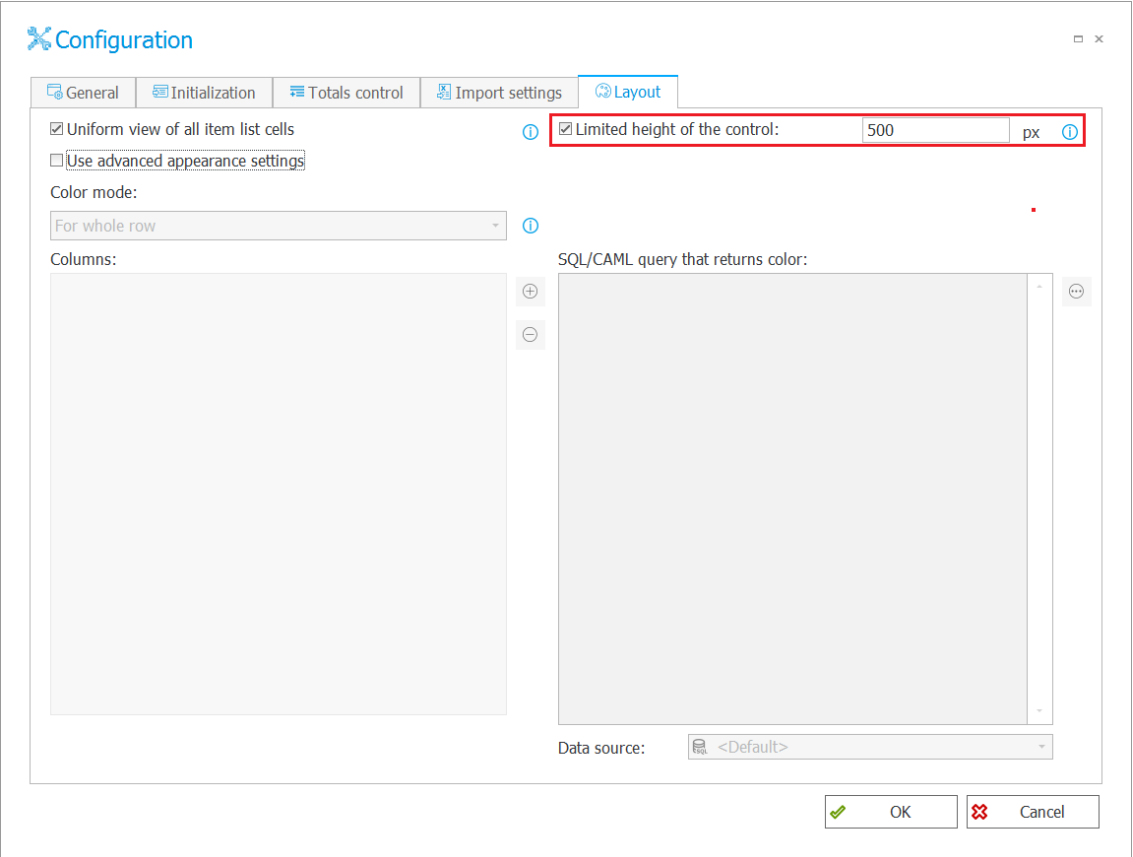

W przypadku wprowadzenia takiej ilości wierszy, których wysokość przekracza skonfigurowany parametr – dodany zostanie pasek przewijania pozwalający na przeglądanie wszystkich elementów listy pozycji.

#### **3.23. Style dla całej kolumny list pozycji**

Dodano możliwość stylowania wszystkich komórek w kolumnie list pozycji bez konieczności korzystania z operatora FOR EACH ROW.

Do tej pory reguły zmieniające wygląd listy pozycji mogły działać na komórkach i aby zadziałać na całej kolumnie wymagały użycia np. wywołania w pętli funkcji FOR EACH ROW.

Zmiana dotyczy następujących reguł funkcji:

- SET CELL FONT COLOR
- SET CELL BACKGROUND
- SET CELL DECORATION
- SET CELL FONT SIZE
- SET CELL FONT FAMILY
- SET CELL STYLE

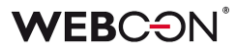

W sytuacji, gdy funkcja jest uruchomiona na zmianę wartości lub podczas ładowania strony to styl zostanie ustawiony dla wszystkich komórek w kolumnie podanej listy pozycji.

Jeśli na formularzu zdefiniowanych będzie kilka list pozycji to podczas próby odwołania się do listy pozycji z poziomu reguł na zmianę wartości w innej liście pozycji zostanie wyświetlony błąd.

#### **3.24. Akcje generowania dokumentów – wybór szablonu dokumentu**

Podczas konfiguracji akcji generowania dokumentów dodano możliwość wyboru konkretnego procesu szablonów dokumentów i pochodzącego z niego szablonu.

Zmiany dotyczą akcji:

- Generuj/Aktualizuj plik Word
- Generuj plik PDF
- Generuj plik Excel
- Generuj wydruk HTML

Dzięki tej zmianie użytkownik zamiast wpisywać link do danego szablonu będzie mógł wybrać go z listy. Możliwe jest także wskazanie identyfikatora szablonu jako wartość dynamiczna.

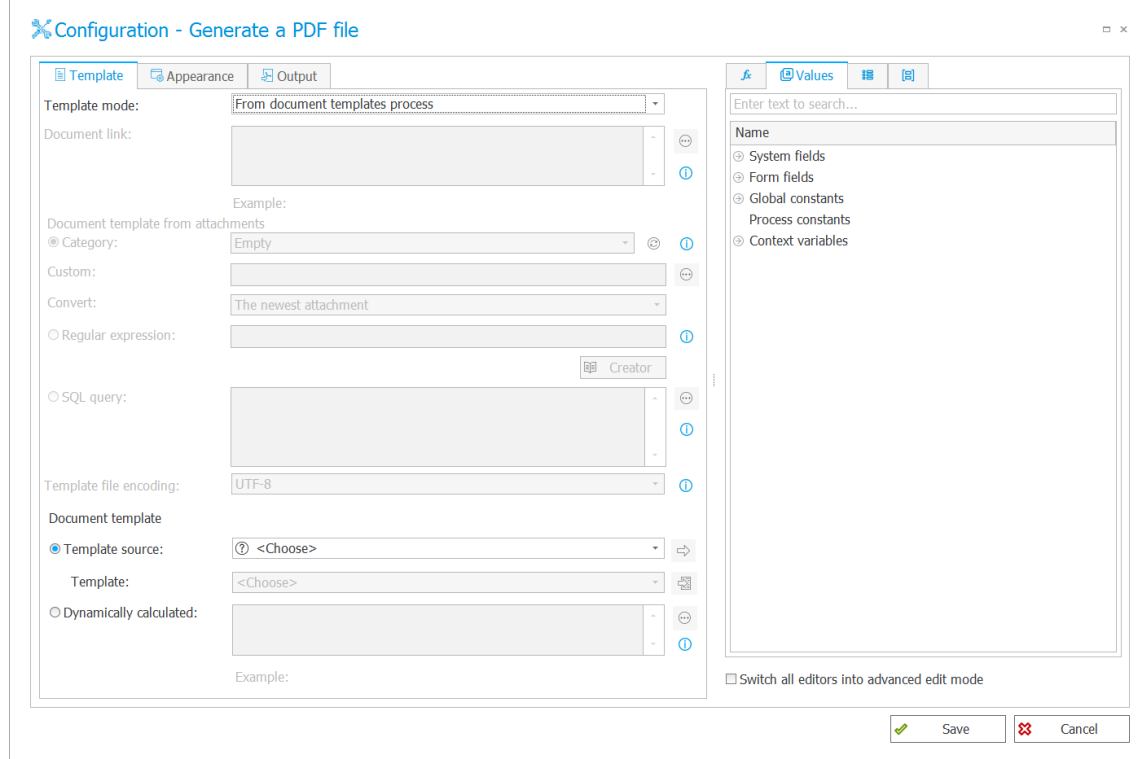

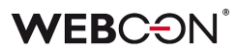

# **3.25. Możliwość obsługi formularza przy użyciu klawiatury**

Dodano możliwość obsługi formularza i uzupełniania w nim wartości jedynie przy pomocy klawiatury. Zmiany dotyczą następujących obszarów formularza:

#### **Załączniki**

• Okno dodawania załącznika

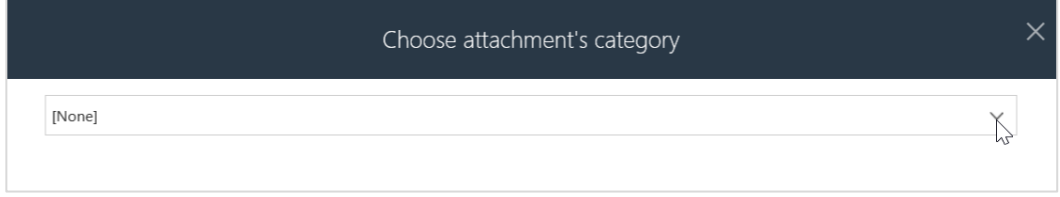

• Obsługa rozwijania/zwijania grup załączników

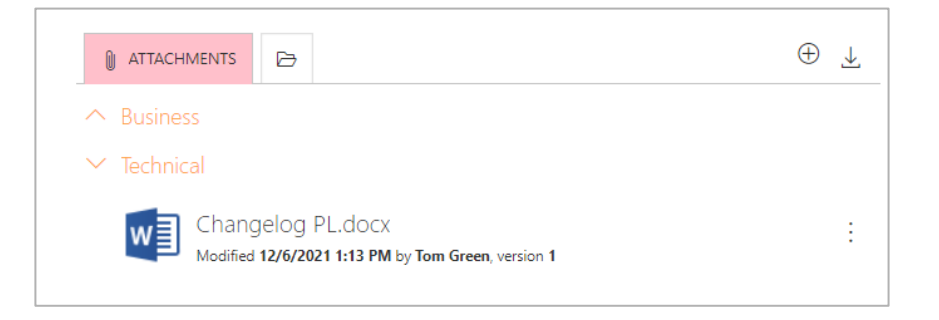

#### • Podgląd załącznika

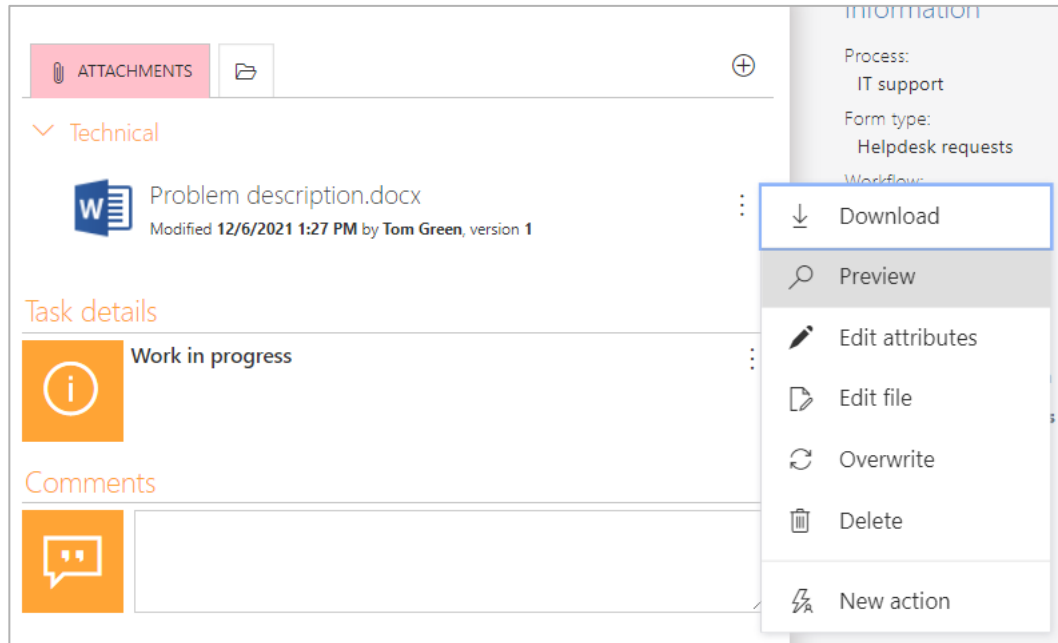

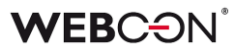

• Menu kontekstowe dla załączników oraz dla opcji flagowania

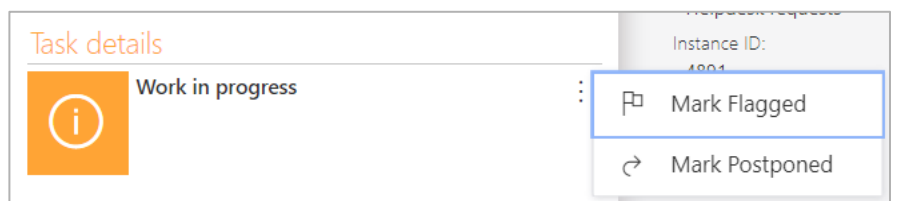

# **Lista pozycji – wybór powiązanego załącznika**

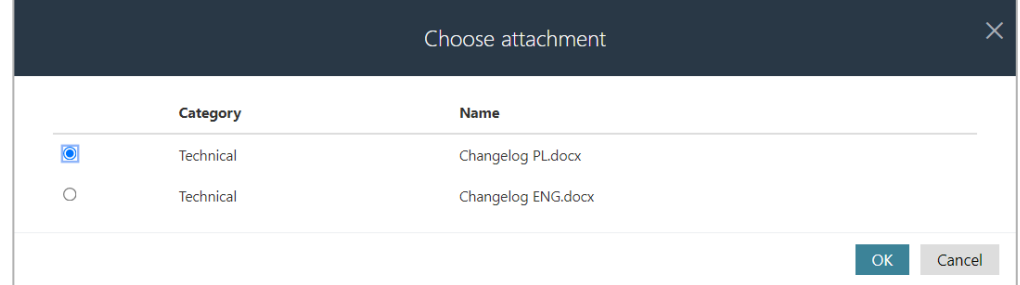

# **Grafik urlopowy**

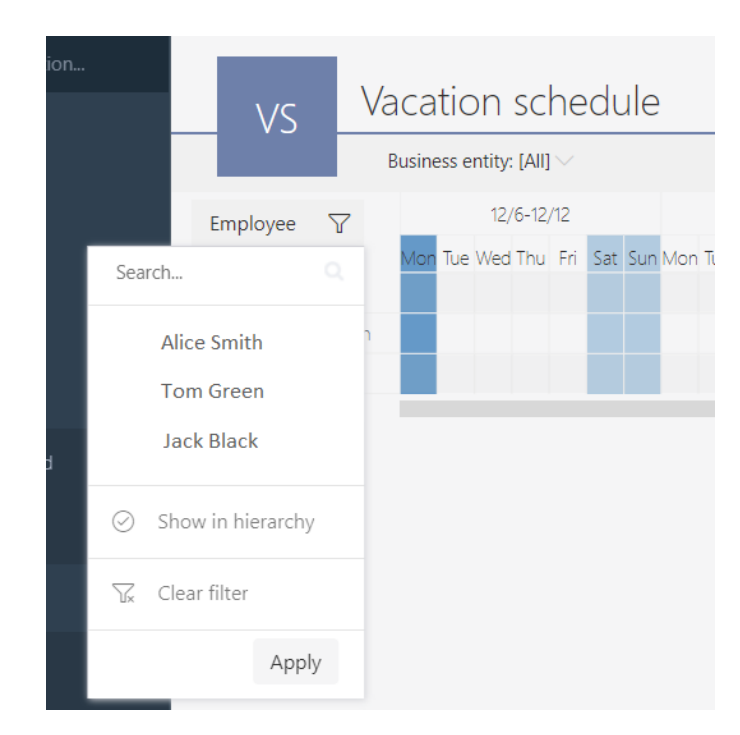

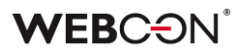

#### **3.26. Synchronizacja zdjęcia użytkownika z Azure Active Directory**

Funkcjonalność synchronizacji użytkowników z Azure Active Directory rozbudowano o możliwość pobierania zdjęć użytkowników. Po poprawnym zsynchronizowaniu zdjęcia profilowe użytkowników AAD będą widoczne w WEBCON BPS Portal oraz w tych elementach formularza, w których wykorzystywany jest wizerunek użytkownika (np. komentarze).

Zdjęcia użytkowników są pobierane z AAD niezależnie od głównej synchronizacji danych i z tego względu mogą być też widoczne w systemie WEBCON BPS z pewnym opóźnieniem w stosunku do danych o użytkowniku.

Konfiguracja synchronizacji zdjęć profilowych użytkowników dostępna jest z poziomu WEBCON BPS Designer Studio w konfiguracji synchronizacji listy użytkowników BPS.

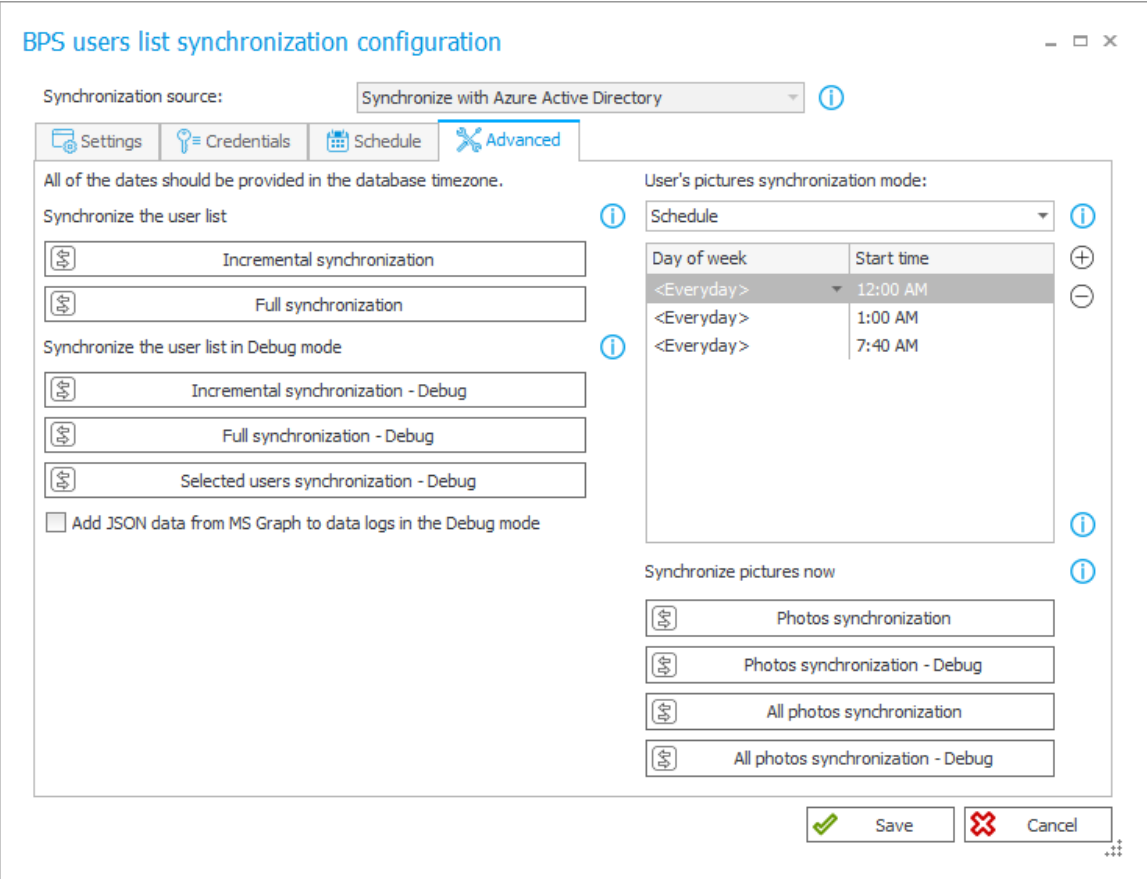

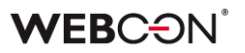

Konfiguracja pozwala wybrać tryb pracy synchronizacji zdjęć:

User's pictures synchronization mode:

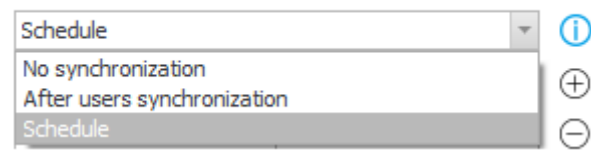

- **Brak synchronizacji** zdjęcia profilowe użytkowników nie będą pobierane
- **Po synchronizacji pojedynczego użytkownika** zdjęcie profilowe danego użytkownika zostanie pobrane po tym jak zostanie uruchomiona synchronizacja pojedynczego użytkownika. Jest to opcja domyślna.
- **Według harmonogramu** synchronizacja zdjęć wszystkich użytkowników AAD, których dane się zmieniły, zostaje uruchomiona zgodnie ze zdefiniowanym harmonogramem

W konfiguracji synchronizacji dostępna jest również możliwość natychmiastowego wymuszenia synchronizacji zdjęć profilowych oraz uruchomienia takiej synchronizacji w trybie DEBUG. Podczas synchronizacji w trybie DEBUG zostaną zebrane dodatkowe informacje diagnostyczne.

Podczas synchronizacji zdjęcia zostaną skonwertowane do rozmiaru 96x96 pikseli i w tej postaci umieszczone w bazie.

#### **3.27. Okno postępu zapisu w WEBCON BPS Designer Studio**

W WEBCON BPS Designer Studio dodano okno pokazujące postęp zapisywania procesu, aby użytkownik wiedział na jakim etapie jest zapis.

Podczas zapisu raportowane jest wykonanie następujących kroków:

- Weryfikacja wprowadzonych zmian i tworzenie paczki transportowej
- Publikacia zmian na serwerze
- Zapis historii zmian konfiguracji
- Przebudowa cache na serwerze
- Serializacja, kompresja i pobieranie paczki cache z serwera
- Przebudowa grafu relacji obiektów w Designer Studio
- Odtworzenie paczki cache w Designer Studio
- Odświeżenie modelu danych aplikacji i procesu

# **WEBCON**

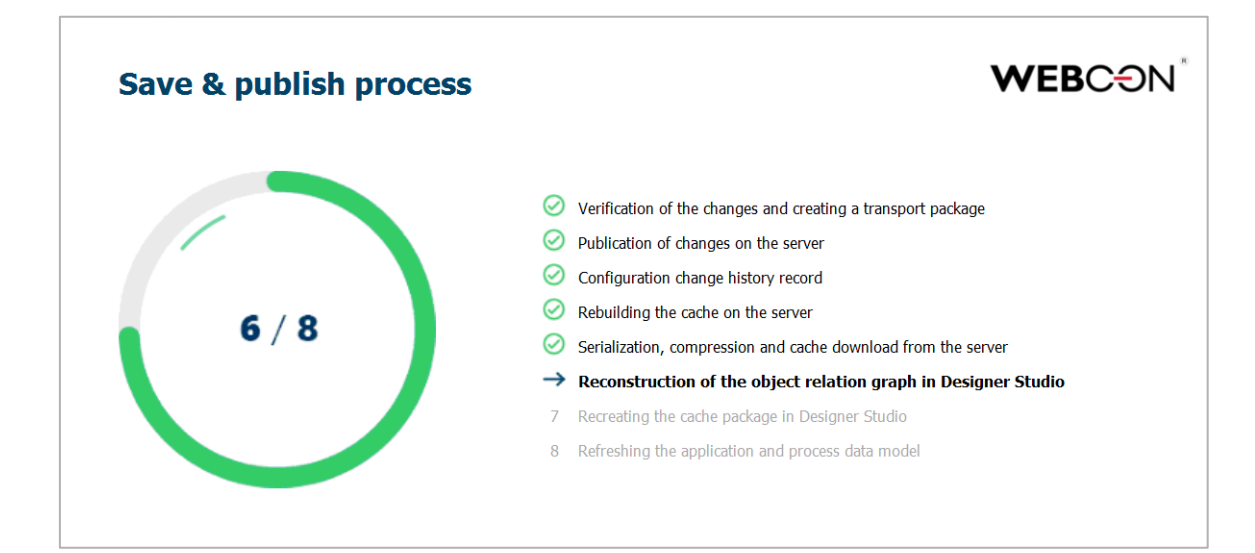

#### **3.28. Rozszerzenie konfiguracji ścieżek w WEBCON BPS Designer Desk**

Rozszerzono konfigurację przypisywania zadań podczas przejścia ścieżką w WEBCON BPS Designer Desk.

Użytkownik ma do wyboru następujące możliwości:

- Przekaż do osób, które miały zadania w poprzednim kroku
- Przekaż do osób, które wykonały zadania w poprzednim kroku
- Przekaż do przełożonego
- Przekaż do autora
- Przekaż do aktualnej osoby
- Przekaż do aktualnie przypisanych osób
- Przekaż do aktualnie przypisanych i delegowanych osób
- Dowolna osoba
- Wyliczone na podstawie reguły

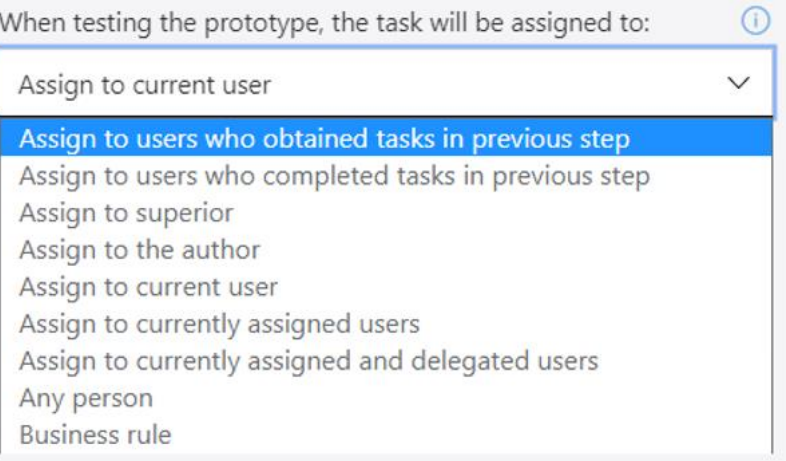

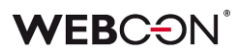

#### **3.29. Szablon dokumentacji WEBCON BPS Designer Desk - dodano opisy**

Do nazwy kroku, ścieżki i akcji dodano odpowiednio frazę **Krok**, **Ścieżka**, **Akcja**. Do opisu kroków procesu oraz akcji dodano frazę **Opis kroku**, **Opis akcji**. Dodano opis do zrzutu formularza oraz ograniczenia uruchomienia akcji.

#### **3.30. Nowy szablon dokumentacji WEBCON BPS Designer Desk**

Zmieniono styl teksu opisu aplikacji, kroku procesu, uprawnień, ograniczenia uruchomienia, ograniczenia widoczności, tootipów, zachowania, reguły wartości domyślnej, reguły widoczności, reguły edytowalności, reguły wymagalności.

Zmieniono styl nazwy kroku, ścieżki oraz akcji. Zmieniono styl punktatorów.

#### **3.31. Uwierzytelnianie OAuth2 w kontekście użytkownika i aplikacji w REST API**

Od wersji 2022, WEBCON BPS obsługuje uwierzytelnianie OAuth2 przy korzystaniu z REST API. Wspierane są dwa scenariusze uwierzytelniania z wykorzystaniem OAuth2: w kontekście aplikacji oraz w kontekście użytkownika.

Konfiguracja aplikacji API w ramach której zewnętrzny system będzie integrował się z WEBCON BPS przez REST API dostępna jest w **Panelu Administracyjnym** na zakładce **Integracje** -> **API**.

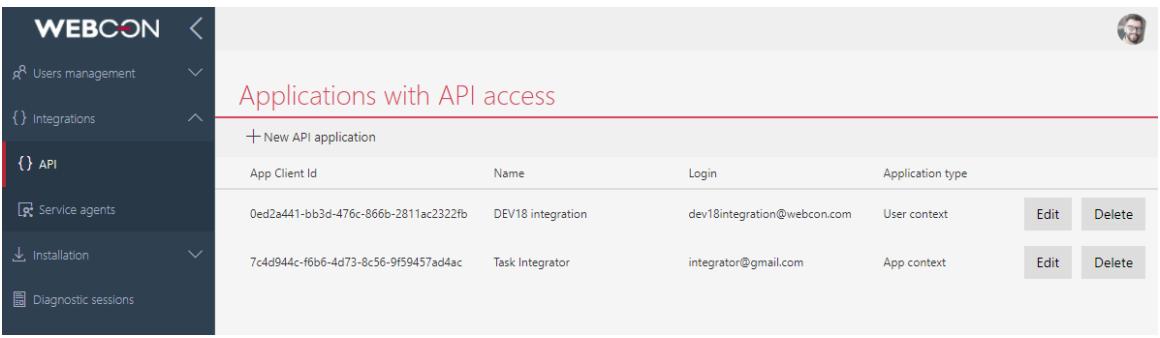

W konfiguracja aplikacji API poza trybem działania (kontekst aplikacji lub kontekst użytkownika) należy wygenerować tajny klucz (Secret) wykorzystywany w uwierzytelnianiu OAuth2 oraz określić zakres uprawnień (scopes), które aplikacja integrująca będzie miała w systemie.

# **WEBC:**ON`

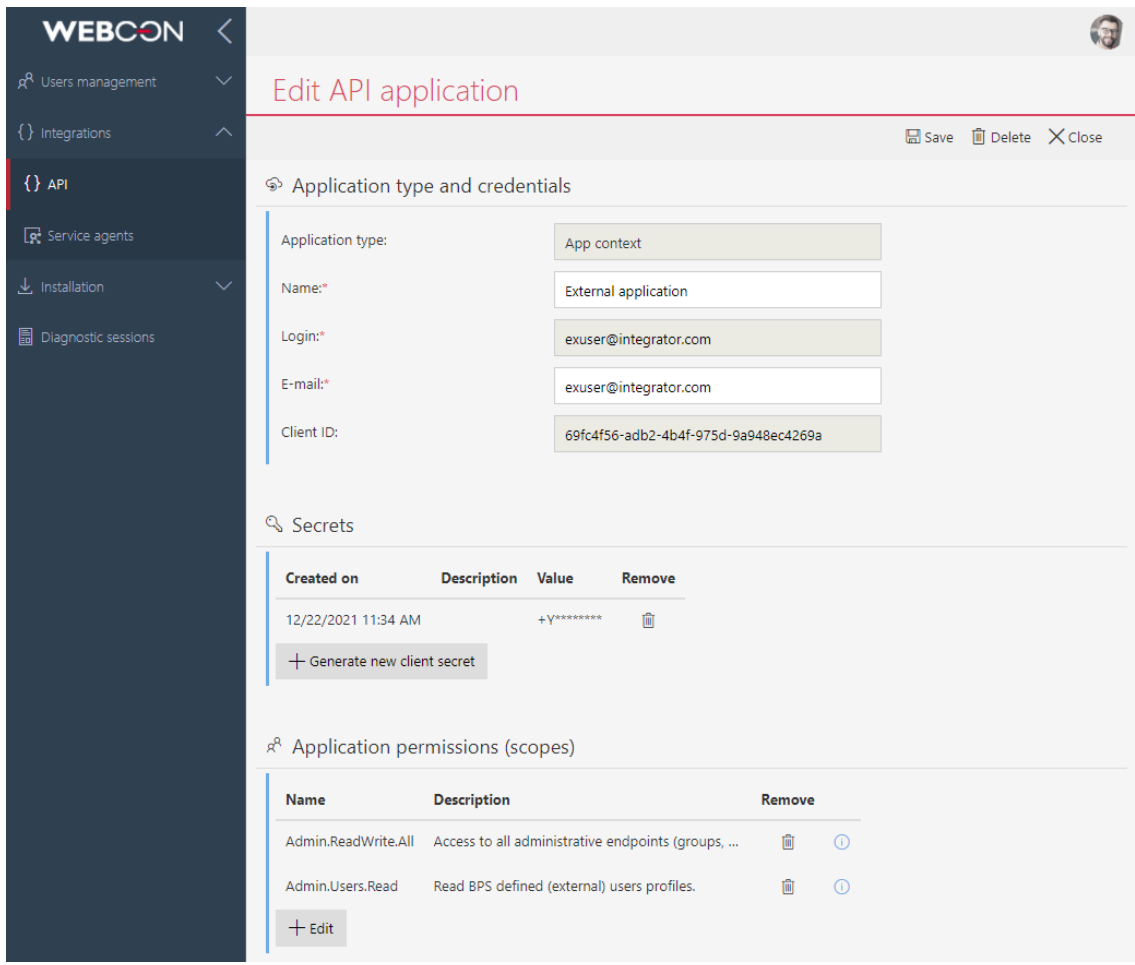

Dla aplikacji działającej w trybie użytkownika koniecznie jest również zdefiniowanie Autoryzowanego URL Przekierowania.

W trybie użytkownika istnieje również możliwość konfiguracji przepływy uwierzytelnienia, w szczególności określenia czy aplikacja będzie mogła korzystać z Refresh Tokens oraz czy użytkownikowi będzie wyświetlany zakres żądanych przez aplikacje uprawnień.

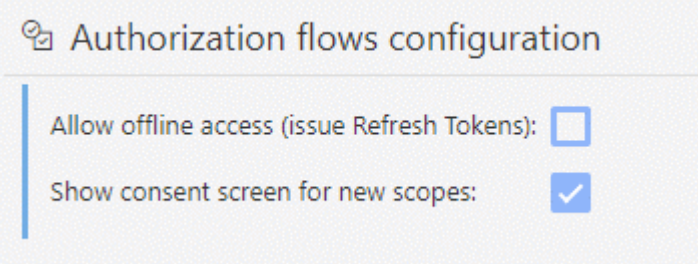

Możliwe jest takie skonfigurowanie aplikacji API by w trakcie uwierzytelnienia użytkownikowi wyświetlany był zakres uprawnień wymaganych przez tą

aplikację. Użytkownik ma wówczas możliwość akceptacji lub odrzucenia żądanego zakresu uprawnień.

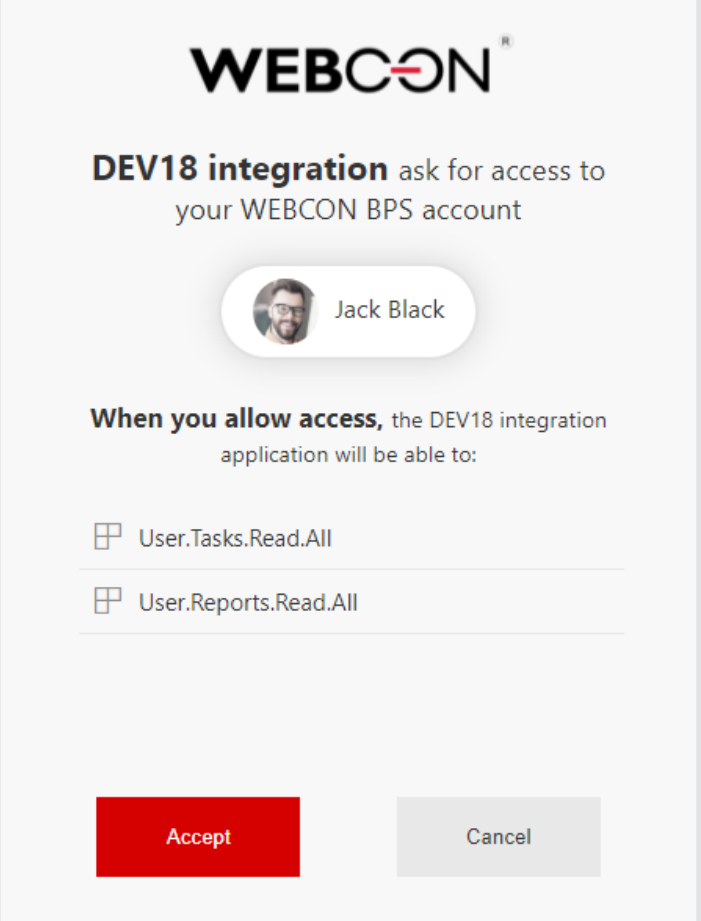

Lista aplikacji dla których użytkownik zaakceptował uprawnienia, dostępna jest z poziomu **Profilu Użytkownika**. W tym miejscu użytkownik może również wycofać udzieloną wcześniej zgodę na dostęp do systemu przez aplikację w jego imieniu.

#### **3.32. REST API**

- Dodano REST API w wersji v4.0. Wersja v1.0 została usunięta. Wersja 2.0 została oznaczona jako przestarzała.
- Rozszerzono i uporządkowano zarządzanie kontami API w panelu administracyjnym. Pojawiła się możliwość definiowania ustawień związanych z uwierzytelnianiem OAuth2, za pomocą którego będzie można podłączyć się z publicznym API.
- Wprowadzono parametr HttpMethodOverride, którego ustawienie na wartość 1 pozwala używać w REST API nagłówka X-HTTP-Method-Override.

Parametr dostępny jest w tabeli GlobalParameters bazy konfiguracyjnej systemu.

- Dodano nową metodę /api/data/beta/db/{dbid}/elements/{id}/attachments/{attid}/stream pozwalającą pobierać załącznik w postaci strumienia. Metoda dostępna jest w REST API beta.
- Rozszerzono REST API o obsługę zastępstw. Dodano endpointy do zarządzania zastępstwami poprzez: tworzenie zastępstwa, pobieranie zastępstw, pobieranie określonego zastępstwa, aktualizacja zastępstwa oraz usuwanie zastępstwa.

### **3.33. Reguły biznesowe**

• Dodano nowy typ reguły biznesowej **SUBSTITUTES OF**. Reguła zwraca wszystkich aktualnych zastępców w trybie "Delegowanie zadań" dla wskazanego użytkownika.

### **3.34. Ogólne**

- Dodano możliwość sprawdzenia identyfikatora GUID dla stałych globalnych, reguł biznesowych oraz formularzy globalnych.
- Dodano walidację długości atrybutu "Liczba zmiennoprzecinkowa", maksymalna długość takiej liczby to 15 cyfr (łącznie dla części całkowitej i ułamkowej)
- Zwiększono liczbę możliwych do skonfigurowania atrybutów typu Tak/Nie z 20 do 40.
- Autor projektu Designer Desk może teraz przydzielać uprawnienia innym osobom do otwierania i edytowania projektu.
- Wprowadzono podstawowe wsparcie dla czytnika ekranu w formularzu oraz raportach w WEBCON BPS Portal dla osób niedowidzących.
- Dodano obsługę automatycznego odświeżania tokenów używanych przez atrybuty Autentykacja OAuth2.

# 4. Poprawa błędów

### **Ogólne**

- Naprawiono możliwość konfiguracji w instalatorze systemu użytkownika serwisu dla konta lokalnego.
- Naprawiono błąd powodujący brak uprawnień do modyfikacji załącznika.
- Naprawiono błąd instalatora systemu, który w przypadku użycia opcji "Użyj użytkownika puli aplikacji" nie tworzył dla wskazanego użytkownika, prawidłowego loginu na serwerze SQL.

# **Portal**

- Naprawiono błąd powodujący ucinanie wartości wpisywanej w polu wyboru kolumny listy pozycji. Zwiększono szerokość miejsca na wpisanie wartości.
- Naprawiono błąd polegający na tym, że nazwa widgetu "Sugerowane raporty i dashboardy" nie była wyświetlana na dashboardzie przed zapisaniem zmian w WEBCON BPS Portalu.
- Usunięto zduplikowaną kreskę pojawiającą się przy niektórych polach w konfiguracji raportów w Portalu.
- Naprawiono błąd powodujący wyświetlanie w konsoli przeglądarki nadmiarowych komunikatów podczas przewijania listy ulubionych elementów w WEBCON BPS Portal.
- Poprawiono wyświetlanie zbyt długich nazw w sekcji "Opiekun aplikacji".
- Zwiększono liczbę linijek nazwy kafelka startu do max. 3.
- Przy umieszczaniu raportu na dashboardzie nie były kopiowane tłumaczenia nazwy raportu. Teraz podczas zmiany wybranego raportu pobierane będą tłumaczenia nazwy raportu.
- Przy dodawaniu powyżej 19 elementów do listy w zakładce "Ulubione" w WEBCON BPS Portal widok listy zachodził na stronę. Poprawiono widok listy rozwijanej dla zakładki "Ulubione".
- Dodano tłumaczenie kolumny "Podtyp formularza" w raportach na Portalu.
- Przesunięto tooltip sygnatury elementu tak, aby nie zasłaniał samej sygnatury, utrudniając jej kopiowanie.
- Po zmaksymalizowaniu okna przeglądarki (gdy formularz przełączał się z trybu kompaktowego na pełnoekranowy) obszar załączników wyświetlał się w miejscu z formularza kompaktowego zamiast głównego - obszar załączników powinien się teraz wyświetlać w odpowiednim miejscu.
- W WEBCON BPS Portal naprawiono błąd filtrowania opcji startowania obiegów z kafelka aplikacji.
- Poprawiono błędne ustawianie szerokości kolumn w raportach. Dodano możliwość zdefiniowania wybranej szerokości kolumny. Dodatkowo, w przypadku zbyt długiego tekstu w kolumnie - pojawi się pasek przewijania.

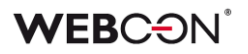

- Naprawiono błąd pojawiający się podczas filtrowania raportu SOLR. Błąd polegał na tym, że nie można było wyszukać danej wartości filtra w przypadku, gdy wartości miały to samo ID, ale inne nazwy wyświetlane. Obecnie filtr wyświetli wszystkie wartości dla danego ID po przecinku np. wartość1, wartość2, wartość3.
- Usunięcie widoku prywatnego z Raportu powinno przekierować użytkownika na widok domyślny.
- Naprawiono błąd związany z wyświetlaniem liczby zmiennoprzecinkowej o większej ilości znaków niż dopuszczalna. Dodano walidację długości atrybutu, maksymalna długość takiej liczby to 15 cyfr (łącznie dla części całkowitej i ułamkowej).
- W formularzu do tworzenia linków do elementów osadzonych dodano odstęp pomiędzy przyciskiem wyboru a tekstem.
- W panelu administracyjnym konfiguracji harmonogramu synchronizacji AAD kolor kursora nad kontrolką daty został zmieniony.
- Naprawiono błąd wyszukiwania danych w raportach w przypadku wielojęzycznych pól tekstowych. Podczas ładowania raportu wartości były wyszukiwane po ID, a nie po nazwie i w efekcie nie były zwracane żadne wyniki.
- Naprawiono ustawienie wysokości kafelka raportu w widoku "compact" w raporcie dashboard.
- Ujednolicono odcień oraz pogrubiono komunikat walidacji/błędów
- Przy przesuwaniu listy poziomej za pomocą paska przesuwania, treść "Suma" przesuwała się równoległe z paskiem, nachodząc na inne wartości na pasku. Poprawiono sposób wyświetlania treści.
- Poprawiono wyświetlanie separatorów numerycznych w atrybucie "Liczba zmiennoprzecinkowa" na raporcie.
- Poprawiono zachowanie i wygląd filtru struktury wyszukiwania dla rozdzielczości ekranu 125%.
- Zmieniono sposób zapisywania filtrów dodatkowych dla atrybutów wyboru typu Osoba lub grupa. W konfiguracji filtra wybrana wartość zapisywana była jako nazwa np. Jan Kowalski – po zmianie będzie to login (j.kowalski@webcon.com).
- Naprawiono błąd zapisu filtrów dla kolumn wyliczanych.
- W akcji Dodaj/Usuń uprawnienia w opisie w pomocy kontekstowej zmieniono komunikat w języku polskim jak i jego tłumaczeniu, zamieniając słowo "ID" na "login" użytkownika mającego mieć zmienione uprawnienia. W tłumaczeniu komunikatu dodatkowo zamieniono słowo "element" na "user".
- Dodano tłumaczenie w języku niemieckim sekcji "Ulubione".
- Poprawiono komunikat podczas zmiany konfiguracji procesu. Prawidłowy komunikat dla użytkownika zawiera informację o zmianie konfiguracji procesu oraz konieczności odświeżenia przeglądarki.

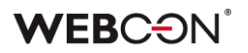

- Naprawiono otwieranie się okna pola wyboru typu "wybór z autouzupełnieniem" w akcji masowej. Okno rozwija się do dołu.
- Poprawiono tłumaczenia zawartości niestandardowych wiadomości email.
- Usunięto komunikat informujący o niezapisanych zmianach w raporcie pojawiający się po usunięcia definicji raportu.
- Poprawiono błąd formatowania kolumny wyliczanej typu "data" przy eksporcie raportu do pliku Excel.
- Usunięto możliwość wyboru kolumn wyliczalnych w panelu wyszukiwania raportu aplikacji. Dostępność kolumn wyliczalnych w panelu wyszukiwania powodowała błędy działania raportu.
- Poprawiono grupowanie pustych wartości atrybutów globalnych w przypadku raportów aplikacji z ustawioną opcją wyświetlania danych z wszystkich procesów aplikacji.
- W WEBCON BPS Portal w zakładce "Raporty" poprawiono funkcie sortowania w menu rozwijanym.
- Dodano obsługę znaków unicode w nazwie ulubionych.
- Naprawiono pasek przewijania podczas filtrowania wartości w kolumnie raportu typu Osoba.
- Poprawiono wygląd oraz czytelność wykresów umieszczanych na dashboardach aplikacji. Problemy z czytelnością pojawiały się w przypadku wykresów ze zbyt dużą liczbą danych. Poprawiono problemy związane między innymi:
	- ze zbyt dużym zagęszczeniem etykiet w przypadku wykresów liniowych oraz słupkowych (zredukowanie liczby wyświetlanych etykiet)
	- z brakiem możliwości sterowania wysokością wykresu (możliwość zdefiniowania wysokości wykresu)
	- z nieczytelnością wykresu kołowego oraz pierścieniowego w przypadku zbyt dużej ilości etykiet (dodano możliwość całkowitego wyłączenia legendy)
- Wyrównano rozmiar kolumny listy pozycji typu "Pojedynczy wiersz tekstu" wyświetlanej na formularzu w trybie "Tylko do odczytu" oraz "Tylko do odczytu (możliwość zmiany przez JavaScript)".
- Naprawiono błąd polegający na niewłaściwym funkcjonowaniu opcji zapamiętywania rozwinięcia grupy w raportach aplikacji z włączonym grupowaniem.
- Poprawiono jakość wyświetlania animacji rozwijania filtrów na liście zadań w WEBCON BPS Portal.
- Poprawiono formę wyświetlania treści pola nazwy atrybutu w tabeli "Konfiguracji widoku" w zakładce raporty w Portalu WEBCON BPS.
- W zakładce "Raporty" w Portalu WEBCON BPS poprawiono wygląd tabeli "Konfiguracji widoku: Wszystkie", tak aby treść tabeli wyświetlała się zgodnie z układem tabeli.

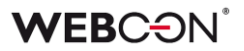

#### **Aplikacje**

• Poprawiono wyświetlanie nazwy kolumny ikony w kroku w konfiguracji raportów aplikacji.

#### **Formularz**

- Dodano wyświetlanie się komunikatu błędu 403 (dostęp zabroniony) w sytuacji, gdy podano nieprawidłowy identyfikator spółki lub użytkownik nie ma uprawnień do startowania obiegu w tej spółce.
- Poprawiono wyświetlanie długiego tekstu w polu Autocomplete.
- Naprawiono podgląd załączników w formacie csv na formularzu.
- Naprawiono błąd wyświetlania przycisku "Akcje użytkownika" na formularzu Modern - wyświetlał się on niżej niż pozostałe przyciski.
- Usunięto pogrubienie tekstu w tooltipach zakładek załączników na formularzu.
- Poprawiono wyrównanie kontrolek na formularzu w przypadku opcji poziomego wyświetlania atrybutów w grupie.
- Naprawiono błąd zapisu tłumaczeń podczas klonowania list pozycji oraz poszczególnych kolumn list pozycji. Błąd polegał na tym, że podczas klonowania listy pozycji zawierającej tłumaczenia w kolumnach - w sklonowanej liście tłumaczenia te znikały.

#### **Designer Studio**

- Poprawiono opcję importu reguł globalnych i źródeł danych poprzez zablokowanie możliwości nadpisania konfiguracji globalnych ustawień (reguły, polaczenia, źródła danych, zmienne globalne, atrybuty globalne) w momencie, gdy są odznaczone do importu.
- Poprawiono wygląd tabeli "Stanowiska komputerowe" w zakładce "Punkty rejestracji".
- Naprawiono błąd wyświetlania statusów importu w historii logów. Status "Rozpoczęcie importu" pojawiał się w historii po statusie "Import w toku".
- Naprawiono błąd związany z brakiem zapamiętywania zaznaczonej opcji "Użyj logowania przez przeglądarkę" w oknie uwierzytelnienia podczas logowania WEBCON BPS Designer Studio.
- Usunięto błędny opis szybkiej ścieżki w WEBCON BPS Designer Studio.
- Poprawiono rozdzielczość wyświetlania komunikatu instalowania aktualizacji podczas logowania do Portalu.
- Dodano brakujące polskie tłumaczenia: W konfiguracji akcji Active Directory -> Zarządzaj użytkownikami dla opcji "Tryb synchronizacji". W źródłach REST API w zakładce "Odpowiedź" dla ikonki "Wczytaj z wzorca".
- Konfiguracja "kolorowania" nagłówków kolumn list pozycji w WEBCON BPS Designer Studio została naprawiona. Teraz użytkownik może ustawić kolor nagłówka w kolumnie "Lista pozycji".
- W sekcji "Dodatkowy link nawigacji" ikona "tłumaczenia" została przetłumaczona na język polski.
- Dodano polskie tłumaczenia tooltipów ikon dla projektu OCR AI w zakładkach "Podgląd projektu" i "Zarządzanie wersjami".
- W WEBCON BPS Designer Studio zmieniono nazwę parametru "Używaj połączenia/autentykacji SLL" na "Używaj połączenia/autentykacji SSL/TLS".
- Poprawiono wyświetlanie kolumny "Zwolnij licencje" w raportach "Licencje". Problem pojawiał się w przypadku raportów "Frontony" oraz "Użytkownicy WorkFlow".
- Ujednolicono tłumaczenia przycisków "plus/minus" dla zakładki "Harmonogramy" w Konfiguracji serwisów w WEBCON BPS Designer Studio.
- Poprawiono szereg literówek.
- Naprawiono błąd pojawiający się podczas generowania dokumentacji w WEBCON BPS Designer Studio związany z niewłaściwą konfiguracją przechowywania danych osobowych. Dodano komunikat informujący o błędnej konfiguracji, który pojawi się podczas generowania dokumentacji.
- Poprawiono przekazywanie komunikatu błędu w przypadku próby administracyjnego usunięcia elementów obiegu bez skonfigurowanego modułu "Administracyjne usuwanie elementów". Przed poprawką w takim przypadku próba usunięcia elementu obiegu była kończona błędem "Wystąpił nieoczekiwany błąd systemu".
- Dla synchronizacji AAD poprawiono pobieranie numerów telefonów MobilePhone.
- Naprawiono błąd pojawiający się podczas konfiguracji dostawcy autentykacji Open ID Connect w WEBCON BPS Designer Studio. Zmieniono sposób sprawdzania adresu dostawcy - system sprawdza czy adres zaczyna się od "https://", a nie tak jak wcześniej od "https".
- Poprawiono wygląd formatki "mail approval" w WEBCON BPS Designer Studio.
- Poprawiono wyświetlanie kontrolki wyboru połączeń/źródeł danych w WEBCON BPS Designer Studio.
- Naprawiono obsługę błędów komponentu WebView2 w oknie logowania do WEBCON BPS Designer Studio.
- Naprawiono błąd uniemożliwiający wyświetlenie historii zmian wykonanych w procesie. Błąd występował wyłącznie w przypadku działania WEBCON BPS Designer Studio w trybie komunikacji Web Service.
- Poprawiono wygląd (wysokość) okna wyboru dla opcji "Typ atrybutu" przy rozdzielczości ekranu 225 DPI.
- Naprawiono błąd powodujący zamknięcie WEBCON BPS Designer Studio w przypadku próby otwarcia konfiguracji reguły biznesowej "SQL COMMAND" z niepoprawną składnią zapytania SQL.
- Tryb komunikacji przez Web Service w oknie "Narzędzia administracyjne" podczas wyszukiwania logów, przy zwracaniu zapisu danych pojawiał się błąd systemu. Usunięto błąd poprzez lepszą walidację kolumn przychodzących.
- Naprawiono błąd wyświetlania daty i godziny w raporcie po zaimportowaniu paczki w przypadku uruchomienia WEBCON BPS Designer Studio w systemie operacyjnym ze zmienioną strefą czasową.
- Naprawiono błąd uniemożliwiający uruchomienie WEBCON BPS Designer Studio dla subskrypcji WEBCON BPS Cloud Platform w przypadku niestandardowej konfiguracji dostępnych modułów środowiska.
- Naprawiono błąd powodujący niepoprawne wyświetlanie komunikatu o zakończonym imporcie paczki SDK. Po poprawce komunikat o zakończonym imporcie SDK będzie pojawiał się na środku okna WEBCON BPS Designer Studio i nie będzie ukrywany pod innymi oknami.
- Usunięto podświetlanie się komentarzy w kolumnach raportu w atrybucie "Wiele wierszy tekstu" w trybie dopisywania.
- W WEBCON BPS Designer Studio w sekcji raporty, w raporcie "Kolejka indeksowania SOLR" dodano brakujące ikony przycisków do edycji i usuwania elementów.
- Poprawiono działanie filtrowania na raportach widocznych w WEBCON BPS Designer Studio.
- Poprawiono grafik urlopowy w zakresie listy użytkowników poprzez uwzględnienie polskich znaków diakrytycznych.
- Naprawiono błąd występujący podczas aktualizacji systemu spowodowany występowaniem więcej niż jednej aplikacji globalnej.
- Poprawiono dopasowywanie baz załączników/archiwum w kreatorze importu. Przywrócono niebieską ikonę w sytuacji, gdy baza istnieje na środowisku docelowym.
- W WEBCON PBS Designer Studio przy większej rozdzielczości (4k 225 %), w przypadku projektów OCR konfiguracja pola niestandardowego była niemożliwa. Poprawiono formularz wyświetlania (poprawka formatki).

# **Atrybuty**

- Naprawiono nieprawidłowe ustawianie się nazwy wyświetlanej kolumny podczas konfiguracji kolumn źródłowych w atrybutach wyboru.
- W konfiguracji atrybutu w zakładce "Styl i zachowanie" dodano polskie tłumaczenie okna podpowiedzi dla ikonki znajdującej się przy opcji "Treść błędu".
- Grafik urlopowy legenda pod atrybutem będzie teraz wyrównana poprawnie nawet przy dużej ilości typów nieobecności i/lub kiedy nazwy tych typów są długie.

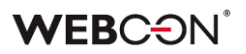

## **Akcje**

- Akcje wywoływane przyciskiem w menu mogą mieć przydzieloną ikonkę. W pomocy kontekstowej zaktualizowano stronę zawierającą ikonki: https://uifabricicons.azurewebsites.net/
- Naprawiono błąd pojawiający się podczas akcji generowania plików pdf/docx, który wpływał na wydajność procesu. Błąd polegał na tym, że jeśli załącznik miał taką samą nazwę jak szablon to akcja wykonywała się dłużej niż w sytuacji, gdy nazwy były różne.
- Dodano brakujące tooltipy przycisków w oknie konfiguracji akcji "Zmień wartość pola".

### **Reguły**

- Naprawiono błąd polegający na tym, że wartości domyślne były przeliczane też dla atrybutów, które nie miały ustawionej reguły na wartość domyślną. Teraz przy zmianie wartości atrybutu z zaznaczoną opcją "Zmiana wartości powoduje odświeżenie wartości domyślnych", wartości zmienią się tylko dla atrybutów z zaznaczoną opcją "Ustaw podczas odświeżania wartości domyślnych" oraz ze zdefiniowaną wartością domyślną.
- Poprawiono weryfikację poprawności reguł formularza: do uruchomienia przy ładowaniu strony oraz do uruchomienia przy ładowaniu strony i postbackach podczas zapisu w WEBCON BPS Designer Studio.

### **Źródła danych**

- Naprawiono błąd powodujący brak dostępnego przycisku "Nowy" w raportach procesów słownikowych w przypadku definiowania więcej niż jednego raportu w aplikacji.
- Naprawiono funkcjonalność testowania źródła danych dla list SharePoint w przypadku zerwanego dziedziczenia konfiguracji połączenia.
- Zmieniono komunikat błędu pojawiającego się w przypadku próby skorzystania ze źródła danych z pustą konfiguracją. Źródło danych z pustą konfiguracją może zostać utworzone w wyniku importu konfiguracji procesu bez równoczesnego importu procesów powiązanych tworzących źródło (użytkownik importujący odznaczył przenoszenie definicji w kreatorze importu). Komunikat błędu w takim przypadku będzie zawierał dodatkową informację, "This could be due to an incorrect import".
- Poprawiono filtrowanie wg. daty na źródłach danych typu BPS zapytanie powinno porównywać daty w poprawnych formatach.
- Poprawiono tłumaczenia nazw kolumn standardowych źródła danych typu BPS View.

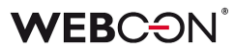

- Naprawiono brak możliwości przeciągania nagłówków kolumn w niektórych miejscach podczas konfiguracji źródeł danych.
- Naprawiono błąd uniemożliwiający usunięcie źródła danych, które nie było nigdzie używane. Błąd pojawiał się w sytuacji, gdy użytkownik usunął akcję wykorzystującą dane źródło danych, a następnie chciał usunąć to źródło. Na ekranie pojawiał się komunikat, że źródło nie może zostać usunięte (mimo braku użyć).

## **Dodatki**

- Poprawiono działanie podglądu elementu obiegu w dodatku WEBCON BPS Outlook add-in po otwarciu wiadomości e-mail w nowym oknie.
- Poprawiono działanie dodatku WEBCON BPS Outlook add-in z poziomu wiadomości e-mail podczas wybrania nowego zadania.
- Na zakładce wyszukiwania dodatku WEBCON BPS Outlook Add-In zablokowano możliwość wyboru baz danych, do których użytkownik nie ma dostępu. Do tej pory próba wyszukania elementu w bazie, do której użytkownik nie posiadał uprawnień powodowała błąd "Internal server error (500)".

# **Add-In**

- Poprawiono działanie kodów HTML w Mail Approval szczególnie powinien teraz działać poprawnie na urządzeniach iOS.
- W aplikacji MS Teams napis "update" w zasobach został zmieniony na "upgrade".

# **Mobilne**

- Konfiguracja powiadomień PUSH została lekko zmieniona, tak aby interfejs był bardziej intuicyjny - lista dostępnych procesów pogrupowana jest wg. bazy danych i posortowana wg. nazwy/ID. W samych ustawieniach, użytkownik będzie musiał zatwierdzić zmienioną konfigurację znakiem wyboru (tzw. "fajką") w prawym górnym rogu (cofnięcie się do listy procesów przyciskiem wstecz usunie niezapisane zmiany).
- Naprawiono błąd, który powodował, że po rozwinięciu okna listy ulubionych elementów na WEBCON BPS Portalu i wybraniu elementu np. raportu - nie było możliwości jego przewijania.
- Naprawiono brak możliwości kliknięcia w opcje widoku podczas konfiguracji raportu na przeglądarkach dla urządzeń mobilnych.
- W aplikacji mobilnej (iOS/Android) odblokowano możliwość dodawania obrazków na telefonie.

• Naprawiono problem z brakiem dostępu do pliku .bpsx zawierającego konfigurację profilu w aplikacji iOS.

## **Serwis**

- Naprawiono błąd walidacji pojawiający się podczas instalowania serwisu, który uniemożliwiał przejście do kolejnego kroku instalacji w przypadku braku możliwości potwierdzenia poprawności hasła nazwy użytkownika serwisu WEBCON BPS Workflow Service.
- Naprawiono błąd z brakiem aktualizacji TSUpdate. Błąd polegał na tym, że nie każda zmiana parametrów (parametry globalne oraz konfiguracja synchronizacji) z poziomu instalatora powodowała zmianę kolumny TSUpdate w bazie.
- Poprawiono zachowanie konfiguracji serwisu. Podczas instalacji kolejnego serwisu system nie będzie podpowiadał domyślnej konfiguracji (ról serwisu).

# **Designer Desk**

- Poprawiono wygląd zrzutów formularza w dokumentacji generowanej z WEBCON BPS Designer Desk.
- Zmieniono wygląd paska postępu podczas generowania dokumentacji w WEBCON BPS Designer Desk. Dodano komunikat informujący użytkownika, że przełączenie okna lub zakładki spowoduje zatrzymanie procesu generowania dokumentacji.
- Naprawiono błąd występujący w raportach w WEBCON BPS Designer Desk. Błąd pojawiał się podczas przewijania okna z dostępnymi kolumnami raportu.
- Poprawiono wygląd oraz wyrównanie tekstu w zakładce wyboru atrybutów kreatora obiegu WEBCON BPS Designer Desk w przypadku najeżdżania wskaźnikiem myszki na zakładkę.
- Naprawiono błąd związany z niepoprawnym ustawieniem dostępności atrybutów w matrycy atrybutów w Designer Desk.
- Poprawiono kolejność atrybutów w dokumentacji, uwzaledniając panel, na którym znajduje się dany atrybut (górny, lewy, prawy, etc.)